*53-1002164-01 29 April 2011*

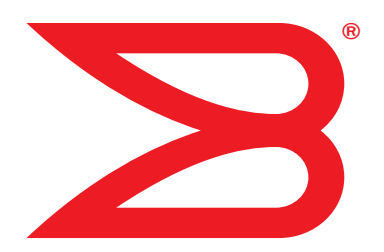

# Converged Enhanced **Ethernet**

# Command Reference

Supporting Fabric OS v7.0.0

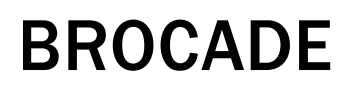

Copyright © 2009-2011 Brocade Communications Systems, Inc. All Rights Reserved.

Brocade, the B-wing symbol, BigIron, DCX, Fabric OS, FastIron, IronPoint, IronShield, IronView, IronWare, JetCore, NetIron, SecureIron, ServerIron, StorageX, and TurboIron are registered trademarks, and DCFM, Extraordinary Networks, and SAN Health are trademarks of Brocade Communications Systems, Inc., in the United States and/or in other countries. All other brands, products, or service names are or may be trademarks or service marks of, and are used to identify, products or services of their respective owners.

Notice: This document is for informational purposes only and does not set forth any warranty, expressed or implied, concerning any equipment, equipment feature, or service offered or to be offered by Brocade. Brocade reserves the right to make changes to this document at any time, without notice, and assumes no responsibility for its use. This informational document describes features that may not be currently available. Contact a Brocade sales office for information on feature and product availability. Export of technical data contained in this document may require an export license from the United States government.

The authors and Brocade Communications Systems, Inc. shall have no liability or responsibility to any person or entity with respect to any loss, cost, liability, or damages arising from the information contained in this book or the computer programs that accompany it.

The product described by this document may contain "open source" software covered by the GNU General Public License or other open source license agreements. To find out which open source software is included in Brocade products, view the licensing terms applicable to the open source software, and obtain a copy of the programming source code, please visit *http://www.brocade.com/support/oscd*.

#### Brocade Communications Systems, Incorporated

Corporate and Latin American Headquarters Brocade Communications Systems, Inc. 130 Holger Way San Jose, CA 95134 Tel: 1-408-333-8000 Fax: 1-408-333-8101 E-mail: info@brocade.com

No. 1 Guanghua Road Chao Yang District Units 2718 and 2818 Beijing 100020, China Tel: +8610 6588 8888 Fax: +8610 6588 9999 E-mail: china-info@brocade.com

Brocade Communications Systems China HK, Ltd.

Asia-Pacific Headquarters

European Headquarters Brocade Communications Switzerland Sàrl Centre Swissair Tour B - 4ème étage 29, Route de l'Aéroport Case Postale 105 CH-1215 Genève 15 Switzerland Tel: +41 22 799 5640 Fax: +41 22 799 5641 E-mail: emea-info@brocade.com

Asia-Pacific Headquarters Brocade Communications Systems Co., Ltd. (Shenzhen WFOE) Citic Plaza No. 233 Tian He Road North Unit 1308 – 13th Floor Guangzhou, China Tel: +8620 3891 2000 Fax: +8620 3891 2111 E-mail: china-info@brocade.com

#### Document History

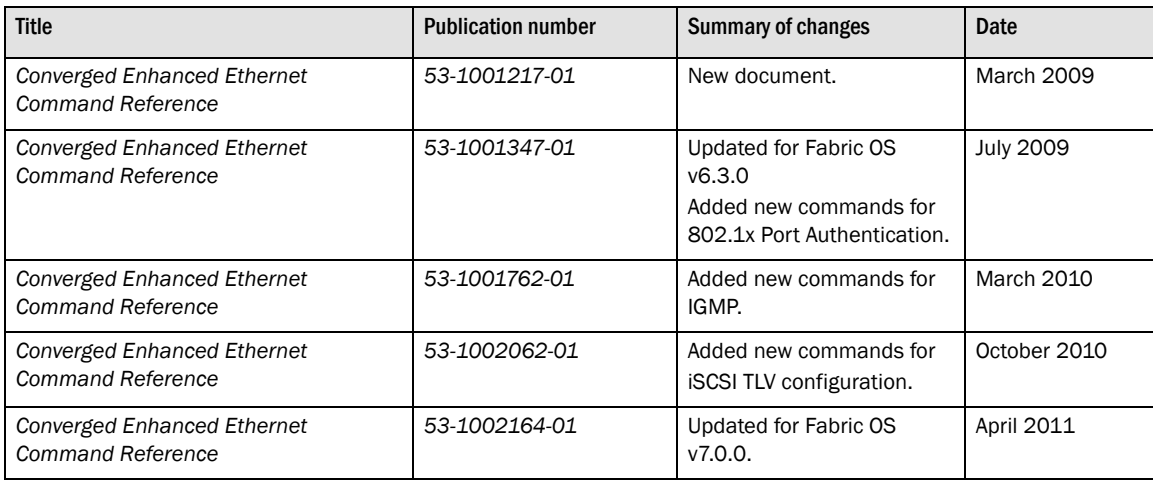

#### [About This Document](#page-10-0)

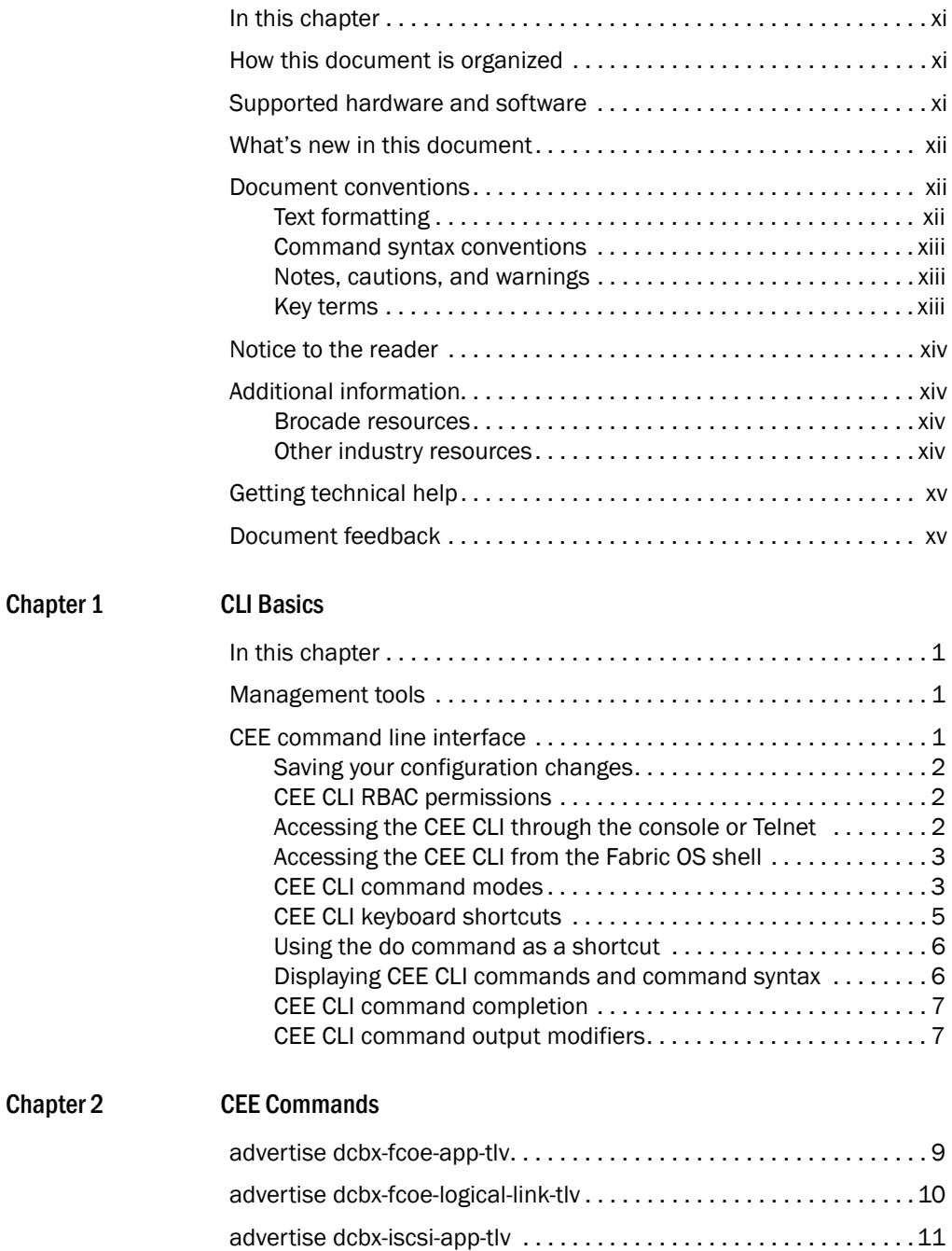

[advertise dcbx-tlv . . . . . . . . . . . . . . . . . . . . . . . . . . . . . . . . . . . . . . . .](#page-27-0)12

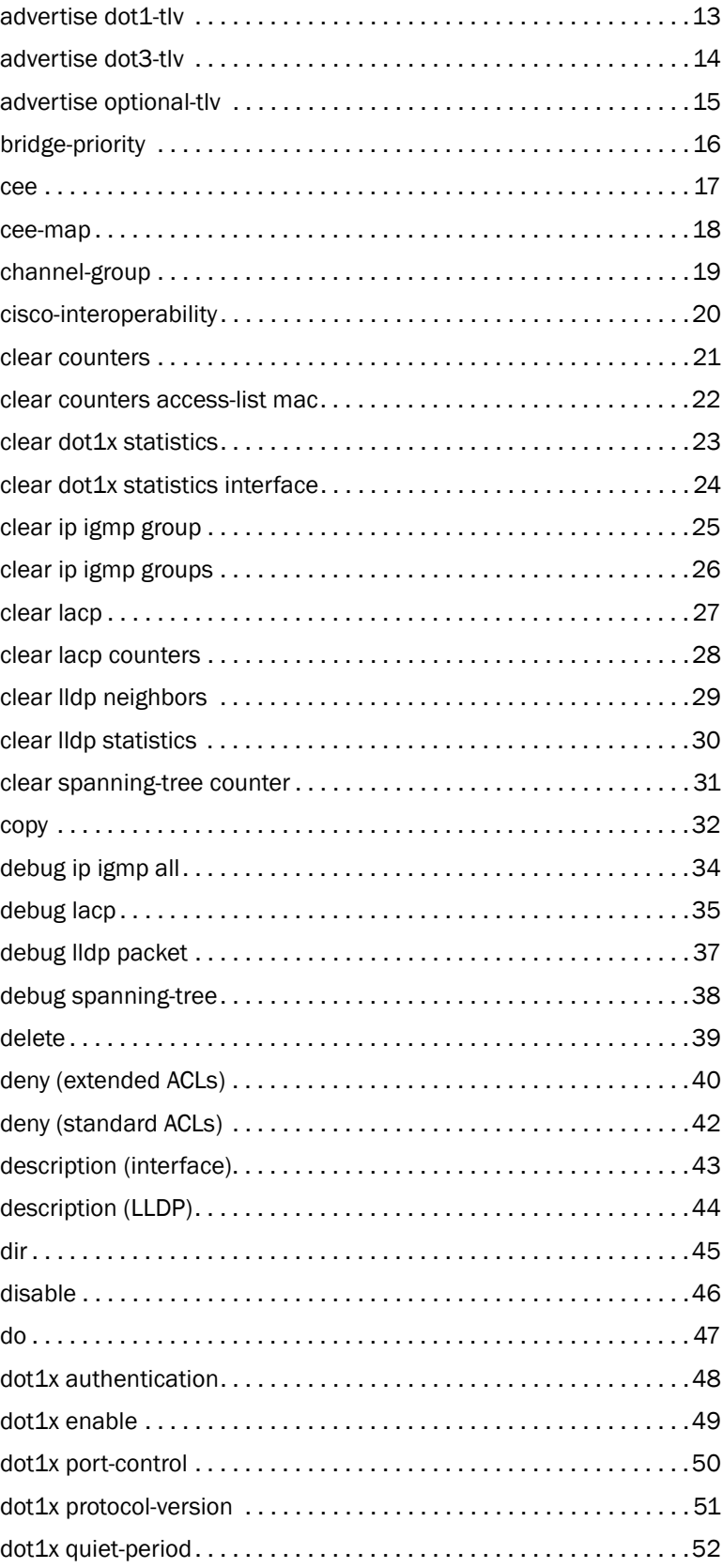

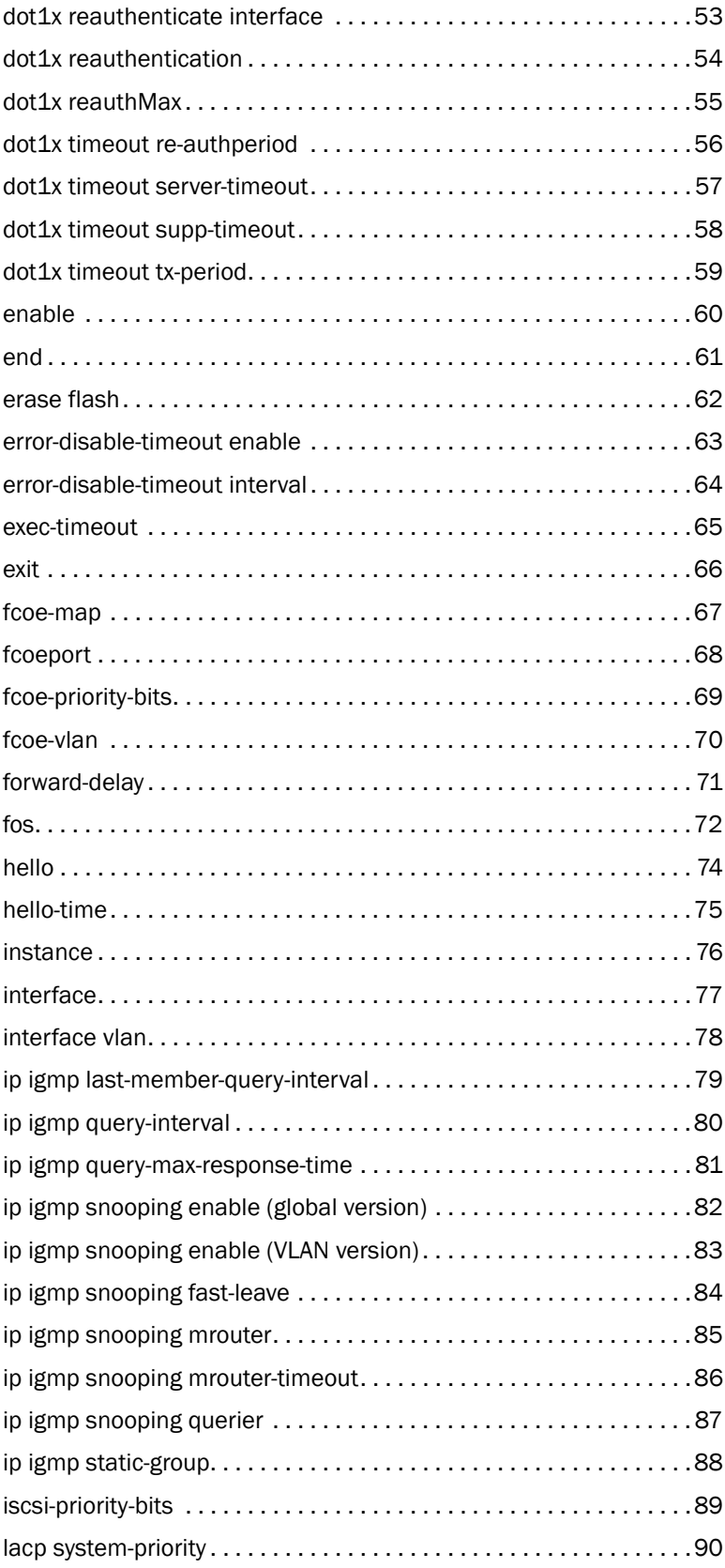

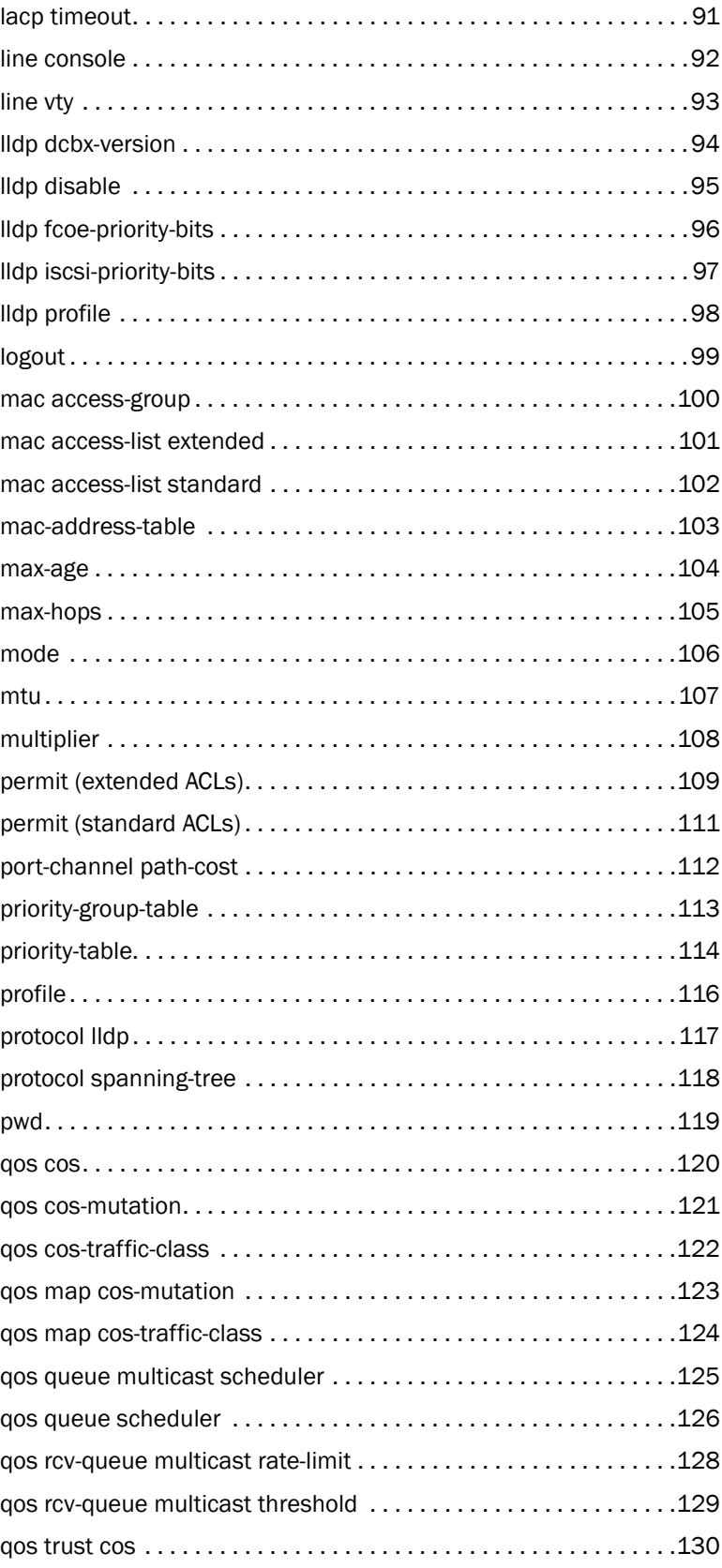

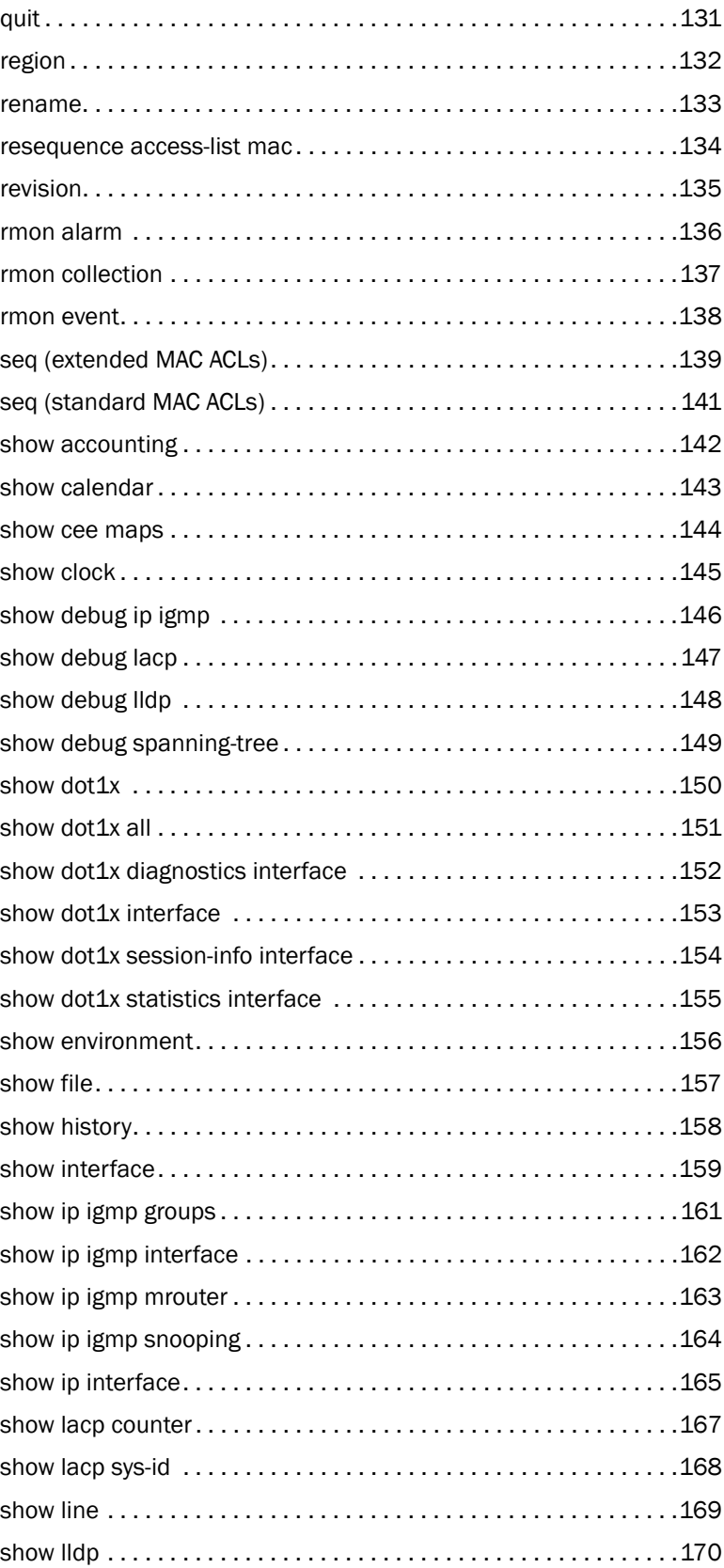

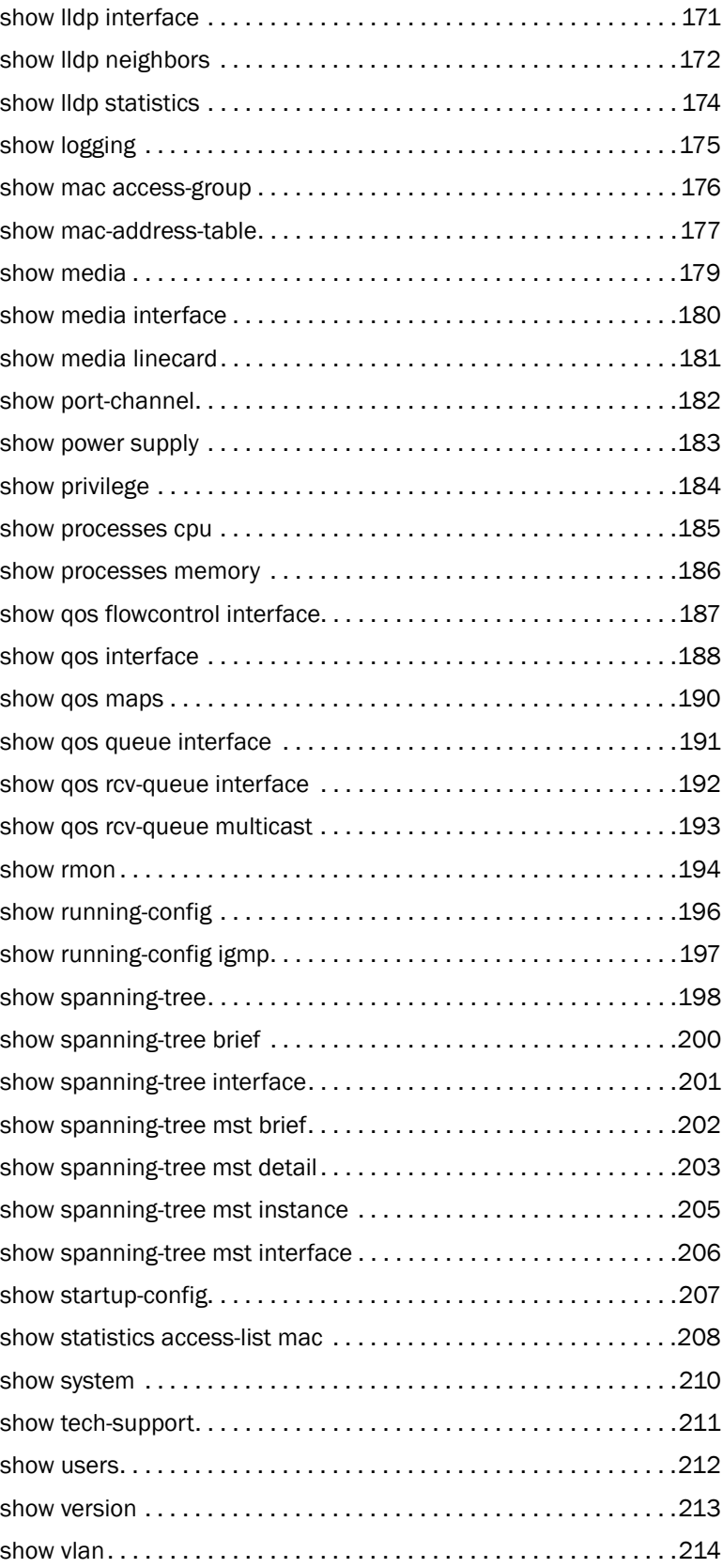

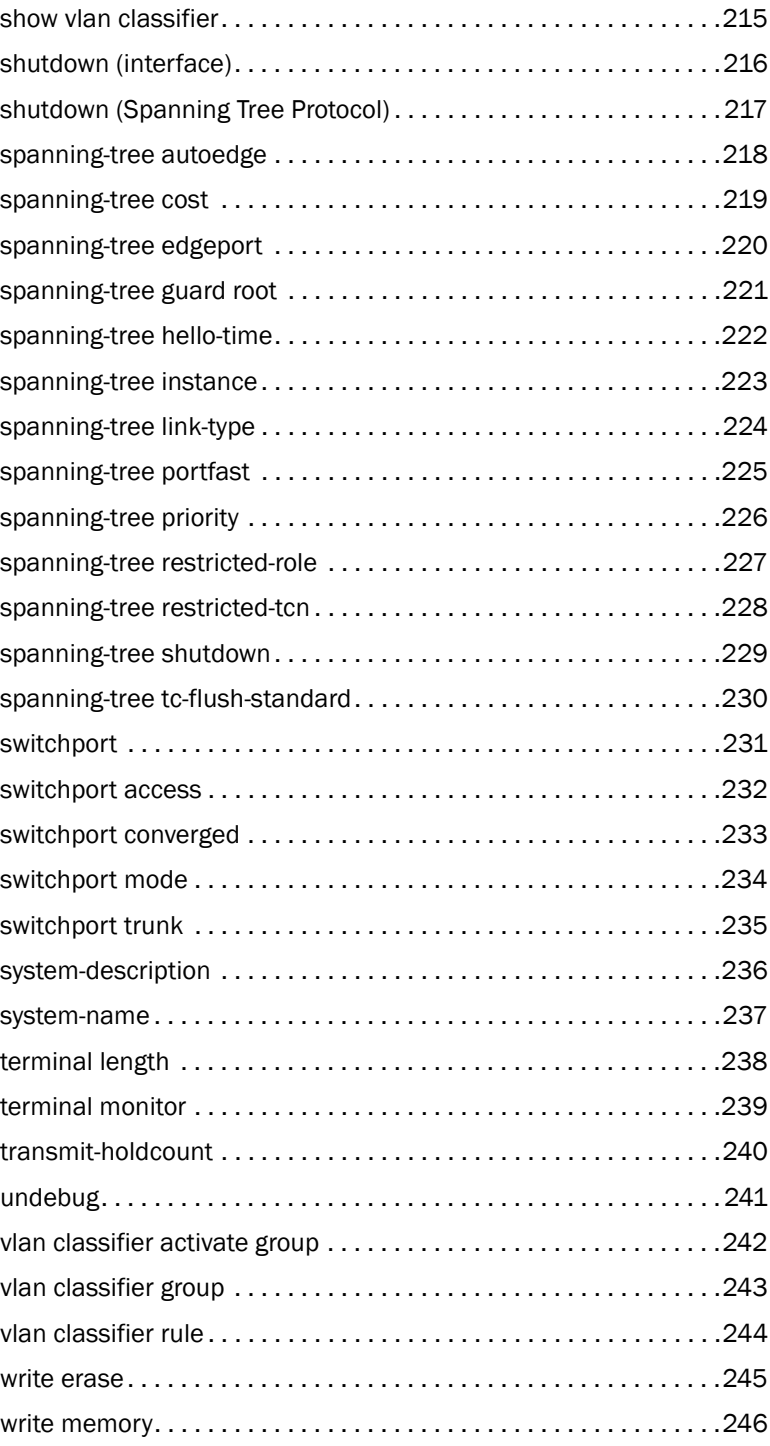

# <span id="page-10-1"></span><span id="page-10-0"></span>In this chapter

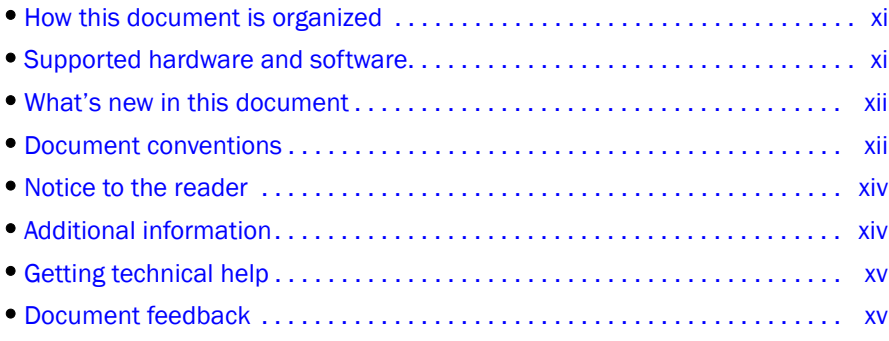

# <span id="page-10-2"></span>How this document is organized

This document is organized to help you find the information that you want as quickly and easily as possible.

The document contains the following components:

- [Chapter 1, "CLI Basics"](#page-16-4) describes how to access the switch and the CEE CLI command modes.
- [Chapter 2, "CEE Commands"](#page-24-2) describes the commands to manage the configuration files and includes other file management commands.

## <span id="page-10-3"></span>Supported hardware and software

This document includes updated information specific to Fabric OS 7.0.0. The following hardware platforms are supported in this release of the CEE Administrator's Guide:

• Brocade 8000

The following blades are supported by this release of the CEE Administrator's Guide:

• Brocade FCOE10-24 blade

Within this manual, any appearance of the term "Brocade FCoE hardware" is referring to:

- Brocade 8000
- Brocade FCOE10-24 port blade

Although many different software and hardware configurations are tested and supported by Brocade Communications Systems, Inc. for Fabric OS 7.0.0, documenting all possible configurations and scenarios is beyond the scope of this document.

To obtain information about an OS version other than Fabric OS v7.0.0, refer to the documentation specific to that OS version.

## <span id="page-11-0"></span>What's new in this document

This document has been updated for for Fabric OS v7.0.0.

This document has been updated with corrections and updates for defects discovered since the release of the previous version.

For further information about new features and documentation updates for this release, refer to the release notes.

## <span id="page-11-1"></span>Document conventions

This section describes text formatting conventions and important notice formats used in this document.

## <span id="page-11-2"></span>Text formatting

The narrative-text formatting conventions that are used are as follows:

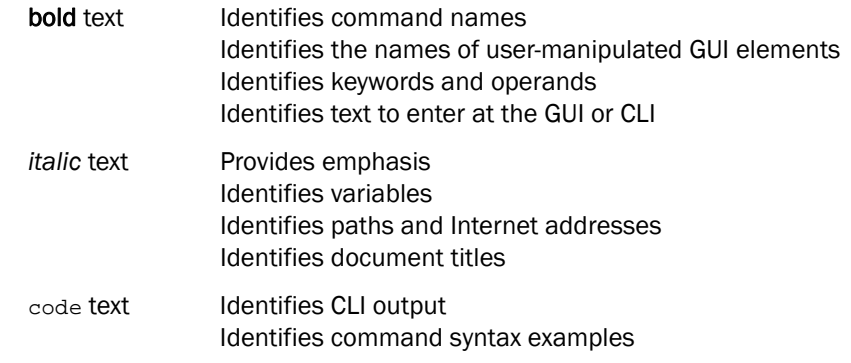

For readability, command names in the narrative portions of this guide are presented in mixed lettercase: for example, switchShow. In actual examples, command lettercase is all lowercase.

### <span id="page-12-0"></span>*.* Command syntax conventions

Command syntax in this manual follows these conventions:

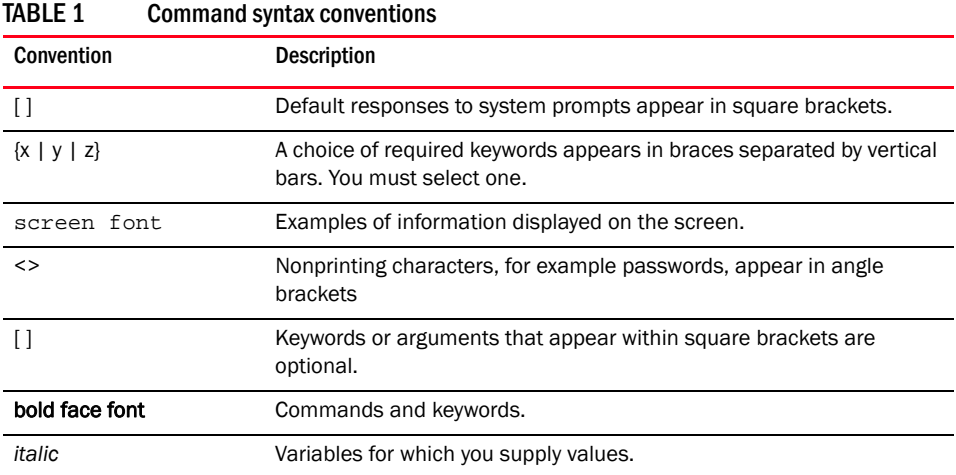

## <span id="page-12-1"></span>Notes, cautions, and warnings

The following notices and statements are used in this manual. They are listed below in order of increasing severity of potential hazards.

#### NOTE

A note provides a tip, guidance, or advice, emphasizes important information, or provides a reference to related information.

#### **ATTENTION**

An Attention statement indicates potential damage to hardware or data.

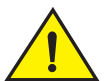

#### **CAUTION**

A Caution statement alerts you to situations that can be potentially hazardous to you or cause damage to hardware, firmware, software, or data.

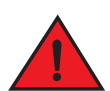

#### DANGER

*A Danger statement indicates conditions or situations that can be potentially lethal or extremely hazardous to you. Safety labels are also attached directly to products to warn of these conditions or situations.*

### <span id="page-12-2"></span>Key terms

For definitions specific to Brocade and Fibre Channel, see the technical glossaries on Brocade Connect. See ["Brocade resources" on page xiv](#page-13-2) for instructions on accessing Brocade Connect.

# <span id="page-13-0"></span>Notice to the reader

This document may contain references to the trademarks of the following corporations. These trademarks are the properties of their respective companies and corporations.

These references are made for informational purposes only.

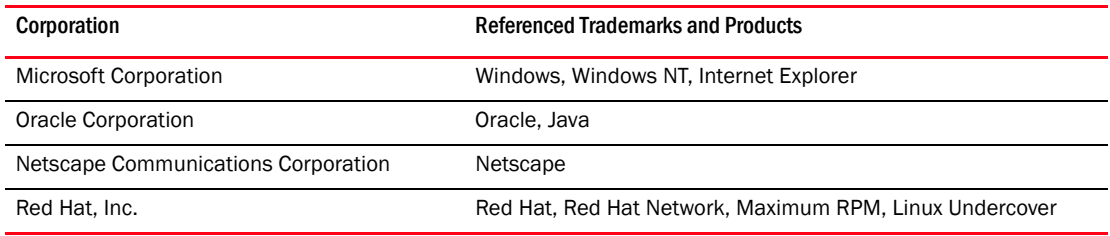

# <span id="page-13-1"></span>Additional information

This section lists additional Brocade and industry-specific documentation that you might find helpful.

#### <span id="page-13-2"></span>Brocade resources

To get up-to-the-minute information, go to *<http://my.brocade.com>* and register at no cost for a user ID and password.

White papers, online demonstrations, and data sheets are available through the Brocade website at:

*<http://www.brocade.com/products-solutions/products/index.page>*

For additional Brocade documentation, visit the Brocade website:

*<http://www.brocade.com>*

Release notes are available on the MyBrocade website and are also bundled with the Fabric OS firmware.

## <span id="page-13-3"></span>Other industry resources

For additional resource information, visit the Technical Committee T11 website. This website provides interface standards for high-performance and mass storage applications for Fibre Channel, storage management, and other applications:

*<http://www.t11.org>*

For information about the Fibre Channel industry, visit the Fibre Channel Industry Association website:

*<http://www.fibrechannel.org>*

# <span id="page-14-0"></span>Getting technical help

Contact your switch support supplier for hardware, firmware, and software support, including product repairs and part ordering. To expedite your call, have the following information available:

- 1. General Information
	- Switch model
	- Switch operating system version
	- Error numbers and messages received
	- supportSave command output
	- Detailed description of the problem, including the switch or fabric behavior immediately following the problem, and specific questions
	- Description of any troubleshooting steps already performed and the results
	- Serial console and Telnet session logs
	- syslog message logs
- 2. Switch Serial Number

The switch serial number and corresponding bar code are provided on the serial number label, as illustrated below:

#### \*FT00X0054E9\*

FT00X0054E9

The serial number label is located as follows:

- *Brocade 8000* —On the switch ID pull-out tab located inside the chassis on the port side on the left.
- 3. World Wide Name (WWN)

Use the licenseldShow command to display the WWN of the chassis.

If you cannot use the licenseldShow command because the switch is inoperable, you can get the WWN from the same place as the serial number, except for the Brocade DCX. For the Brocade DCX, access the numbers on the WWN cards by removing the Brocade logo plate at the top of the nonport side of the chassis.

# <span id="page-14-1"></span>Document feedback

Quality is our first concern at Brocade and we have made every effort to ensure the accuracy and completeness of this document. However, if you find an error or an omission, or you think that a topic needs further development, we want to hear from you. Forward your feedback to:

documentation@brocade.com

Provide the title and version number of the document and as much detail as possible about your comment, including the topic heading and page number and your suggestions for improvement.

#### **Chapter**

# <span id="page-16-4"></span><span id="page-16-0"></span>CLI Basics  $\qquad \qquad \qquad \textbf{1}$

# <span id="page-16-1"></span>In this chapter

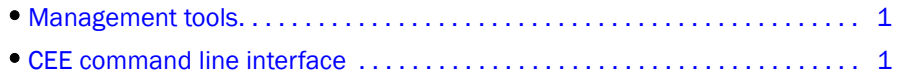

# <span id="page-16-2"></span>Management tools

The Brocade FCoE hardware runs traditional Fabric OS software and can be managed using the same tools traditionally used for SAN management. Using the Fabris OS command line interface (CLI), administrators have access to all commands and utilities common to other Brocade switches. In addition, Fabris OS software on the Brocade 8000 enables Brocade Web Tools to support the following features for configuring and managing a Converged Ethernet Network:

- CEE interface display and configuration
- FCoE trunk display and configuration
- CEE configuration including link aggregation control protocol (LACP), Virtual LANs (VLANs), Quality of Service (QoS), and Link Layer Discovery Protocol (LLDP)/Data Center Bridging eXchange (DCBX) protocol
- FCoE login groups

# <span id="page-16-3"></span>CEE command line interface

The Brocade CEE CLI is designed to support the management of CEE and Layer 2 Ethernet switching functionality. The CEE CLI uses an industry-standard hierarchical shell familiar to Ethernet/IP networking administrators.

All conventional port-related Fabric OS CLI commands are only applicable to Fibre Channel. These commands have no knowledge of the Ethernet ports. The CEE features and CEE ports can only be configured through the CEE CLI interface, which is accessed by entering the cmsh command from the Fabric OS shell.

The system starts up with the default Fabric OS configuration and the CEE startup configuration. After logging in, you are in the Fabric OS shell. For information on accessing the CEE commands from the Fabric OS shell, see ["Accessing the CEE CLI from the Fabric OS shell" on page 3.](#page-18-0)

Some Fabric OS commands are available in the CEE shell. Enter the Fabris OS ? command at the CEE CLI privileged EXEC mode command prompt to view the available Fabric OS commands. The traditional Fabric OS command help found in the Fabric OS shell is not available through the CEE shell.

The CEE configuration is not affected by the configUpload and configDownload commands entered in the Fabric OS shell.

### <span id="page-17-0"></span>Saving your configuration changes

Any configuration changes made to the switch are written into the running-config file. This is a dynamic file that is lost when the switch reboots. During the boot sequence, the switch resets all configuration settings to the values in the startup-config file.

To make your changes permanent, you must use either the write memory command or the copy command to commit the running-config file to the startup--config file.

#### Saving configuration changes with the copy command

Perform this task from privileged EXEC mode.

Enter the copy command to save the running-config file to the startup-config file.

switch#**copy running-config startup-config**

#### Saving configuration changes with the write memory command

Perform this task from privileged EXEC mode.

Enter the write memory command to save the running-config file to the startup-config file.

```
switch# write memory
Overwrite the startup config file (y/n): y
Building configuration...
```
#### <span id="page-17-1"></span>CEE CLI RBAC permissions

Role-Based Action Control (RBAC) defines the capabilities that a user account has based on the role the account has been assigned. [Table 2](#page-17-3) displays the permissions matrix for CEE. Permissions are specifically defined as follows:

- OM-When you enter the cmsh command, you are put directly into privileged EXEC mode.
- 0-When you enter the cmsh command, you are limited to EXEC mode.
- N—You are not allowed access to the CEE CLI.

<span id="page-17-3"></span>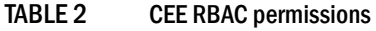

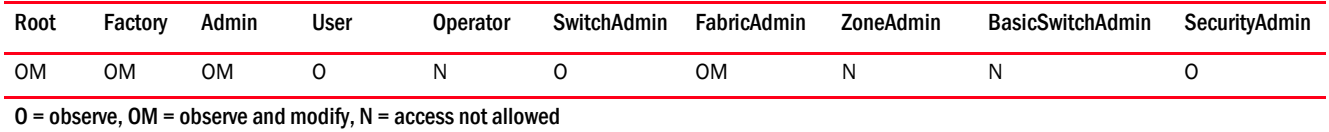

## <span id="page-17-2"></span>Accessing the CEE CLI through the console or Telnet

The procedure to access the CEE CLI is the same through either the console interface or through a Telnet session; both access methods bring you to the login prompt.

While this example uses the admin role to log in to the switch, any role listed in the "CEE CLI RBAC [permissions"](#page-17-1) section can be used.

switch login: **admin** Password: switch:admin> **cmsh** switch#

To return to the Fabric OS CLI, enter the following command.

```
switch#exit
switch:admin>
```
#### **NOTE**

Multiple users can use Telnet and issue commands using EXEC mode and privileged EXEC mode.

## <span id="page-18-0"></span>Accessing the CEE CLI from the Fabric OS shell

To enter the CEE CLI from the Fabric OS shell, enter the following command.

```
switch:admin> cmsh
switch#
```
To return to the Fabric OS shell, enter the following command.

```
switch#exit
switch:admin>
```
## <span id="page-18-1"></span>CEE CLI command modes

[Figure 1](#page-18-2) displays the CEE CLI command mode hierarchy.

<span id="page-18-2"></span>FIGURE 1 CEE CLI command mode hierarchy

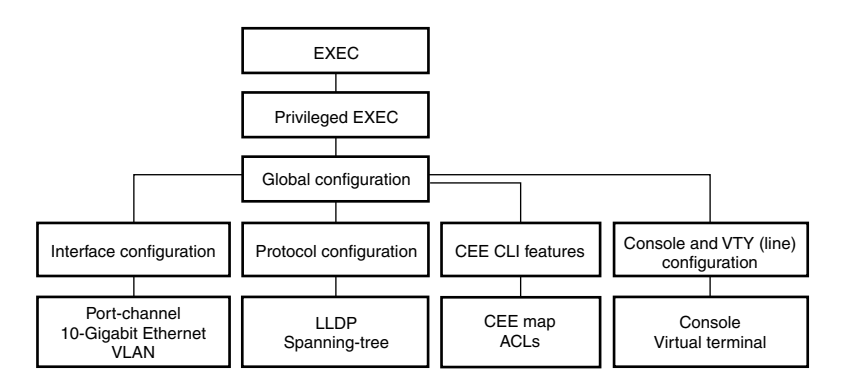

[Table 3](#page-19-0) lists the CEE CLI command modes and describes how to access them.

At system startup, if you try to enter privileged EXEC mode before the system has fully booted, the following message is displayed:

%Info: Please wait. System configuration is being loaded.

After the system has fully booted, a RASlog message indicates that the CEE CLI is ready to accept configuration commands.

#### <span id="page-19-0"></span>TABLE 3 CEE CLI command modes

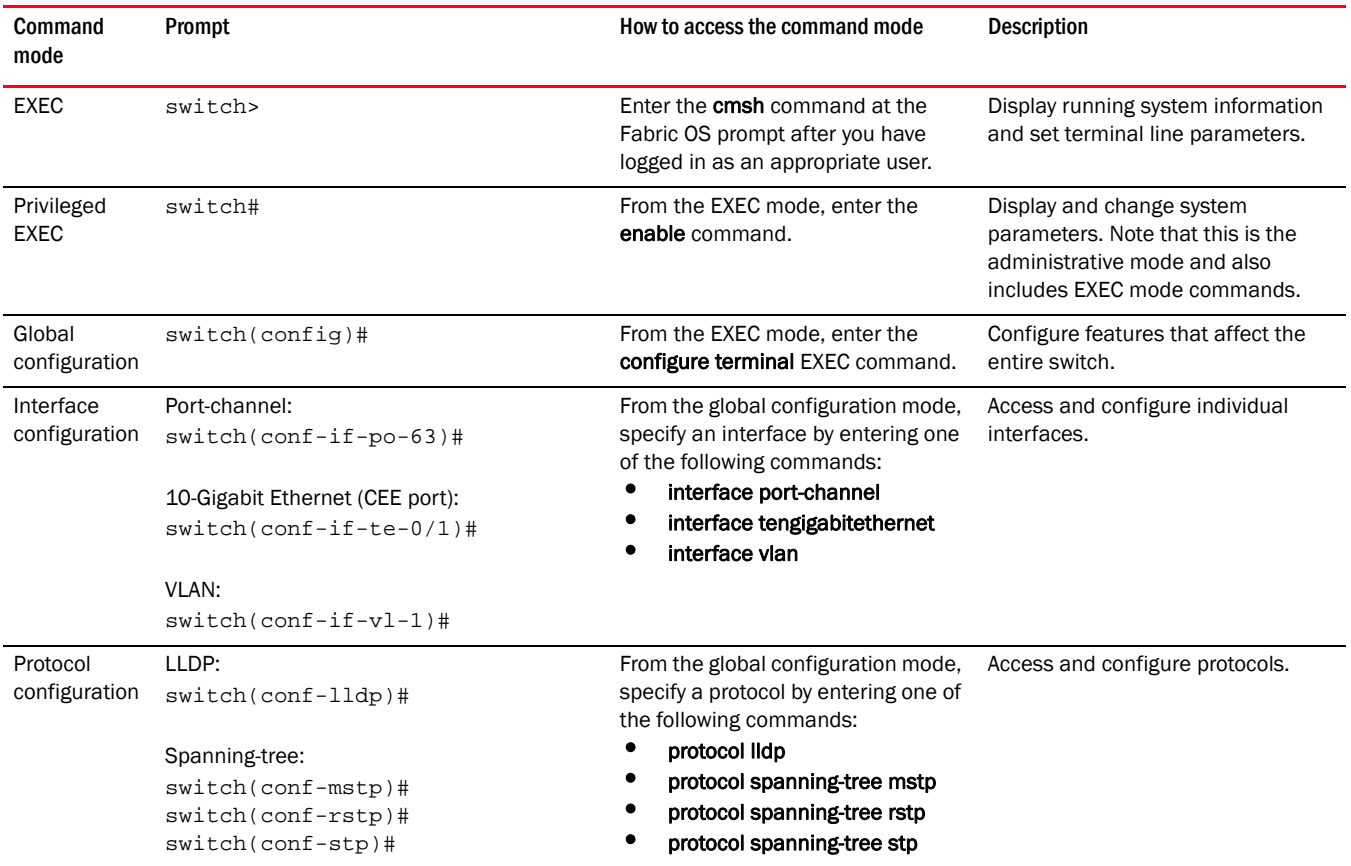

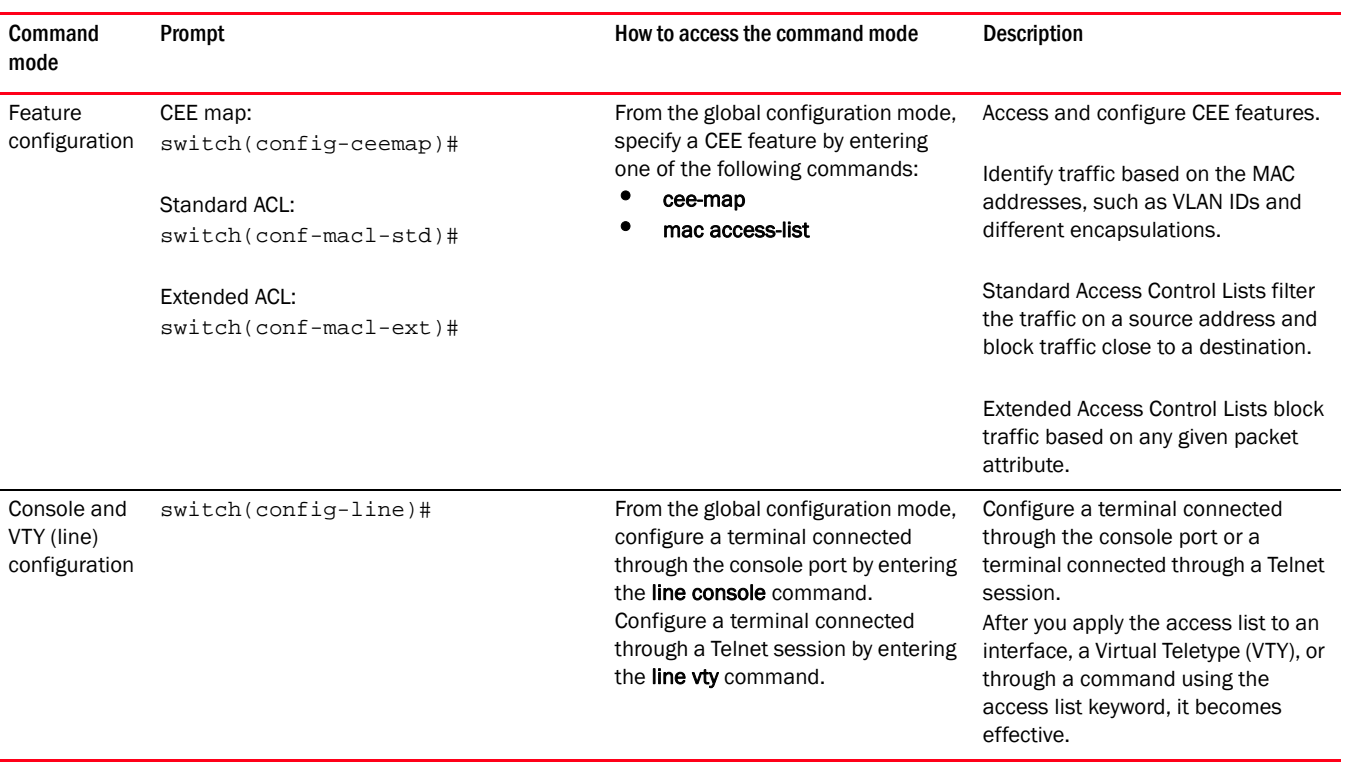

#### TABLE 3 CEE CLI command modes (Continued)

#### NOTE

Pressing Ctrl+Z or entering the end command in any mode returns you to privileged EXEC mode. Entering exit in any mode returns you to the previous mode.

## <span id="page-20-0"></span>CEE CLI keyboard shortcuts

[Table 4](#page-20-1) lists CEE CLI keyboard shortcuts.

#### <span id="page-20-1"></span>TABLE 4 CEE CLI keyboard shortcuts

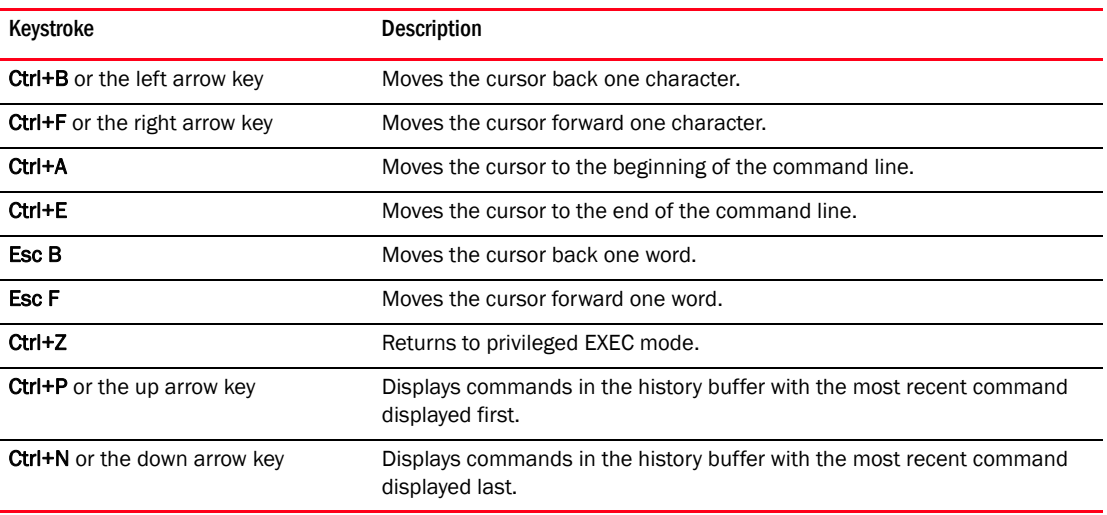

In EXEC and privileged EXEC modes, use the show history command to list the commands most recently entered. The switch retains the history of the last 1000 commands entered.

## <span id="page-21-0"></span>Using the do command as a shortcut

You can use the do command to save time when you are working in any configuration mode and you want to run a command in EXEC or privileged EXEC mode.

For example, if you are configuring an LLDP and you want to execute a privileged EXEC mode command, such as the dir command, you would first have to exit the LLDP configuration mode. However, by using the do command with the dir command, you can ignore the need to change configuration modes, as shown in the following example.

```
switch(conf-lldp)#do dir
Contents of flash://
```
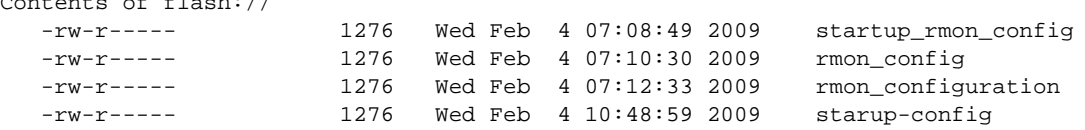

## <span id="page-21-1"></span>Displaying CEE CLI commands and command syntax

Enter a question mark (?) in any command mode to display the list of commands available in that mode.

```
switch>?
Exec commands:
enable Turn on privileged mode command
  exit End current mode and down to previous mode
  help Description of the interactive help system
  logout Exit from the EXEC
  quit Exit current mode and down to previous mode
  show Show running system information
  terminal Set terminal line parameters
```
To display a list of commands that start with the same characters, type the characters followed by the question mark (?).

```
switch>e?
  enable Turn on privileged mode command
  exit End current mode and down to previous mode
```
To display the keywords and arguments associated with a command, enter the keyword followed by the question mark (?).

```
switch#terminal ?
  length Set number of lines on a screen
  no Negate a command or set its defaults
```
If the question mark (?) is typed within an incomplete keyword, and the keyword is the only keyword starting with those characters, the CLI displays help for that keyword only.

```
switch#show d?
  dot1x IEEE 802.1X Port-Based Access Control
  <cr>
```
If the question mark (?) is typed within an incomplete keyword but the keyword matches several keywords, the CLI displays help for all the matching keywords.

```
switch#show i?
  interface Interface status and configuration
  ip Internet Protocol (IP)
```
The CEE CLI accepts abbreviations for commands. The following example is the abbreviation for the show qos interface all command.

switch#**sh q i a**

If the switch does not recognize a command after Enter is pressed, an error message displays.

switch#**hookup**  $\bar{\mathbf{A}}$ 

% Invalid input detected at '^' marker.

If an incomplete command is entered, an error message displays.

```
switch#show
% Incomplete command.
```
### <span id="page-22-0"></span>CEE CLI command completion

To automatically complete the spelling of commands or keywords, begin typing the command or keyword and then press Tab. For example, at the CLI command prompt, type te and press Tab:

switch#**te**

The CLI displays:

switch#**terminal**

If there is more than one command or keyword associated with the characters typed, the CEE CLI displays all choices. For example, at the CLI command prompt, type show I and press Tab:

switch#**show l**

The CLI displays:

switch#**show l** lacp line lldp

## <span id="page-22-1"></span>CEE CLI command output modifiers

You can filter the output of the CEE CLI show commands using the output modifiers described in [Table 5.](#page-22-2)

<span id="page-22-2"></span>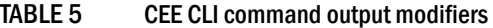

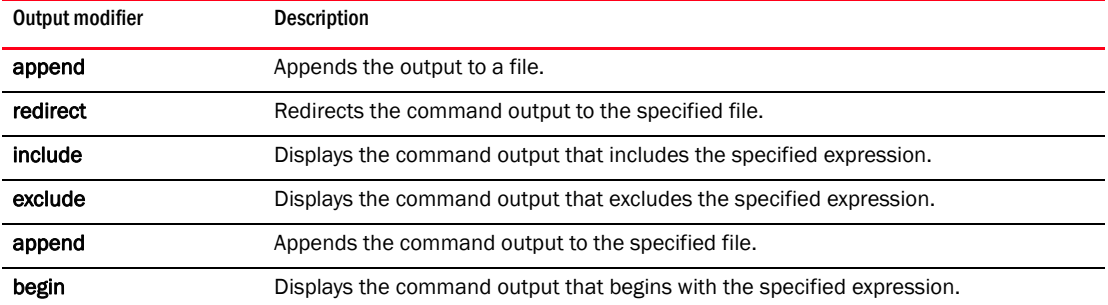

| Output modifier | Description                                                                                                    |
|-----------------|----------------------------------------------------------------------------------------------------|
| last            | Displays only the last few lines of the command output.                                                          |
| tee             | Redirects the command output to the specified file. Note that this modifier also<br>displays the command output. |
| <b>FLASH</b>    | Redirects the output to flash memory.                                                                            |

TABLE 5 CEE CLI command output modifiers (Continued)

# <span id="page-24-2"></span><span id="page-24-0"></span>CEE Commands 2

# <span id="page-24-1"></span>advertise dcbx-fcoe-app-tlv

Advertises application Type, Length, Values (TLVs) to ensure interoperability of traffic over the Data Center Bridging eXchange protocol (DCBX), which runs over LLDP to negotiate an FCoE application TLV.

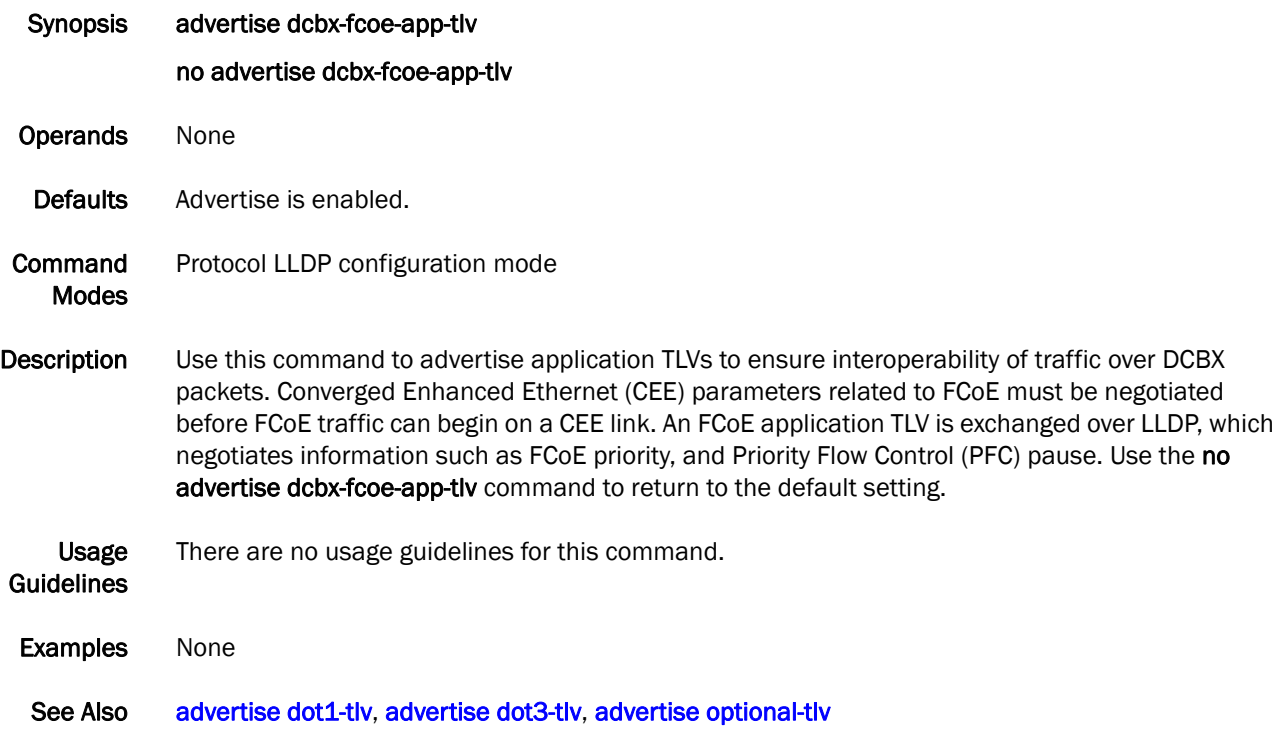

## <span id="page-25-0"></span>advertise dcbx-fcoe-logical-link-tlv

Advertises to any attached device the FCoE status of the logical link.

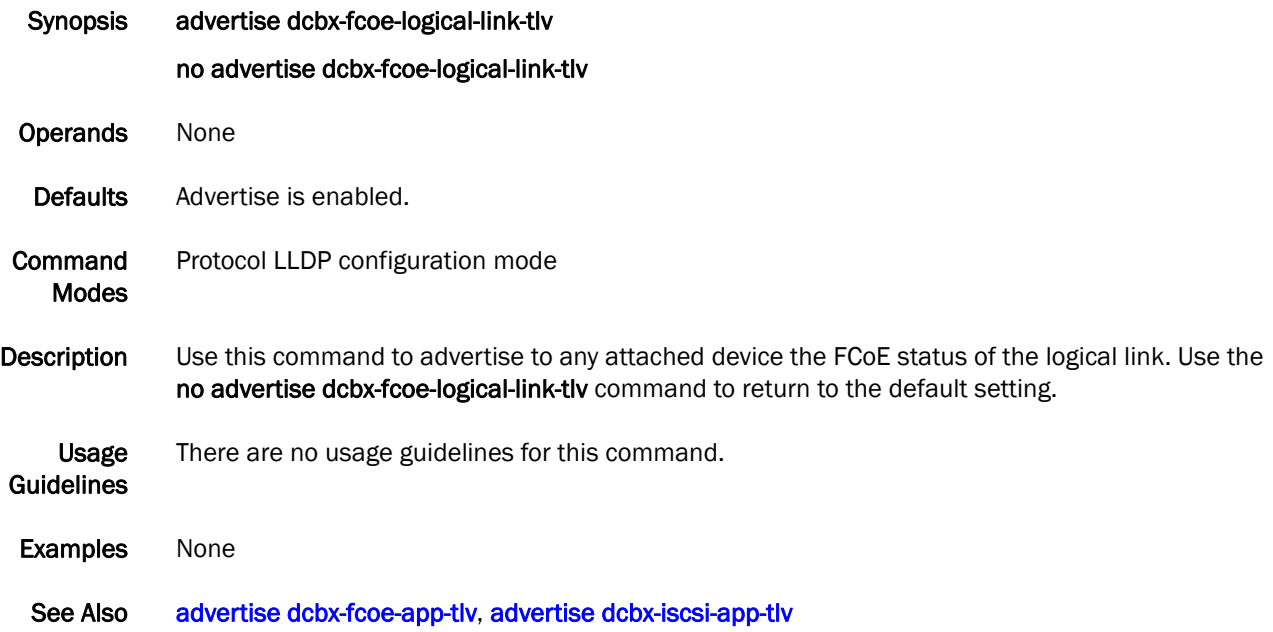

### <span id="page-26-0"></span>advertise dcbx-iscsi-app-tlv

Advertises application Type, Length, Values (TLVs) to ensure interoperability of traffic over the Data Center Bridging eXchange protocol (DCBX), which runs over LLDP to negotiate an iSCSI application TLV.

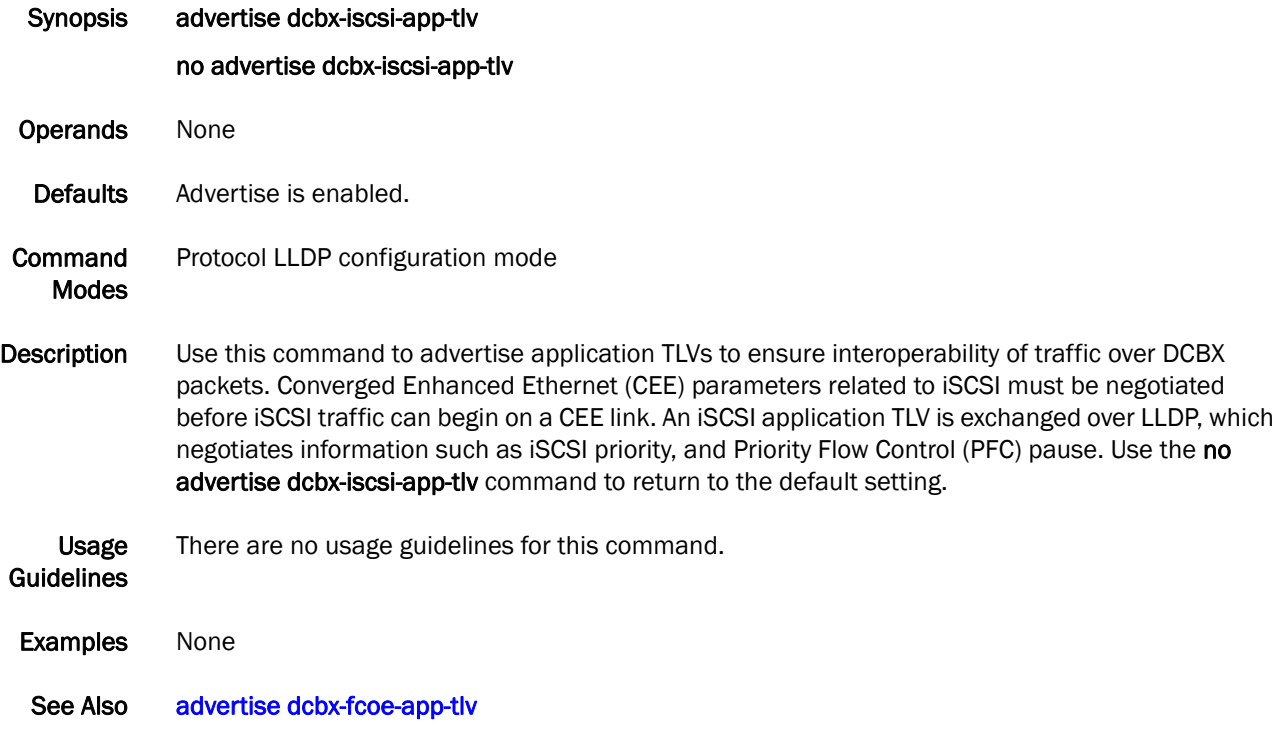

## <span id="page-27-0"></span>advertise dcbx-tlv

Advertises to any attached device mandatory Data Center Bridging eXchange protocol (DCBX) Type, Length, Values (TLVs).

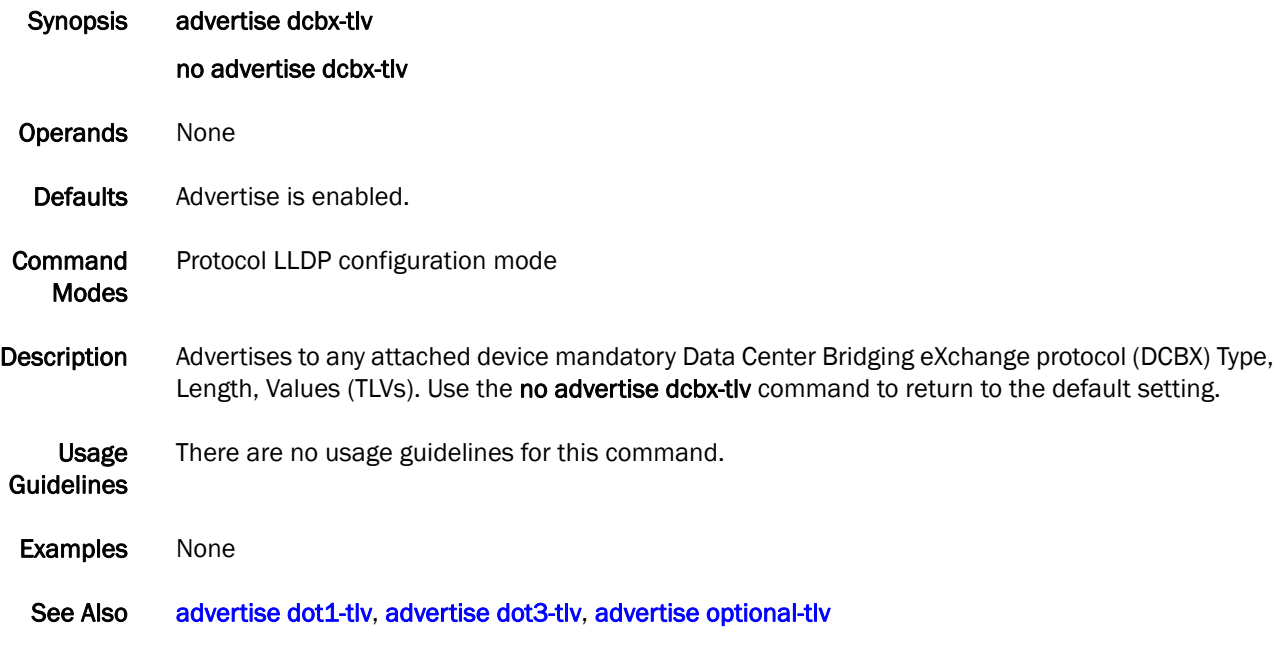

## <span id="page-28-0"></span>advertise dot1-tlv

Advertises to any attached device IEEE 802.1 organizationally specific Type, Length, Value (TLV).

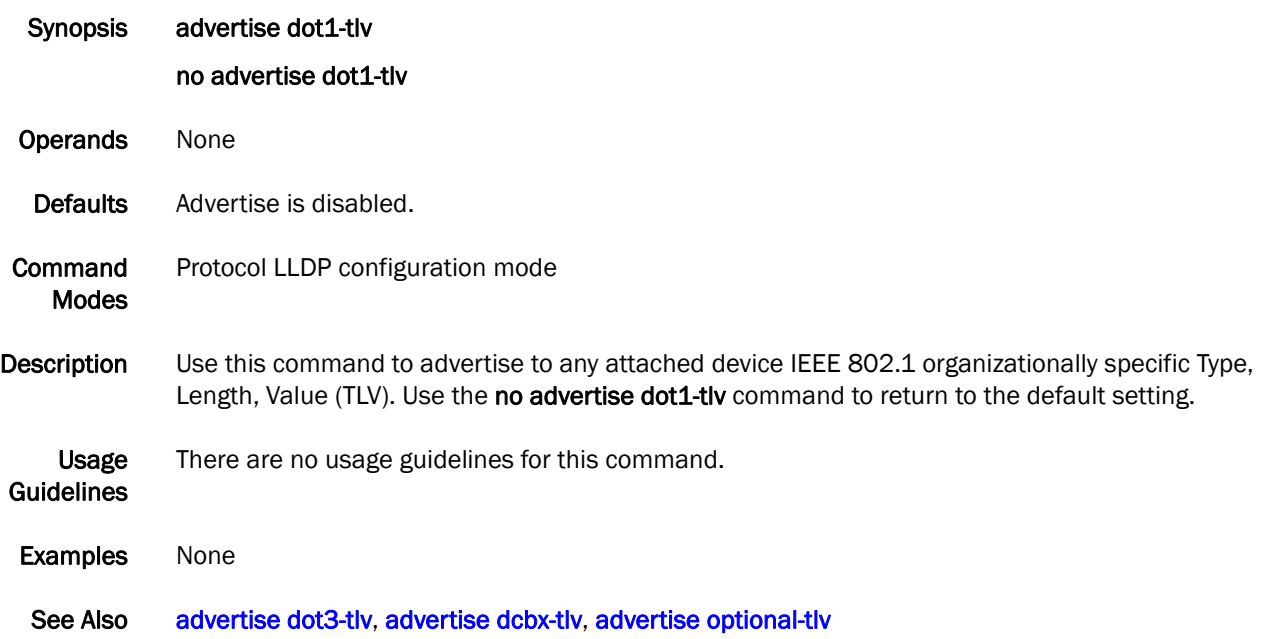

## <span id="page-29-0"></span>advertise dot3-tlv

Advertises to any attached device IEEE 802.3 organizationally specific Type, Length, Value (TLV).

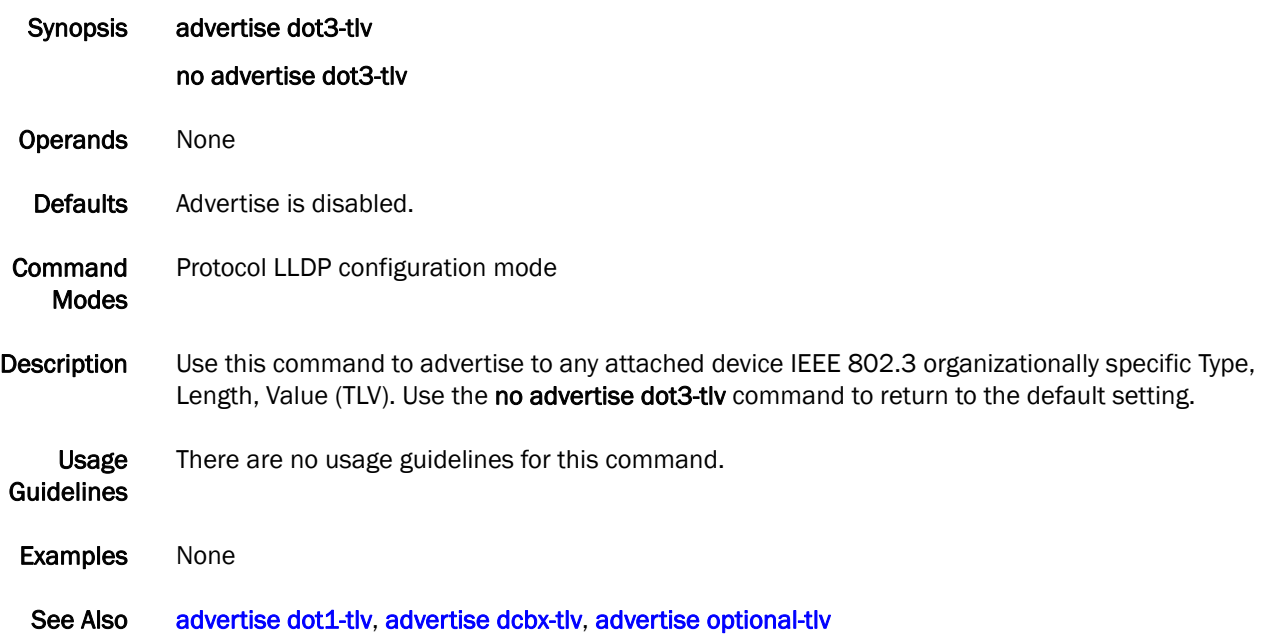

## <span id="page-30-0"></span>advertise optional-tlv

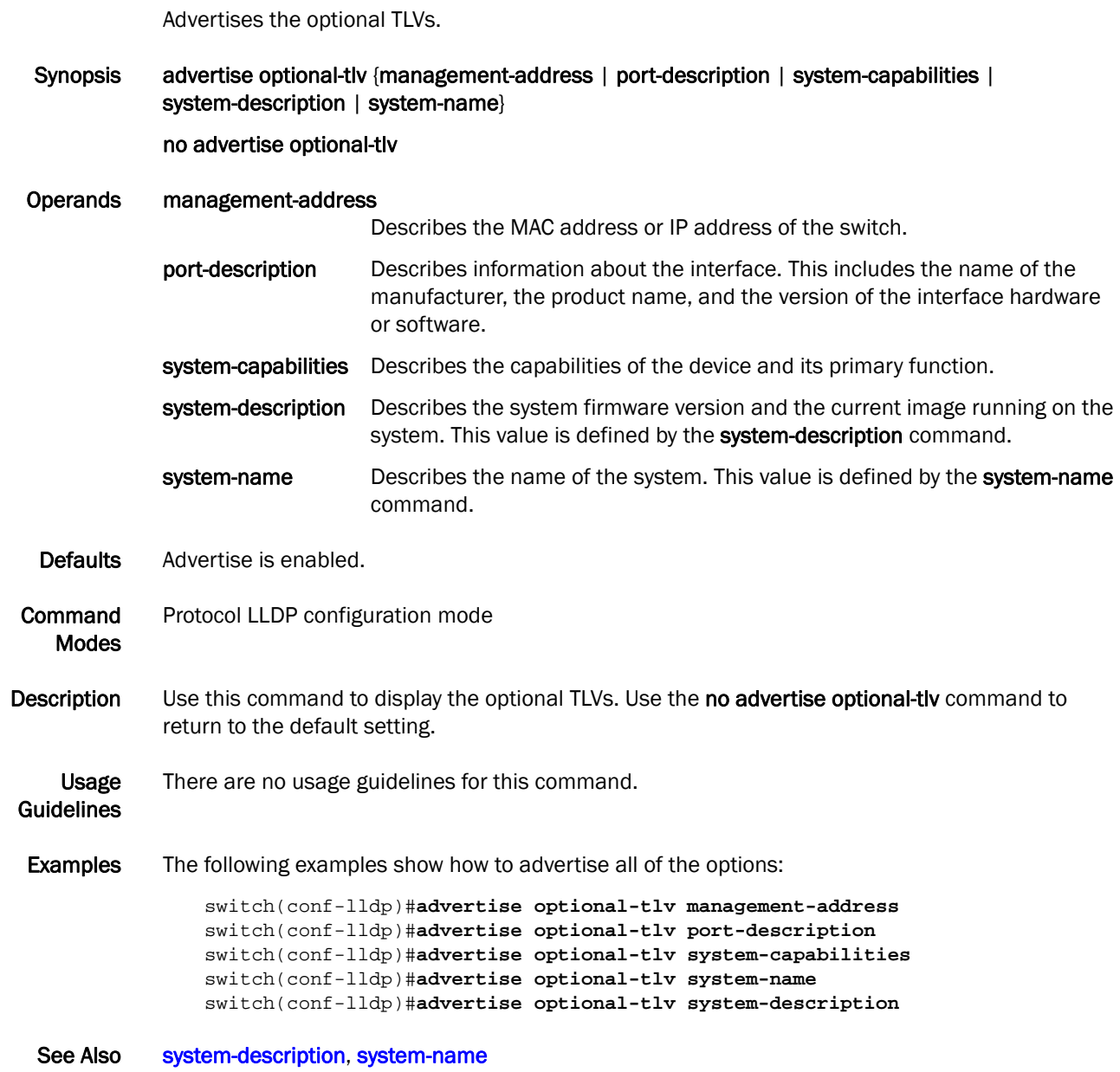

# <span id="page-31-0"></span>bridge-priority

Specifies the priority of the bridge.

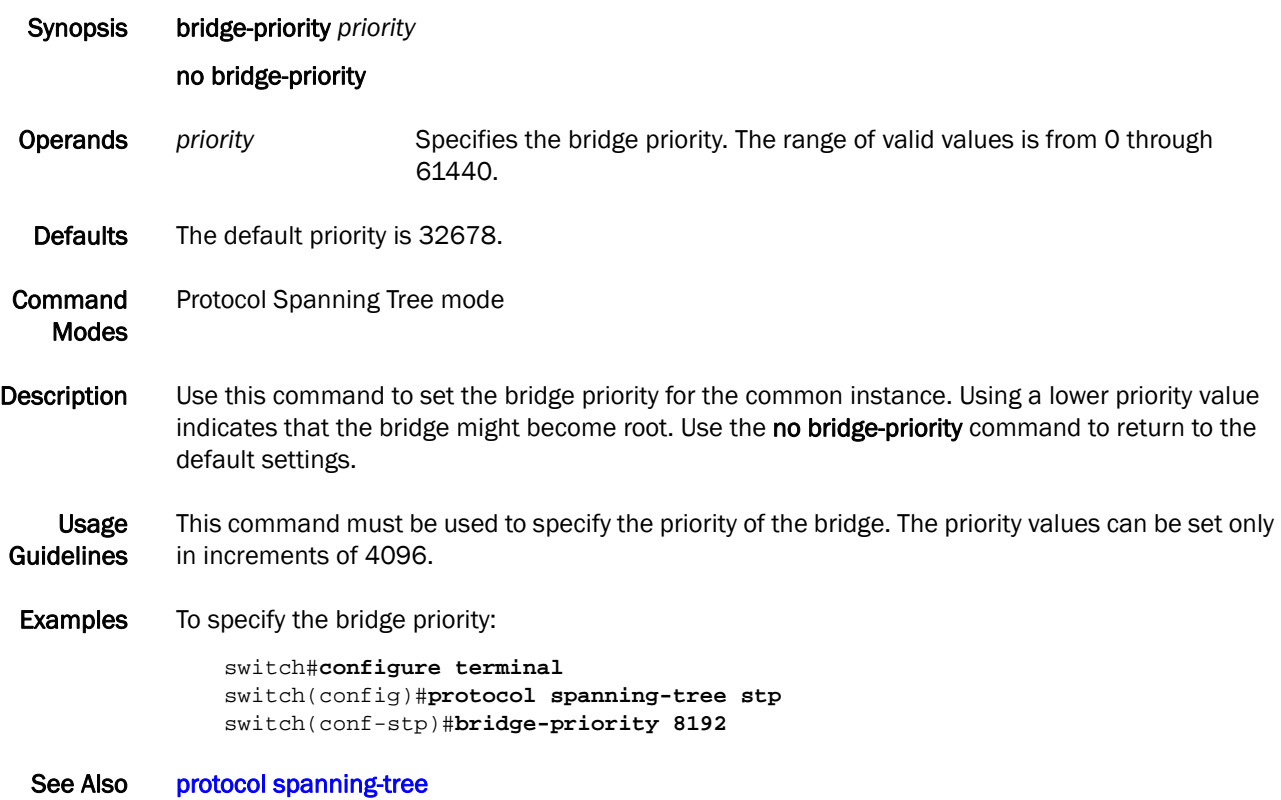

#### <span id="page-32-0"></span>cee

Applies the CEE map to an interface.

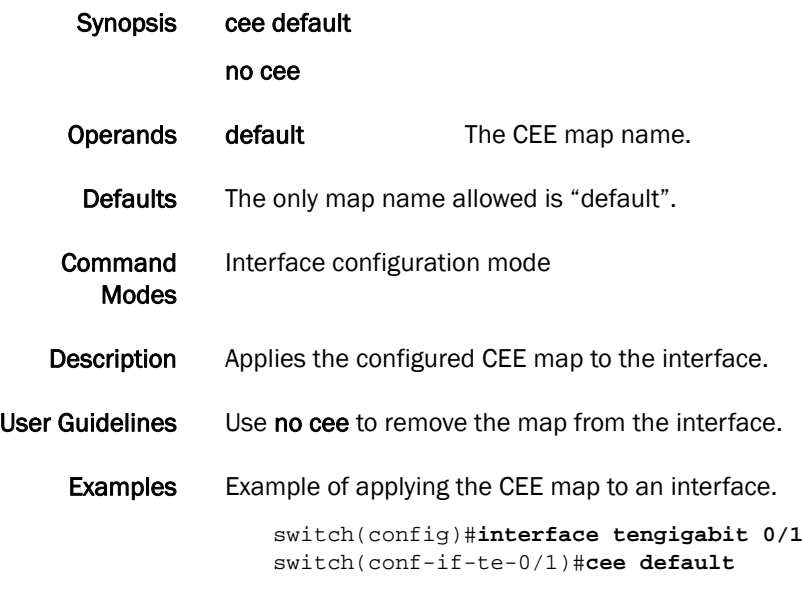

See Also [cee-map](#page-33-0)

#### <span id="page-33-0"></span>cee-map

Enters the CEE map configuration mode.

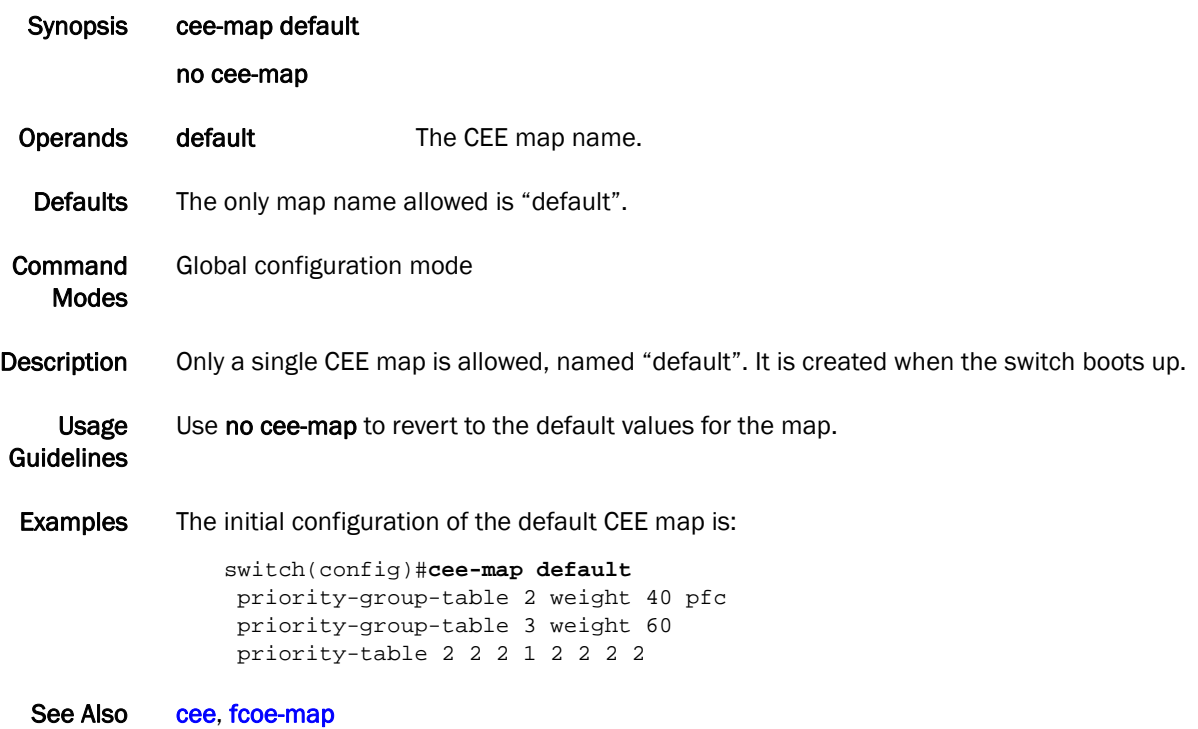

# <span id="page-34-0"></span>channel-group

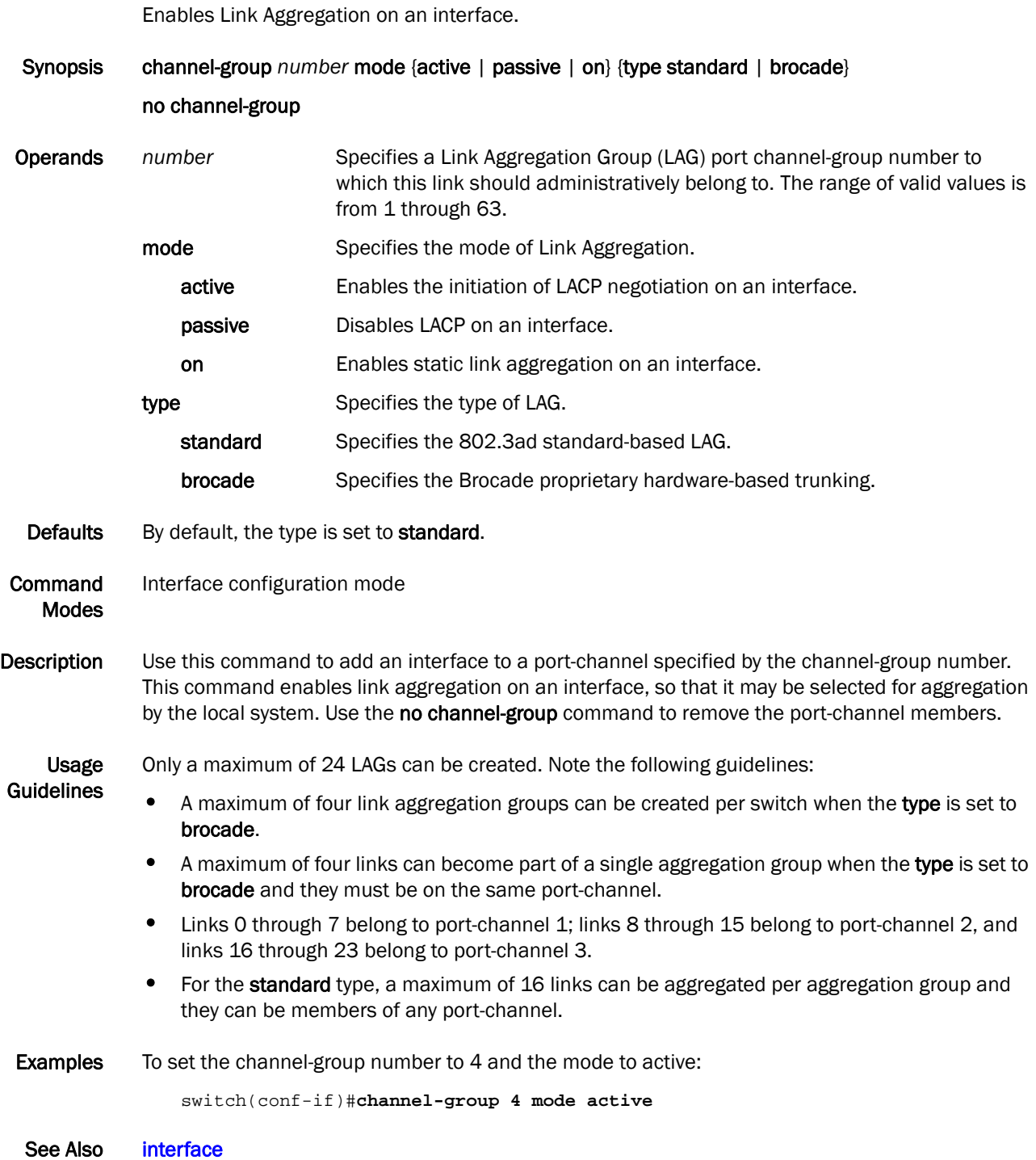

## <span id="page-35-0"></span>cisco-interoperability

Configures the switch to interoperate with some legacy Cisco switches.

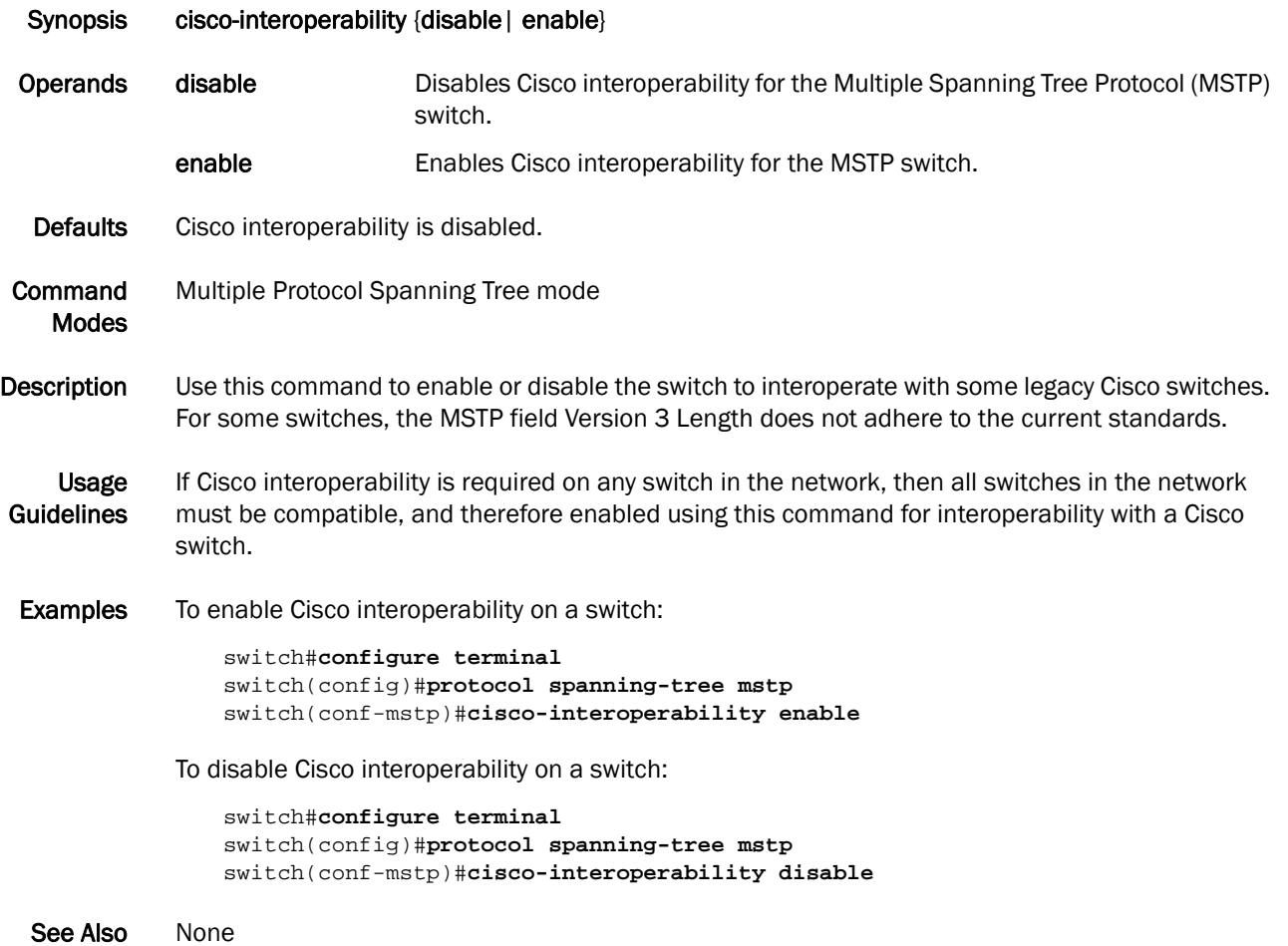
### clear counters

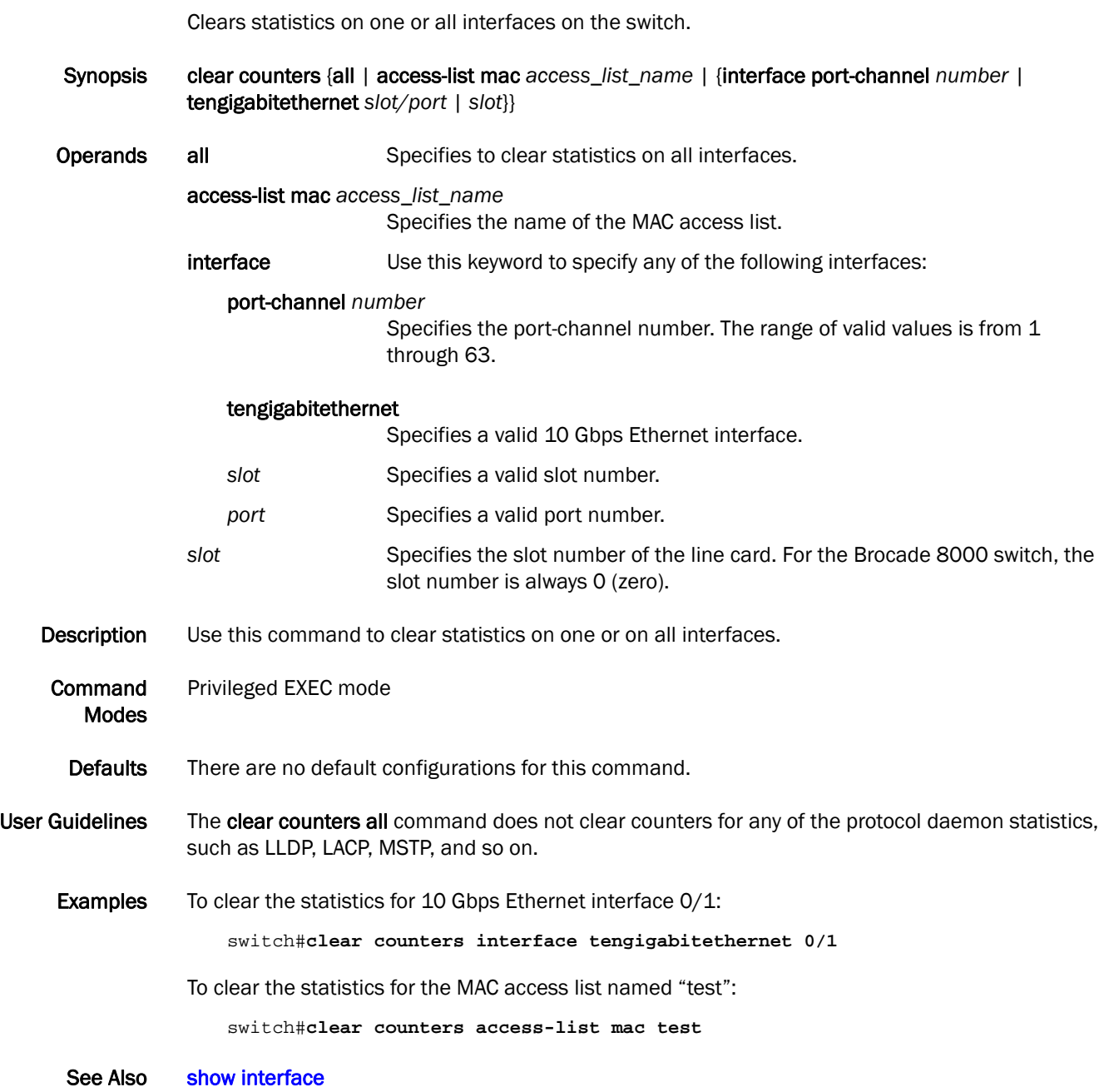

#### clear counters access-list mac

Clears all the Media Access Control (MAC) access control list (ACL) counters for all interfaces that have an ACL applied on them or for a specific interface. Synopsis clear counters access-list mac *name* {interface |port-channel *number* | tengigabitethernet *slot/por*t | vlan *vlan\_id*} **Operands.** *name* Specifies the name of the MAC ACL. interface tengigabitethernet Specifies a valid 10 Gbps Ethernet interface. slot Specifies a valid slot number. port Specifies a valid port number. port-channel *number* Specifies the port-channel number. The range of valid values is from 1 through 63. vlan *vlan\_id* Specifies the VLAN number. The range of valid values is from 1 through 3583. Defaults There are no default configurations for this command. Command Modes Privileged EXEC mode Description Use this command to clear counters for all MAC ACL counters, or for a specific interface for the MAC ACL. Usage **Guidelines** If the interface keyword is not specified, then ACL counters on all interfaces that have this ACL applied are cleared. There are 255 ACL counters supported per port group. Examples To clear counters for the configured MAC ACL named test on an interface: switch#**clear counters access-list mac test interface tengigabitethernet 0/1**  To clear counters for the configured MAC access list named test on all interfaces on which this ACL is applied: switch#**clear counters access-list mac test** See Also [show mac access-group,](#page-191-0) [show statistics access-list mac](#page-223-0)

### <span id="page-38-0"></span>clear dot1x statistics

Clears all 802.1X statistics.

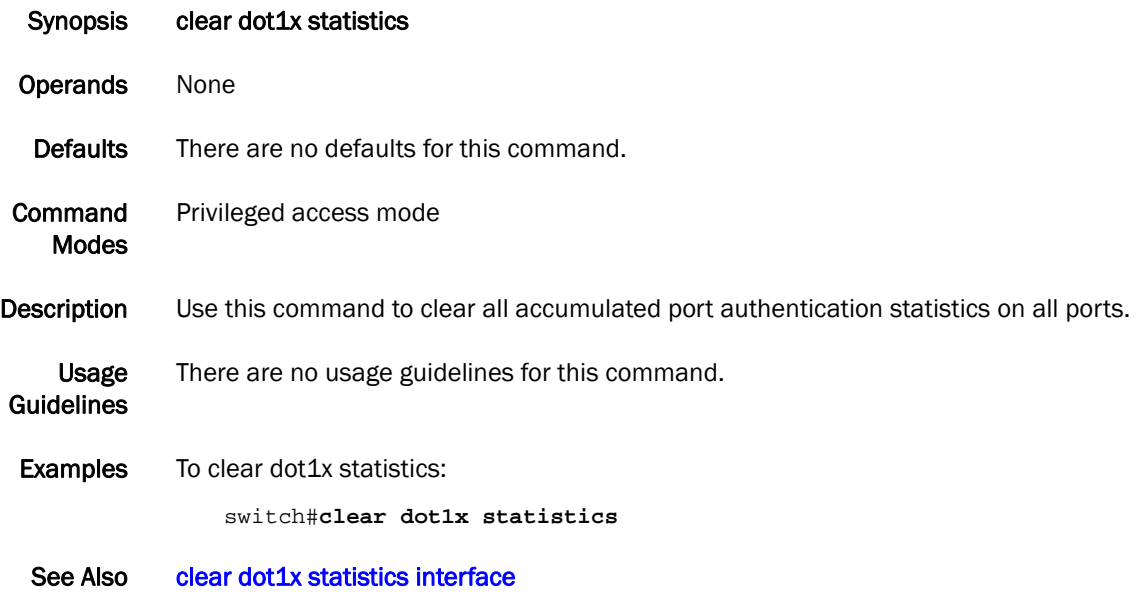

### <span id="page-39-0"></span>clear dot1x statistics interface

Clears the 802.1X statistics for a port.

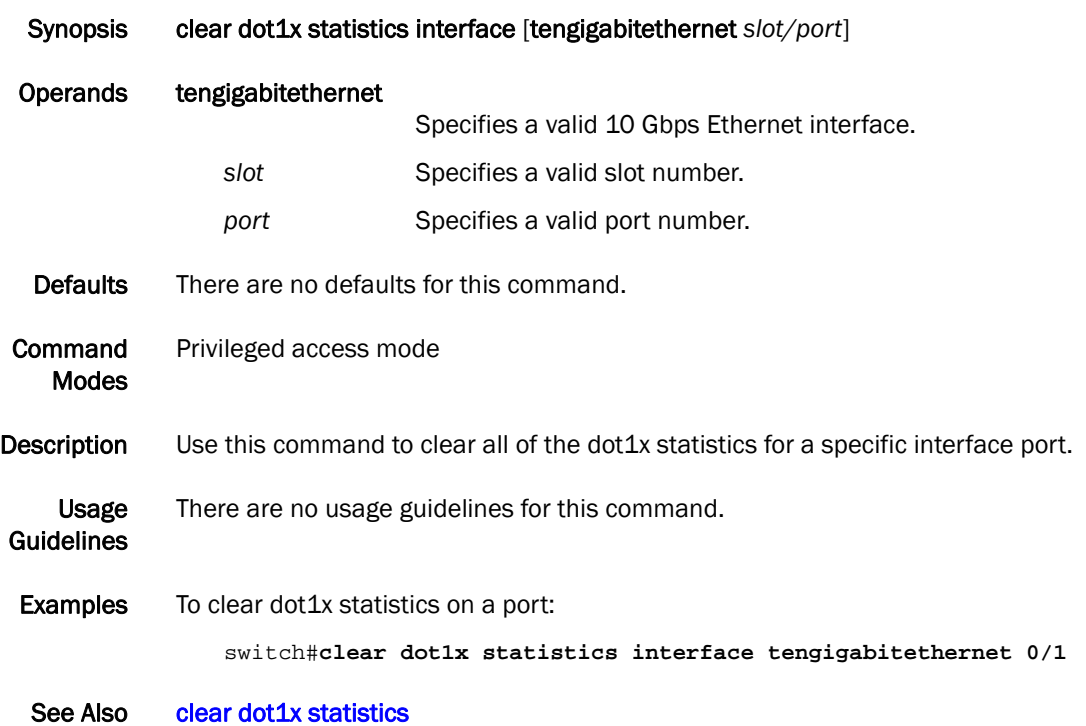

#### clear ip igmp group

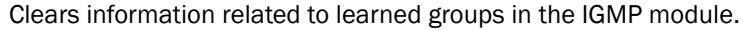

- Synopsis clear ip igmp group {*A.B.C.D* {interface tengigabitethernet *slot/port* | interface port-channel *number* | interface vlan *vlan\_id*} | interface tengigabitethernet *slot/port* | interface port-channel *number* | interface vlan *vlan\_id*}
- Operands *A.B.C.D* Specifies the group address, as a subnet number in dotted decimal format (for example, 10.0.0.1), as the allowable range of addresses included in the multicast group.

#### interface tengigabitethernet

Specifies a valid 10 Gbps Ethernet interface.

- slot **Specifies a valid slot number.**
- *port* Specifies a valid port number.

#### interface port-channel *number*

Specifies the interface is a port-channel. The range of valid values is from 1 through 63.

#### interface vlan *vlan\_id*

Specifies which VLAN interface to display the snooping configuration-related information. The range of valid values is from 1 through 3583.

- Defaults There are no defaults for this command.
- Command Modes Privileged EXEC mode
- Description Use this command to clear the group information in the IGMP database, including entries for either a specific group on all interfaces or specific groups on specific interfaces.
	- Usage There are no usage guidelines for this command.
- Guidelines
- **Examples** To clear information for a learned group: switch#**clear ip igmp group 10.0.0.1 interface tengigabitethernet 0/1**

See Also None

# clear ip igmp groups

Clears information related to learned groups in the IGMP protocol module.

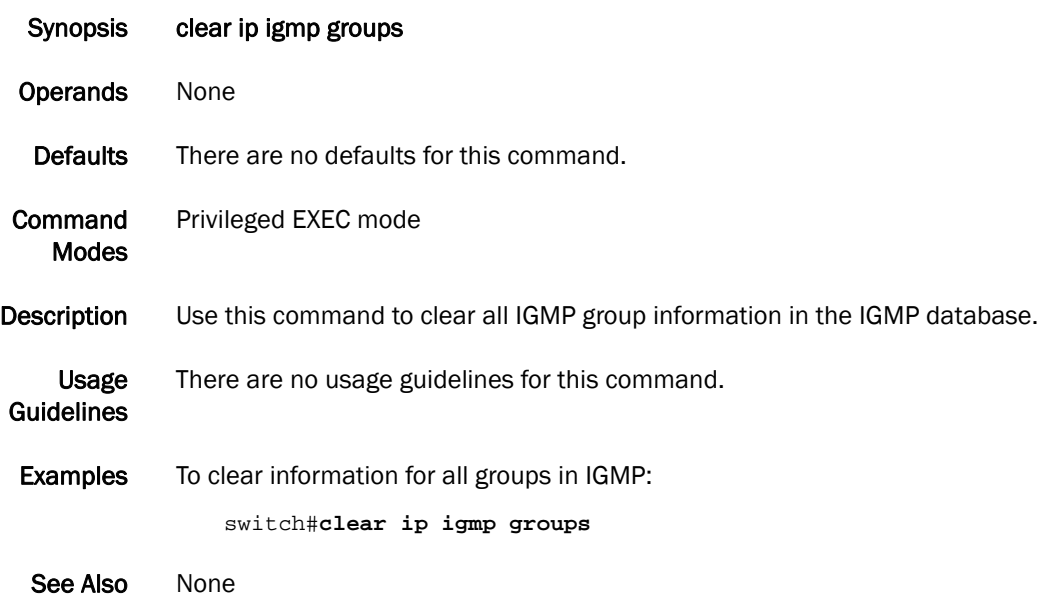

# clear lacp

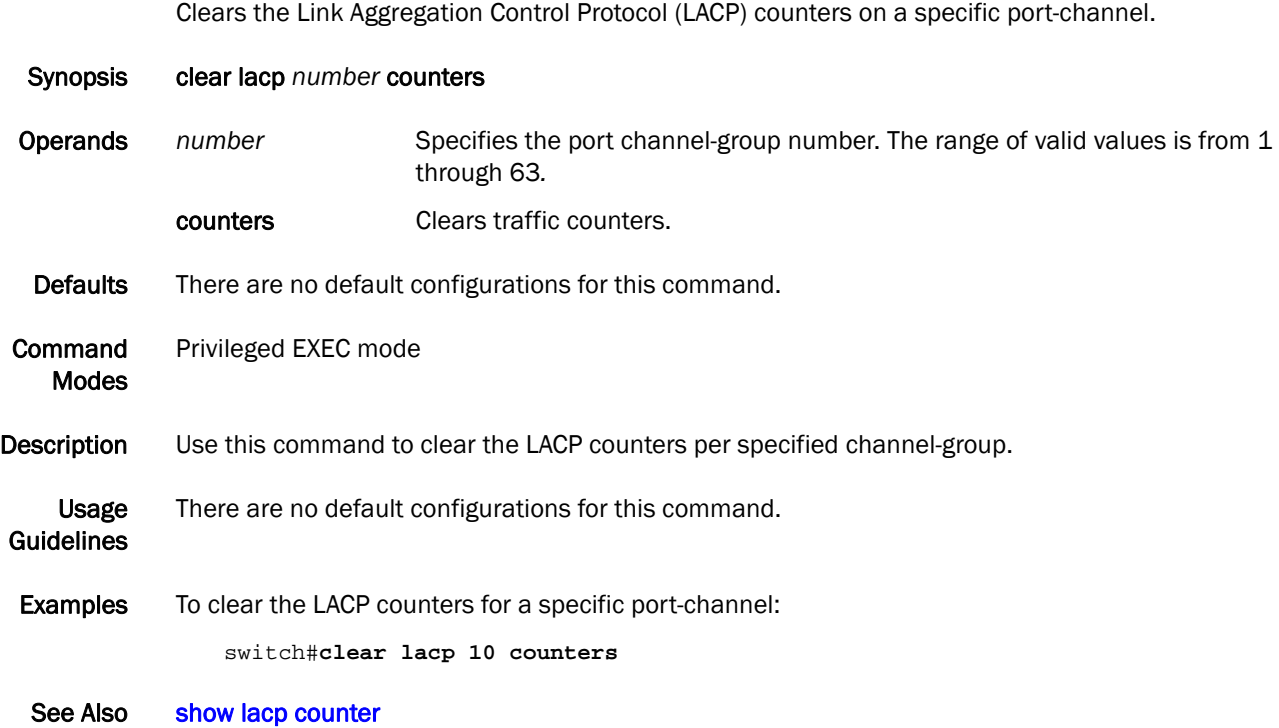

### clear lacp counters

Clears the Link Aggregation Control Protocol (LACP) counters on all port-channels.

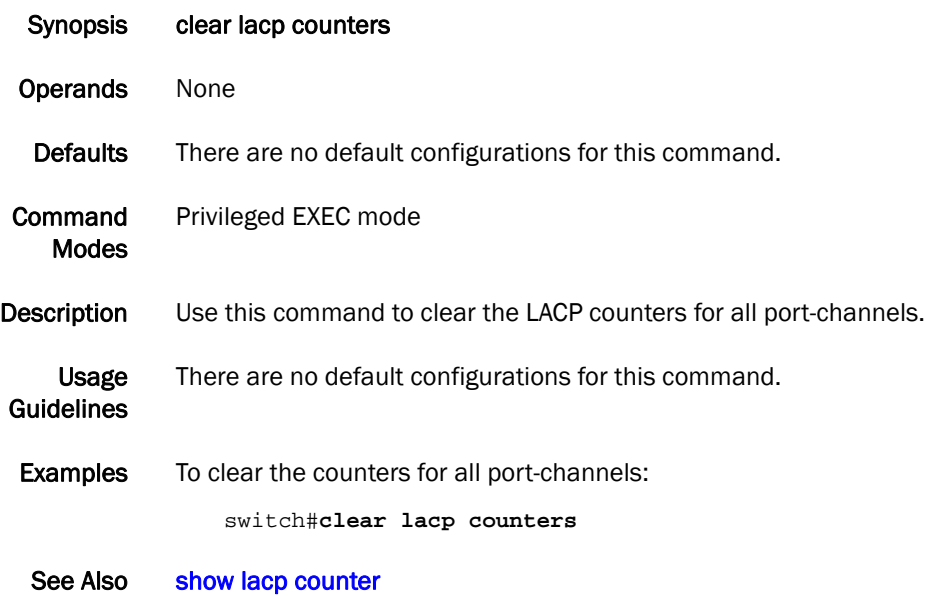

*28 Converged Enhanced Ethernet Command Reference*

# clear lldp neighbors

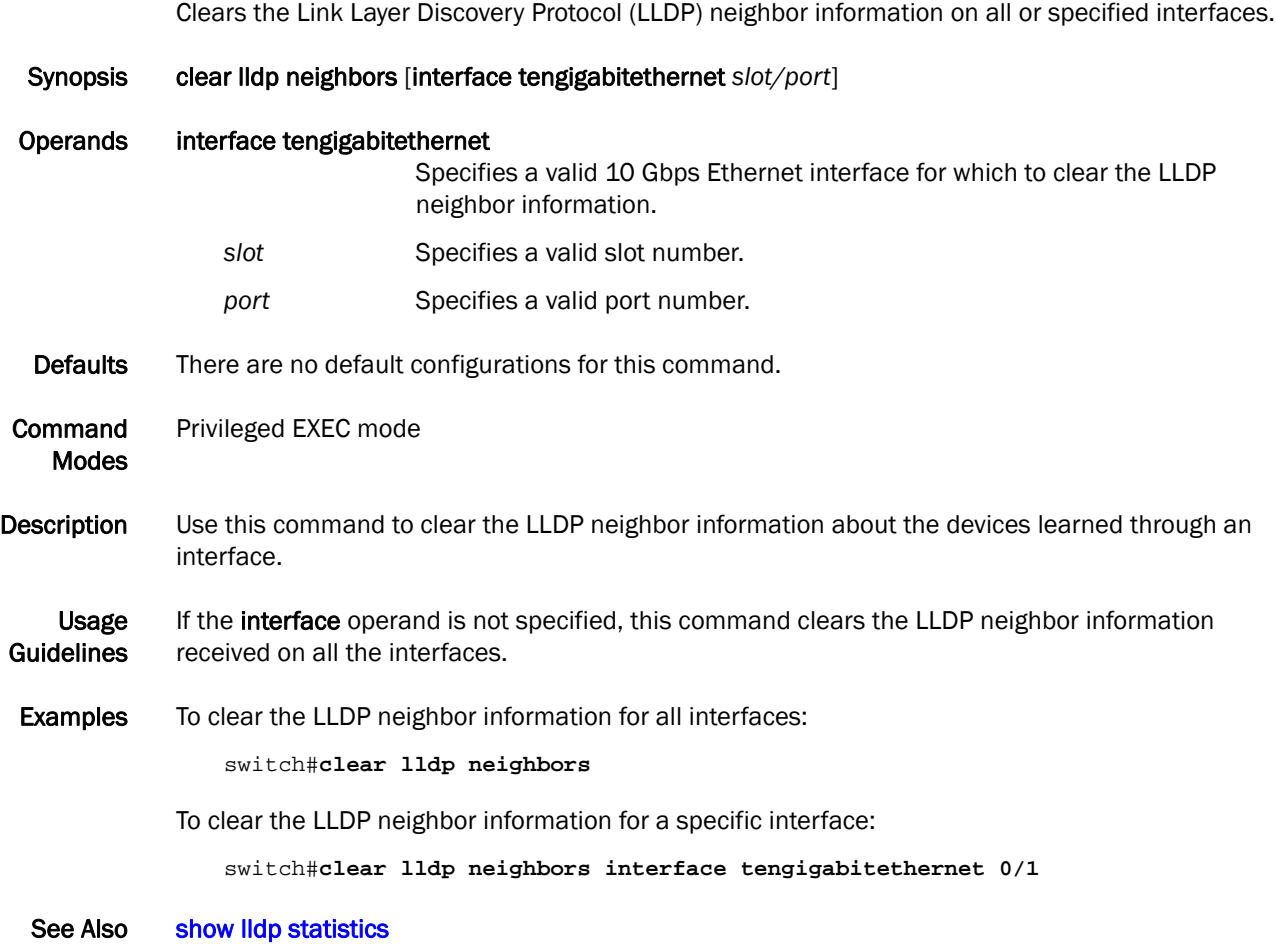

*Converged Enhanced Ethernet Command Reference 29 53-1002164-01*

# clear lldp statistics

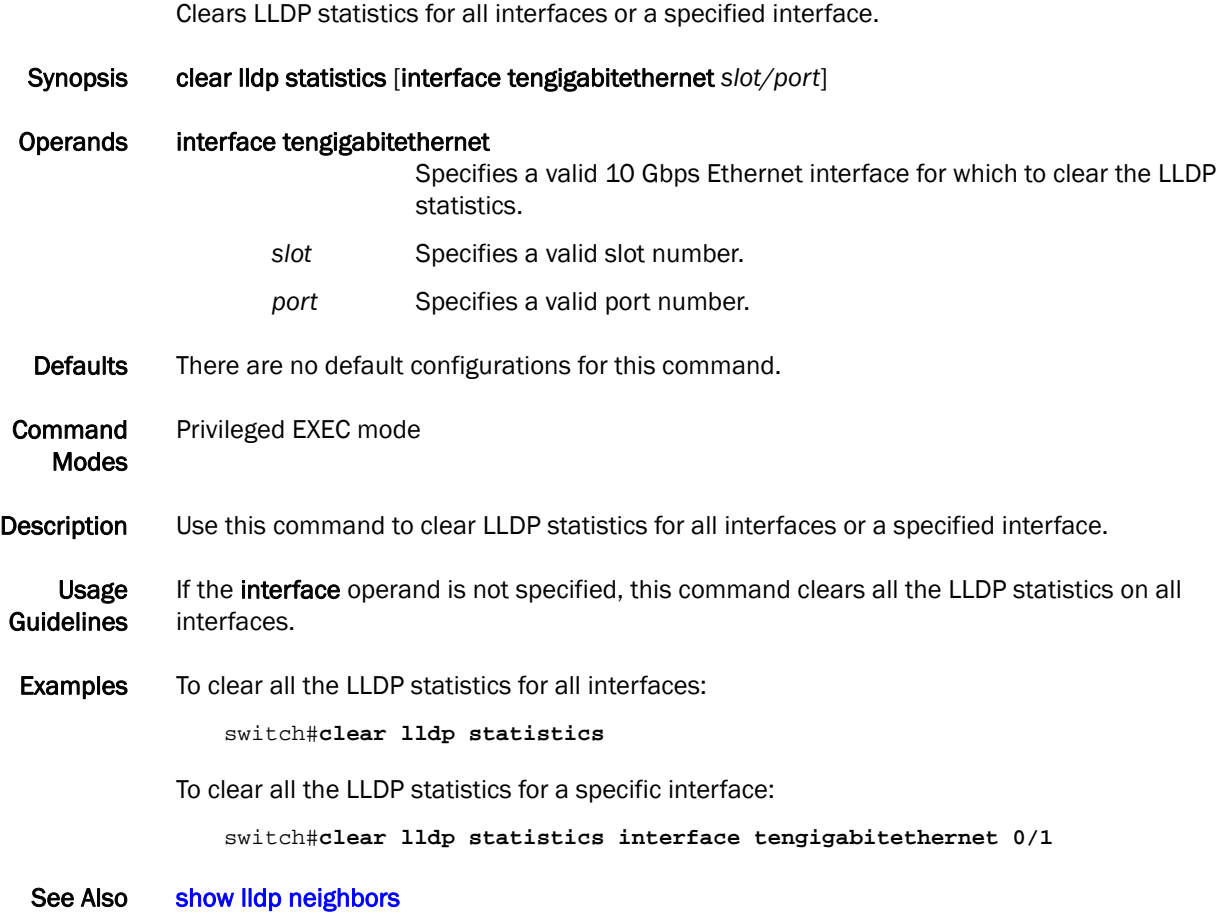

# clear spanning-tree counter

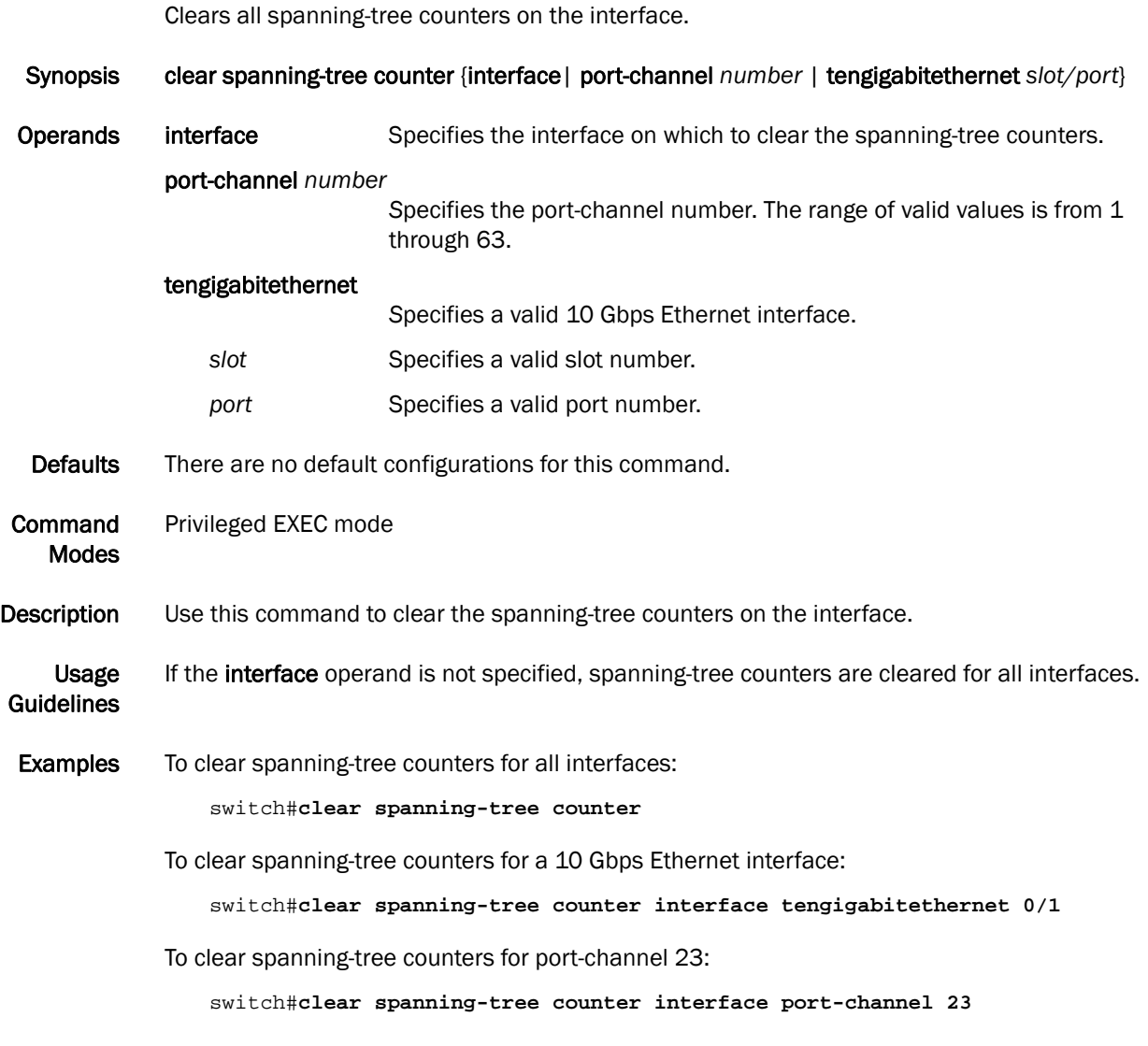

See Also [show spanning-tree](#page-213-0)

#### <span id="page-47-0"></span>copy

Copies one file to another location.

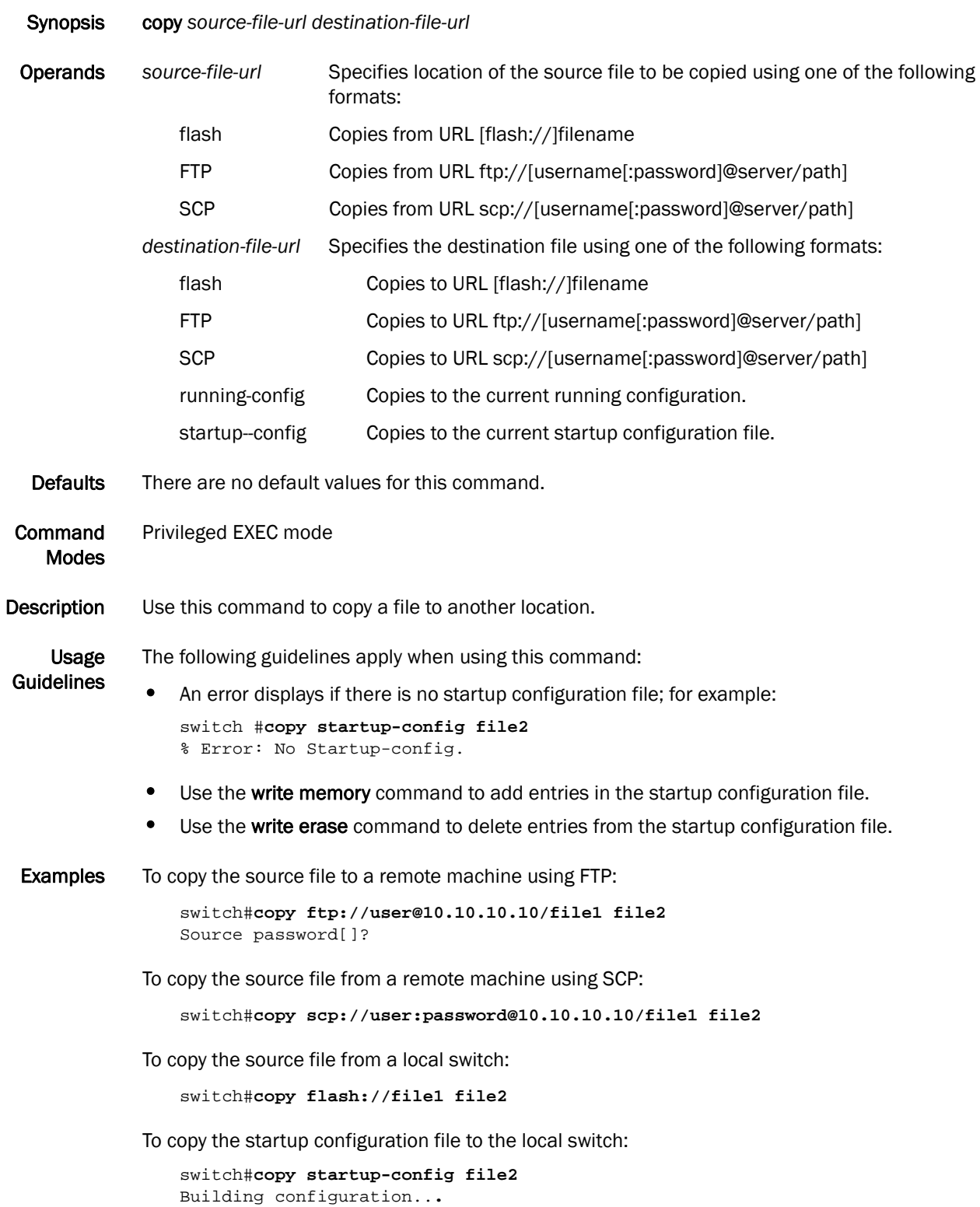

To copy the startup configuration file to a remote server through flash:

```
switch#copy startup-config flash://file2
Building configuration...
```
To copy the startup configuration file to a remote server through FTP:

```
switch#copy startup-config ftp://admin@10.10.10.10/file2
Source password[]?
Building configuration...
```
To copy the startup configuration file to a remote server through SCP:

```
switch#copy startup-config scp://admin@10.10.10.10/file2
Source password[]?
Building configuration...
```
See Also [write erase](#page-260-0)

### debug ip igmp all

Displays all IGMP information.

Synopsis debug ip igmp {all | group *A.B.C.D |* interface tengigabitethernet *slot/port |* interface port-channel *number*| interface vlan *vlan\_id*}

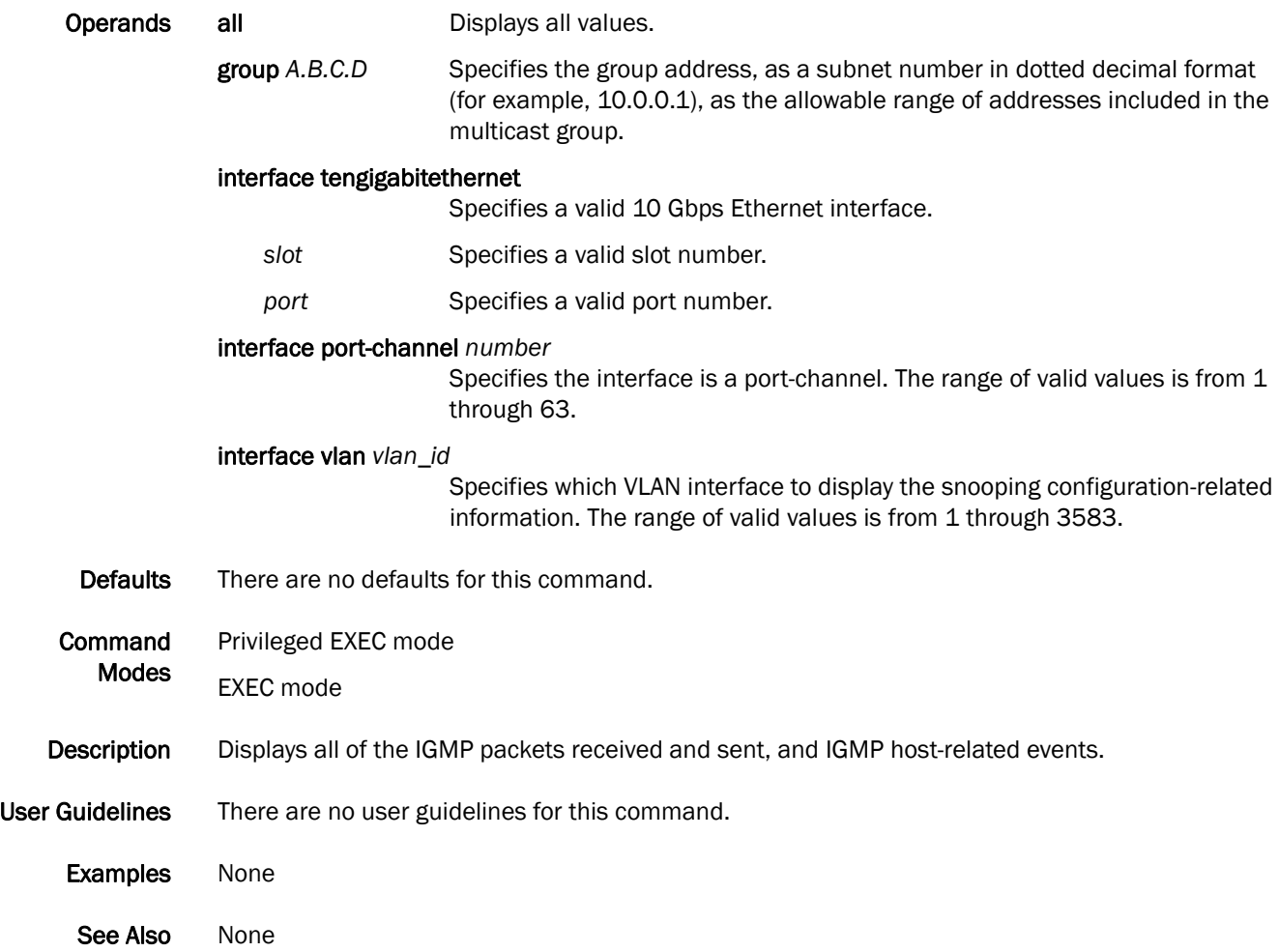

#### debug lacp

Enables debugging for the Link Aggregation Control Protocol (LACP).

Synopsis debug lacp {all | cli | event | nsm | pdu {rx all | rx interface tengigabitethernet *slot/port*} | tx all | tx interface tengigabitethernet *slot/port*}| sync | timer | trace level *number*}

> no debug lacp {all | cli | event | nsm | pdu {rx all | rx interface tengigabitethernet *slot/port*} | tx all | tx interface tengigabitethernet *slot/port*}| sync | timer | trace level *number*}

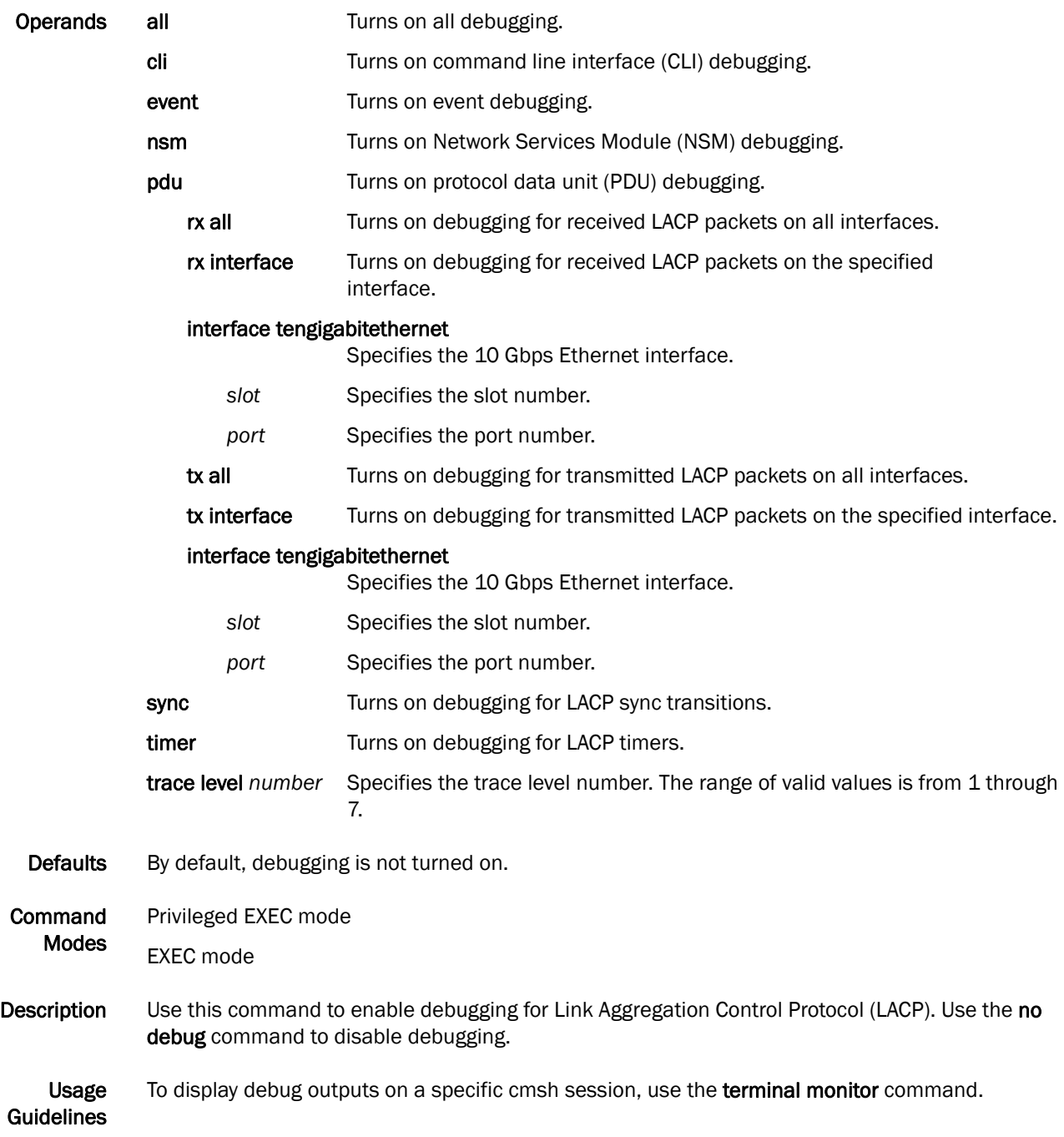

# 2 debug lacp

Examples To enable debugging of LACP PDUs for transmitted and received packets on all interfaces:

switch#**debug lacp pdu tx all** switch#**debug lacp pdu rx all** switch#**show debug lacp** LACP rx debugging is on LACP tx debugging is on

See Also [show debug lacp](#page-162-0)

# debug lldp packet

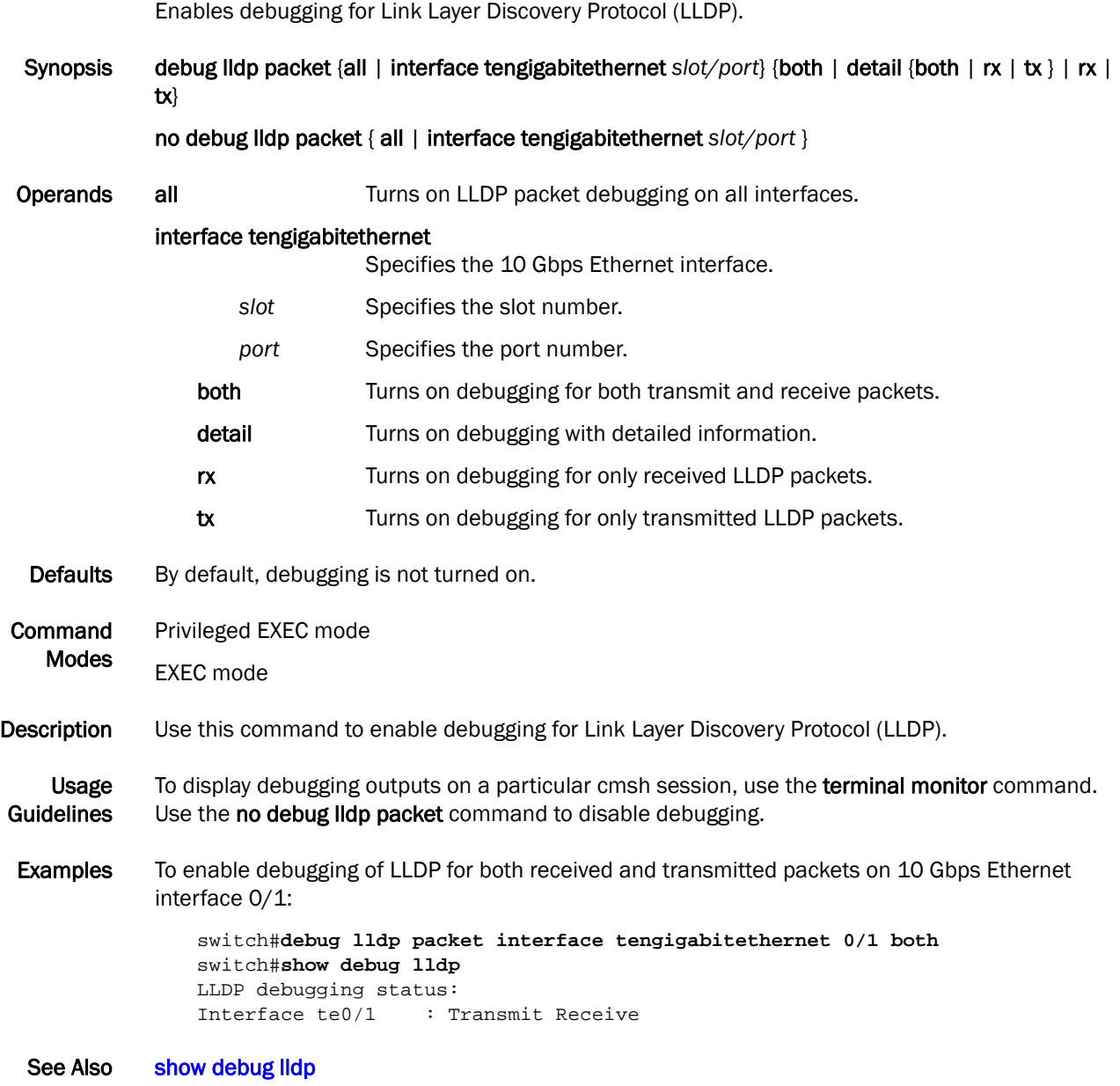

#### debug spanning-tree

Synopsis debug spanning-tree {all | bpdu {rx | tx {all | interface port-channel *number* | interface tengigabitethernet *slot/port*}}} no debug spanning-tree {all | bpdu {rx | tx {all | interface port-channel *number* | interface tengigabitethernet *slot/port*}}} Operands all Turns on spanning-tree packet debugging on all interfaces. bpdu Turns on Bridge Protocol Data Unit debugging. rx Turns on debugging for only received spanning-tree packets. tx Turns on debugging for only transmitted spanning-tree packets. interface port-channel *number* Specifies the port-channel interface. The range of valid values is from 1 through 63. interface tengigabitethernet Specifies the 10 Gbps Ethernet interface. slot **Specifies the slot number.** *port* Specifies the port number. Defaults By default, debugging is not turned on. Command Modes Privileged EXEC mode EXEC mode **Description** Use this command to enable debugging for the Spanning Tree Protocol. Usage **Guidelines** To display debugging outputs on a particular cmsh session, use the terminal monitor command. Use the no debug command to disable debugging. **Examples** To enable debugging of spanning-tree packets for both Rx and Tx on 10 Gbps Ethernet interface  $0/1$ : switch#**debug spanning-tree bpdu rx interface tengigabitethernet 0/1** switch#**debug spanning-tree bpdu tx interface tengigabitethernet 0/1** switch#**show debug spanning-tree** MSTP debugging status: Spanning-tree rx debugging is off Te 0/1 rx is on Spanning-tree tx debugging is off Te 0/1 tx is on See Also [show debug spanning-tree](#page-164-0)

Enables debugging for the Spanning Tree Protocol.

### <span id="page-54-0"></span>delete

Deletes a specified file from flash memory.

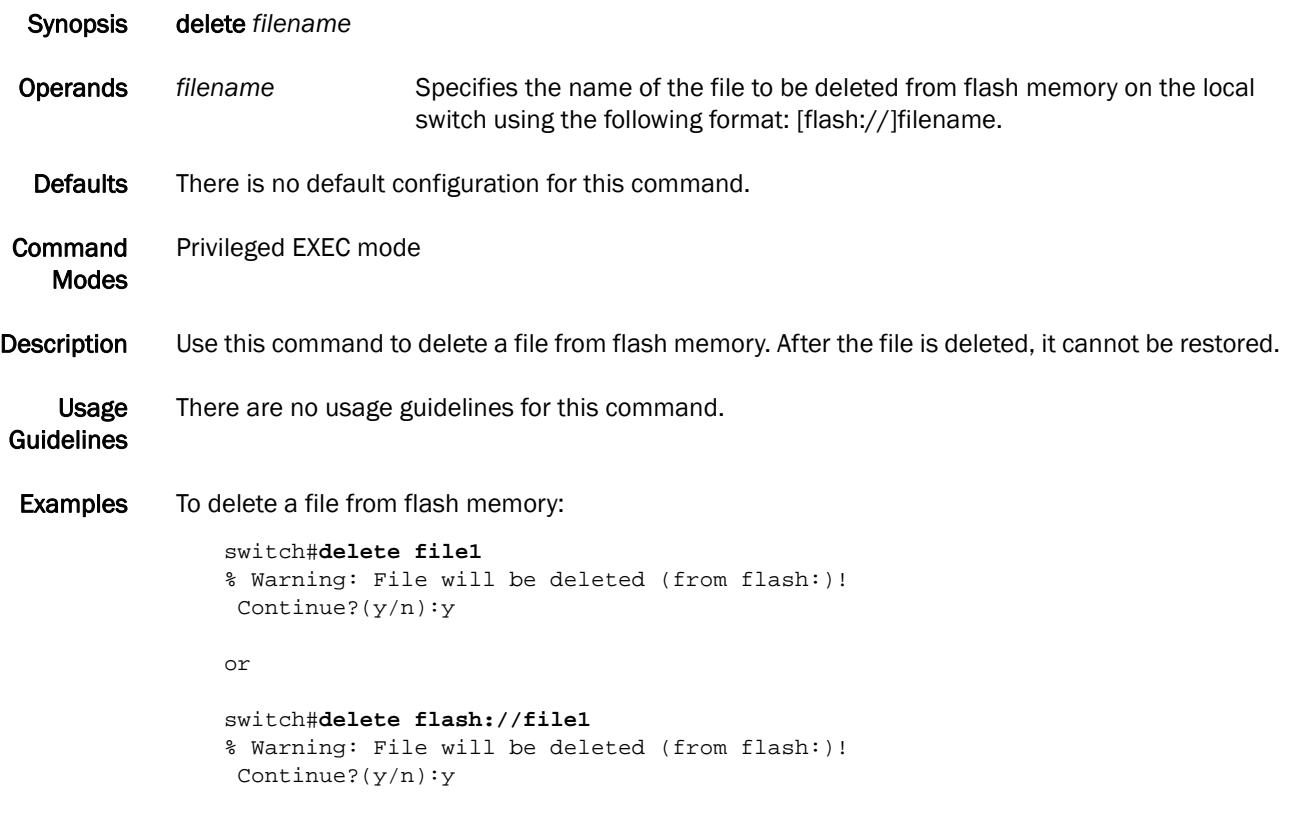

```
copy
```
### deny (extended ACLs)

Configures a MAC address rule to drop traffic based on the source and destination MAC addresses. Synopsis deny {any | host *MAC \_ACL*| *MAC\_ACL*} {any | host *MAC \_ACL| MAC \_ACL*} {*EtherType |* arp | fcoe | ipv4} [count] no deny {any | host *MAC* \_ACL | *MAC*\_ACL} {any | host *MAC* \_ACL | *MAC* \_ACL} {*EtherType* | arp | fcoe | ipv4} **Operands** any Specifies any source MAC address. host *MAC\_ACL* Specifies a host-specific source host MAC address for which to set deny conditions. Use the format HHHH.HHHH.HHHH. *MAC\_ACL* Specifies any MAC address for which to set deny conditions. Use the format HHHH.HHHH. any Specifies any destination MAC address. host *MAC\_ACL* Specifies a host-specific destination address for which to set deny conditions. Use the format HHHH.HHHH.HHHH. *MAC\_ACL* Specifies any destination address for which to set deny conditions. Use the format HHHH.HHHH.HHHH. *Ethertype* Specifies the protocol number for which to set the deny conditions. The range of valid values is from 1536 through 65535. arp Specifies to deny the Address Resolution Protocol (0x0806). fcoe Specifies to deny the Fibre Channel over Ethernet Protocol (0x8906). **ipv4** Specifies to deny the IPv4 protocol (0x0800). count Enables counting of the packets matching the rule. Defaults By default, no MAC ACLs are configured. Command Modes Feature Access Control List configuration mode **Description** Use this command to configure rules to match and drop traffic based on the source and destination MAC addresses and the protocol type. You can also enable counters for a specific rule. There are 255 ACL counters supported per port group. Use the no deny command to remove a rule from the MAC ACL. Usage Guidelines The first set of {any | host *MAC\_ACL* | *MAC\_ACL*} parameters is specific to the source MAC address. The second set of {any | host *MAC\_ACL* | *MAC\_ACL*} parameters is specific to the destination MAC address. The host *MAC\_ACL* parameters is used for host sources only. Examples To create a rule in an extended MAC ACL to drop IPv4 traffic from the source MAC address 0022.3333.4444 to the destination MAC address 0022.3333.5555 and to enable the counting of packets:

switch(conf-macl-ext)#**deny 0022.3333.4444 0022.3333.5555 ipv4 count**

To delete a rule from an extended MAC ACL:

switch(conf-macl-ext)#**no deny 0022.3333.4444 0022.3333.5555 ipv4**

See Also [mac access-list extended,](#page-116-0) [permit \(extended ACLs\)](#page-124-0)

# deny (standard ACLs)

Configures a MAC address rule to drop traffic based on the source MAC address.

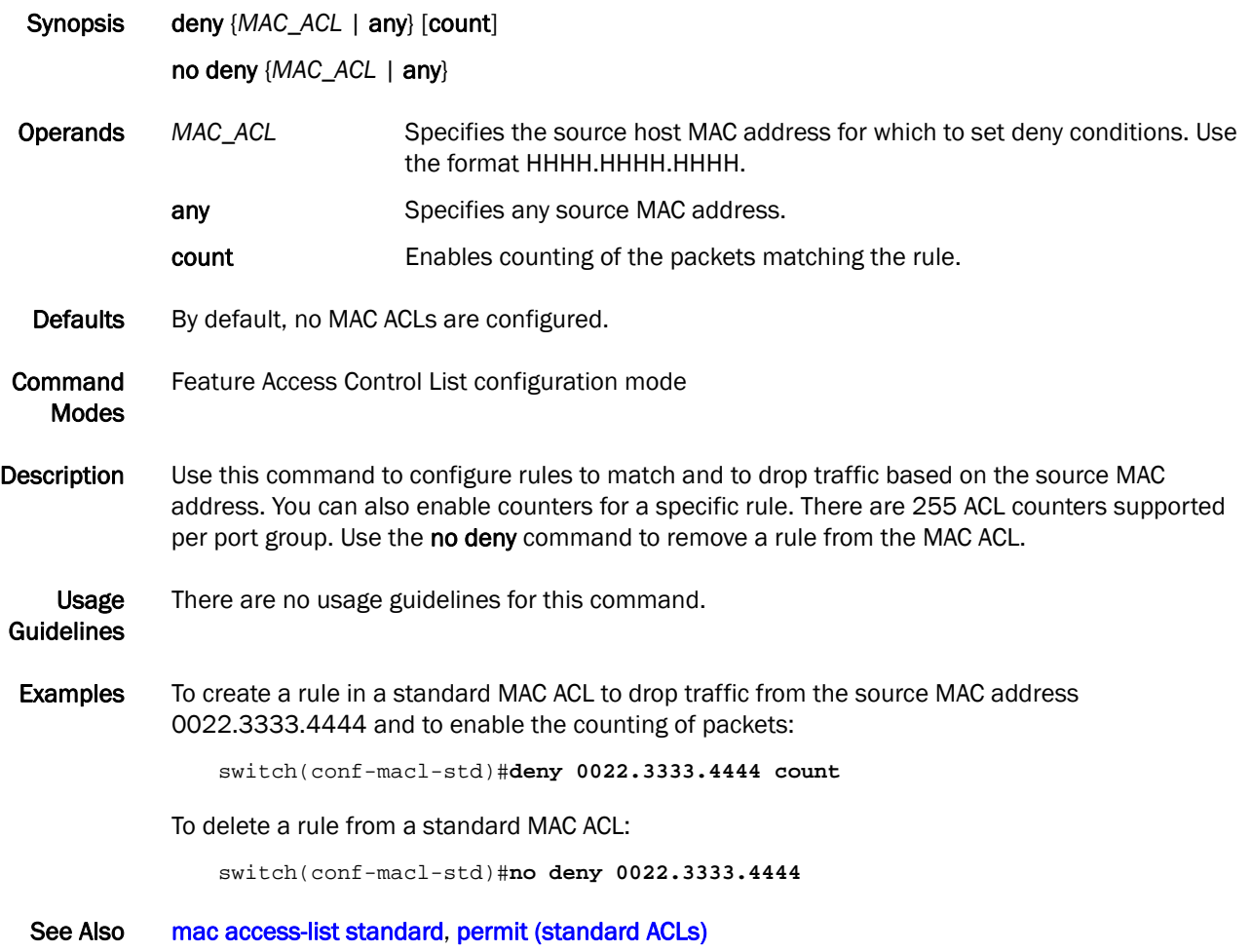

# description (interface)

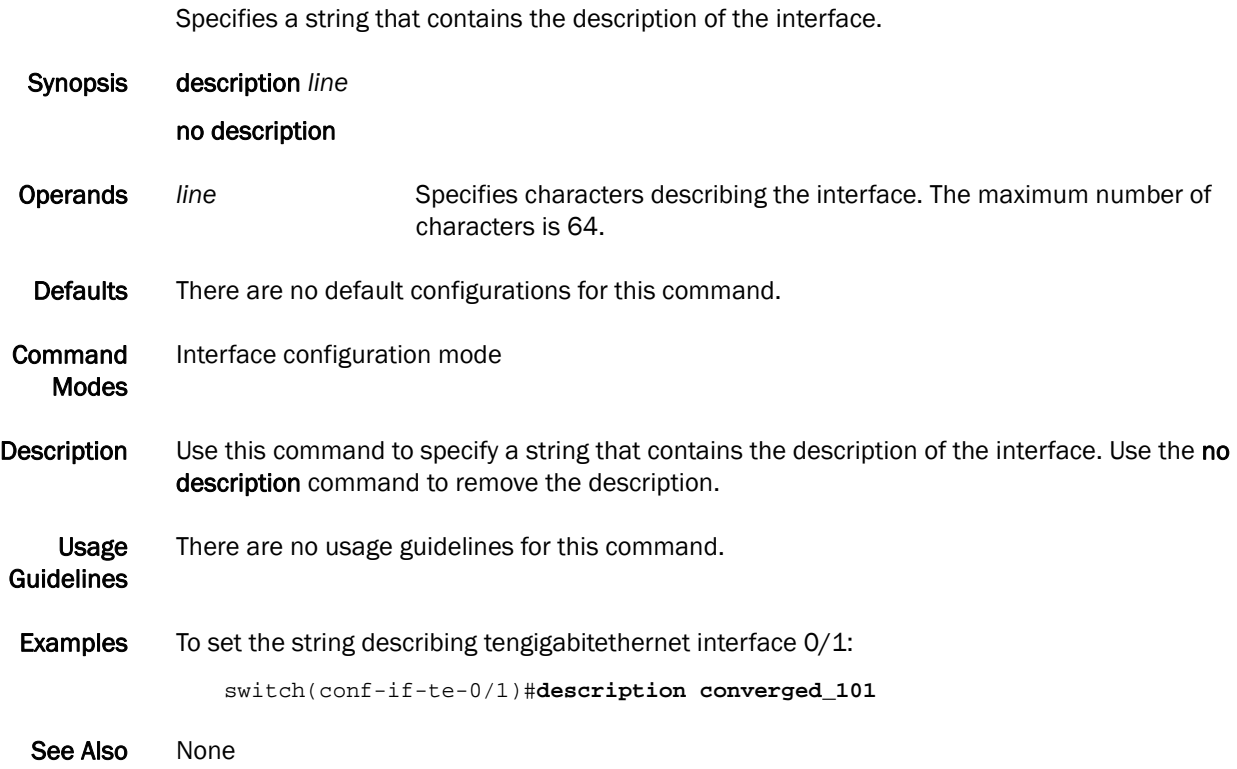

# description (LLDP)

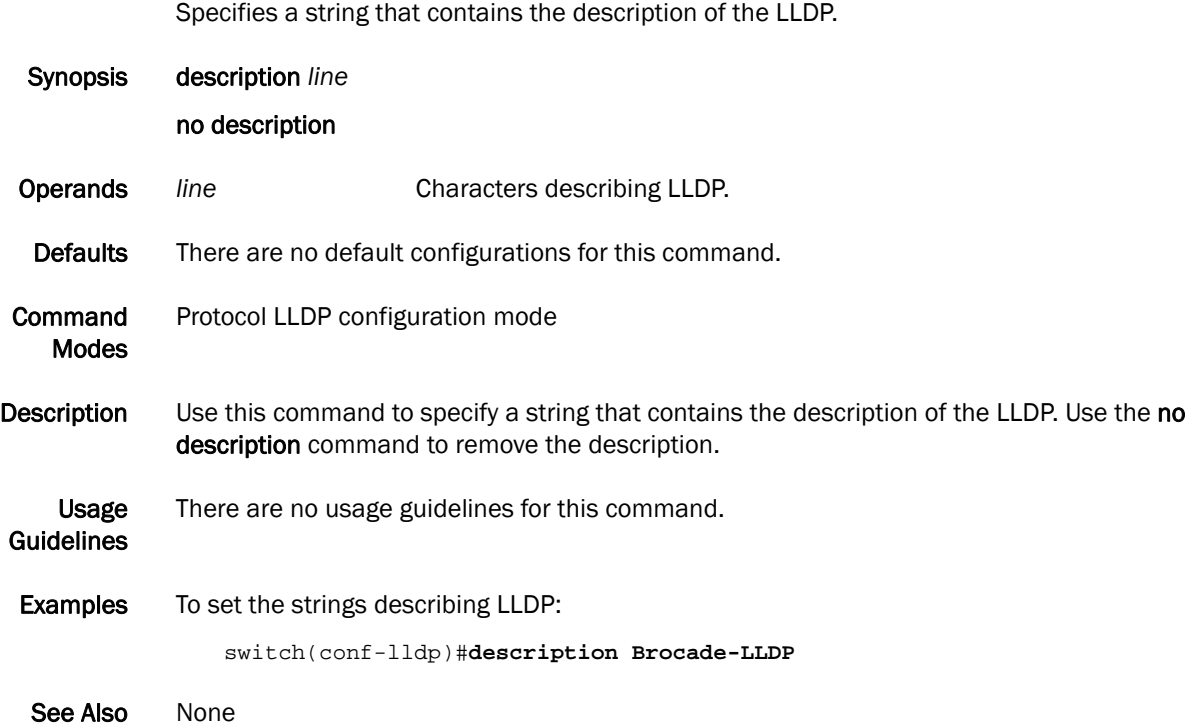

dir  $2$ 

### dir

Lists the contents of the current directory.

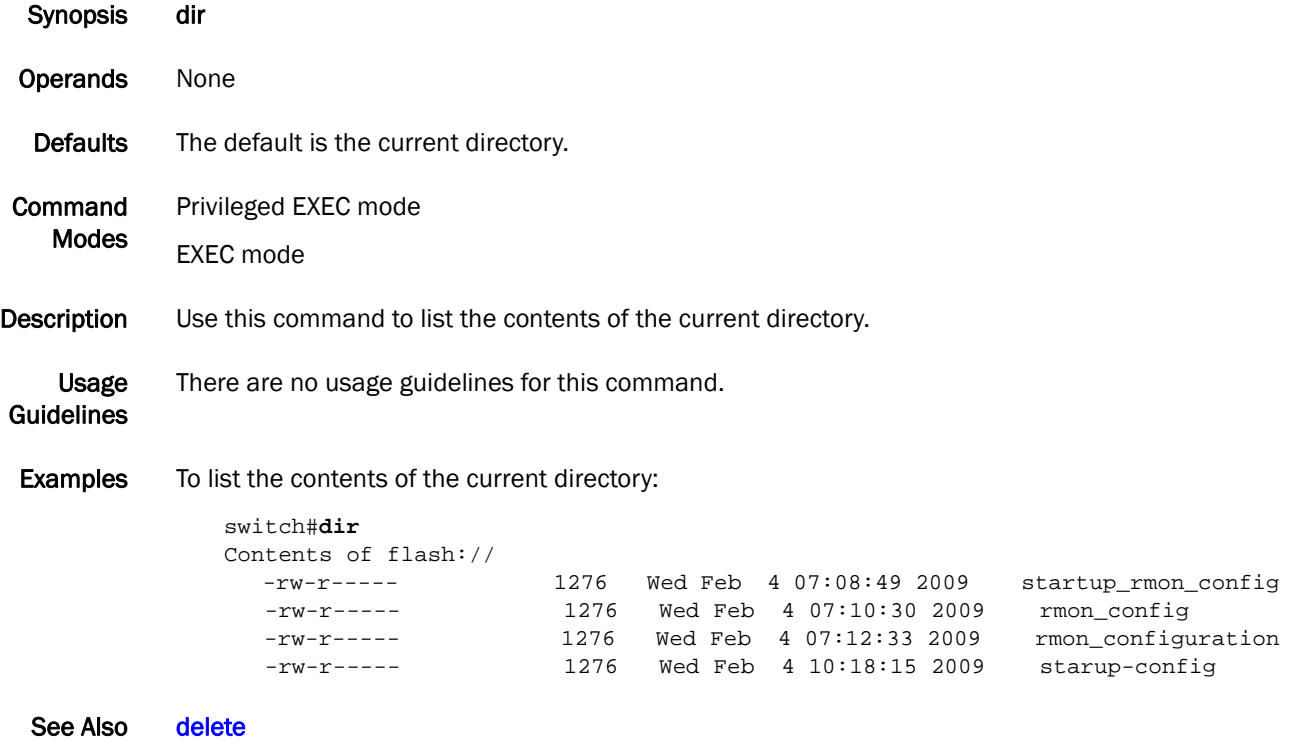

## disable

Exits the privileged EXEC mode and returns to the EXEC mode.

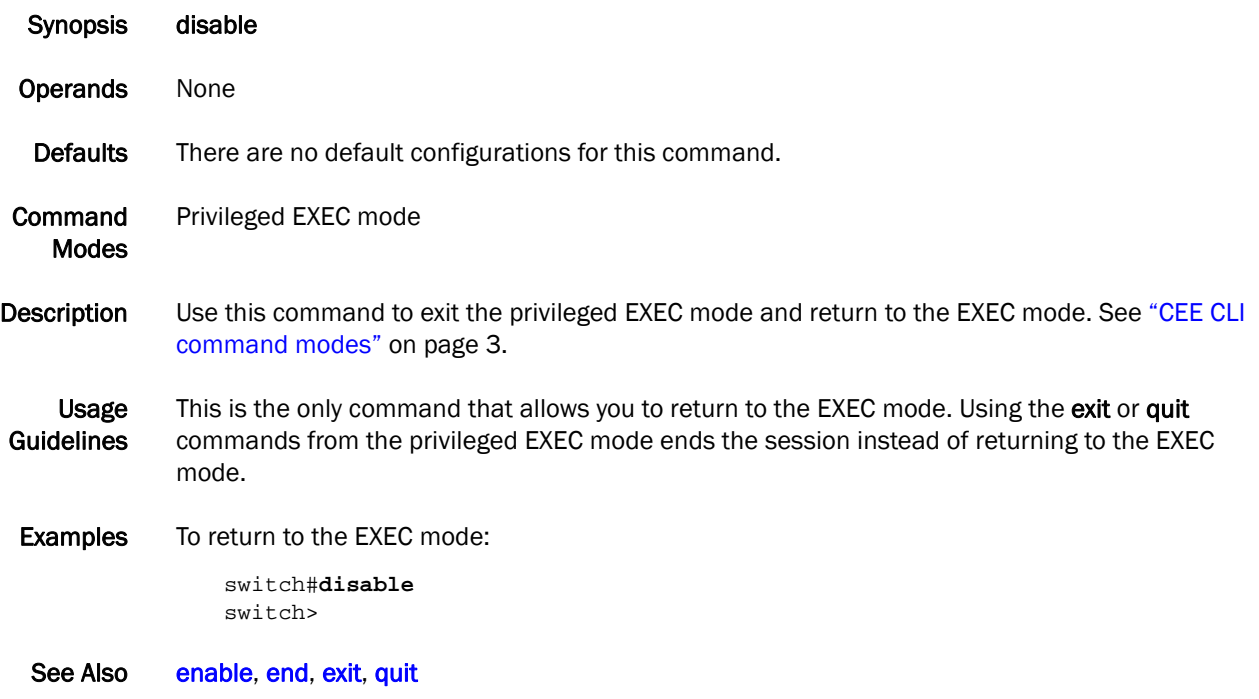

do 2

do

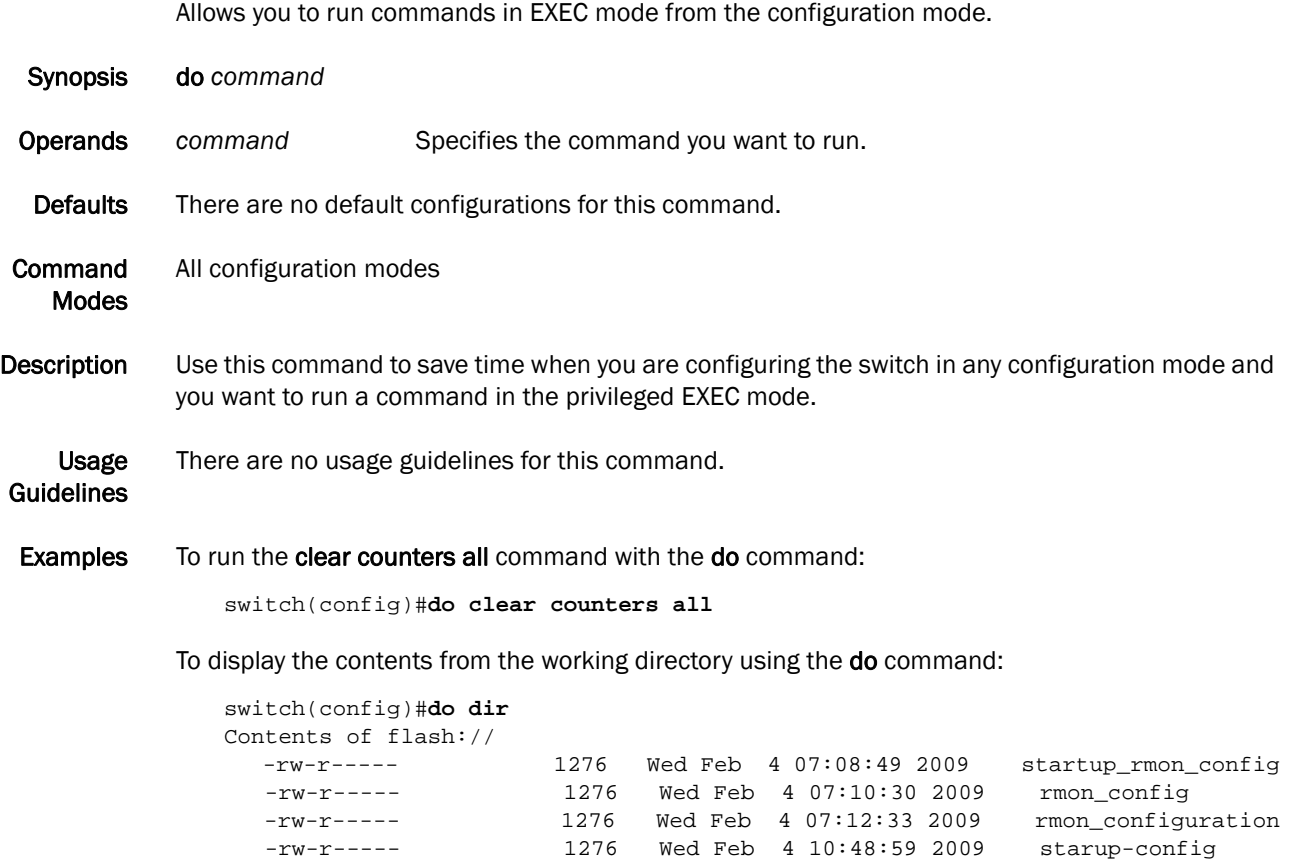

See Also None

## dot1x authentication

Enables 802.1X on a port.

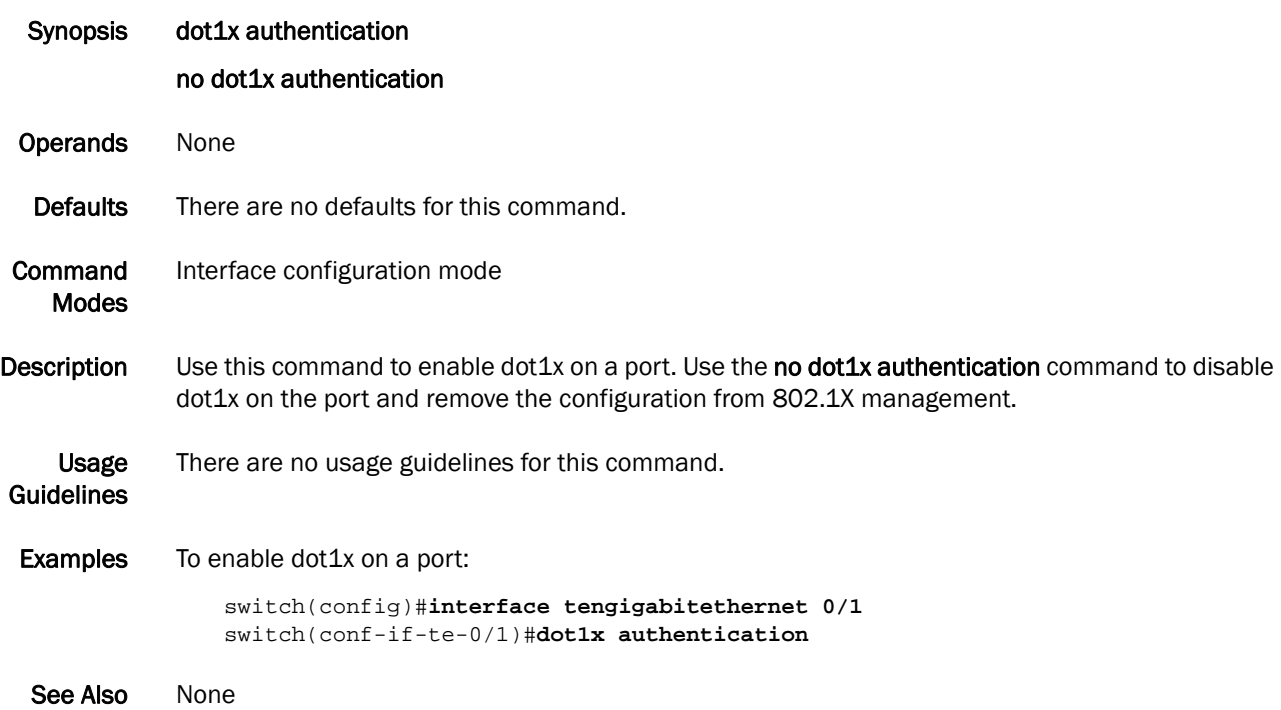

## dot1x enable

Enables 802.1X authentication globally.

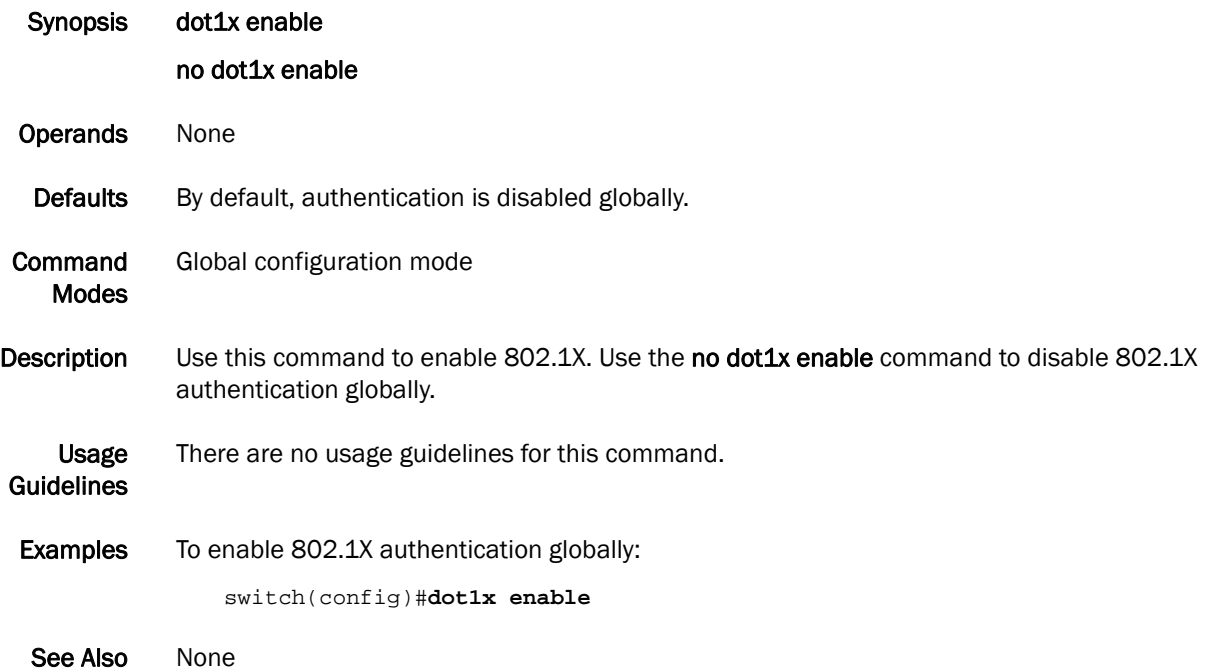

# dot1x port-control

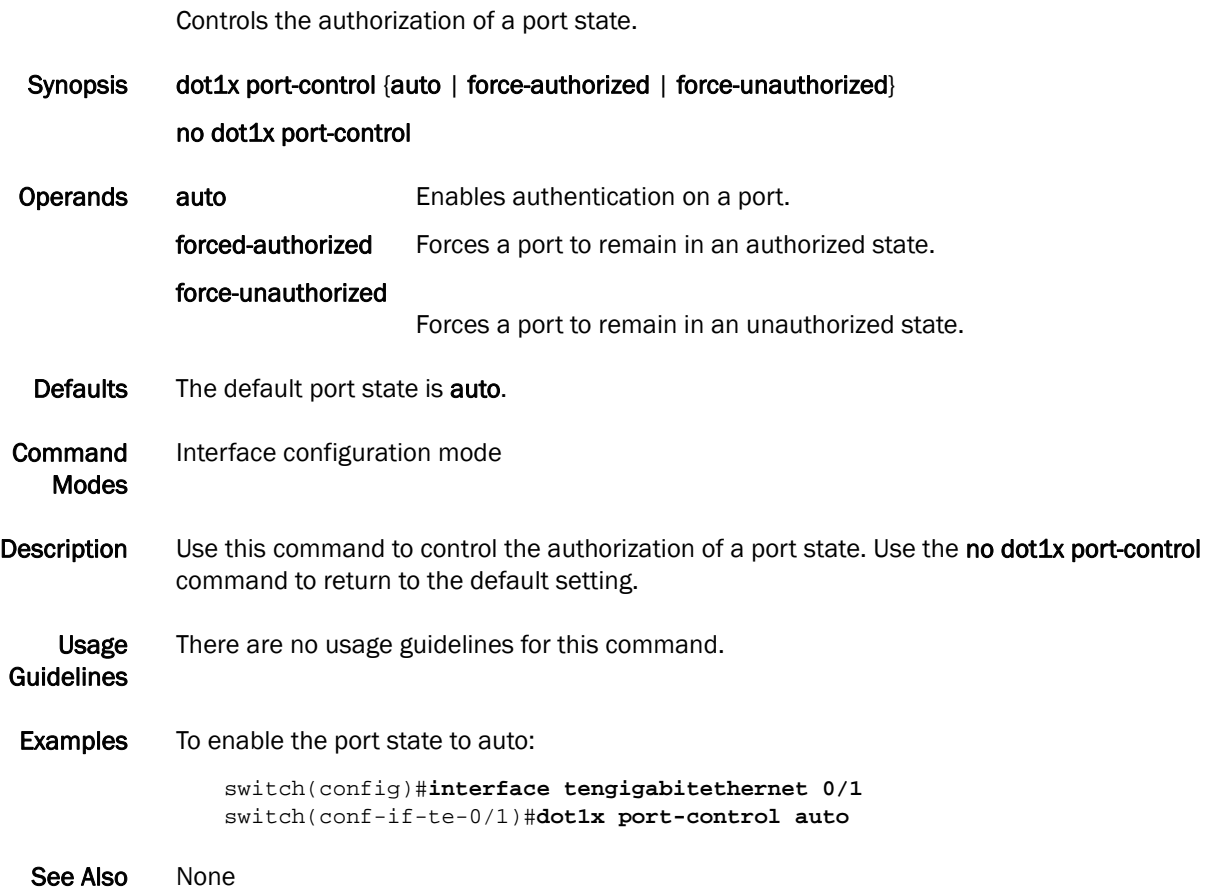

# dot1x protocol-version

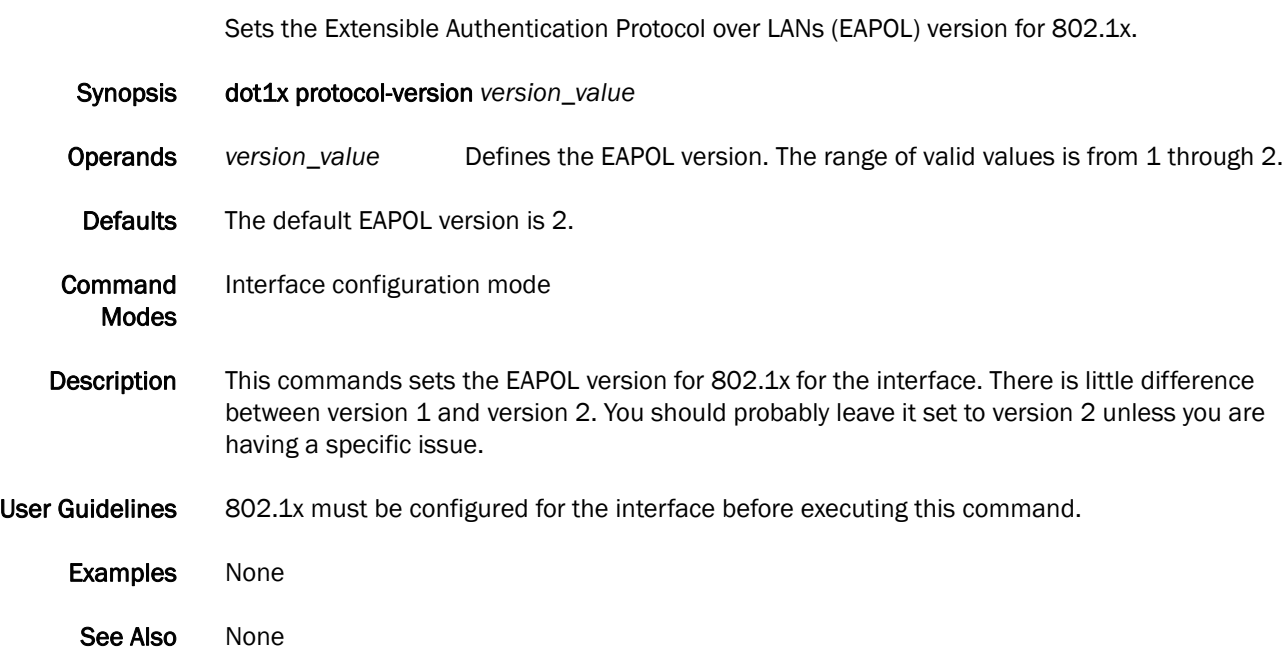

### dot1x quiet-period

Sets the number of seconds that a switch remains quiet between a failed authentication and an attempt to retry authentication.

Synopsis dot1x quiet-period interval *seconds* no dot1x quiet-period Operands interval *seconds* Specifies the time in seconds between attempts at authentication. The range of valid values is from 1 through 65535. Defaults The default time is 60 seconds. **Command** Modes Interface configuration mode **Description** Use this command to set the time in seconds after which a switch attempts to perform authentication after a failed authentication. Use the no dot1x quiet-period command to return to the default setting. When a switch cannot authenticate a client, the switch remains idle for a quiet-period interval of time, then attempts the operation again. Usage **Guidelines** Changing the quiet-period interval time to a number lower than the default can result in a faster response time. **Examples** To change the interval time to 200 seconds: switch(config)#**interface tengigabiethernet 0/1** switch(conf-if-te-0/1)#**dot1x quiet-period 200** See Also None

## dot1x reauthenticate interface

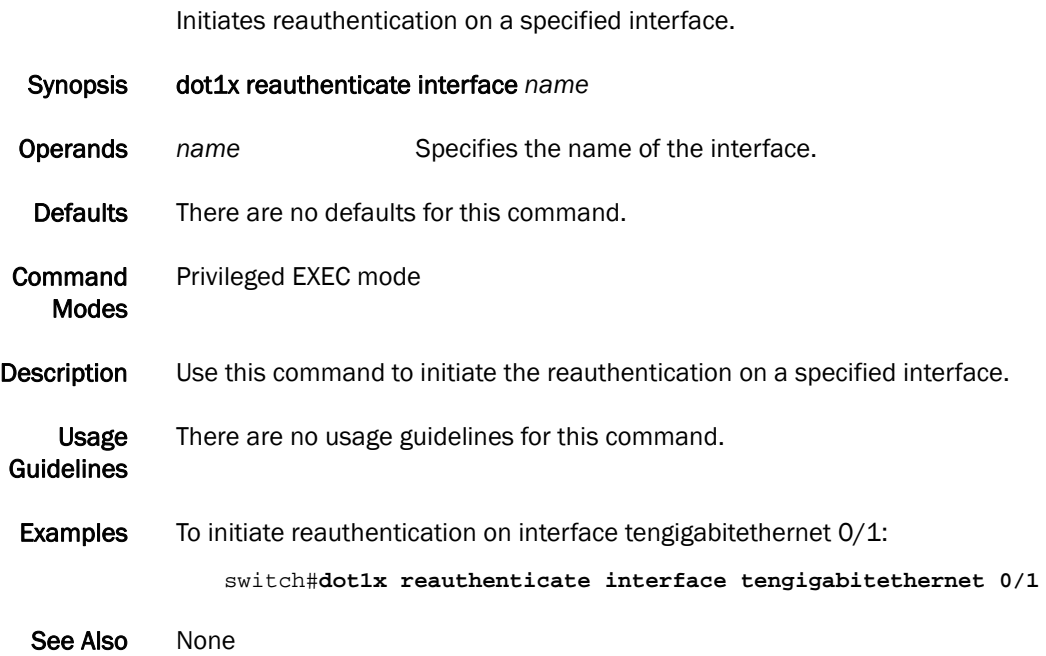

# dot1x reauthentication

Enables reauthentication on a port.

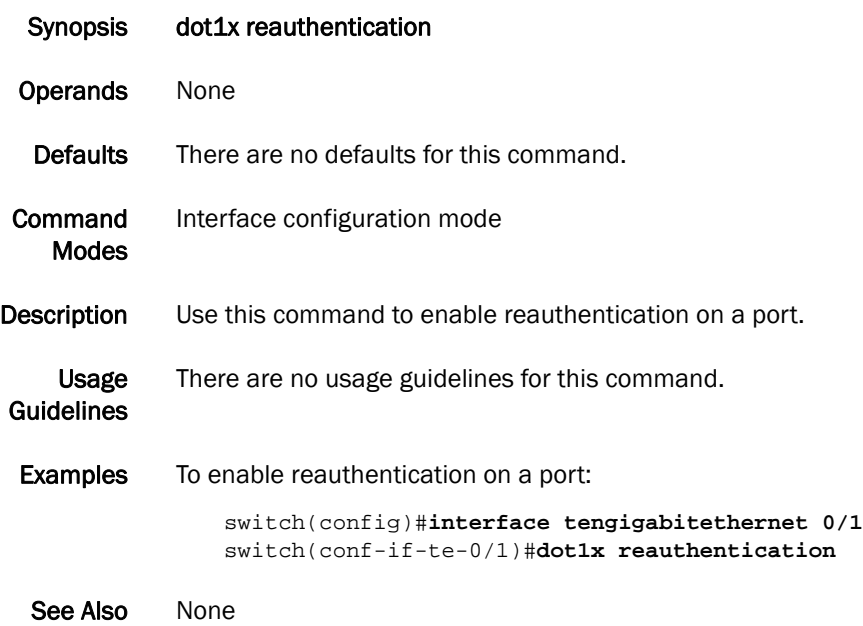

## dot1x reauthMax

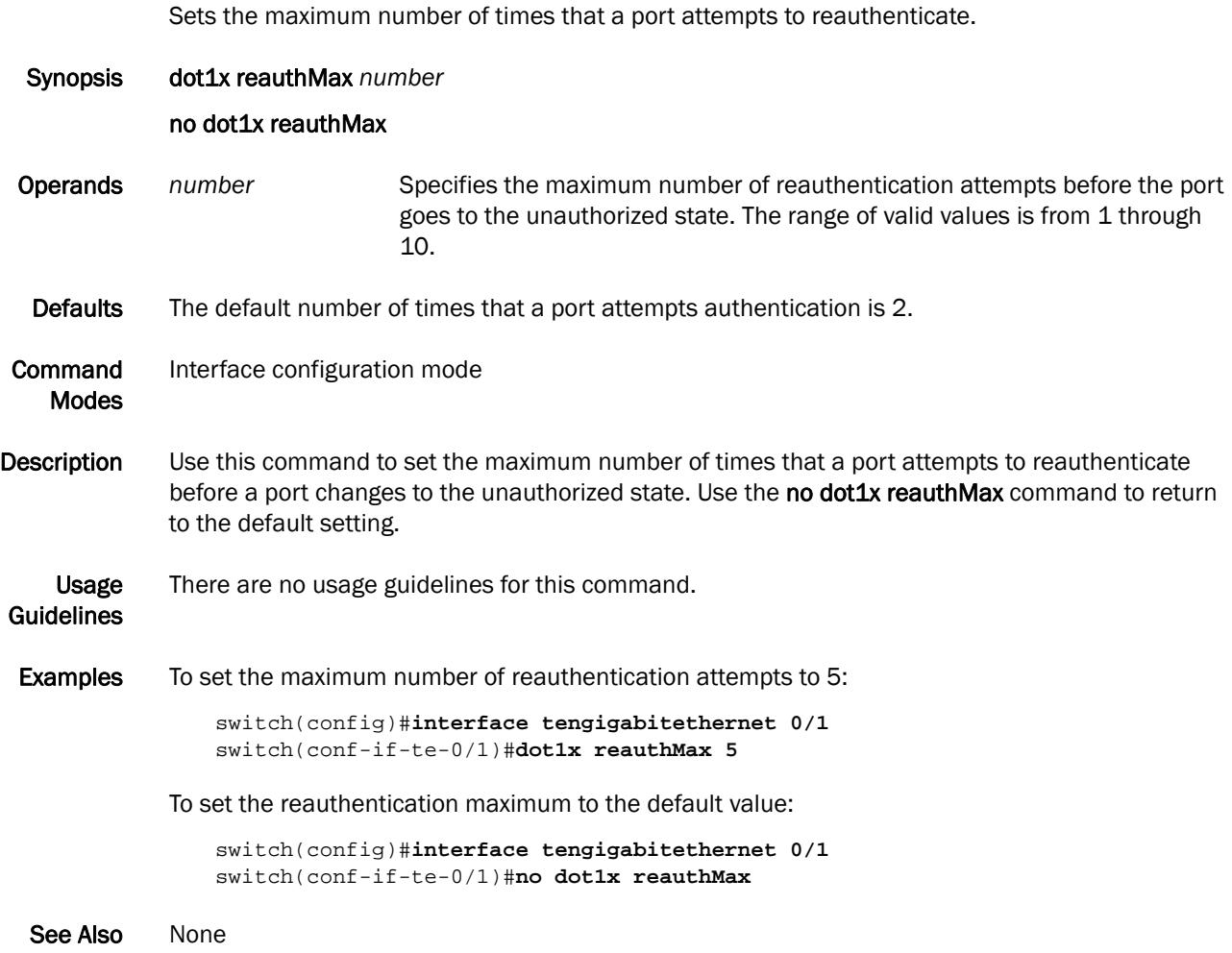

## dot1x timeout re-authperiod

Sets the number of seconds between reauthorization attempts.

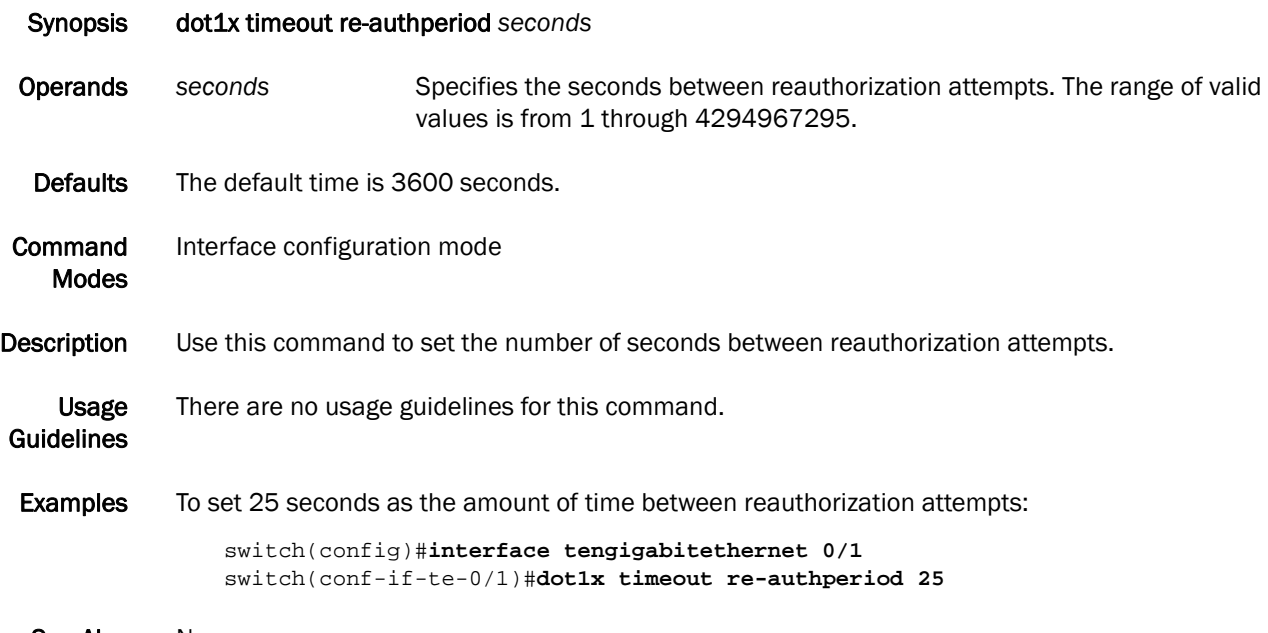

See Also None
### dot1x timeout server-timeout

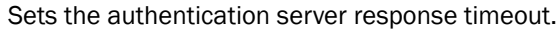

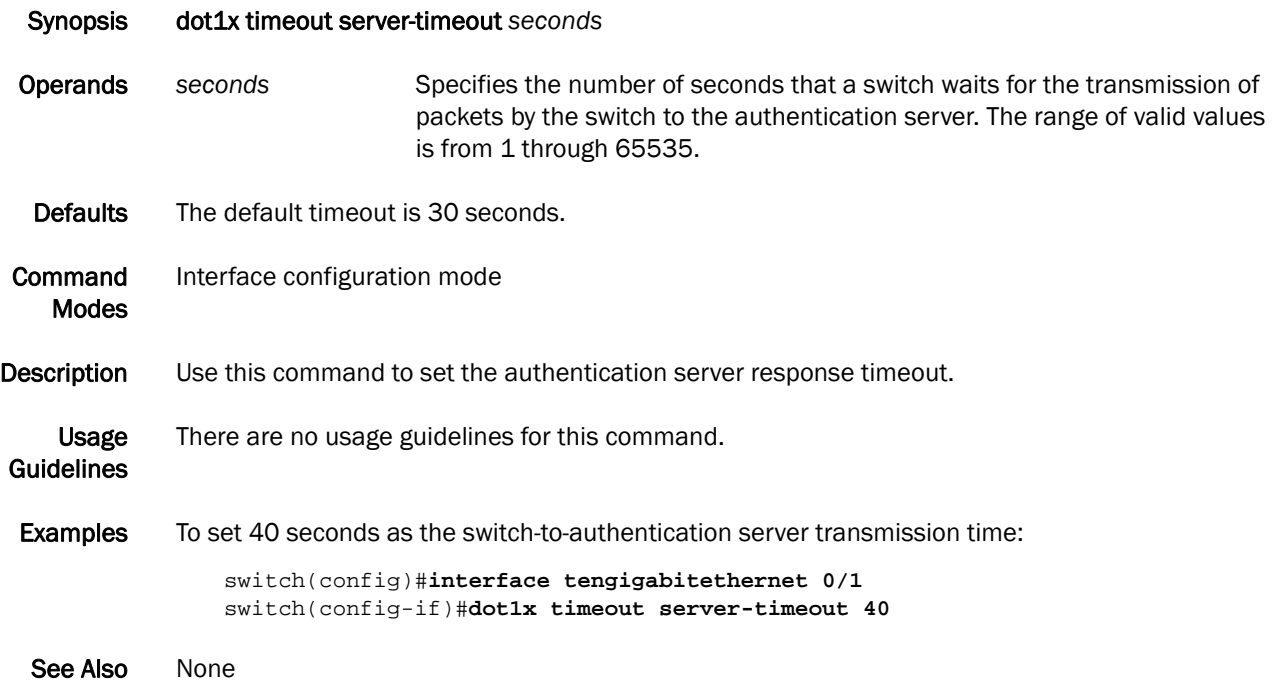

### dot1x timeout supp-timeout

Sets the time in seconds that a switch waits for a response to an Extensible Authentication Protocol (EAP) request frame from the client before resending the request.

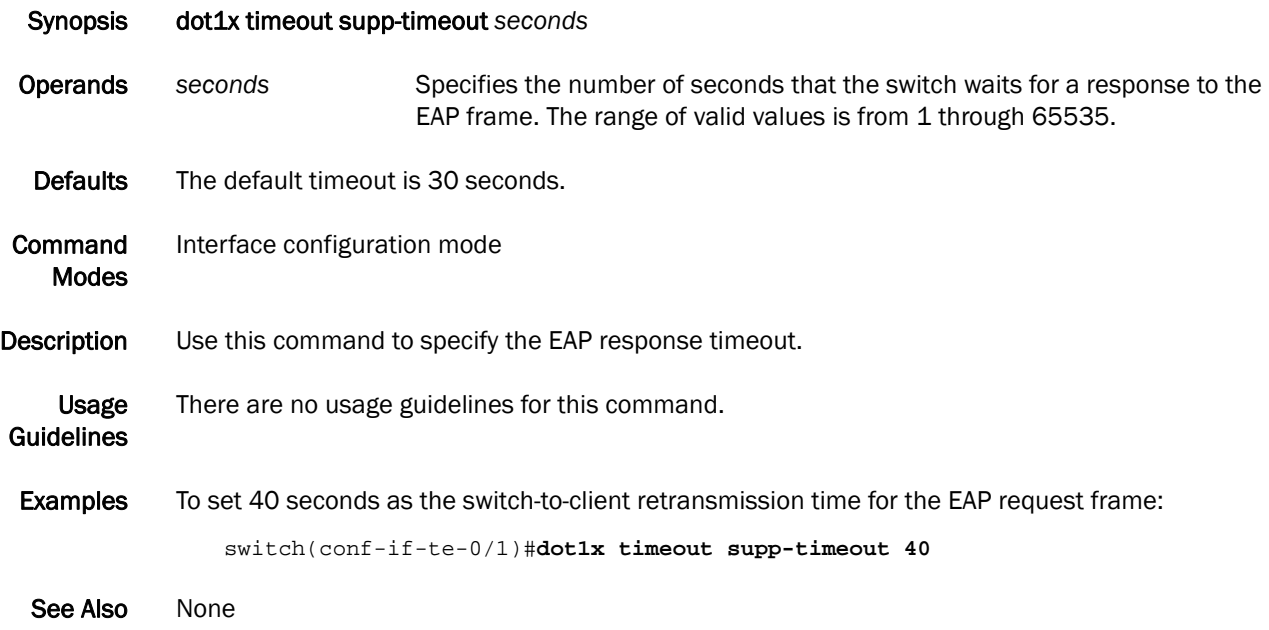

#### dot1x timeout tx-period

Sets the number of seconds that the switch waits for a response to an Extensible Authentication Protocol (EAP) request or identity frame from the client before retransmitting the request.

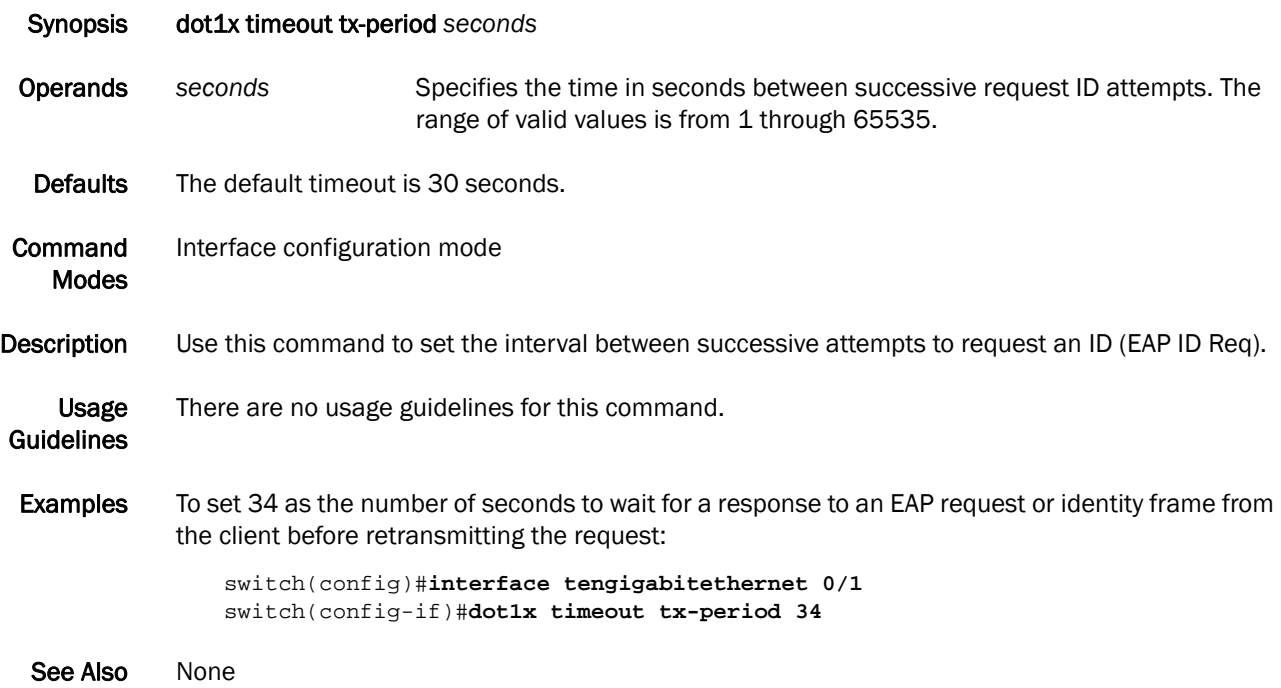

### <span id="page-75-0"></span>enable

Enables the Privilege EXEC mode.

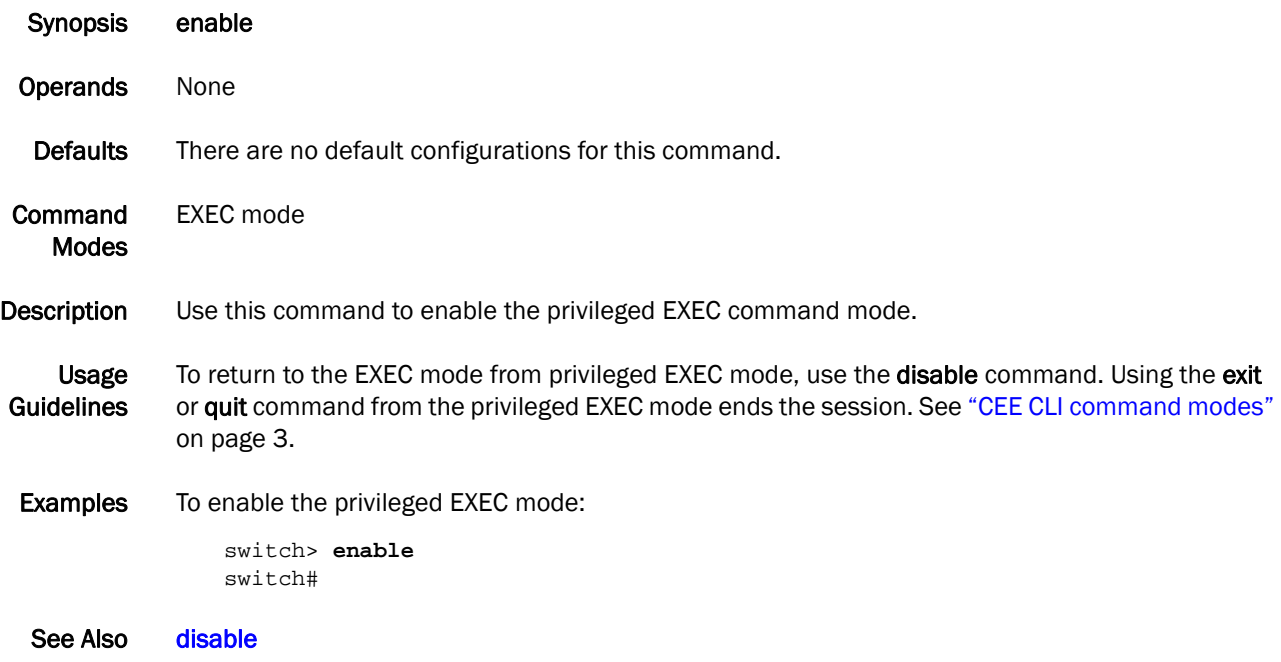

#### <span id="page-76-0"></span>end

Returns to the privileged EXEC command mode from all configuration modes.

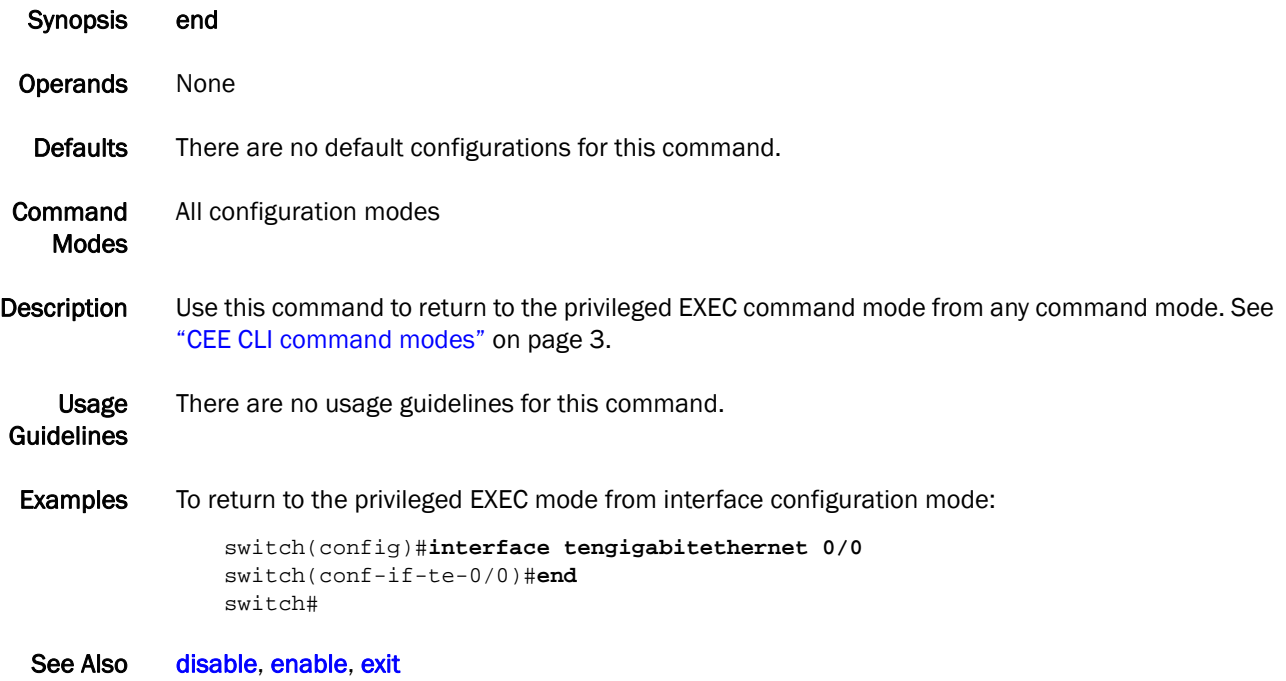

### erase flash

Erases all the files from flash memory.

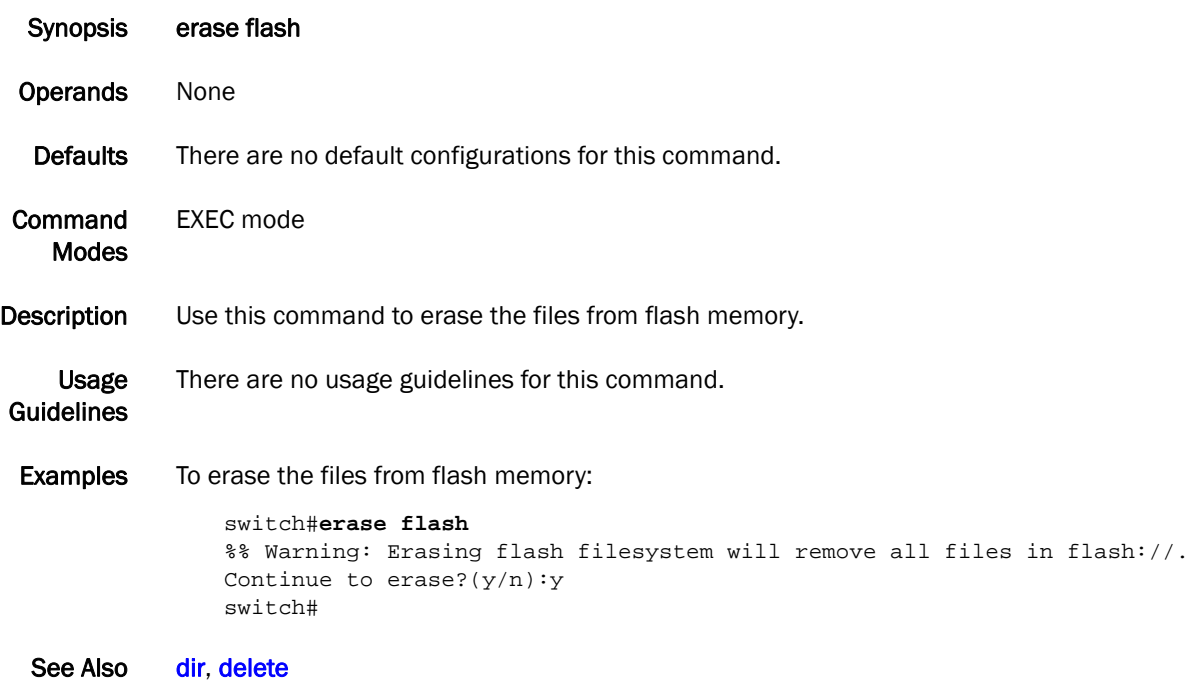

### <span id="page-78-0"></span>error-disable-timeout enable

Enables the timer to bring the interface out of the error-disabled state.

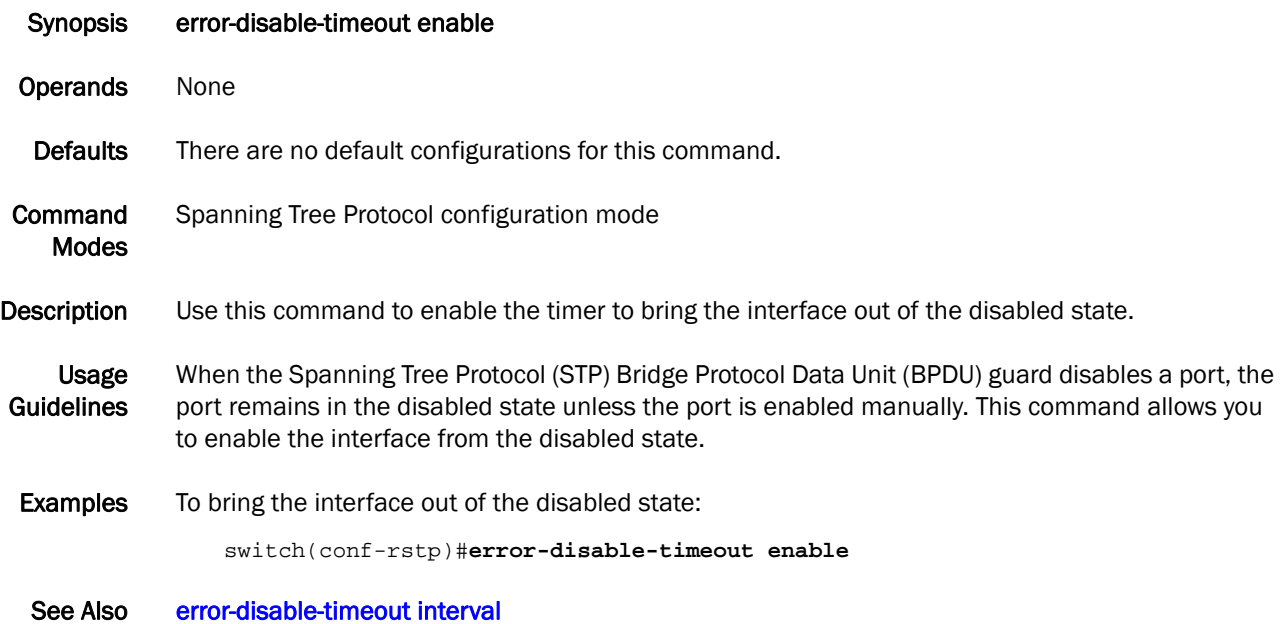

### <span id="page-79-0"></span>error-disable-timeout interval

Sets the interface to time out when an error occurs.

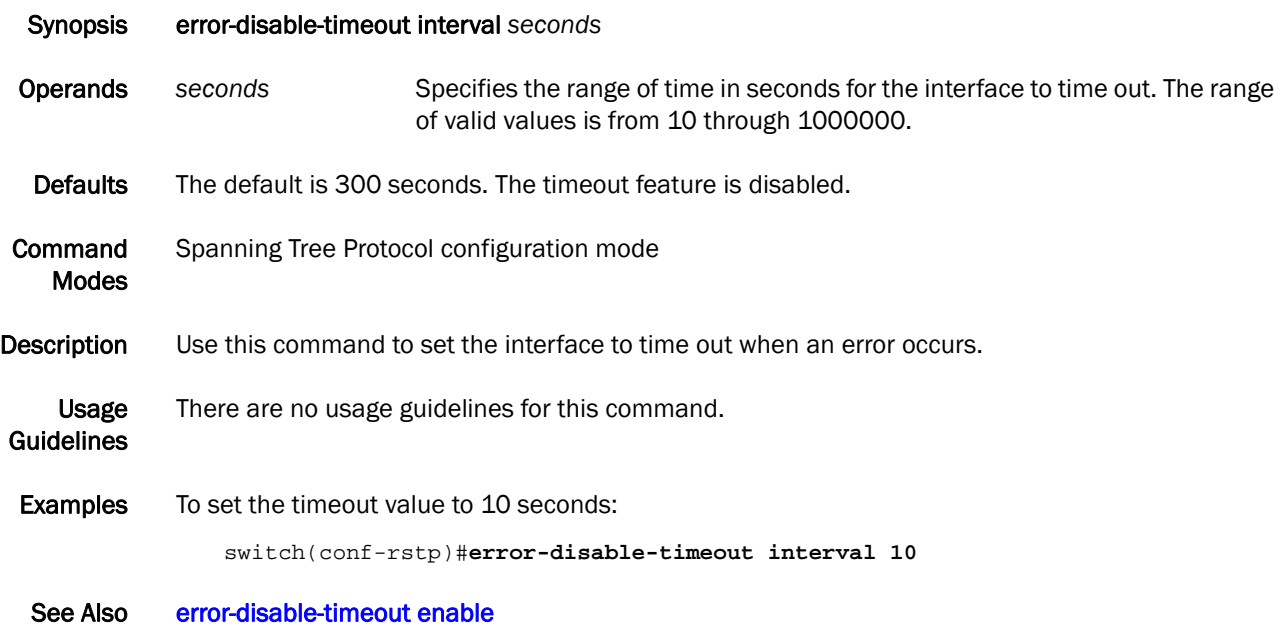

#### exec-timeout

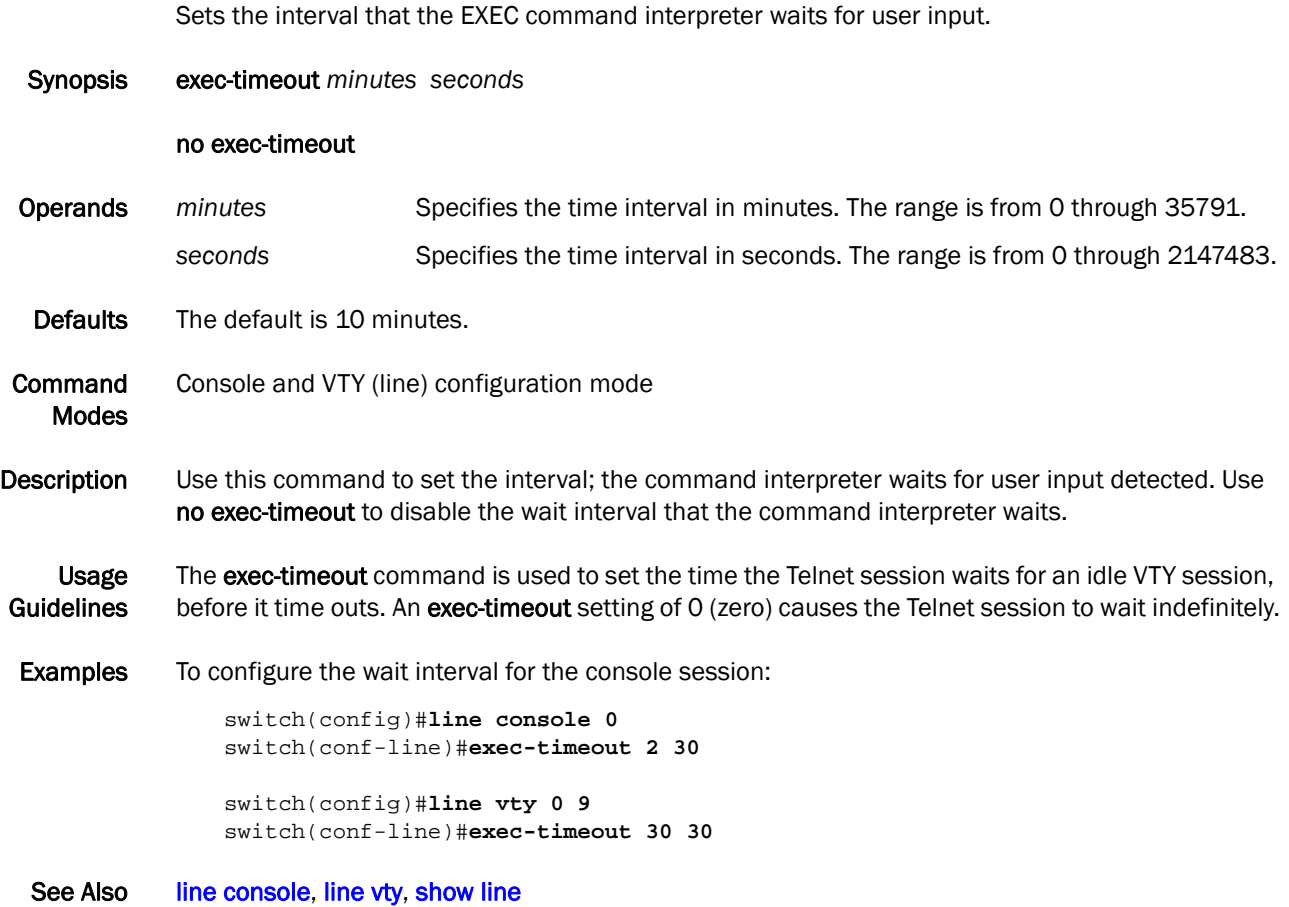

### 2 exit

#### <span id="page-81-0"></span>exit

Exits the current mode and returns to the previous mode.

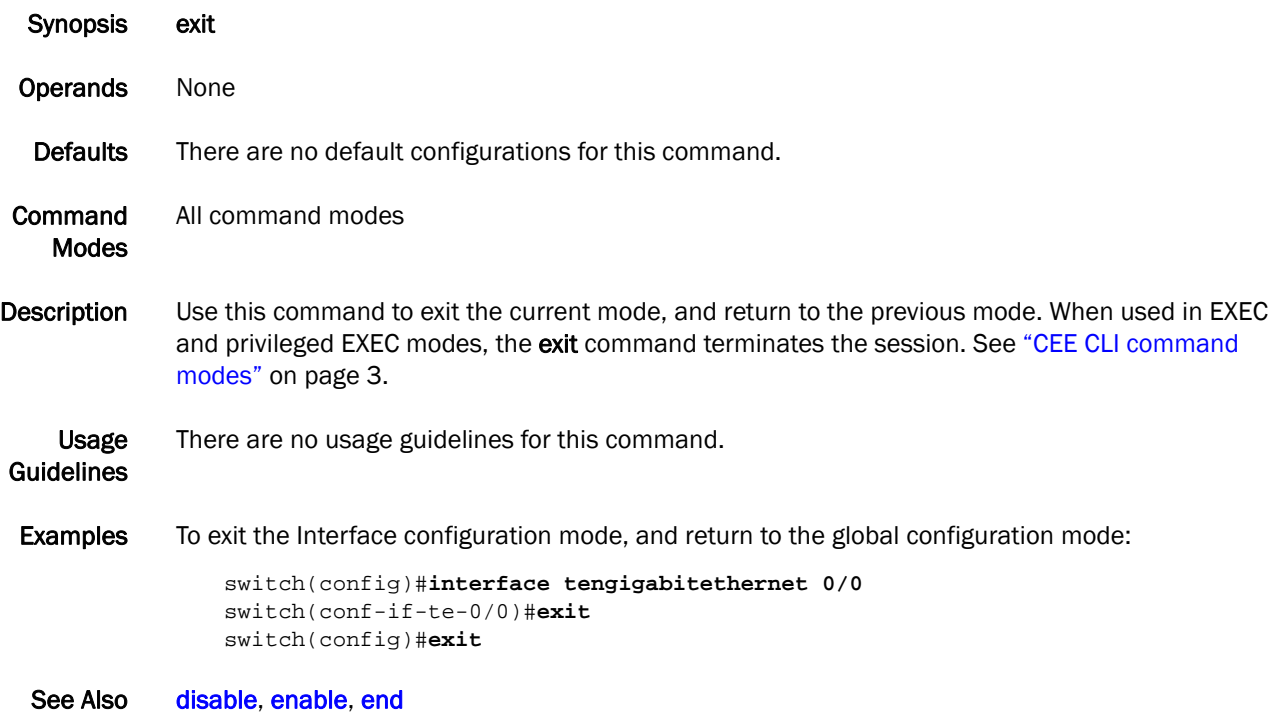

#### <span id="page-82-0"></span>fcoe-map

Activates the FCoE map configuration mode.

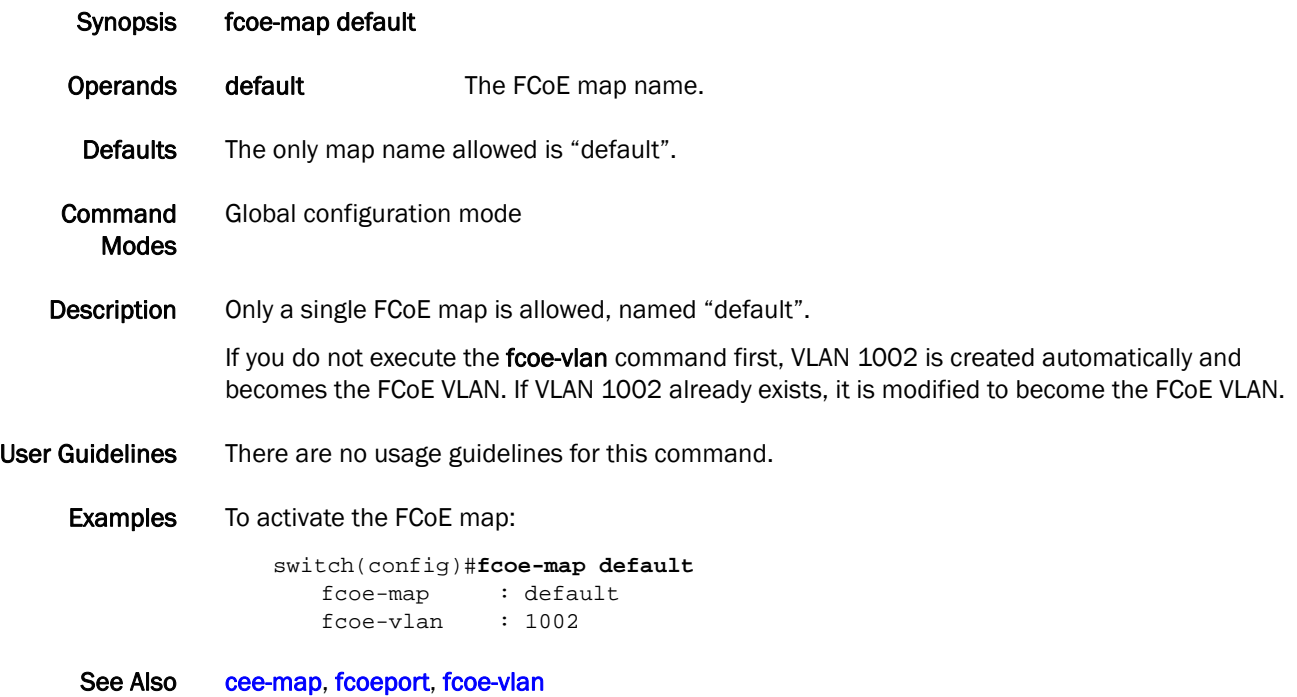

# 2 fcoeport

# <span id="page-83-0"></span>fcoeport

Applies the FCoE map to an interface.

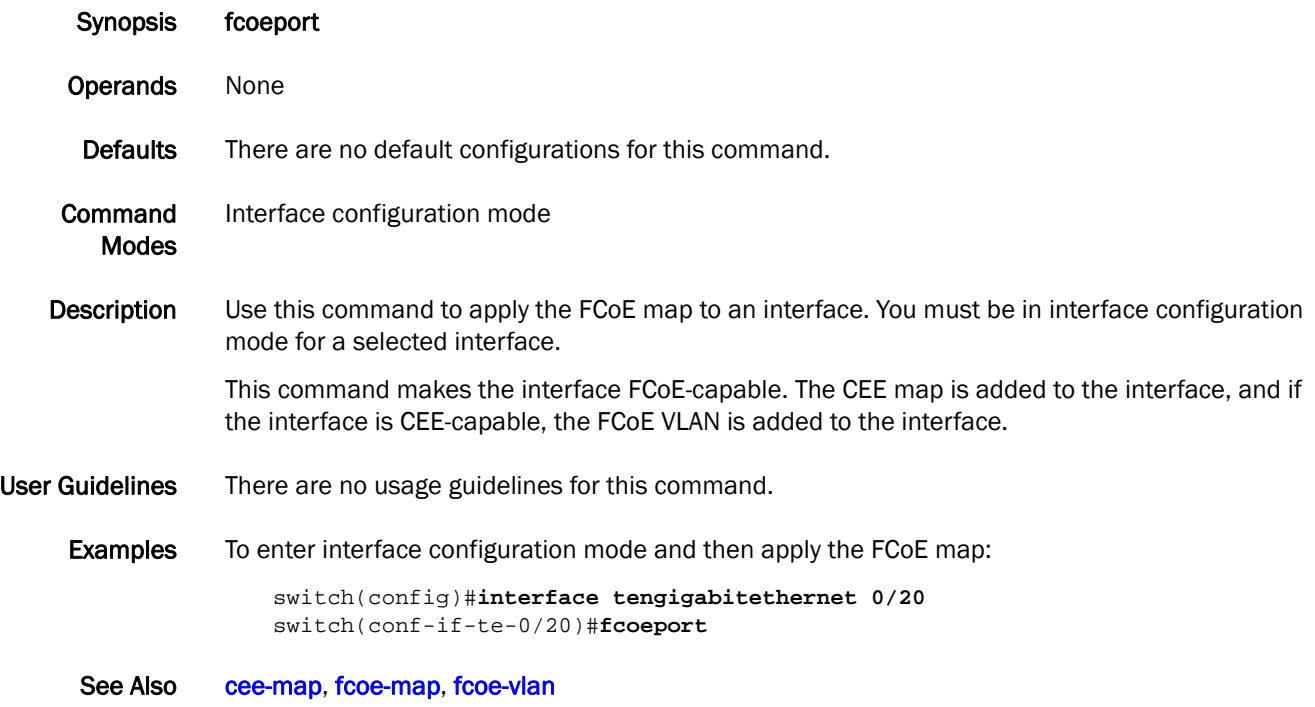

# fcoe-priority-bits

Sets the FCoE priority bit for LLDP.

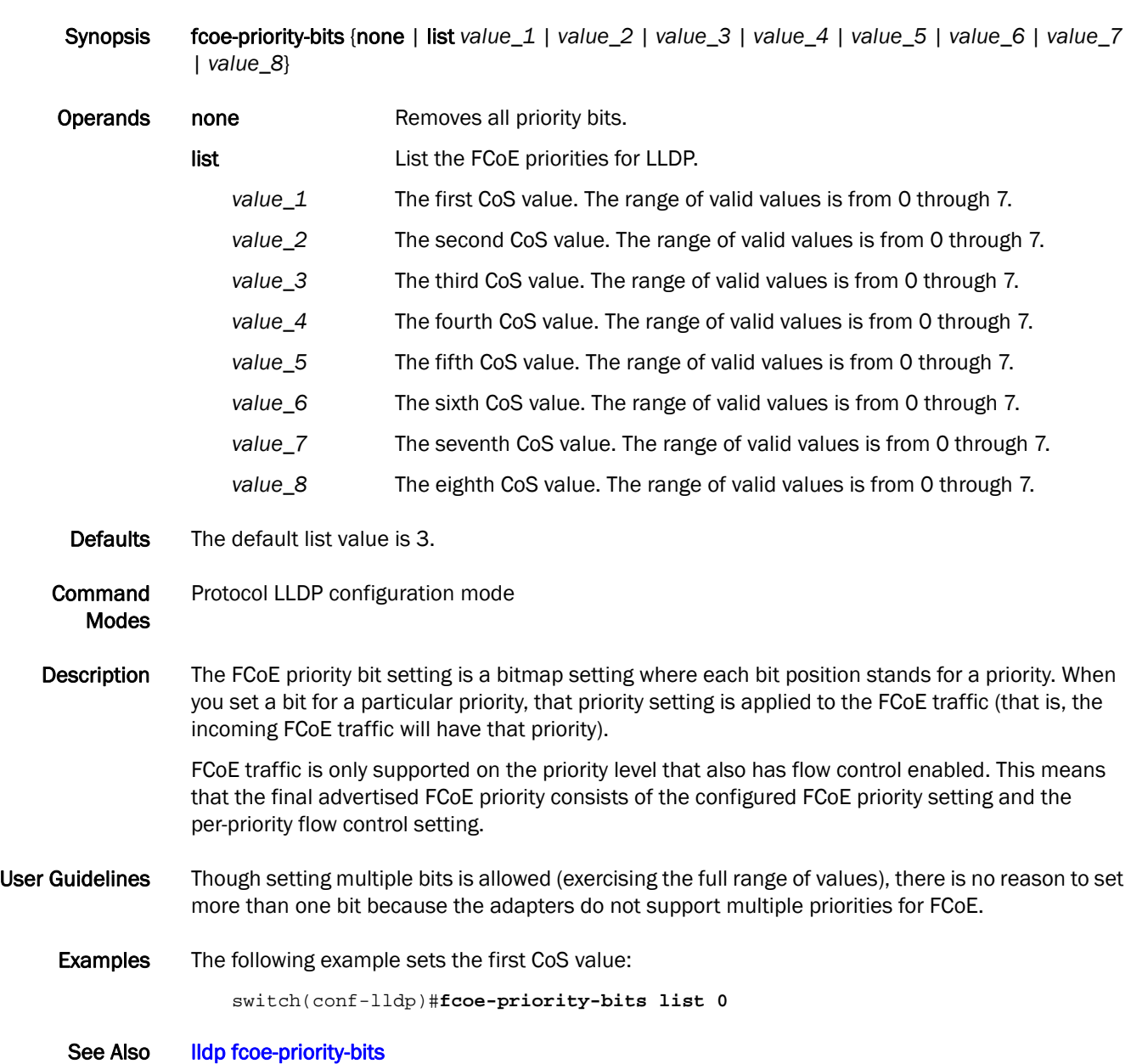

# 2 fcoe-vlan

#### <span id="page-85-0"></span>fcoe-vlan

Configures an FCoE VLAN to the FCoE map and deletes the previous FCoE VLAN. Synopsis fcoe-vlan *vlan\_id* Operands *vlan\_id* Specifies the VLAN interface. The range of valid values is from 2 through 3583. Defaults The default VLAN is 1002. Command Modes Feature configuration mode Description Use this command to configure an FCoE VLAN to the FCoE map. Using this command deletes the previous FCoE VLAN. User Guidelines There are no usage guidelines for this command. Examples You must first enter FCoE map mode, then configure the VLAN: switch(config)#**fcoe-map default** switch(conf-fcoe-map)#**fcoe-vlan 1002** See Also [cee-map](#page-33-0), [fcoeport](#page-83-0)

# <span id="page-86-0"></span>forward-delay

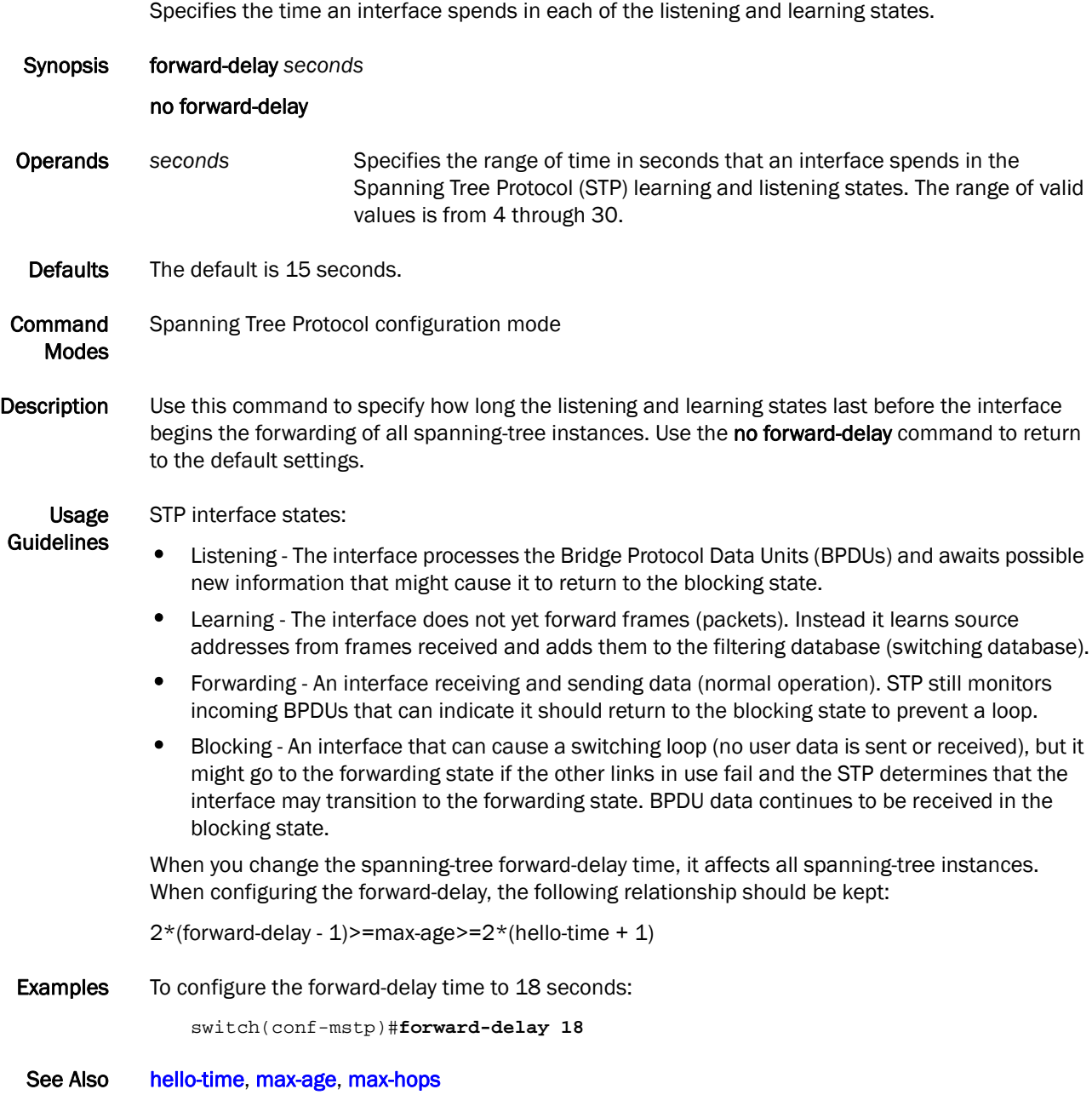

### fos

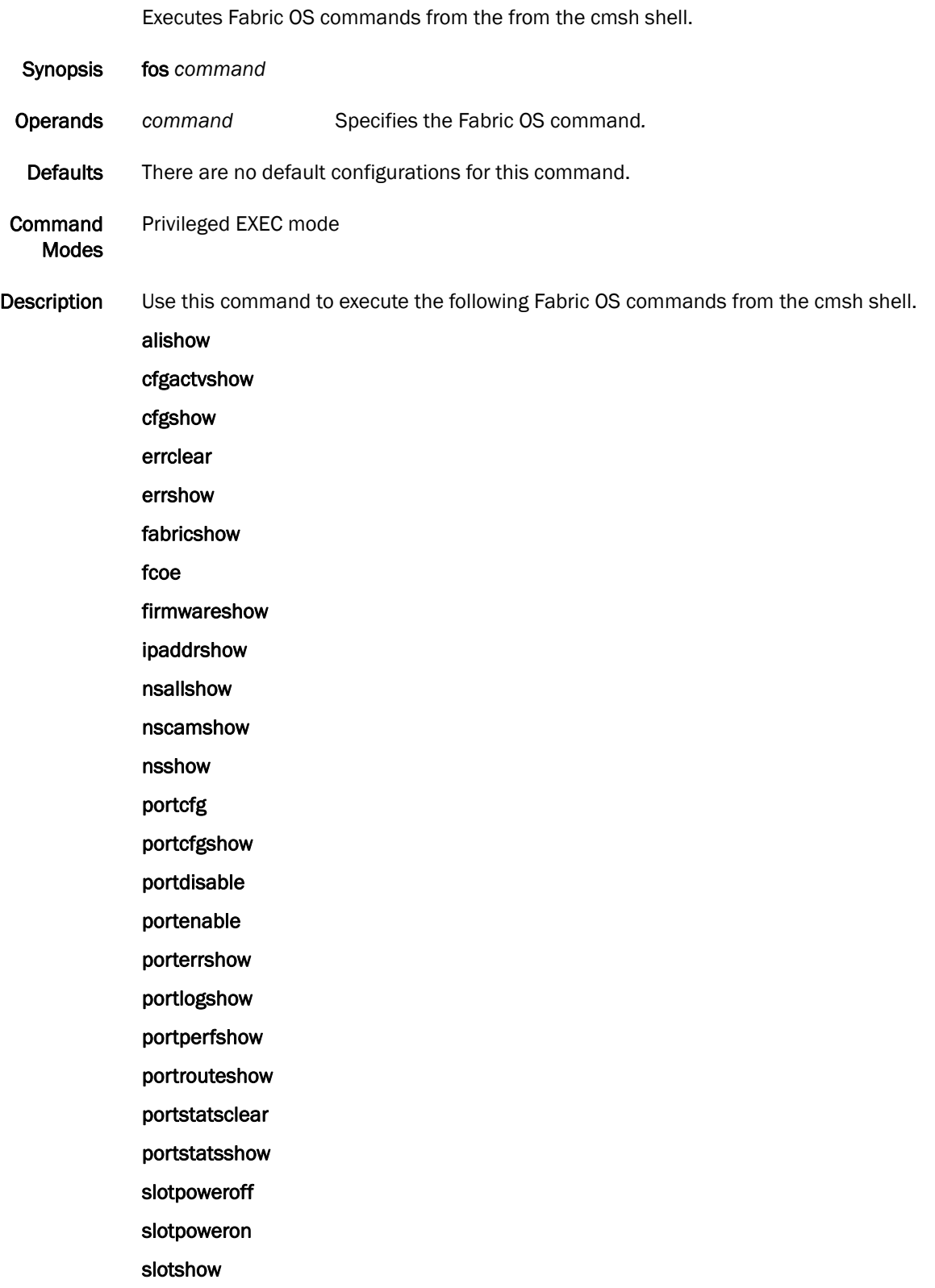

supportsave

switchshow

zoneshow

Usage Guidelines The Fabric OS syntax applies to the listed commands. The fcoelogincfg, fcoelogingroup, and fcoelogincfg commands are not supported from the cmsh shell. See the *Fabric OS Command Reference* for additional information on these commands.

Examples To run the Fabric OS command switchshow from the Privilege EXEC mode:

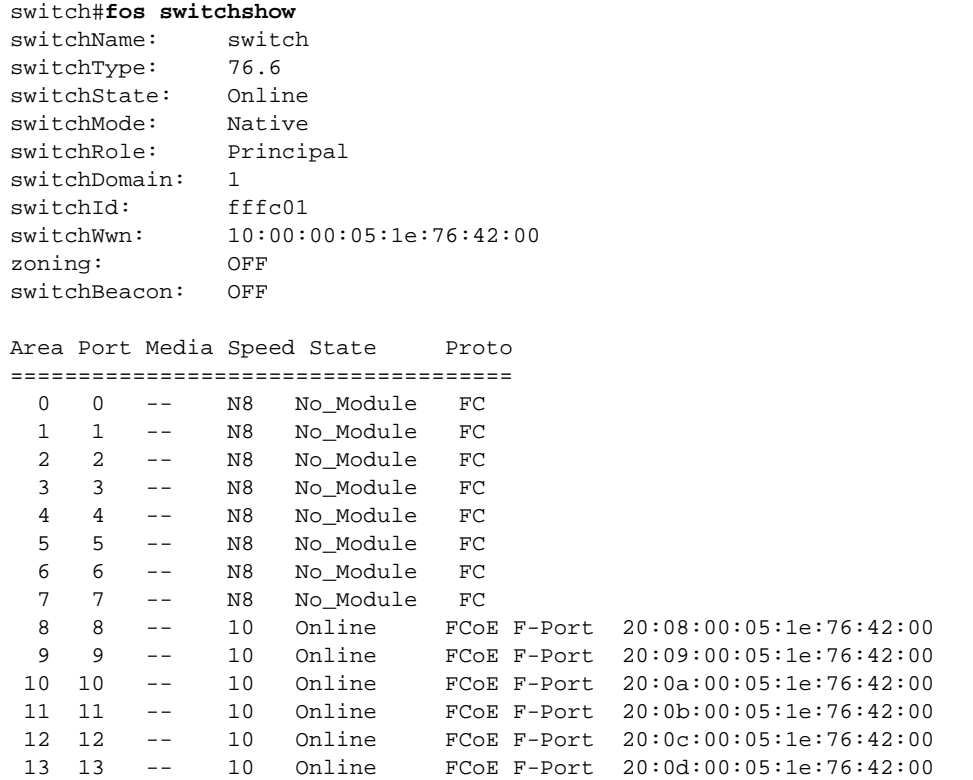

See Also None

# hello

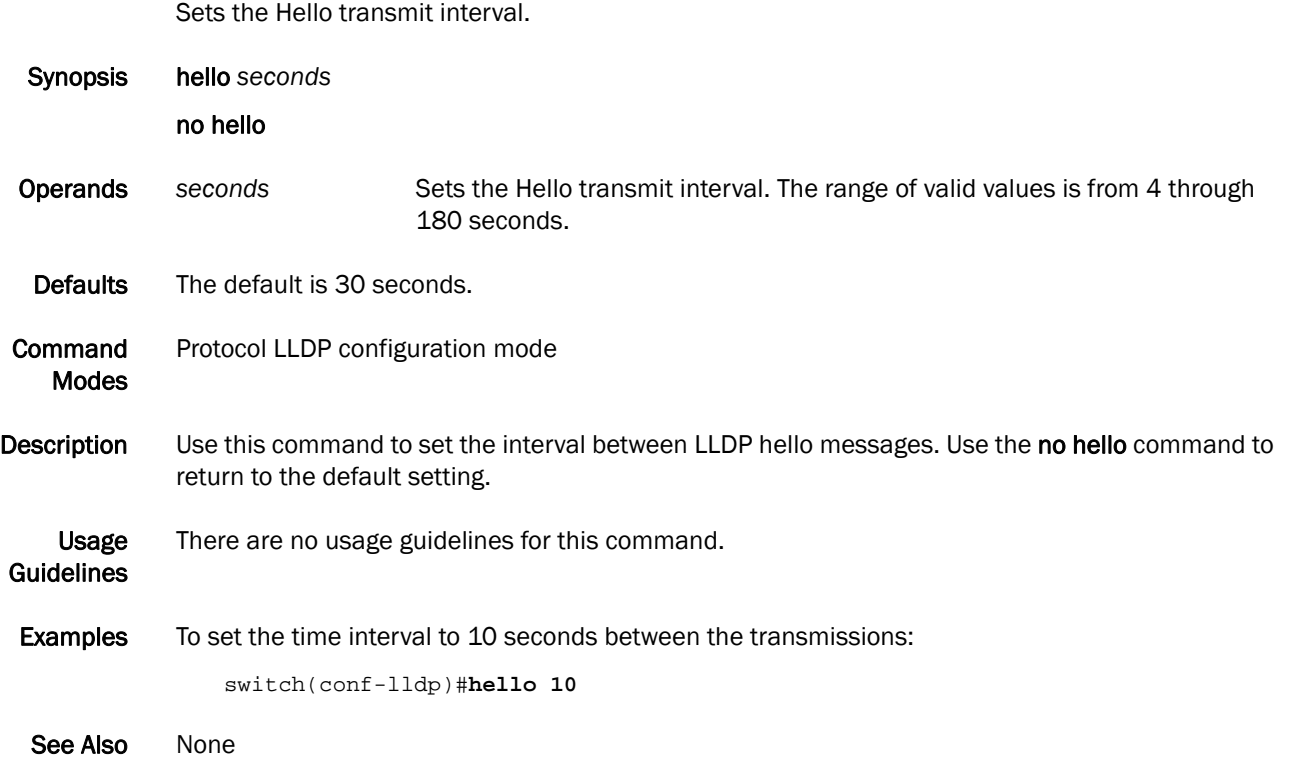

### <span id="page-90-0"></span>hello-time

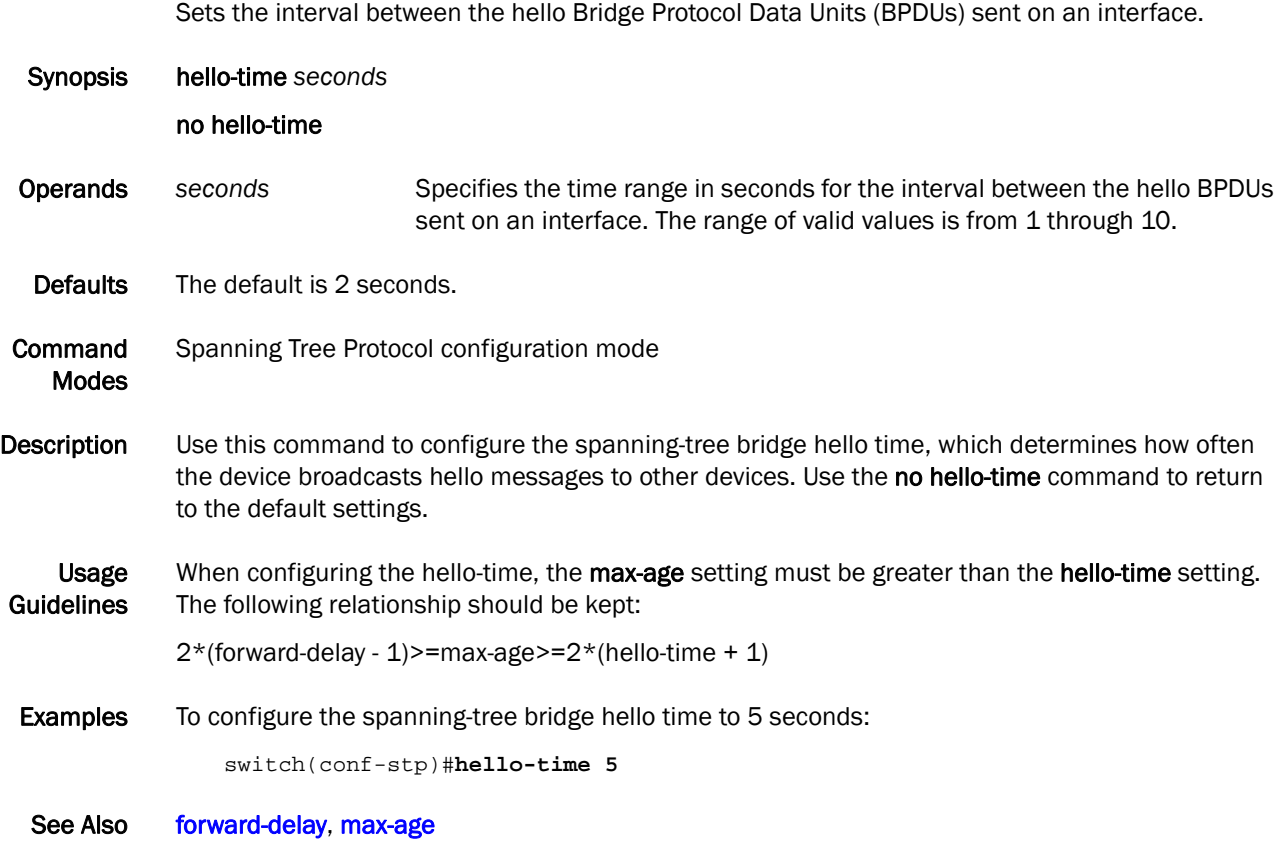

#### instance

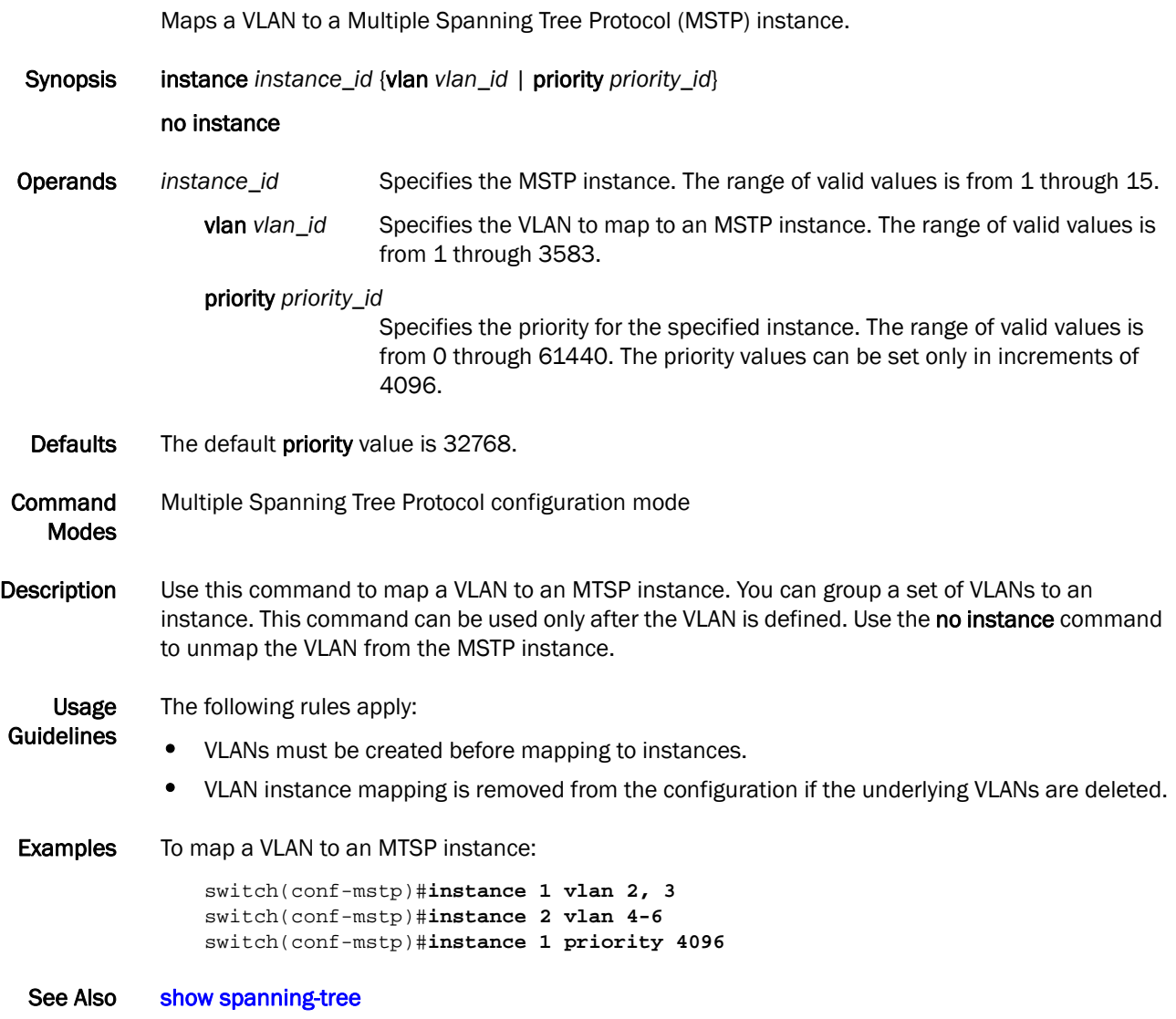

### interface

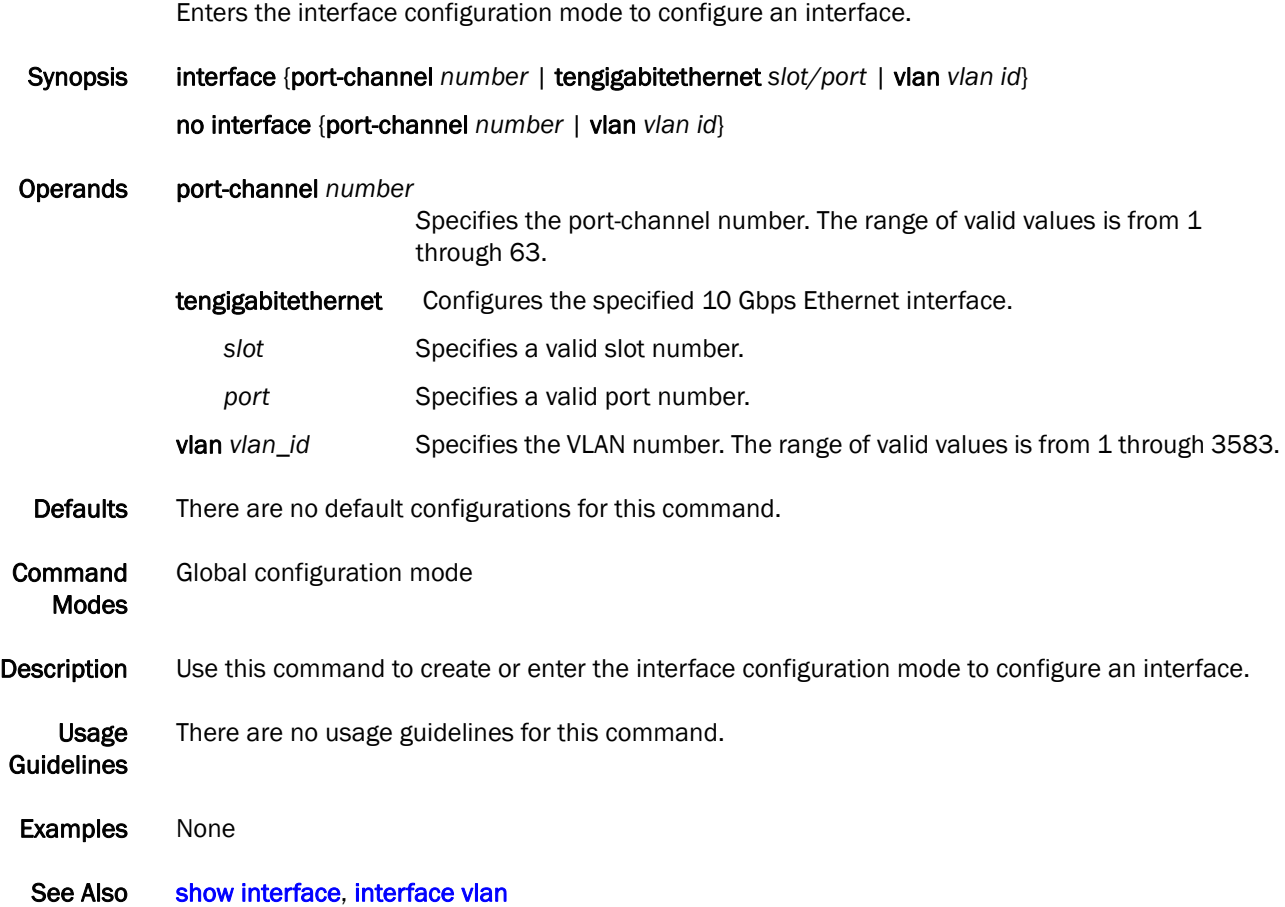

### <span id="page-93-0"></span>interface vlan

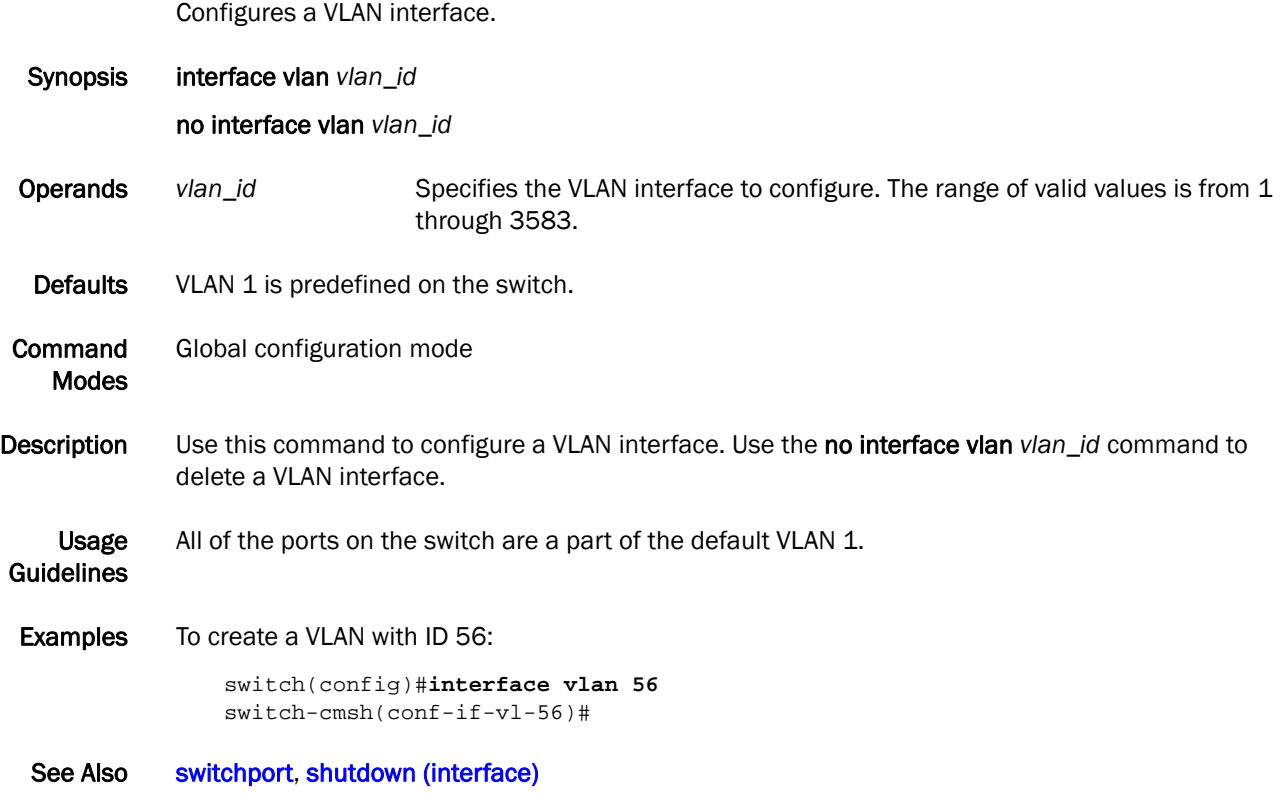

# ip igmp last-member-query-interval

Sets the last member query interval.

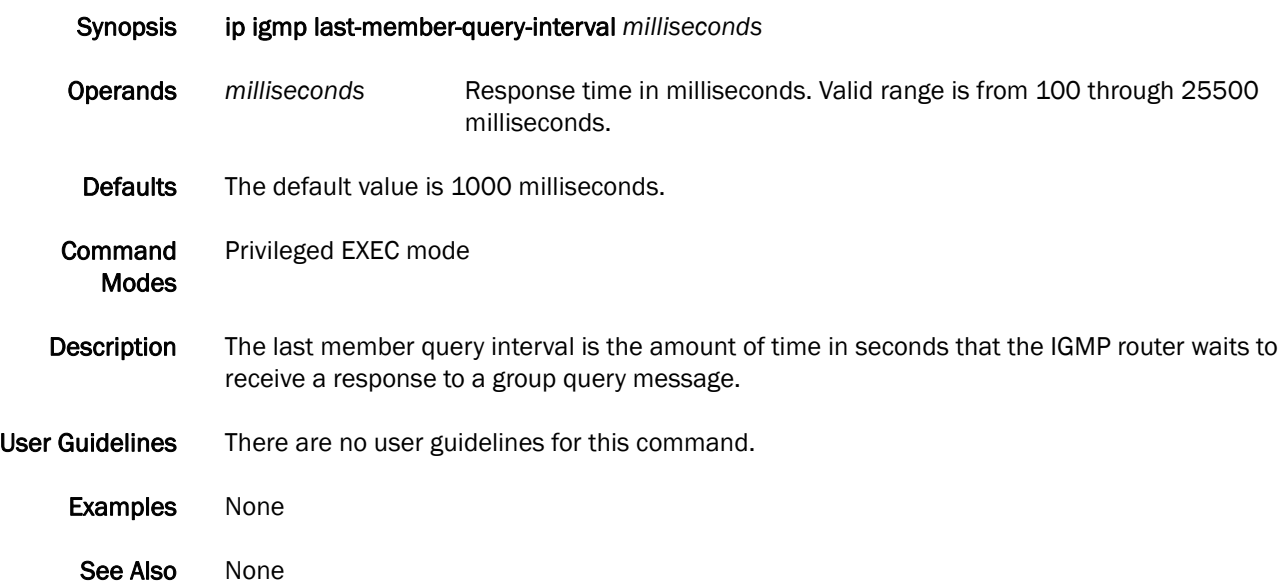

# ip igmp query-interval

Sets the query interval.

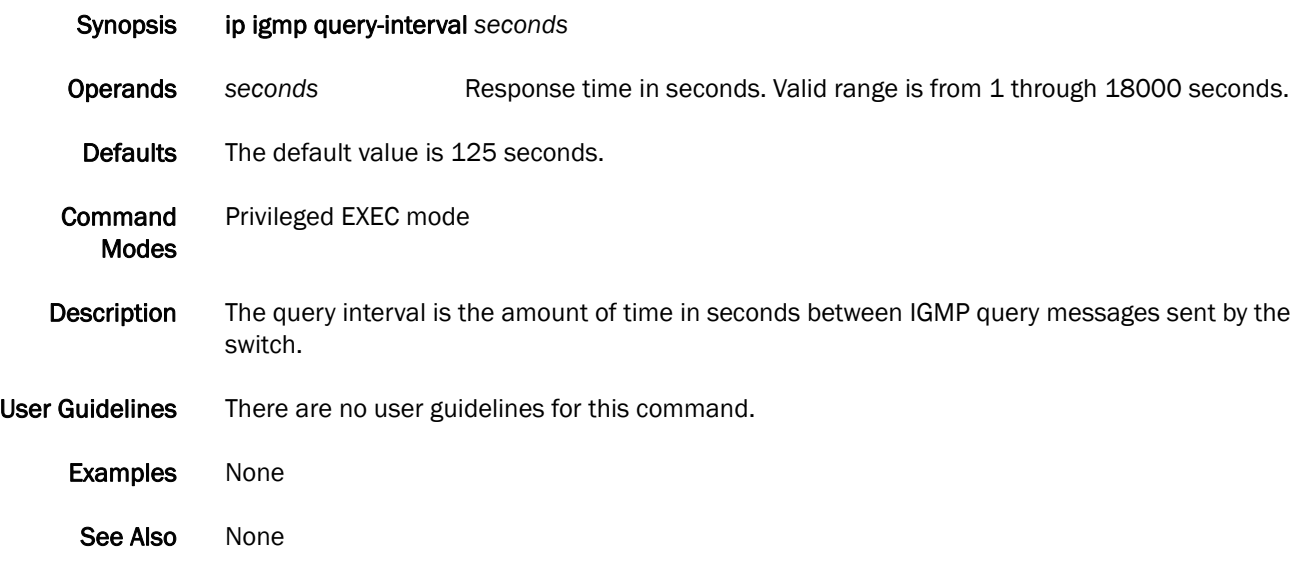

# ip igmp query-max-response-time

Sets the maximum query response response time.

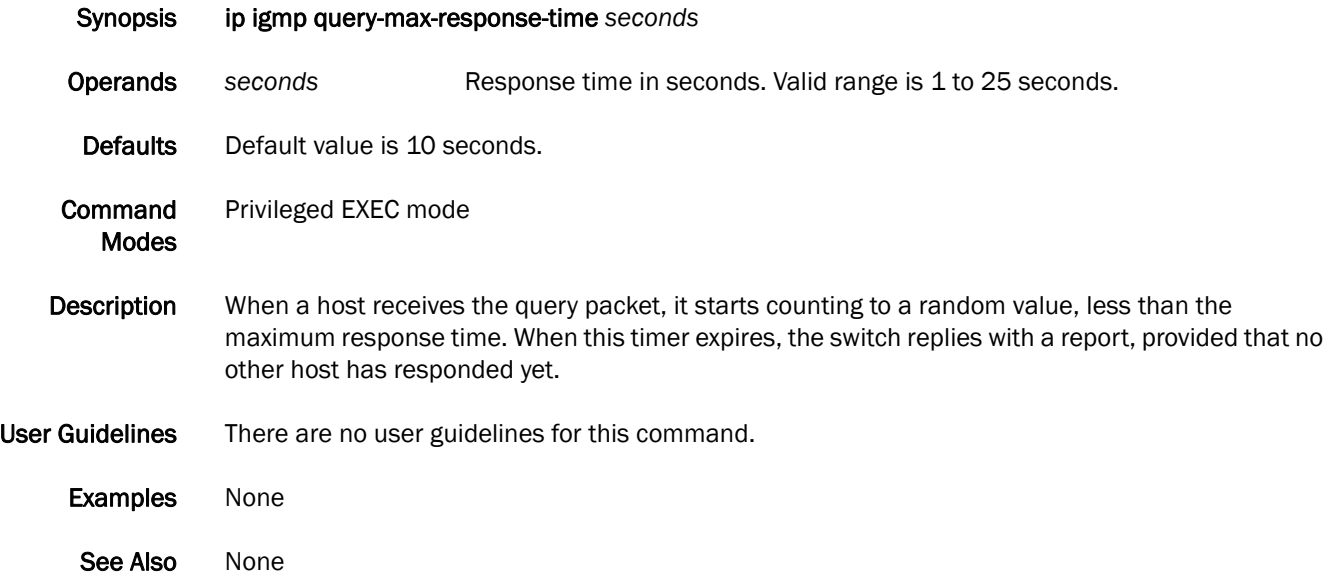

# <span id="page-97-0"></span>ip igmp snooping enable (global version)

Enables the Internet Group Management Protocol (IGMP) snooping for all VLAN interfaces.

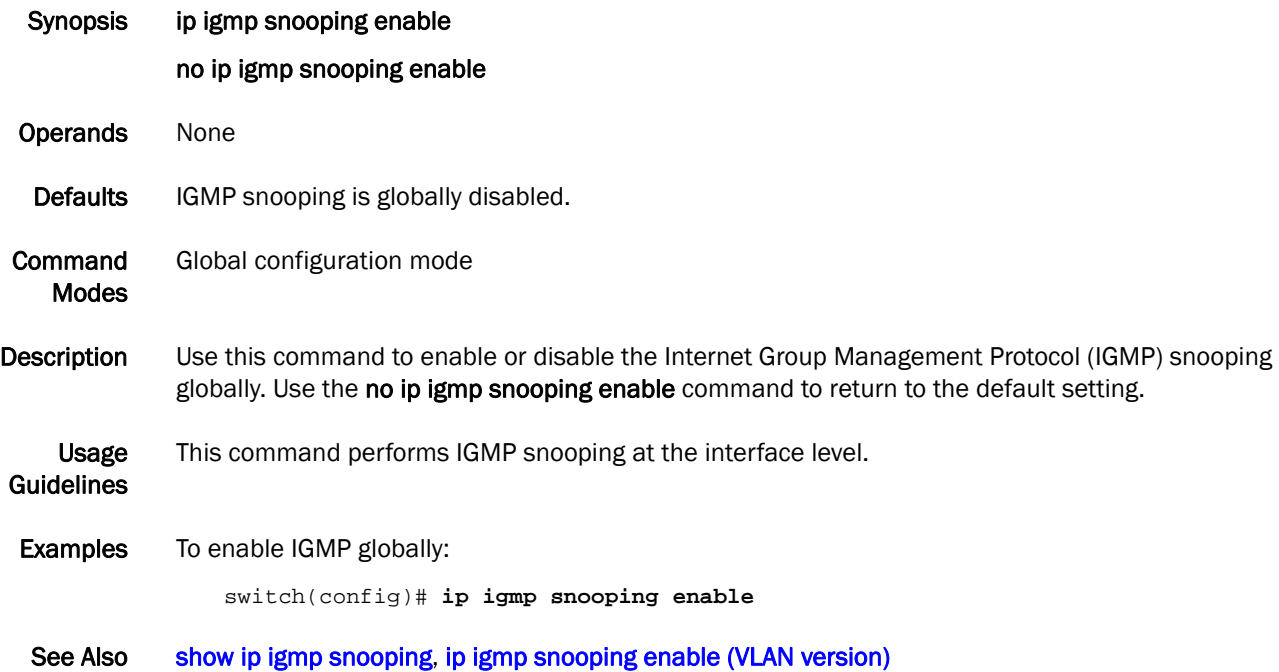

### <span id="page-98-0"></span>ip igmp snooping enable (VLAN version)

Enables the Internet Group Management Protocol (IGMP) snooping for a specific VLAN interface.

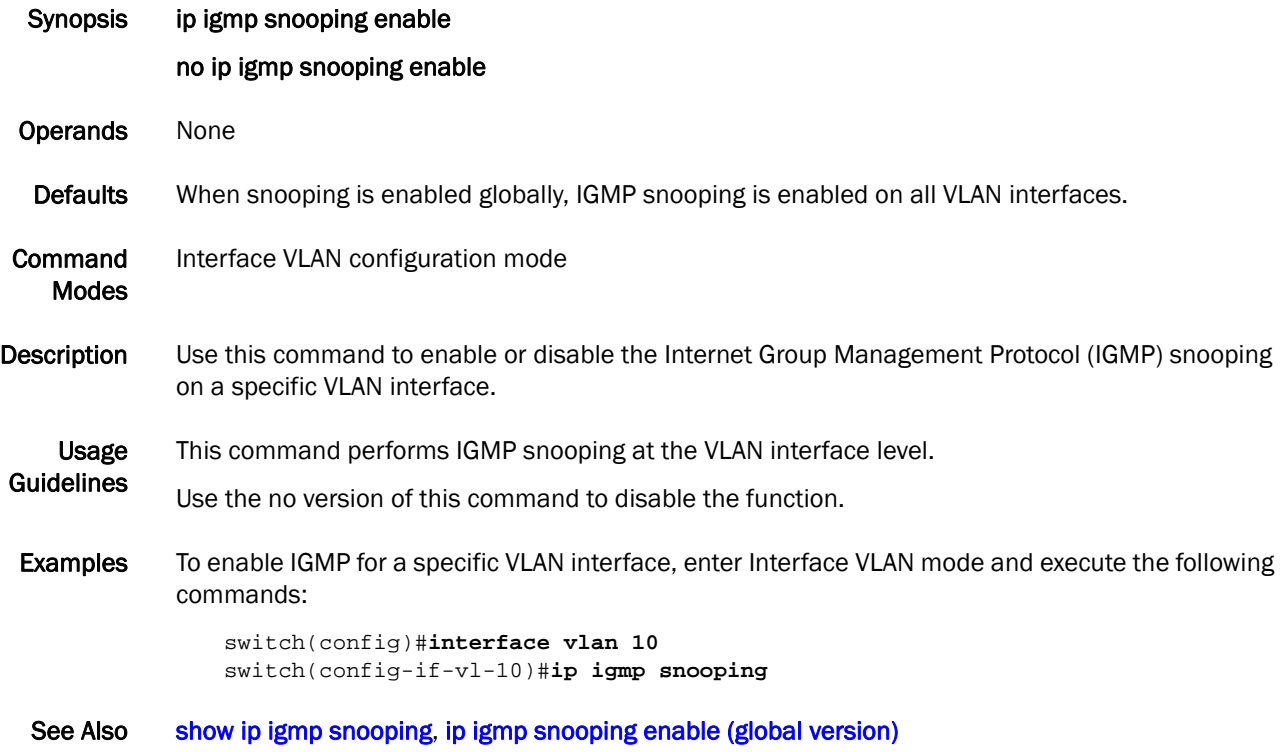

# ip igmp snooping fast-leave

Enables snooping fast-leave.

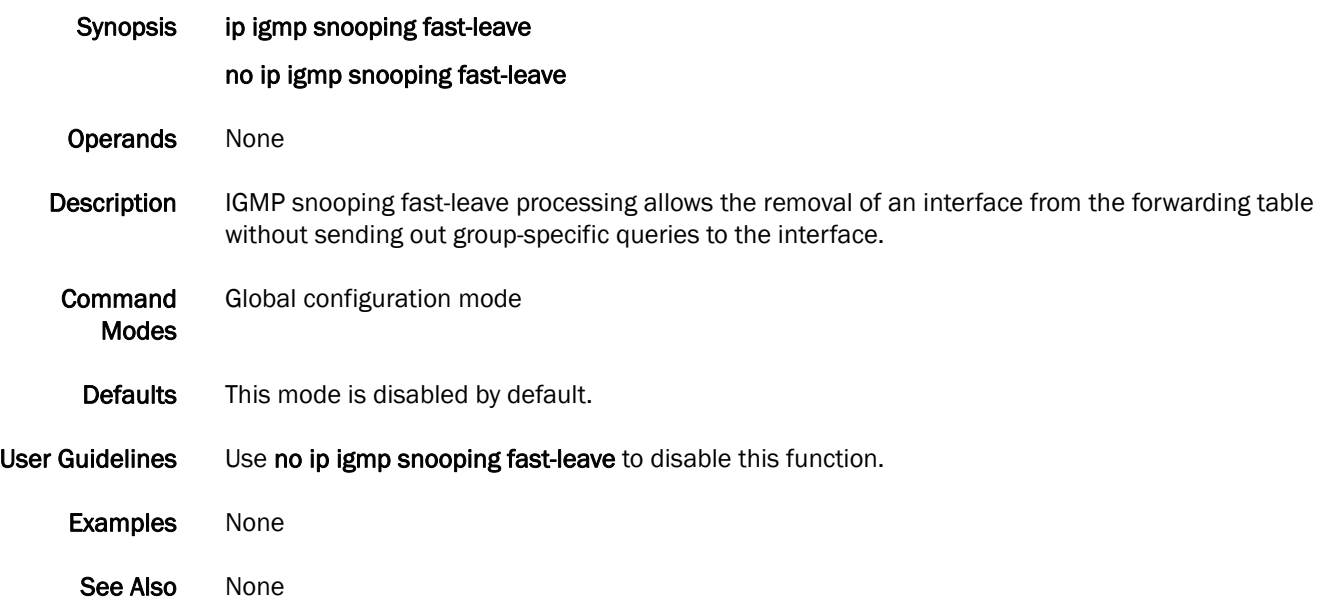

# ip igmp snooping mrouter

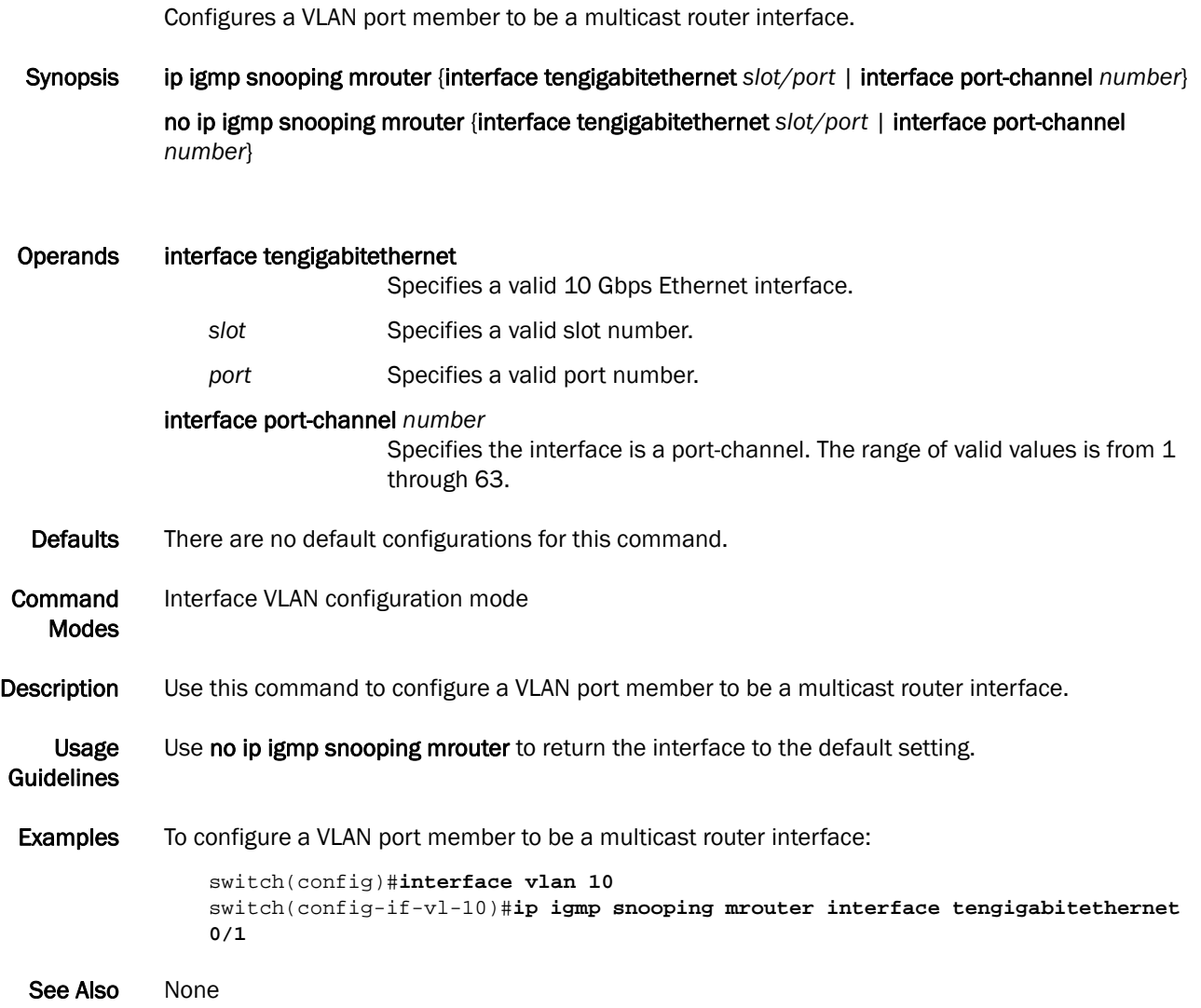

# ip igmp snooping mrouter-timeout

Configures the multicast router-timeout

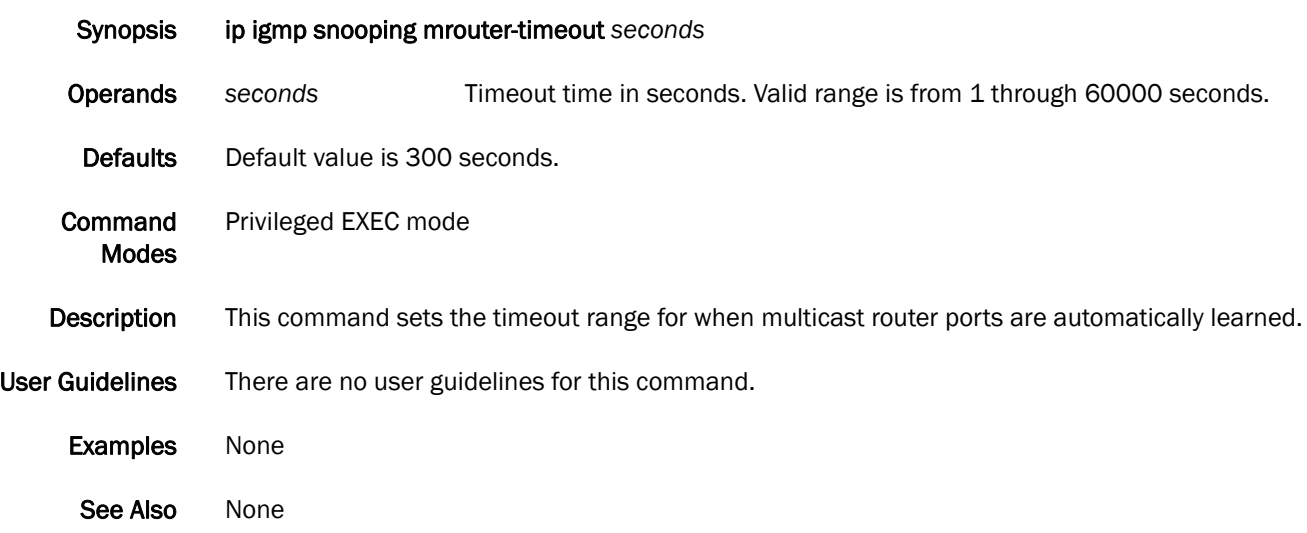

# ip igmp snooping querier

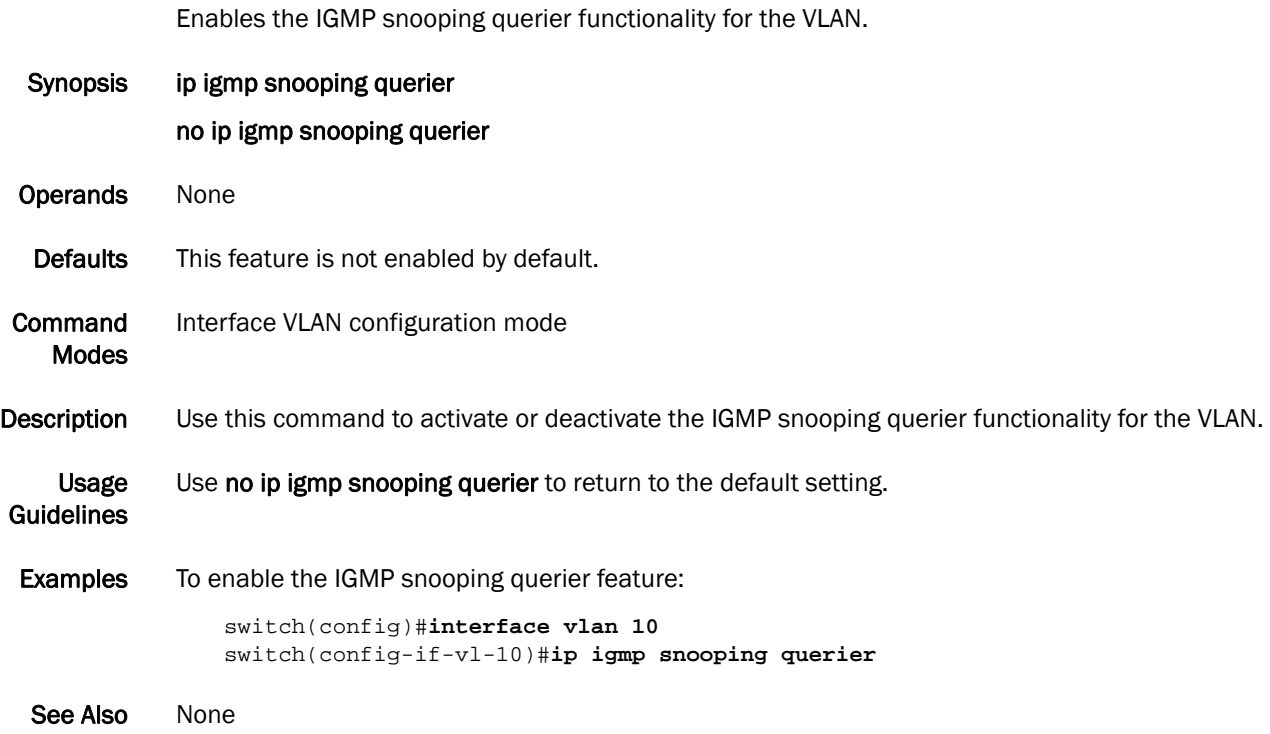

### ip igmp static-group

Configures the static group membership entries.

Synopsis ip igmp static-group *A.B.C.D* {interface tengigabitethernet *slot/port* | interface port-channel *number*}

> no ip igmp static-group *A.B.C.D* {interface tengigabitethernet *slot/port* | interface port-channel *number*}

Operands *A.B.C.D* Specifies the group address, as a subnet number in dotted decimal format (for example, 10.0.0.1), as the allowable range of addresses included in the multicast group.

#### interface tengigabitethernet

Specifies a valid 10 Gbps Ethernet interface.

- slot **Specifies a valid slot number.**
- *port* Specifies a valid port number.

#### interface port-channel *number*

Specifies the interface is a port-channel. The range of valid values is from 1 through 63.

- Defaults There are no defaults for this command.
- Command Modes Privileged EXEC mode
- Description Using ip igmp static-group, packets to the group are fast-switched out of the interface, providing that the packets were received on the correct reverse path forwarding (RPF) interface. Static group membership entries are automatically added to the IGMP cache and mroute table.
- User Guidelines There are no user guidelines for this command.
	- Examples None

See Also None

# iscsi-priority-bits

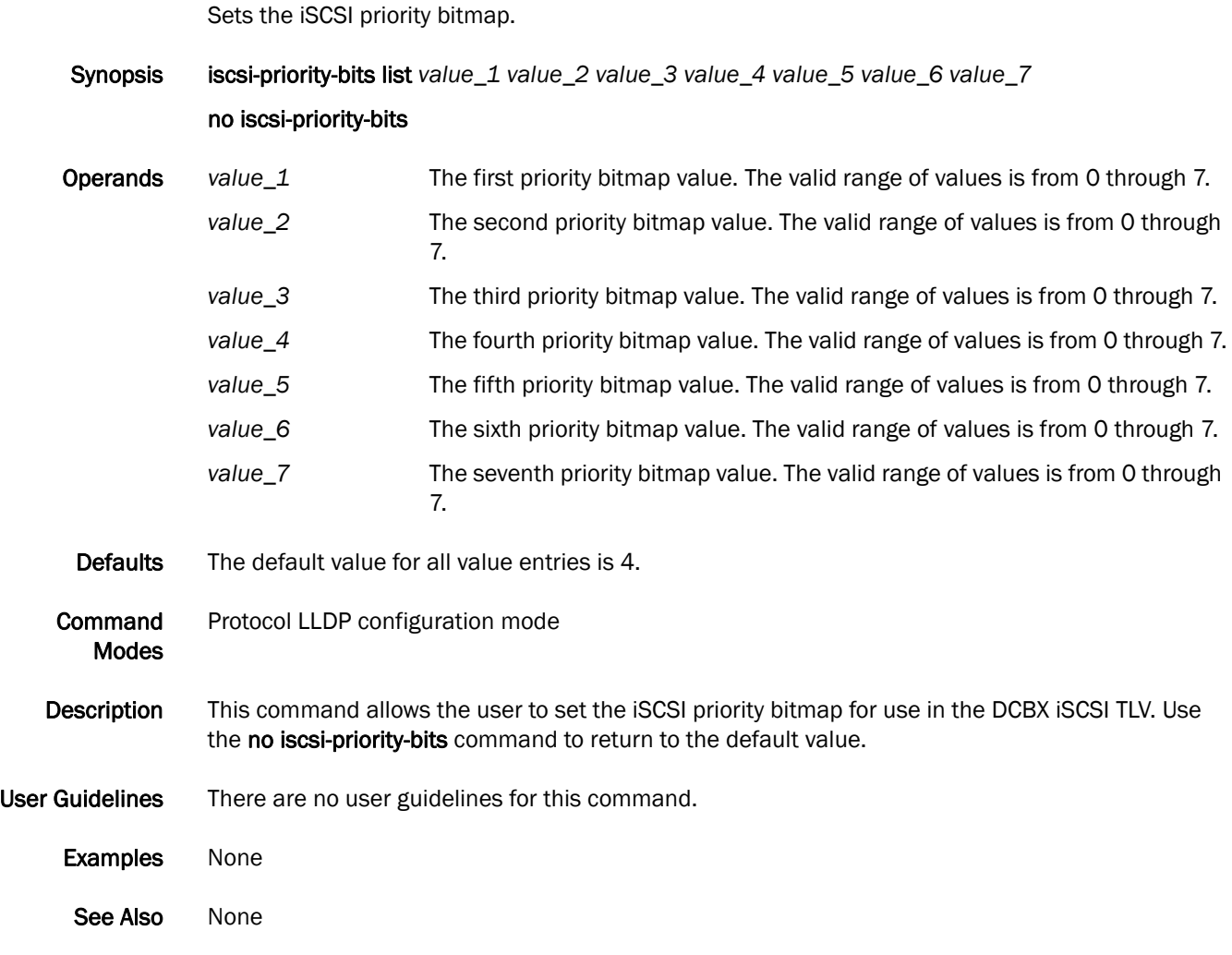

# lacp system-priority

Sets the Link Aggregation Control Protocol (LACP) system priority.

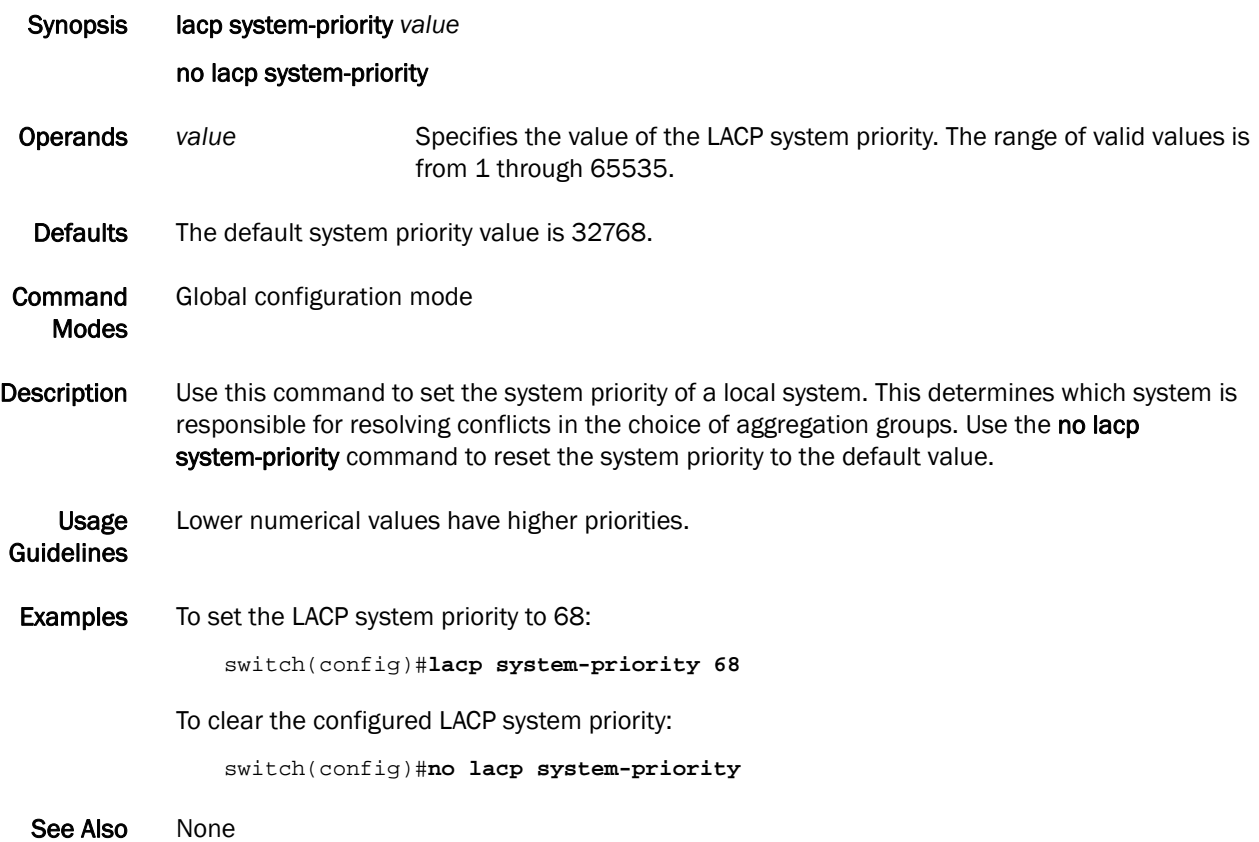

# lacp timeout

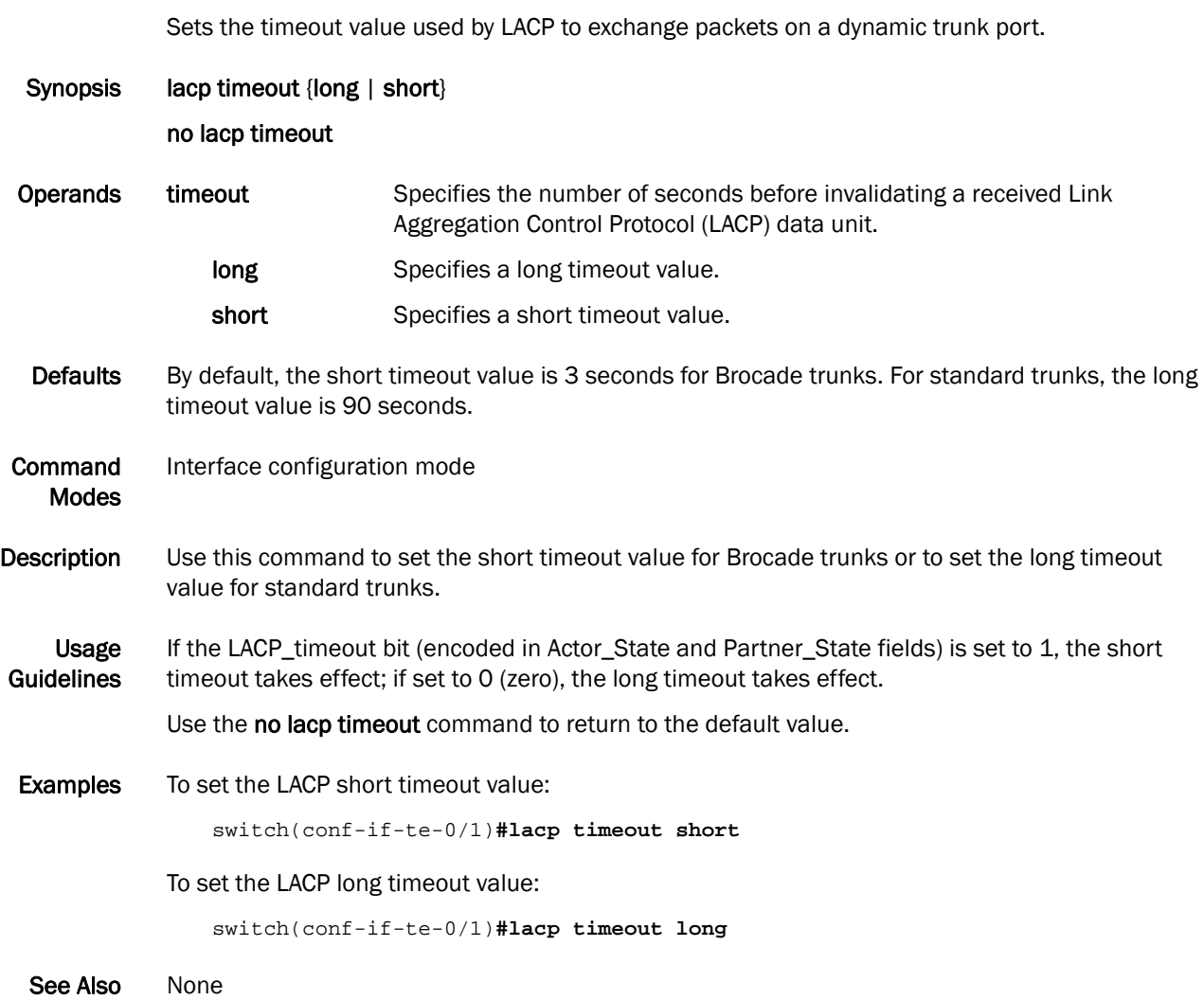

### <span id="page-107-0"></span>line console

Configures the Line configuration mode.

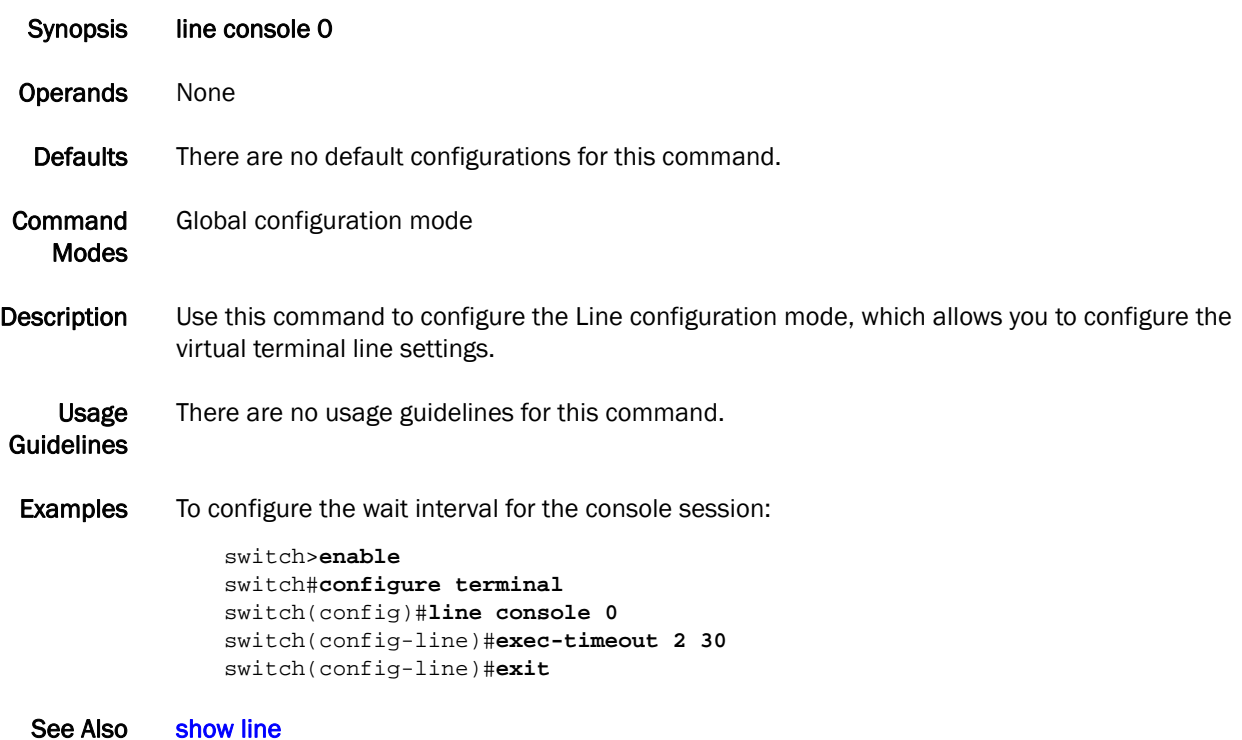
### line vty

Configures the virtual terminal line setting to allow you to set the wait time interval for the Telnet session to time out.

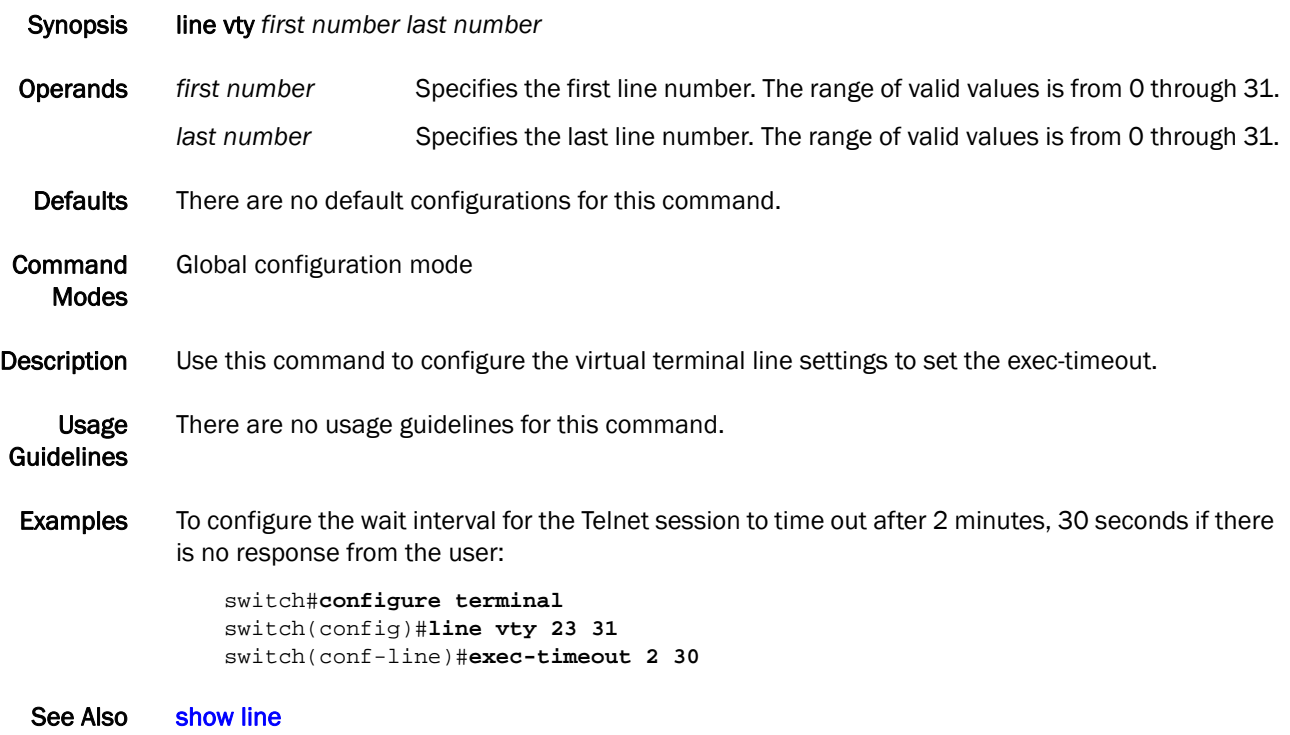

### lldp dcbx-version

Specifies which version of the Data Center Bridging eXchange (DCBX) protocol to use.

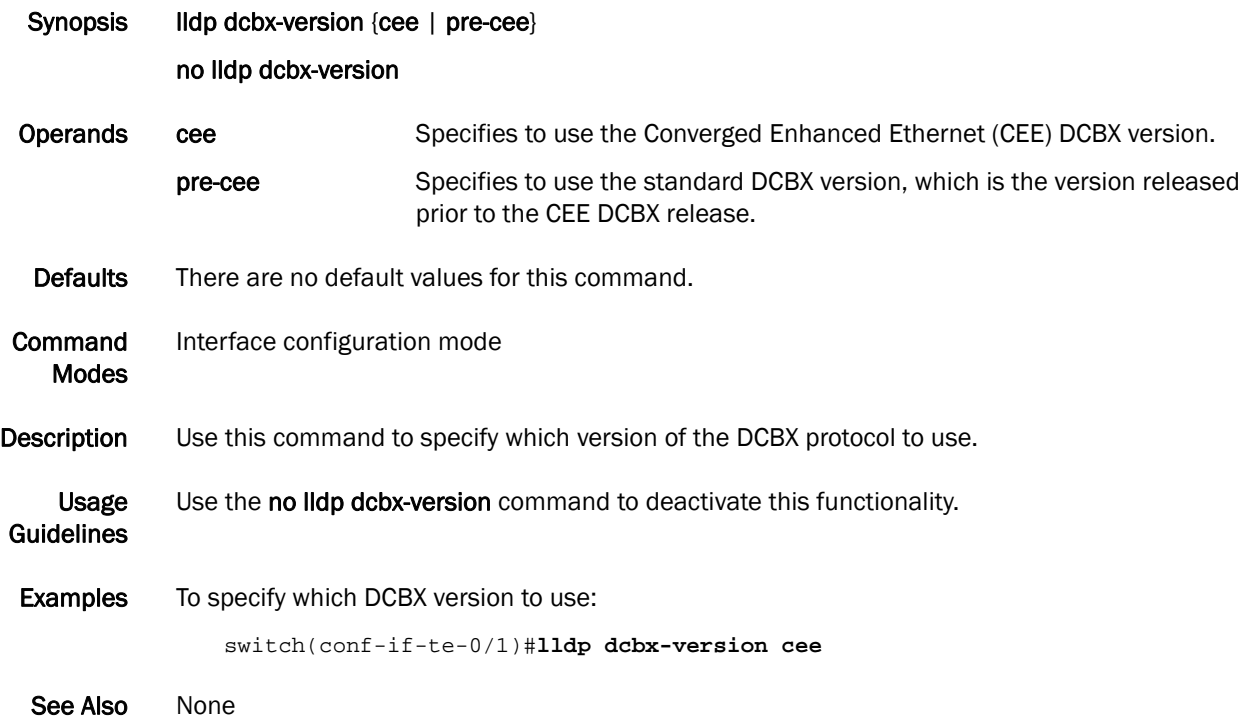

## lldp disable

Disables LLDP on the interface.

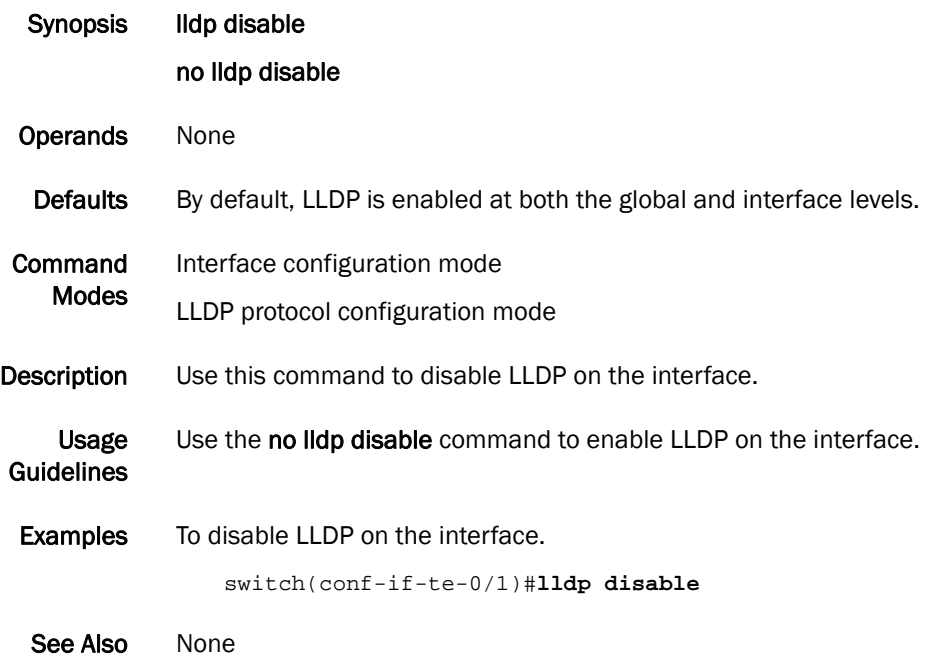

## lldp fcoe-priority-bits

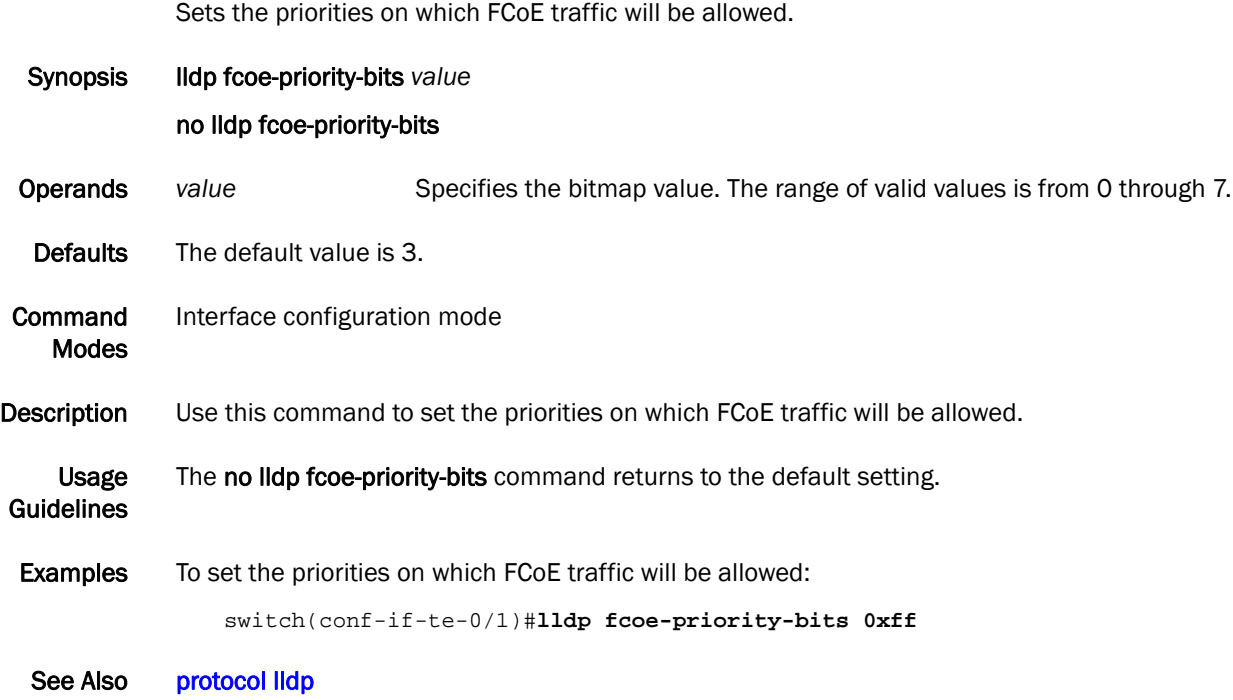

## lldp iscsi-priority-bits

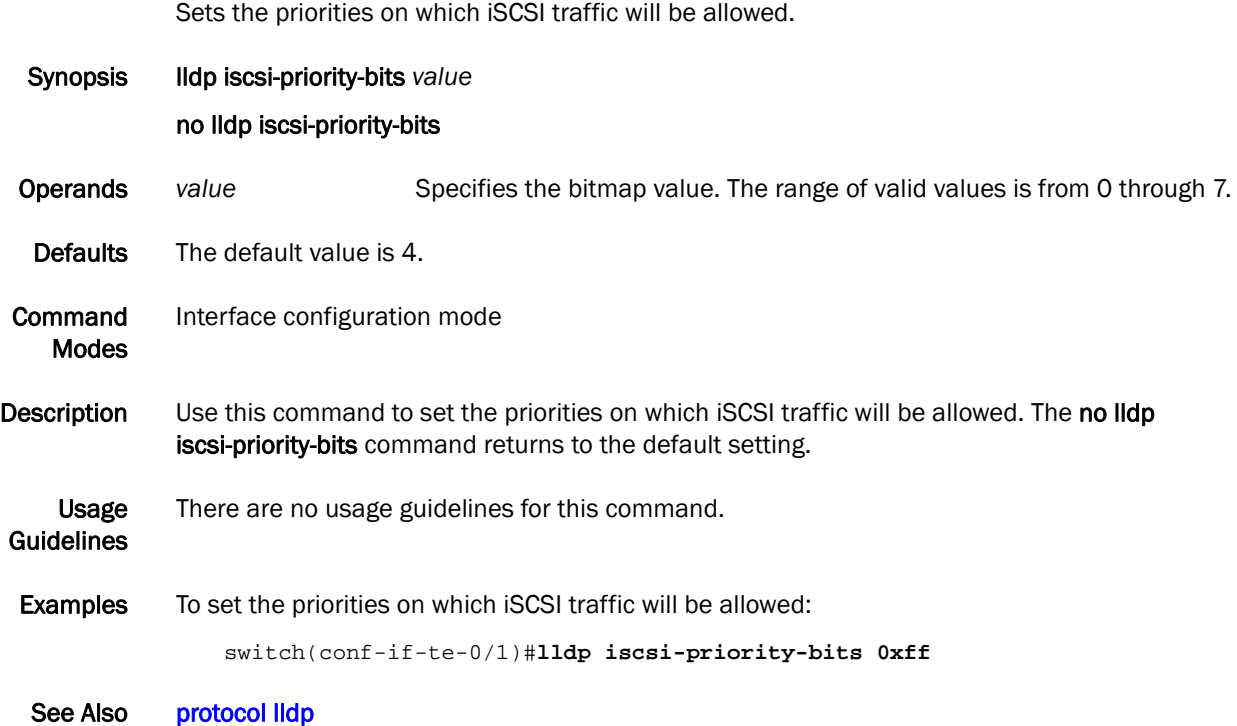

## <span id="page-113-0"></span>lldp profile

Applies a Link Layer Discovery Protocol (LLDP) profile on an interface.

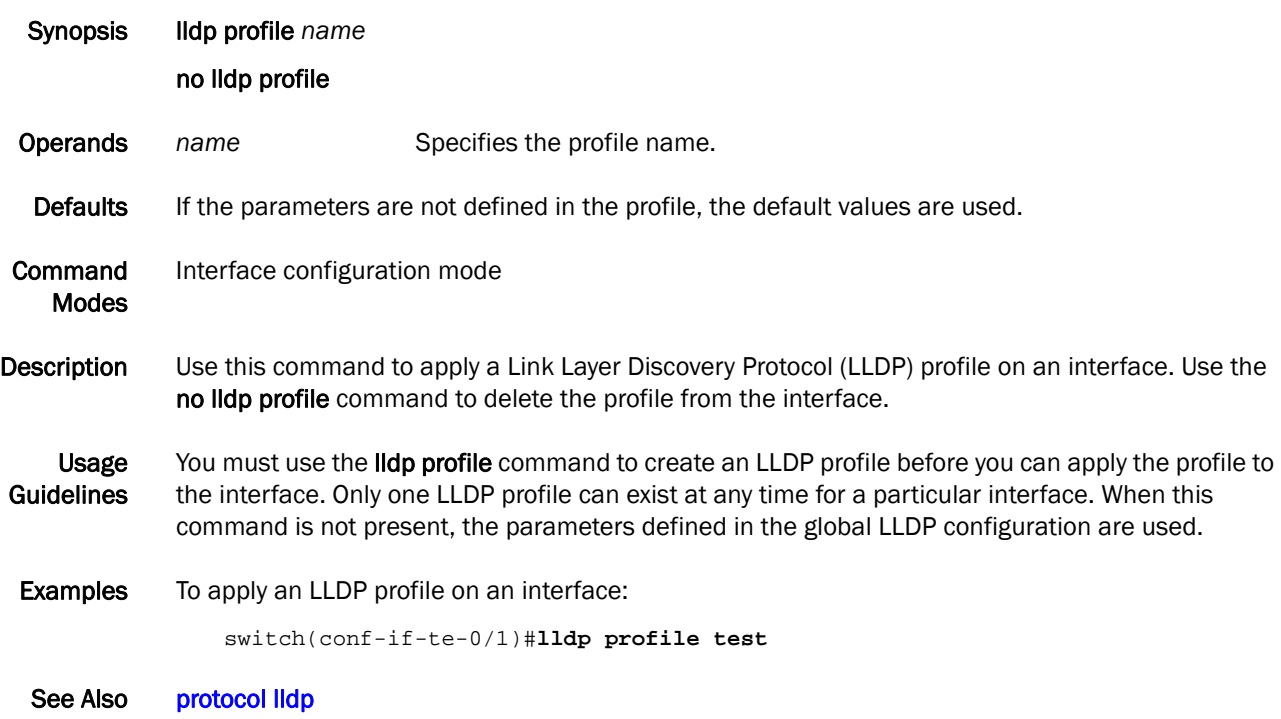

# logout

Exits from EXEC and privileged EXEC mode.

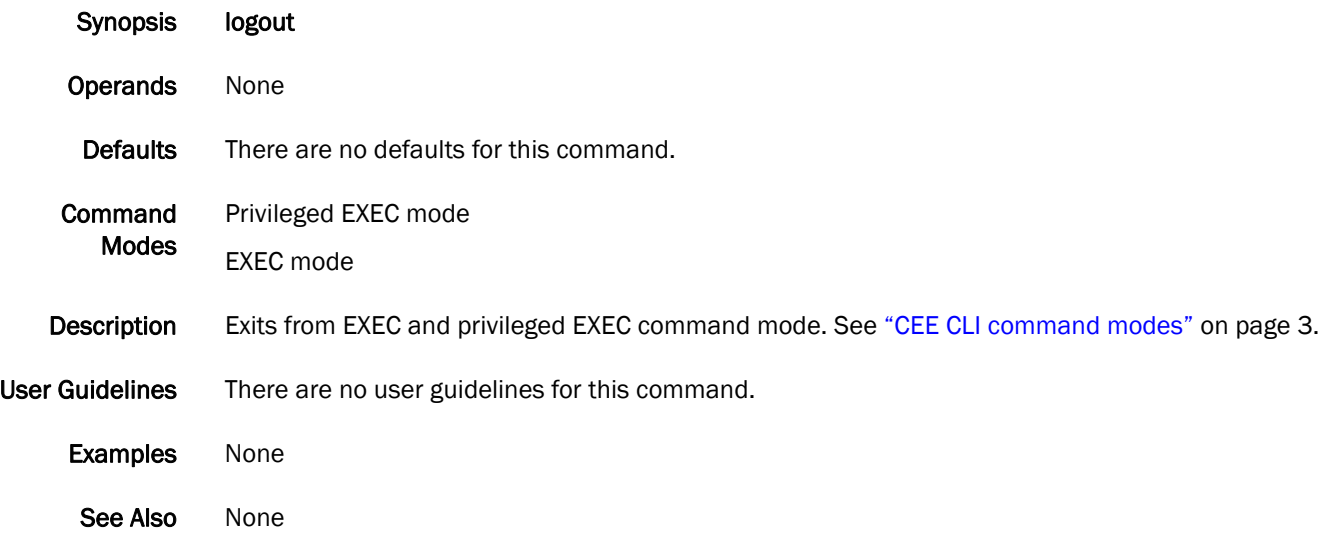

### mac access-group

Applies rules specified in a MAC ACL to traffic entering an interface.

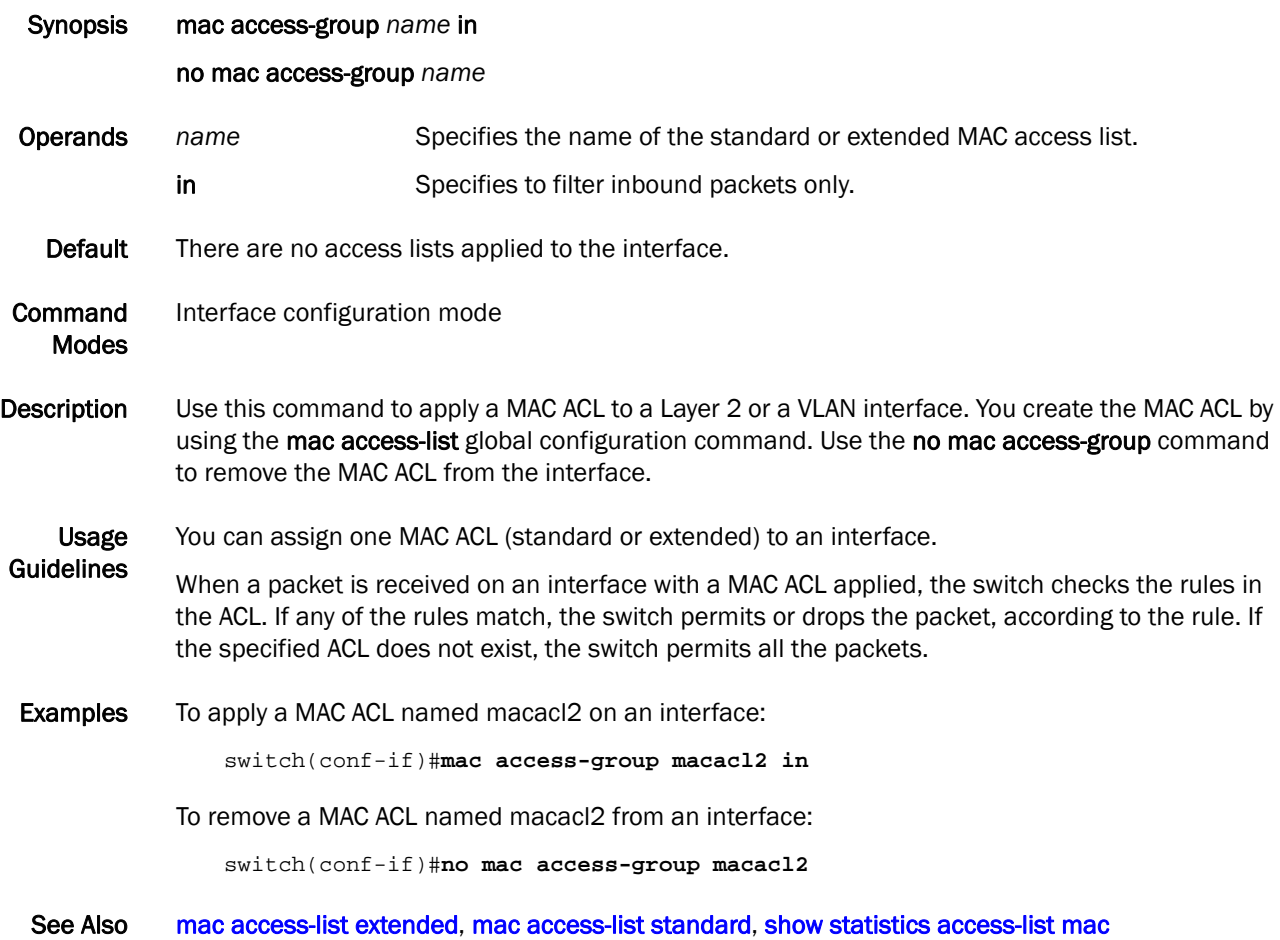

### <span id="page-116-0"></span>mac access-list extended

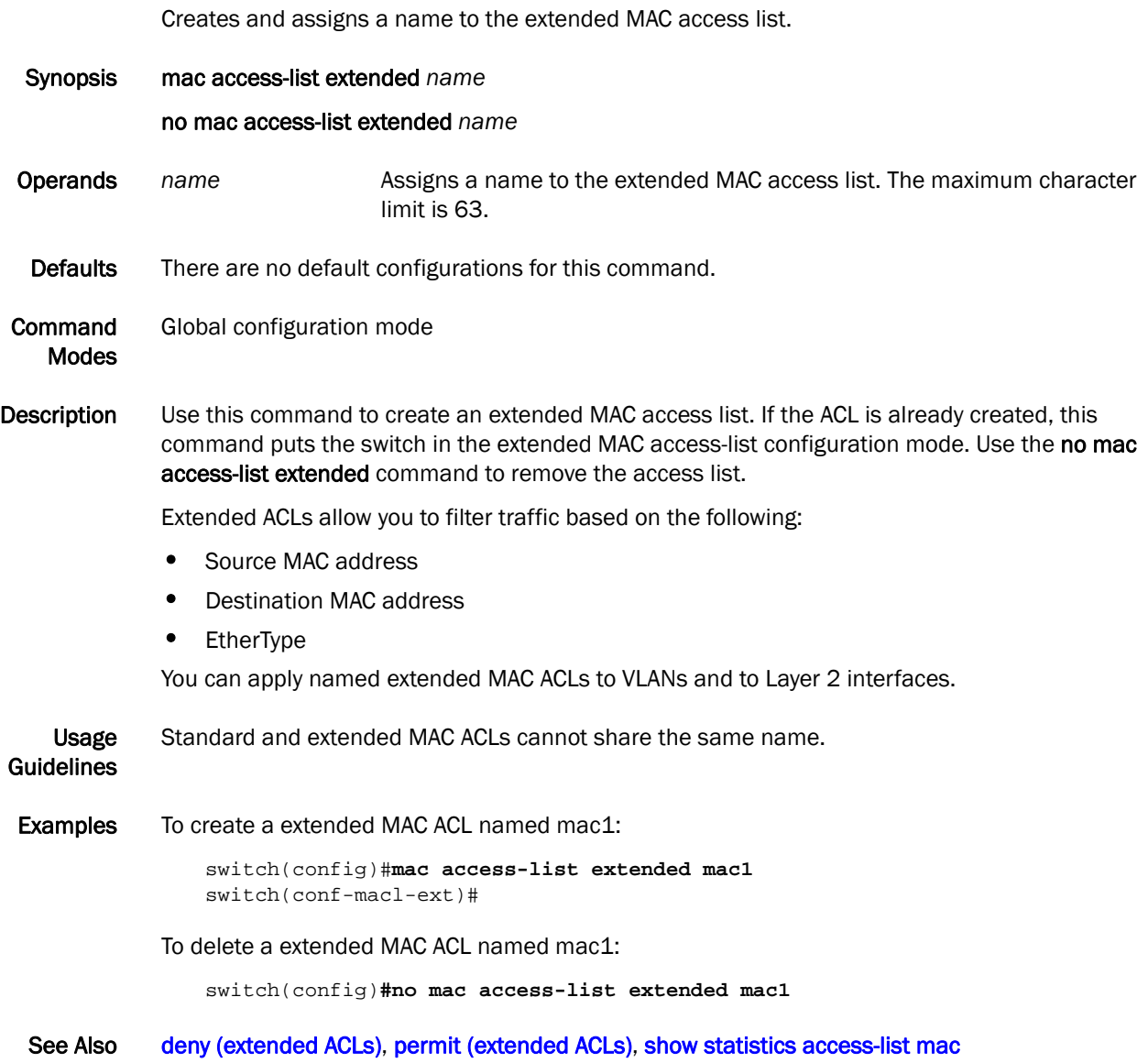

#### <span id="page-117-0"></span>mac access-list standard

Creates and assigns a name to the standard MAC access list.

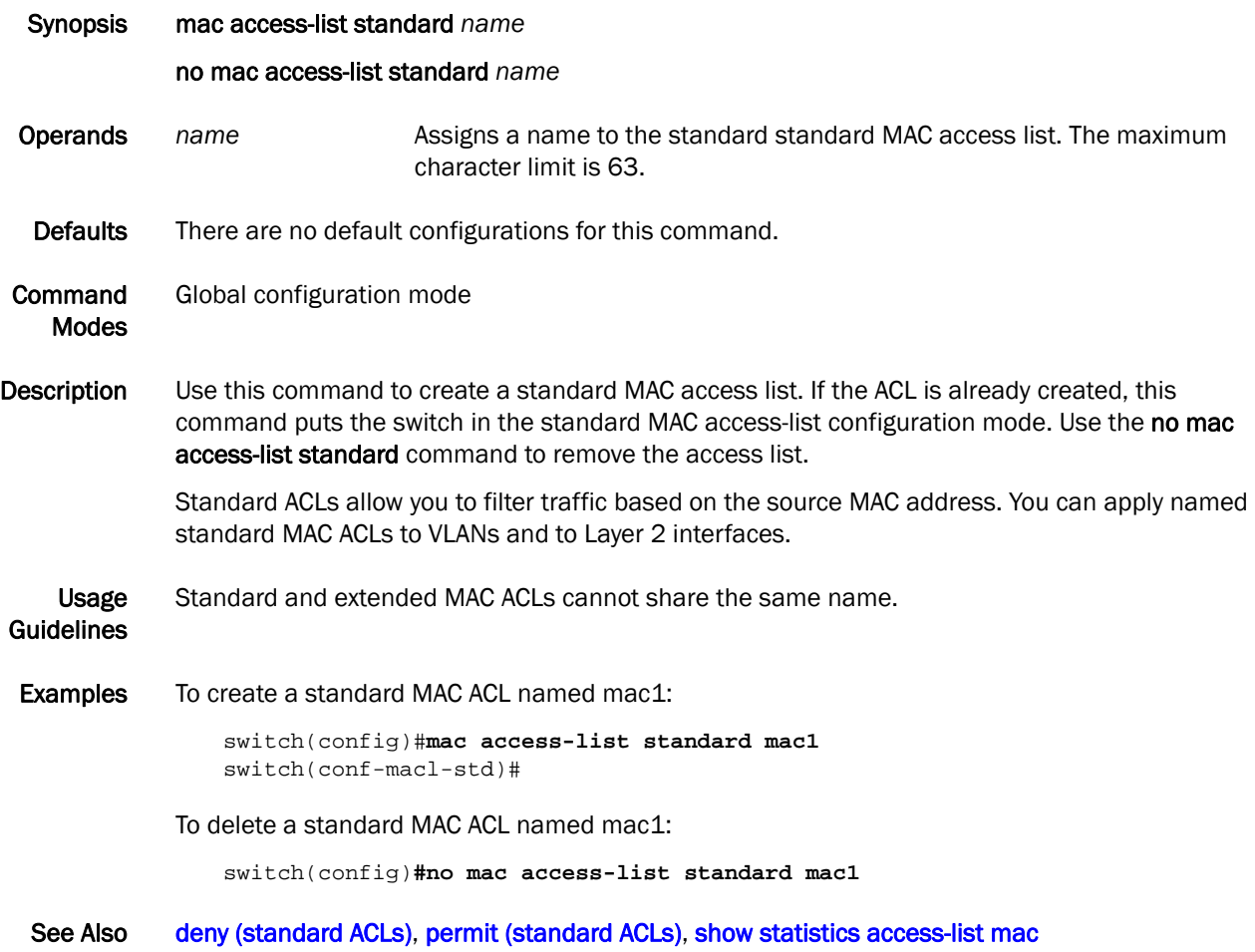

### mac-address-table

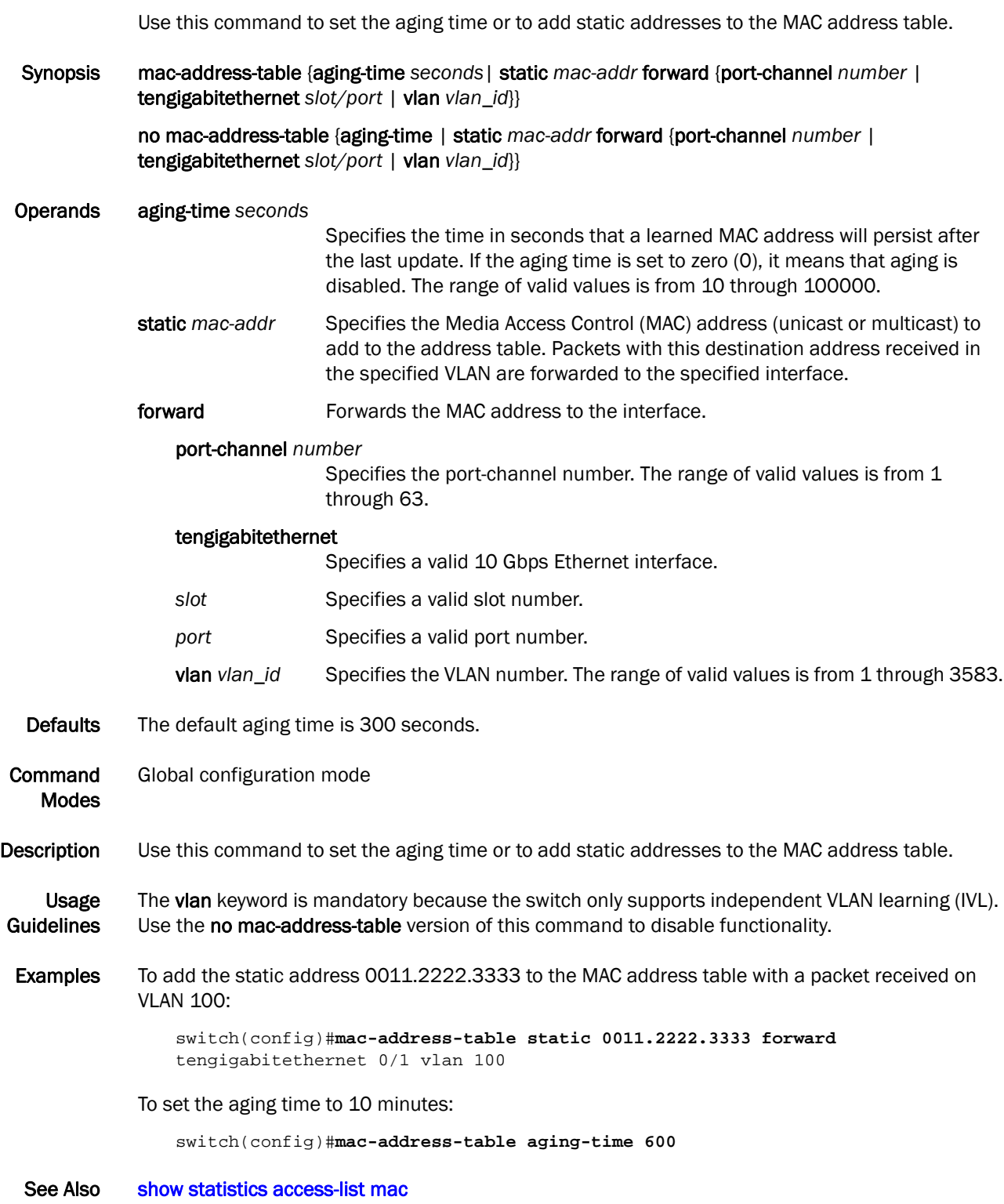

#### max-age

Sets the interval time in seconds between messages that the spanning tree receives from the interface.

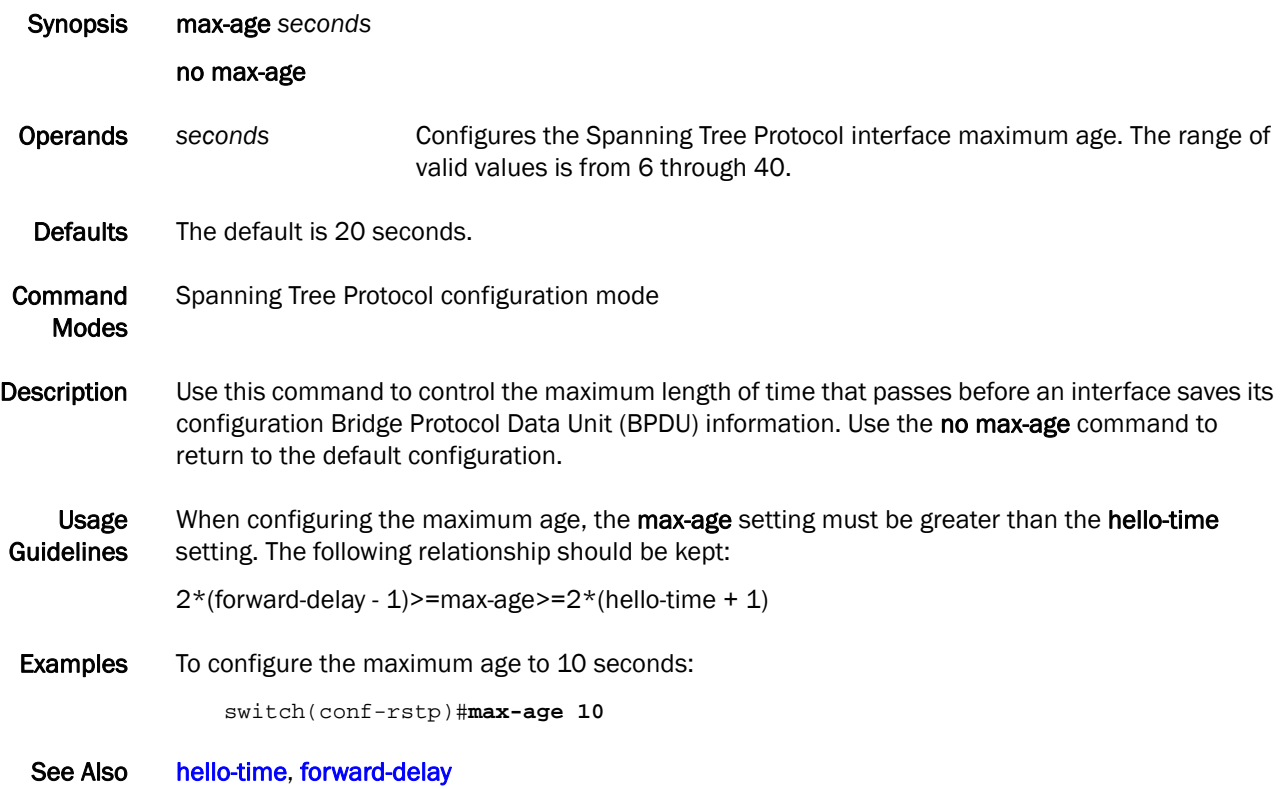

#### max-hops

Configures the maximum number of hops for a Bridge Protocol Data Unit (BPDU) in an MSTP region.

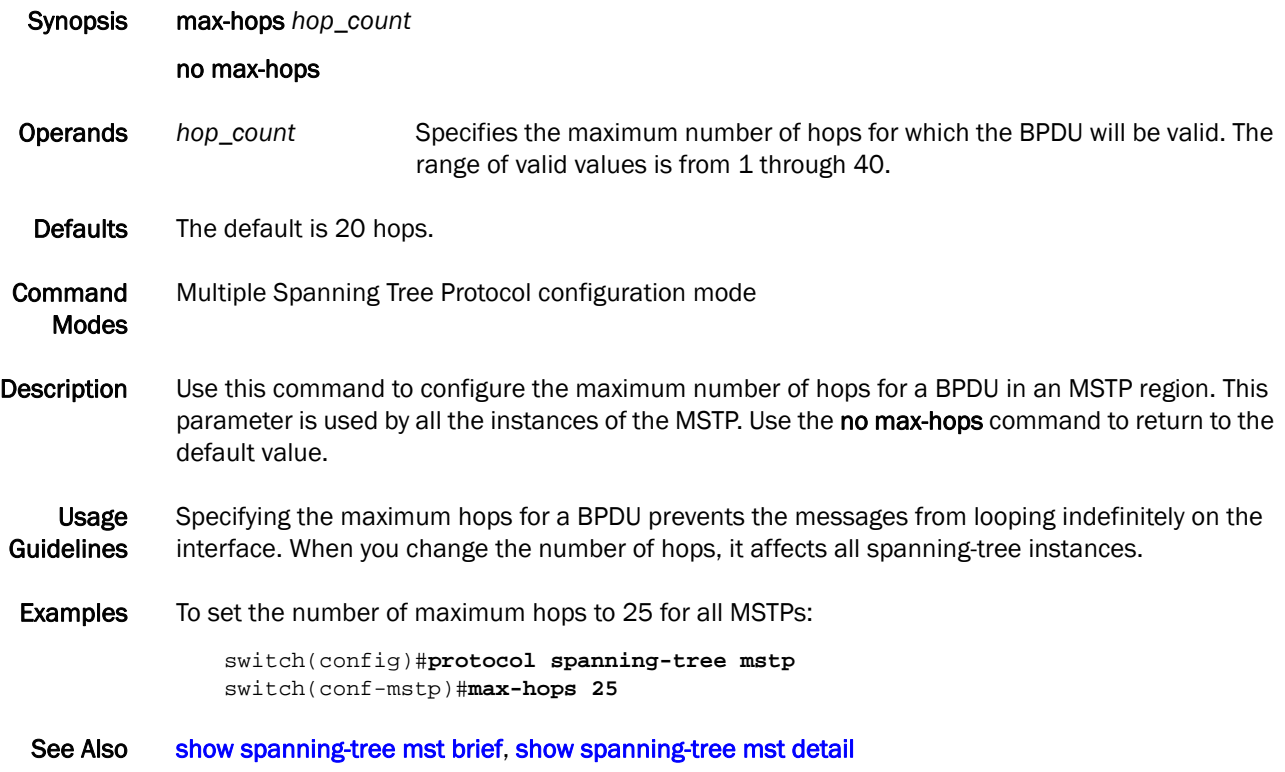

# 2 mode

#### mode

Sets the LLDP mode on the switch.

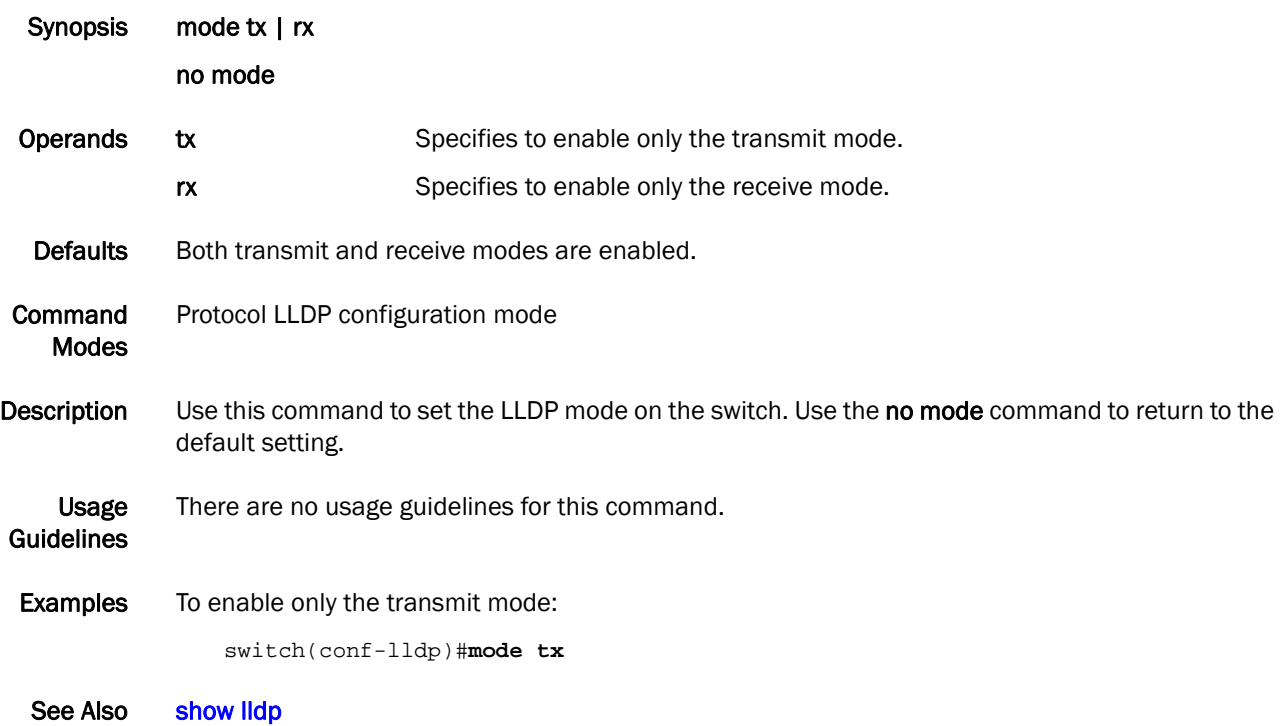

#### mtu

Specifies the MTU on the interface.

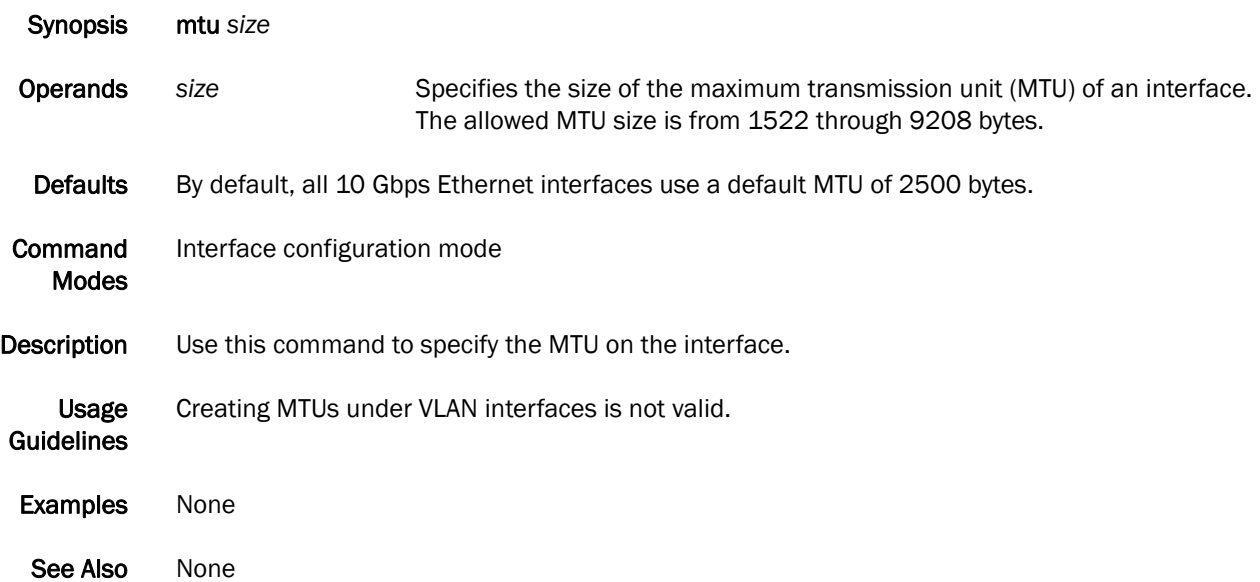

## multiplier

Sets the number of consecutive misses of hello messages before LLDP declares the neighbor as dead.

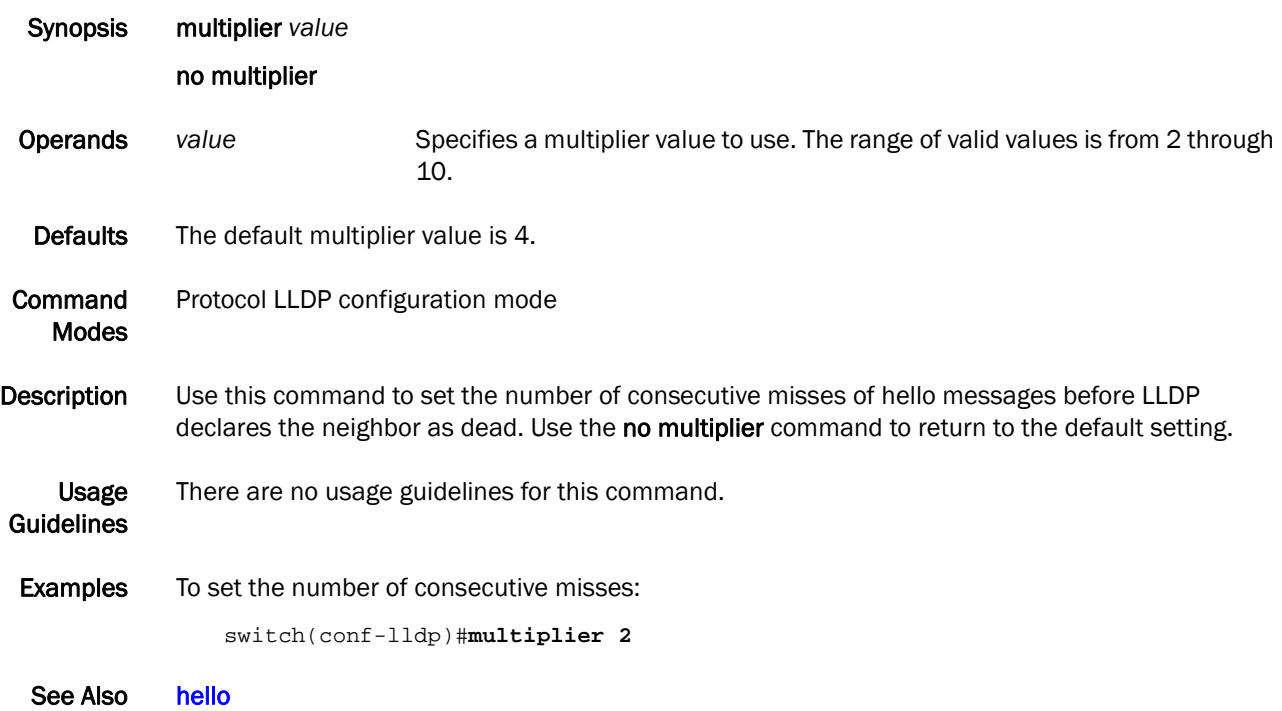

#### <span id="page-124-0"></span>permit (extended ACLs)

Configures a MAC address rule to permit traffic based on the source and destination MAC addresses.

Synopsis permit {any | host *MAC* \_ACL | *MAC\_ACL* } {any | host *MAC* \_ACL | *MAC* \_ACL } {*EtherType* | arp | fcoe | ipv4} [count]

> no permit {any | host *MAC \_ACL*| *MAC\_ACL*} {any | host *MAC \_ACL| MAC \_ACL*} {*EtherType |* arp | fcoe | ipv4}

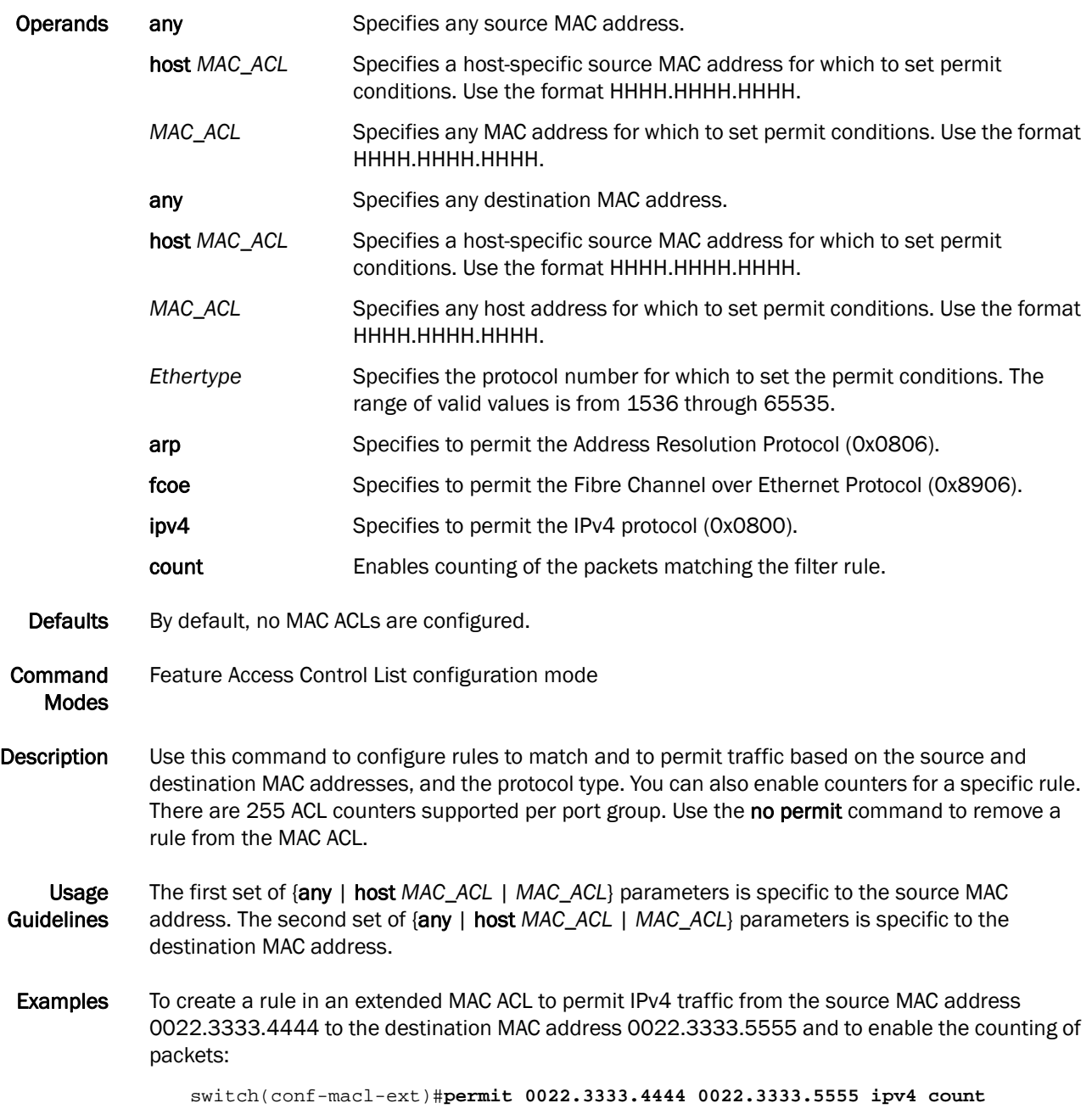

To delete a filter rule in an extended MAC ACL:

switch(conf-macl-ext)#**no permit 0022.3333.4444 0022.3333.5555 ipv4**

See Also [mac access-list extended,](#page-116-0) [seq \(extended MAC ACLs\)](#page-154-0)

### <span id="page-126-0"></span>permit (standard ACLs)

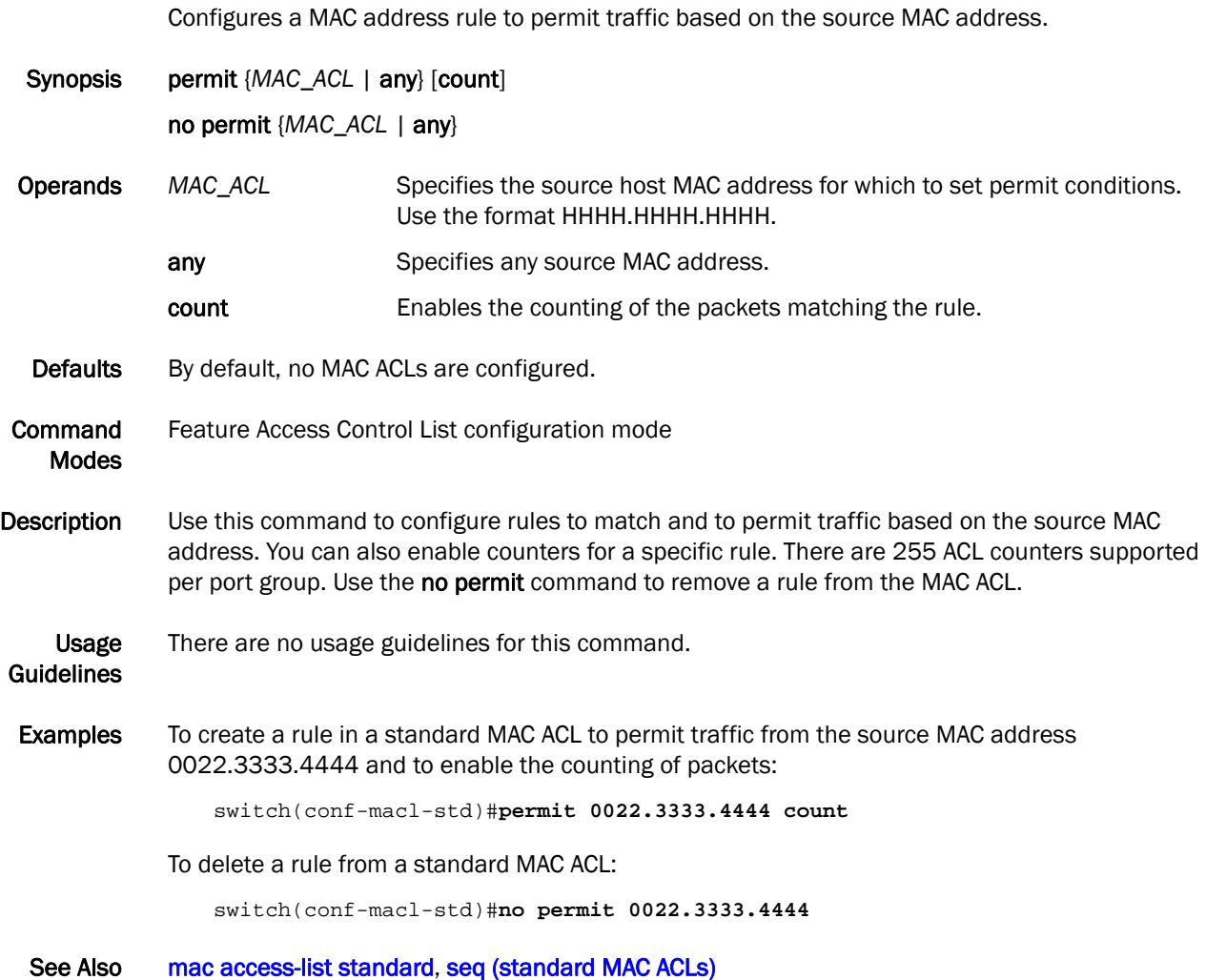

## port-channel path-cost

Sets the path-cost behavior.

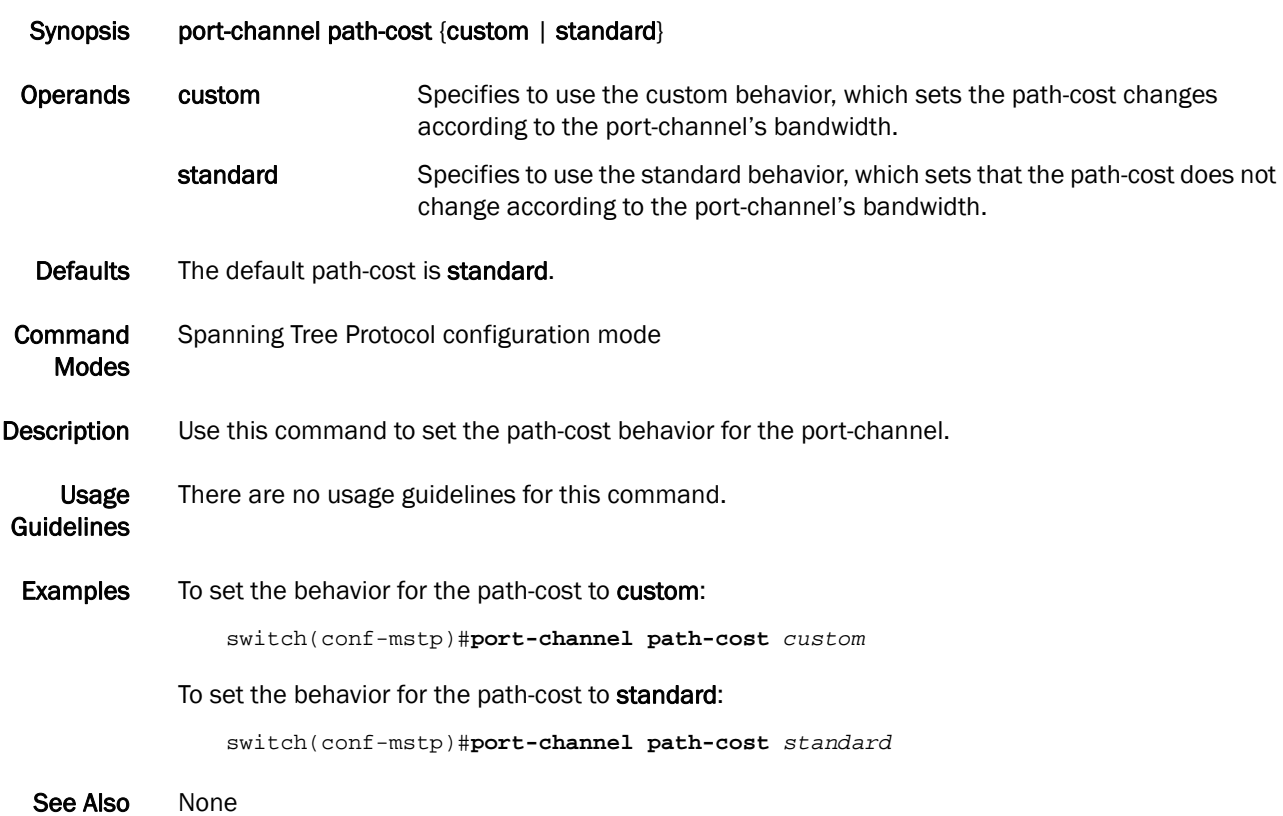

#### <span id="page-128-1"></span>priority-group-table

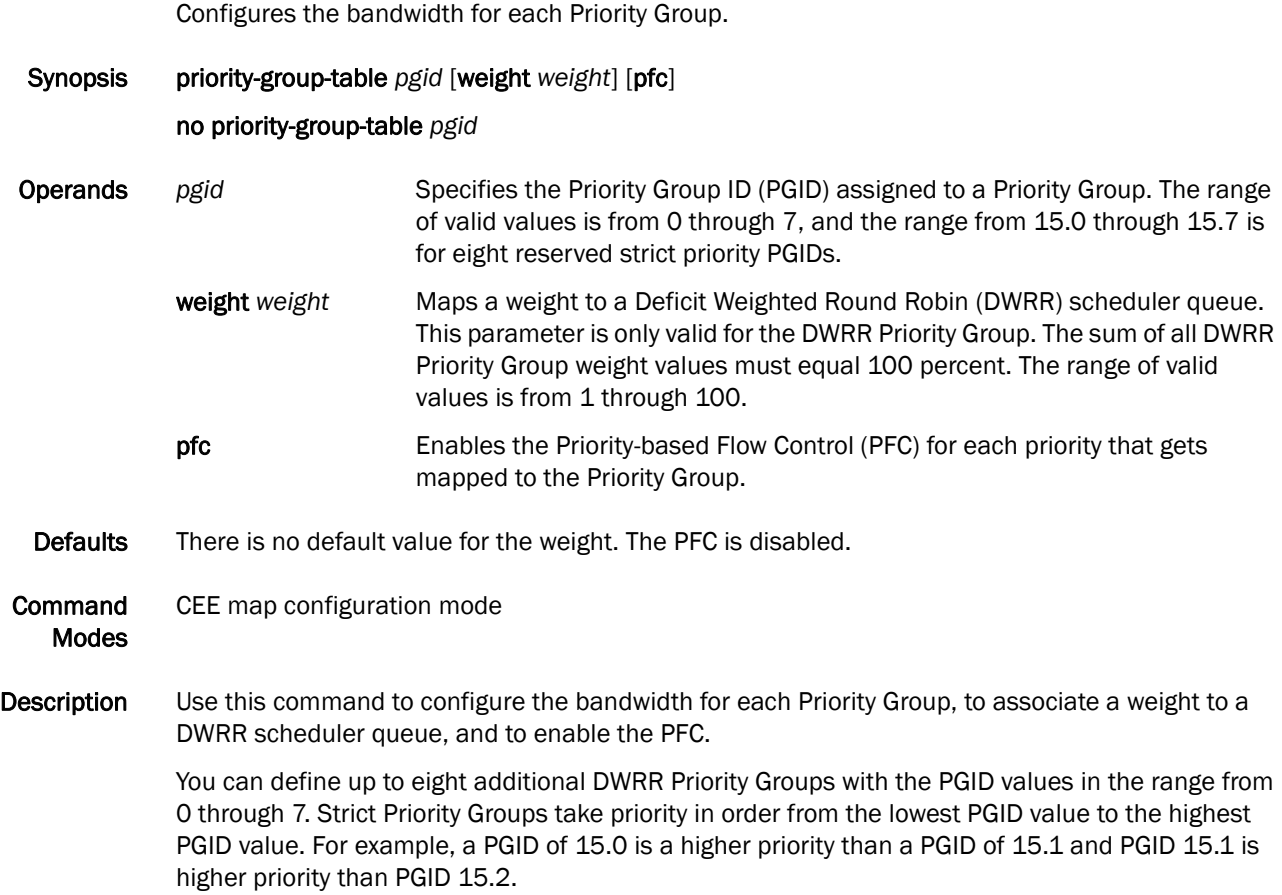

Use the no priority-group-table *pgid* command to return the Priority Group to the default values. For the Strict Priority Group, the PGID is still valid, but the PFC is disabled. For the DWRR Priority Group, the PGID is no longer valid and is deleted; the PGID can only be deleted when it is not bound to any Priority-to-Priority Group Table entry.

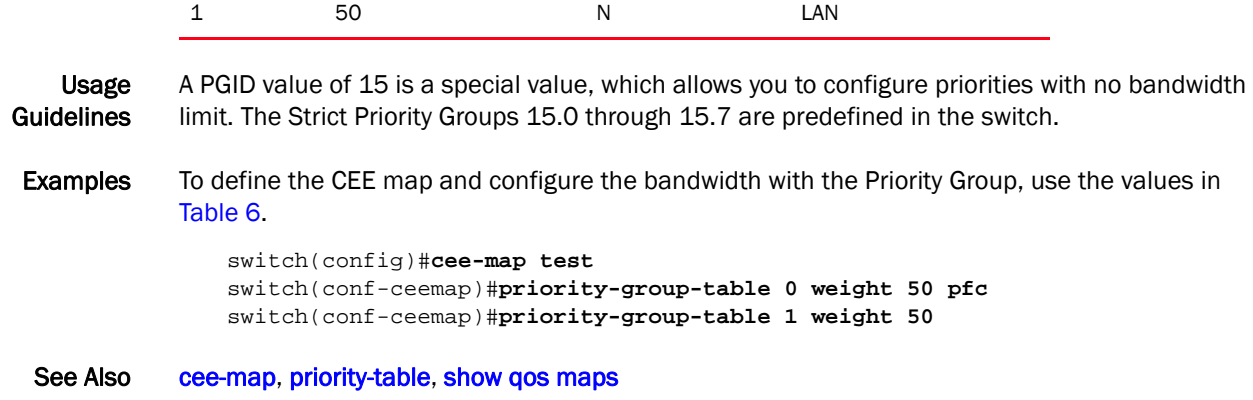

<span id="page-128-0"></span>TABLE 6 Bandwidth allocation to user Priority Groups

PGID PG% PFC Description

0 50 Y SAN

### <span id="page-129-0"></span>priority-table

Provisions the CEE Priority-to-Priority Group Table; this table maps each of the eight ingress CoSs into a Priority Group.

Synopsis priority-table *pgid0 pgid1 pgid2 pgid3 pgid4 pgid5 pgid6 pgid7*

#### no priority-table

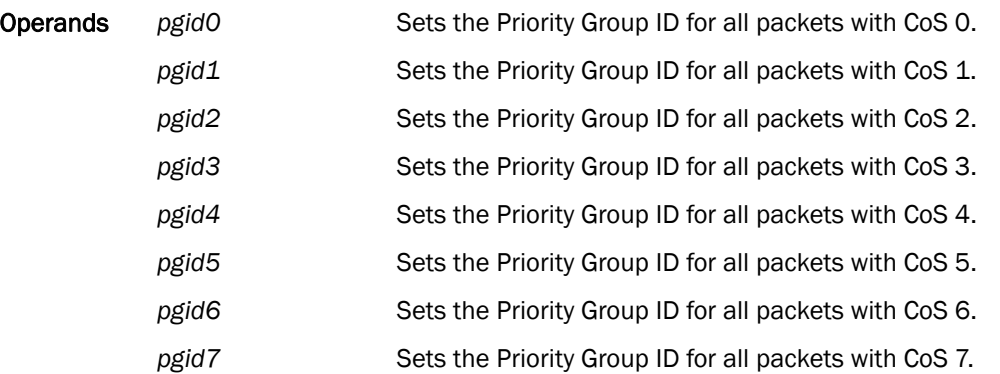

- Defaults The default CEE Priority mapping table matches the IEEE 802.1Q recommendation for systems supporting eight traffic classes. The 802.1Q maps CoS 0 (best effort) to Strict Priority Traffic Class 1 (PGID 15.6) and CoS 1 to below best effort Traffic Class 0 (PGID 15.7). All other CoS values go through unchanged; for example, CoS 2 maps to Traffic Class 2 (PGID 15.5), up to CoS 7 and Traffic Class 7 (PGID 15.0).
- Command Modes CEE map configuration mode
- Description Use this command to provision the CEE Priority-to-Priority Group Table. This table maps each of the eight ingress CoSs into a Priority Group. Use the no priority-table command to return the Priority mapping table to the default values.

Usage Guidelines Only a single CoS can be mapped to a PFC-enabled priority queue. The CoS number must be identical to the priority queue number. If your configuration violates this restriction, an error message displays and the Priority Group Table is set back to the default values.

> When the CEE map is applied, and the interface is connected to the CNA, only one strict priority PGID (PGID 15.0 to PGID 15.7) is allowed.

<span id="page-129-1"></span>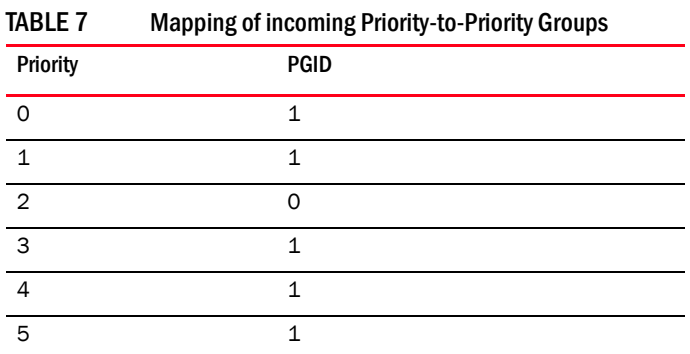

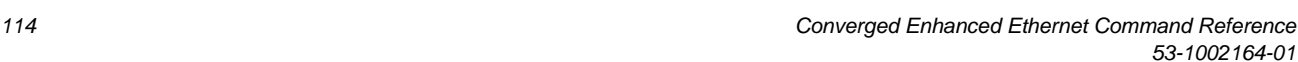

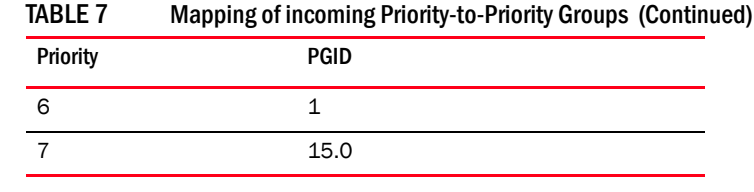

Examples To define a CEE map of the incoming Priority-to-Priority Groups, use the values in [Table 7.](#page-129-1)

switch(config)#**ceemap test** switch(conf-ceemap)#**priority-table 1 1 0 1 1 1 1 15.0**

See Also [cee](#page-32-0), [cee-map,](#page-33-0) [priority-group-table](#page-128-1)

### profile

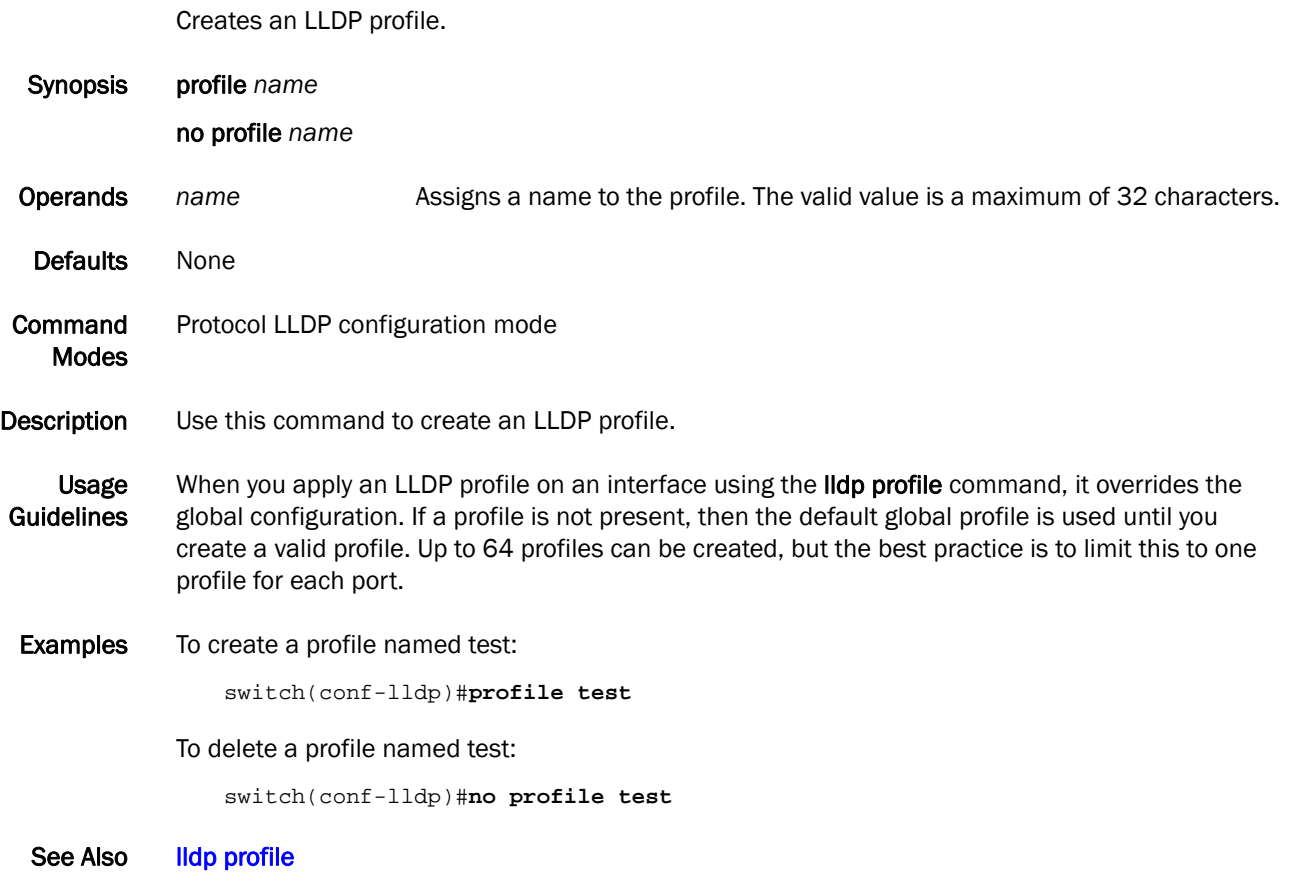

# <span id="page-132-0"></span>protocol lldp

Enters the Link Layer Discovery Protocol (LLDP) configuration mode.

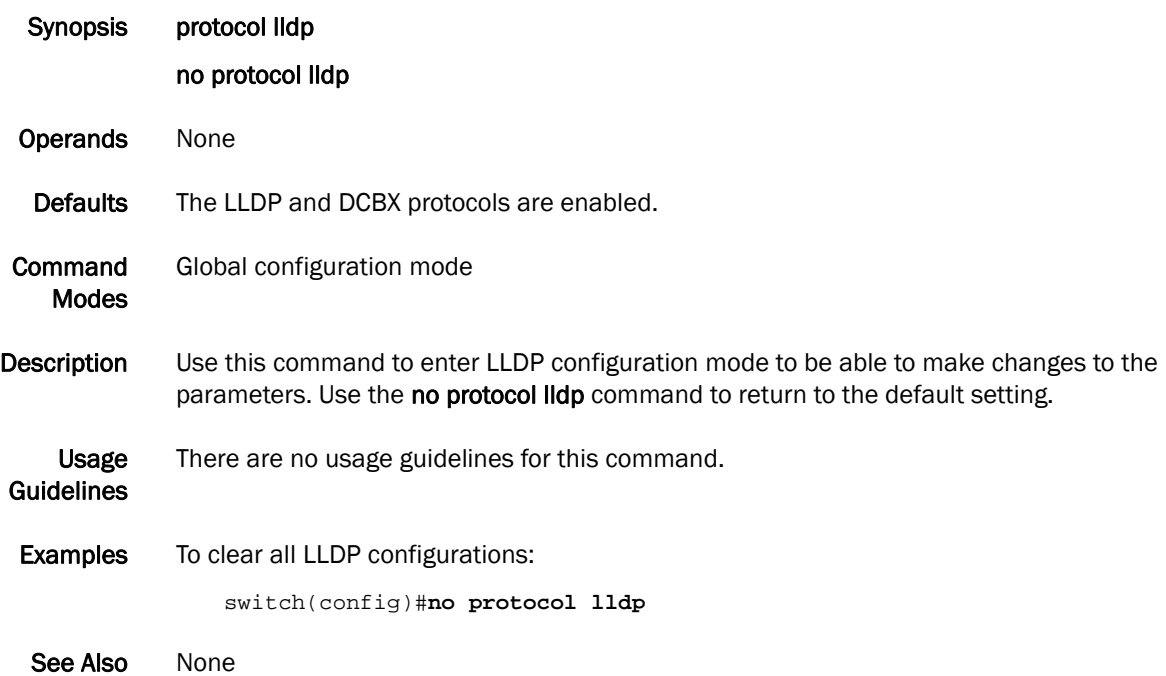

## protocol spanning-tree

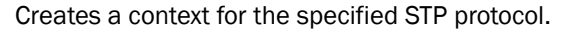

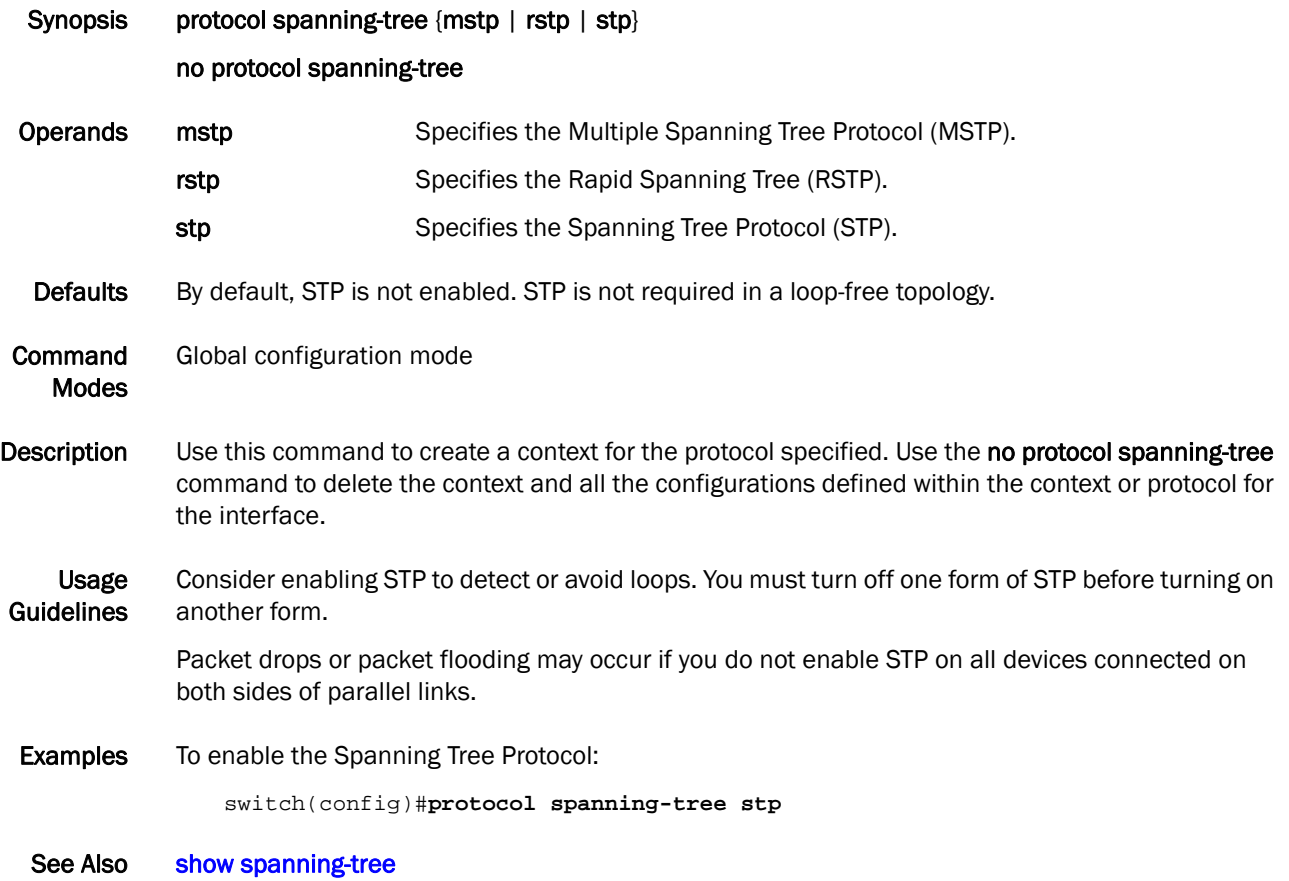

#### pwd

Print Working Directory (pwd) displays the contents of the current working directory.

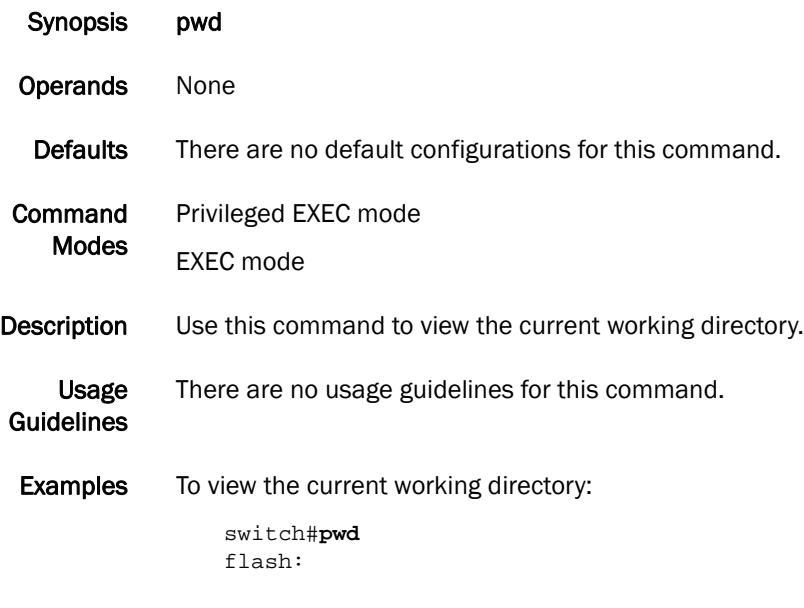

See Also None

#### qos cos

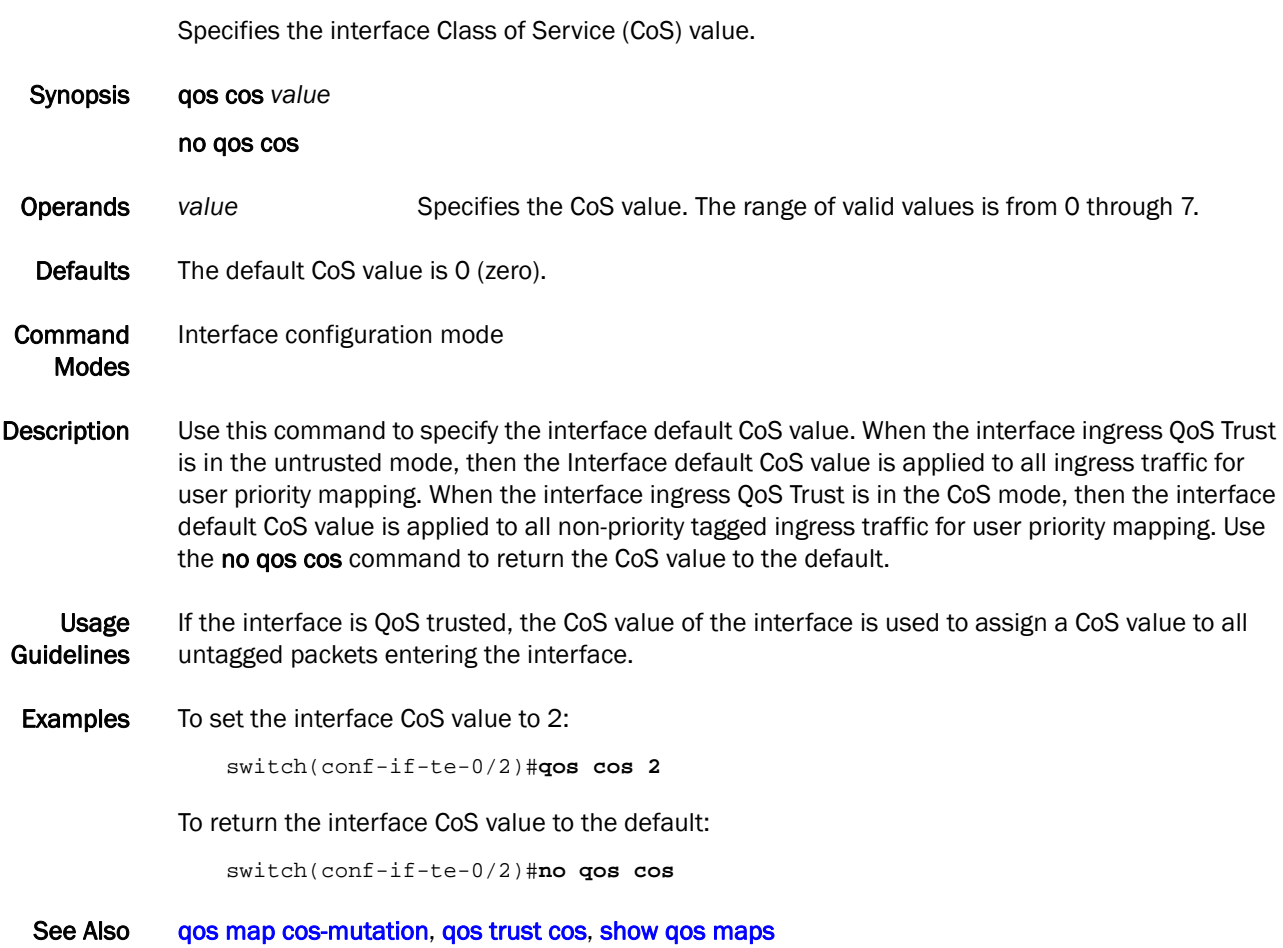

### <span id="page-136-0"></span>qos cos-mutation

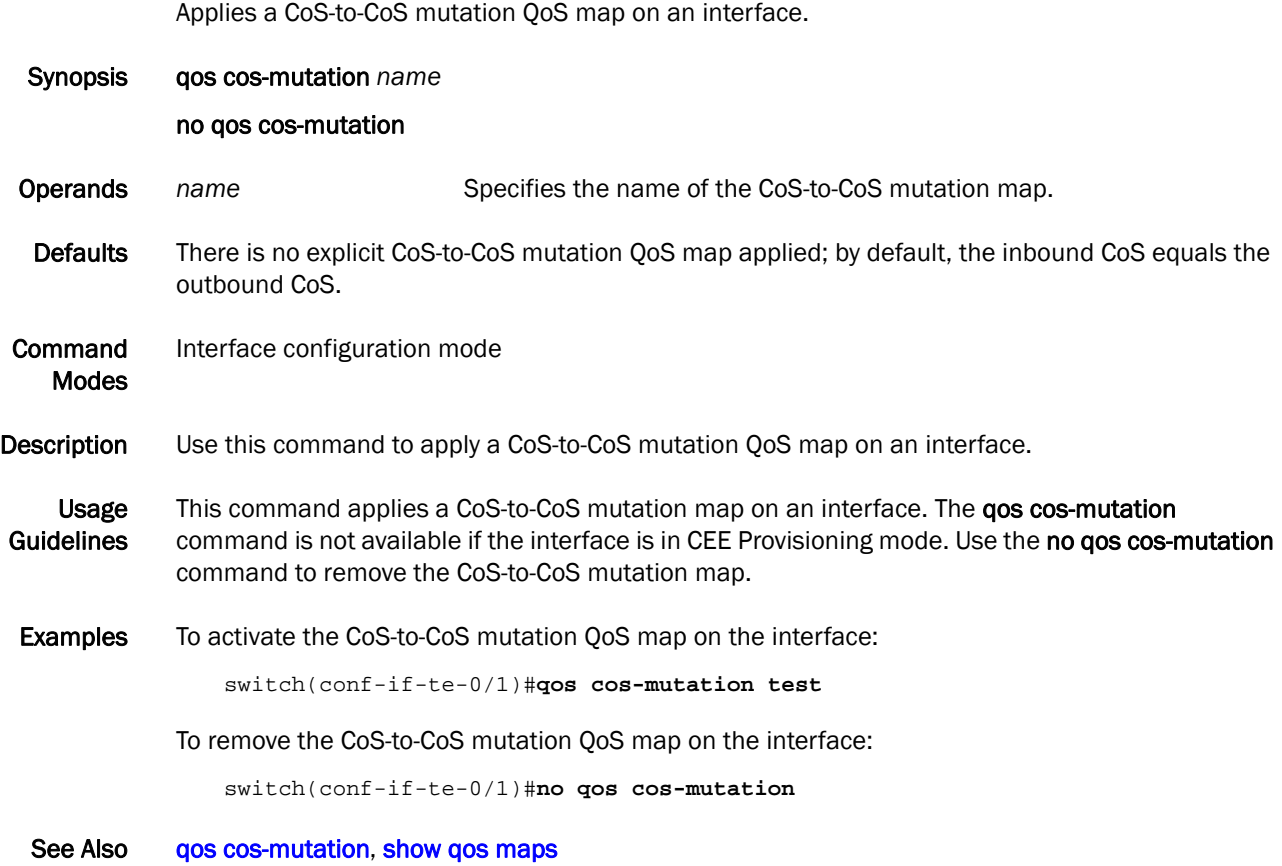

### qos cos-traffic-class

Applies a CoS-to-Traffic Class QoS map on an interface.

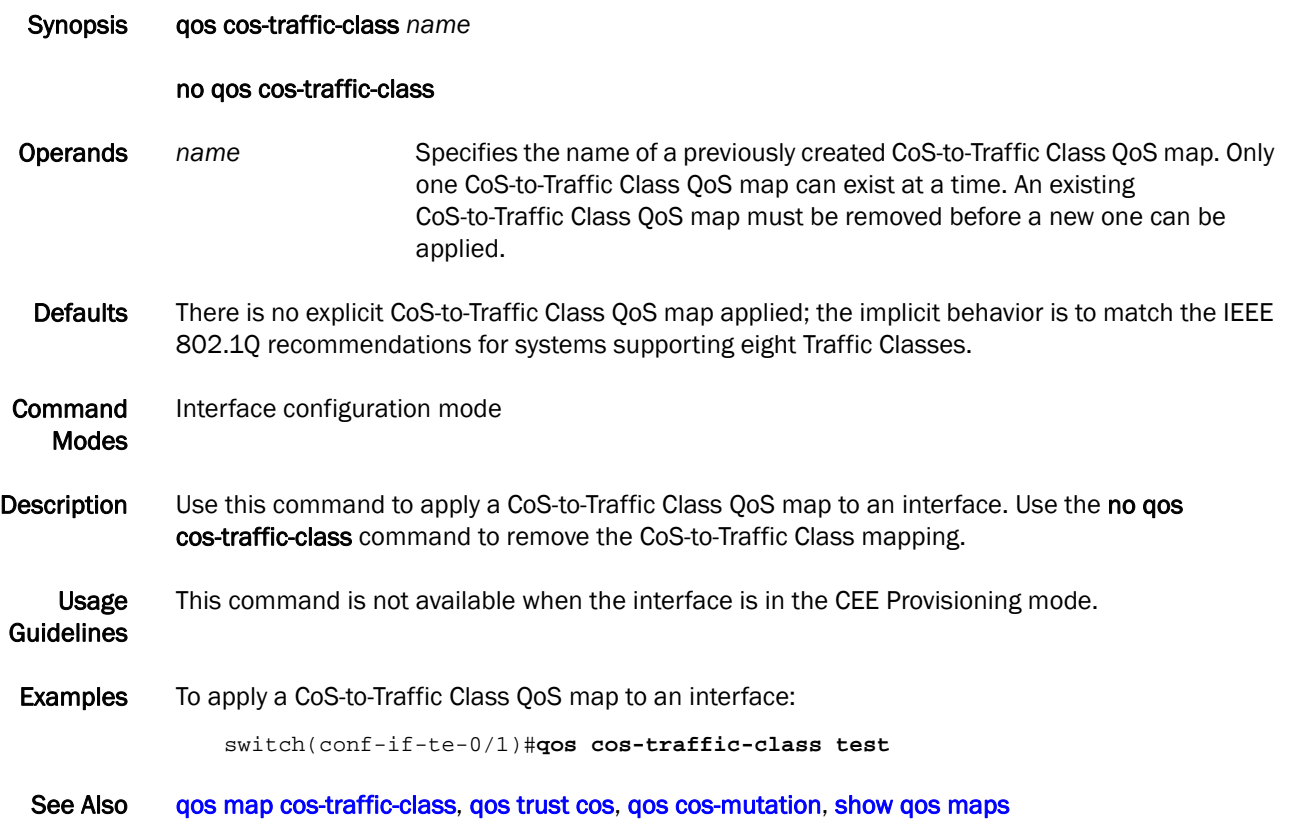

### <span id="page-138-0"></span>qos map cos-mutation

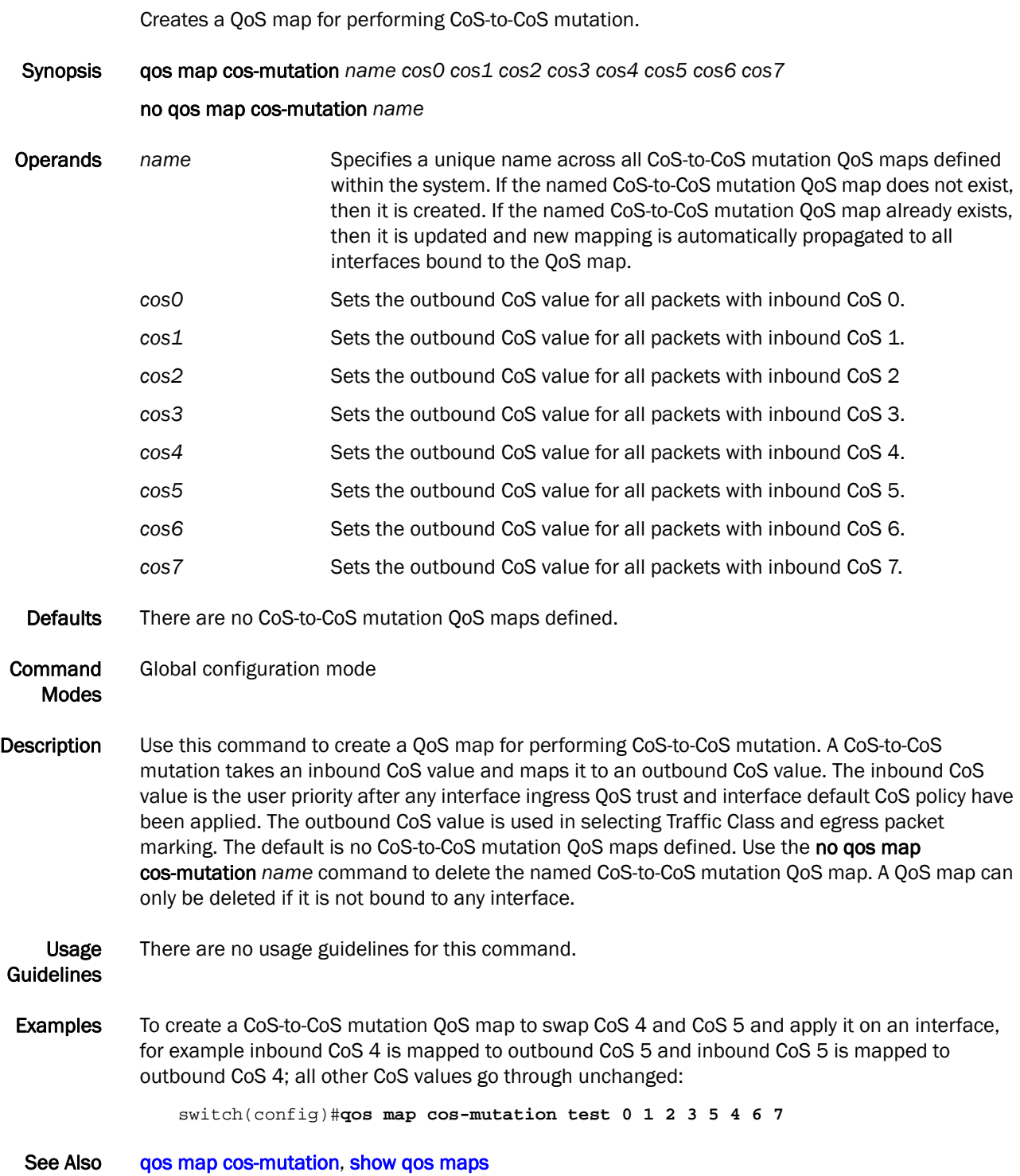

#### <span id="page-139-0"></span>qos map cos-traffic-class

Creates a QoS map for performing CoS-to-Traffic Class mapping.

Synopsis qos map cos-traffic-class *name tc0 tc1 tc2 tc3 tc4 tc5 tc6 tc7* no qos map cos-traffic-class Operands. *name* Specifies the CoS-to-Traffic Class QoS map name. If the named CoS-to-Traffic Class QoS map does not exist, then it is created. If the named CoS-to-Traffic Class QoS map already exists, then it is updated and new mappings are automatically propagated to all interfaces bound to the QoS map. *tc0* Sets the Traffic Class value for all packets with outbound CoS 0. *tc1* Sets the Traffic Class value for all packets with outbound CoS 1. *tc2* Sets the Traffic Class value for all packets with outbound CoS 2. *tc3* Sets the Traffic Class value for all packets with outbound CoS 3. *tc4* Sets the Traffic Class value for all packets with outbound CoS 4. *tc5* Sets the Traffic Class value for all packets with outbound CoS 5. *tc6* Sets the Traffic Class value for all packets with outbound CoS 6. *tc7* Sets the Traffic Class value for all packets with outbound CoS 7. Defaults There are no CoS-to-Traffic Class QoS maps defined. Command Modes Global configuration mode Description Use this command to create a QoS map for performing CoS-to-Traffic Class mapping. A CoS-to-Traffic Class QoS map takes an outbound CoS value and maps it to a Traffic Class. The outbound CoS value is used as the packet user priority after applying the configured interface QoS trust, interface default CoS, and CoS-to-CoS mutation policies. Traffic Class is a reference to a scheduler queue and packet servicing policy. Use the no qos map cos-traffic-class *name*  command to delete the CoS-to-Traffic Class QoS map specified by the name. The CoS-to-Traffic Class QoS map can only be deleted when it is not bound to any interface. All other CoS values go through unchanged. This mapping matches the default behavior recommended in IEEE 802.1Q for systems supporting eight Traffic Classes. Usage Guidelines There are no usage guidelines for this command. Examples To create a CoS-to-Traffic Class QoS map to map CoS 0 to Traffic Class 1 and CoS 1 to Traffic Class 0: switch(config)#**qos map cos-traffic-class test 1 0 2 3 4 5 6 7** To delete a CoS-to-Traffic Class QoS map: switch(config)#**no qos map cos-traffic-class tes**t See Also [qos trust cos](#page-145-0), [qos map cos-mutation](#page-138-0)

#### qos queue multicast scheduler

Configures the multicast Traffic Class packet expansion scheduler policy. All multicast Traffic Class packet expansion queues are serviced by Deficit Weighted Round Robin (DWRR).

Synopsis qos queue multicast scheduler dwrr *mTC0\_WEIGHT mTC1\_WEIGHT mTC2\_WEIGHT mTC3\_WEIGHT* 

#### no qos queue multicast scheduler

**Operands** dwrr **Configures the DWRR multicast Traffic Class packet expansion policy.** *mTC0\_WEIGHT* Sets the DWRR weight for multicast Traffic Class 0 packet expansion in units of bandwidth percentage. The sum of all weight values must equal 100 percent. The range of valid values is from 0 through 100. *mTC1\_WEIGHT* Sets the DWRR weight for multicast Traffic Class 1 packet expansion in units of bandwidth percentage. The sum of all weight values must equal 100 percent. The range of valid values is from 0 through 100. *mTC2\_WEIGHT* Sets the DWRR weight for multicast Traffic Class 2 packet expansion in units of bandwidth percentage. The sum of all weight values must equal 100 percent. The range of valid values is from 0 through 100. *mTC3\_WEIGHT* Sets the DWRR weight for multicast Traffic Class 3 packet expansion in units of bandwidth percentage. The sum of all weight values must equal 100 percent. The range of valid values is from 0 through 100. Defaults The default weight value is 25 percent bandwidth for each multicast Traffic Class. Command Modes Global configuration mode Description Use this command to configure the multicast Traffic Class packet expansion scheduler policy. All multicast Traffic Class packet expansion queues are serviced by Deficit Weighted Round Robin (DWRR). This multicast Traffic Class packet expansion scheduler policy is applied uniformly across the entire system. Use the no gos queue multicast scheduler command to return the multicast Traffic Class packet expansion scheduler to the default value. Usage Guidelines There are no usage guidelines for this command. Examples To set the multicast Traffic Class packet expansion scheduler for Traffic Class 0 getting 10 percent bandwidth, Traffic Class 1 getting 20 percent bandwidth, Traffic Class 2 getting 30 percent bandwidth, and Traffic Class 3 getting 40 percent bandwidth: switch(config)#**qos queue multicast scheduler dwrr 10 20 30 40** To return the system to the default multicast Traffic Class packet expansion scheduler policy: switch(config)#**no qos queue multicast scheduler** See Also [qos rcv-queue multicast rate-limit](#page-143-0)

#### qos queue scheduler

Configures the Traffic Class packet scheduler policy.

Synopsis qos queue scheduler strict-priority *strict-priority number* dwrr *weight0 weight1 weight2 weight3 weight4 weight5 weight6 weight7*

#### no qos queue scheduler

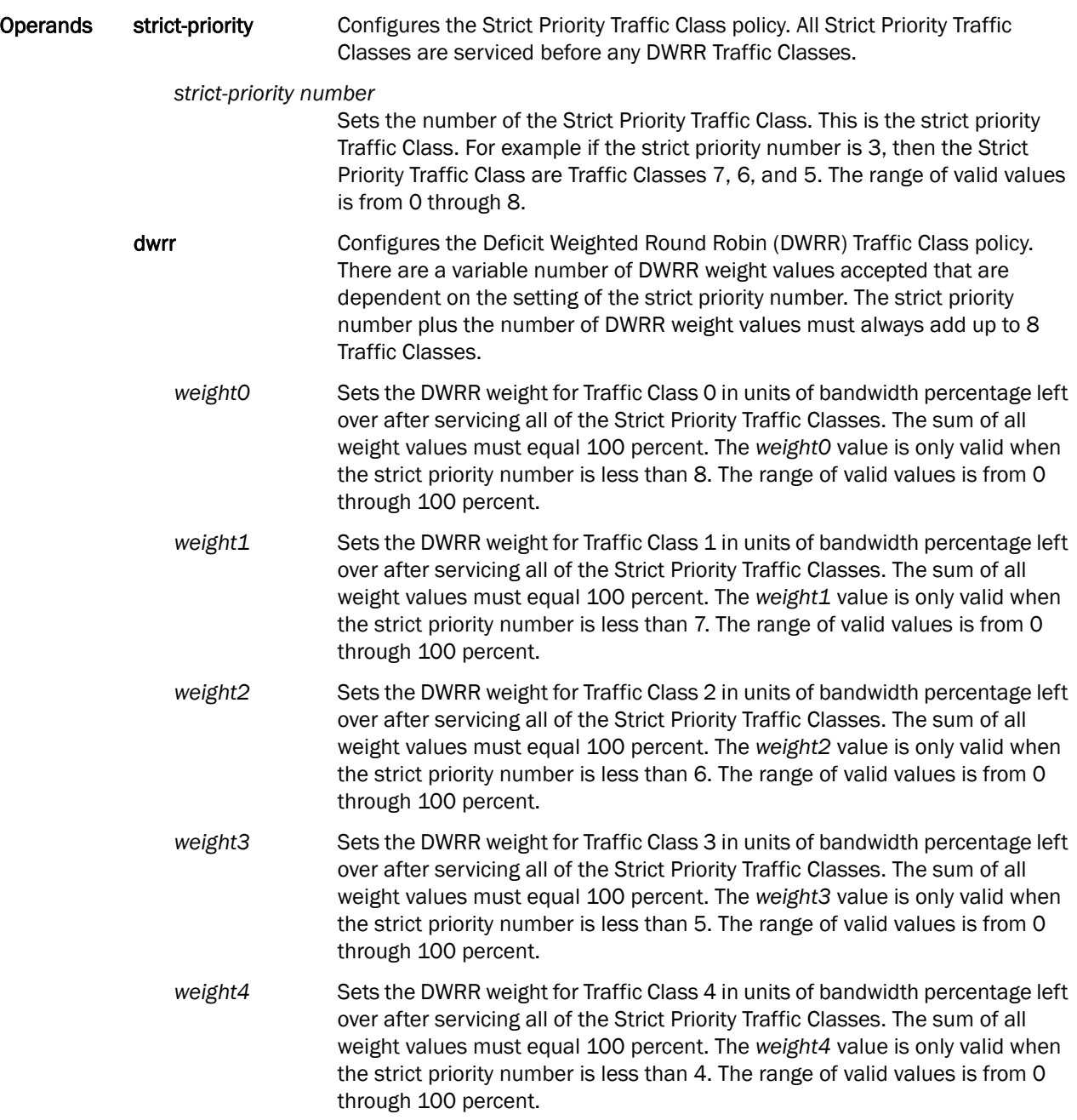

- weight5 Sets the DWRR weight for Traffic Class 5 in units of bandwidth percentage left over after servicing all of the Strict Priority Traffic Classes. The sum of all weight values must equal 100 percent. The *weight5* value is only valid when the strict priority number is less than 3. The range of valid values is from 0 through 100 percent.
- weight6 Sets the DWRR weight for Traffic Class 6 in units of bandwidth percentage left over after servicing all of the Strict Priority Traffic Classes. The sum of all weight values must equal 100 percent. The *weight6* value is only valid when the strict priority number is less than 2. The range of valid values is from 0 through 100 percent.
- weight7 Sets the DWRR weight for Traffic Class 7 in units of bandwidth percentage left over after servicing all of the Strict Priority Traffic Classes. The sum of all weight values must equal 100 percent. The *weight7* value is only valid when the strict priority number is less than 1. The range of valid values is from 0 through 100 percent.
- Defaults The default strict priority value is 8. There is no default value for each weight value.
- Command **Modes** Global configuration mode
- Description Use this command to configure the Traffic Class packet scheduler policy. Eight Traffic Classes are supported with a configurable number of them being Strict Priority and any remaining ones being serviced by DWRR. This Traffic Class packet scheduler policy is applied uniformly across the entire system. Actual Traffic Class packet scheduling is performed independently by each switch. Use the no qos queue scheduler command to return the Traffic Class packet scheduler to the default value.

Usage There are no usage guidelines for this command.

#### Guidelines

**Examples** To set the Traffic Class packet scheduler for Strict Priority Traffic Class 4 and DWRR Traffic Class 4 with Traffic Class 0 getting 10 percent bandwidth, Traffic Class 1 getting 20 percent bandwidth, Traffic Class 2 getting 30 percent bandwidth, and Traffic Class 3 getting 40 percent bandwidth:

switch(config)#**qos queue scheduler strict-priority 4 dwrr 10 20 30 40**

To return the system to the default Traffic Class packet scheduler policy:

switch(config)#**no qos queue scheduler**

See Also [qos rcv-queue multicast rate-limit](#page-143-0)

### <span id="page-143-0"></span>qos rcv-queue multicast rate-limit

Configures a limit on the maximum rate for multicast packet expansion.

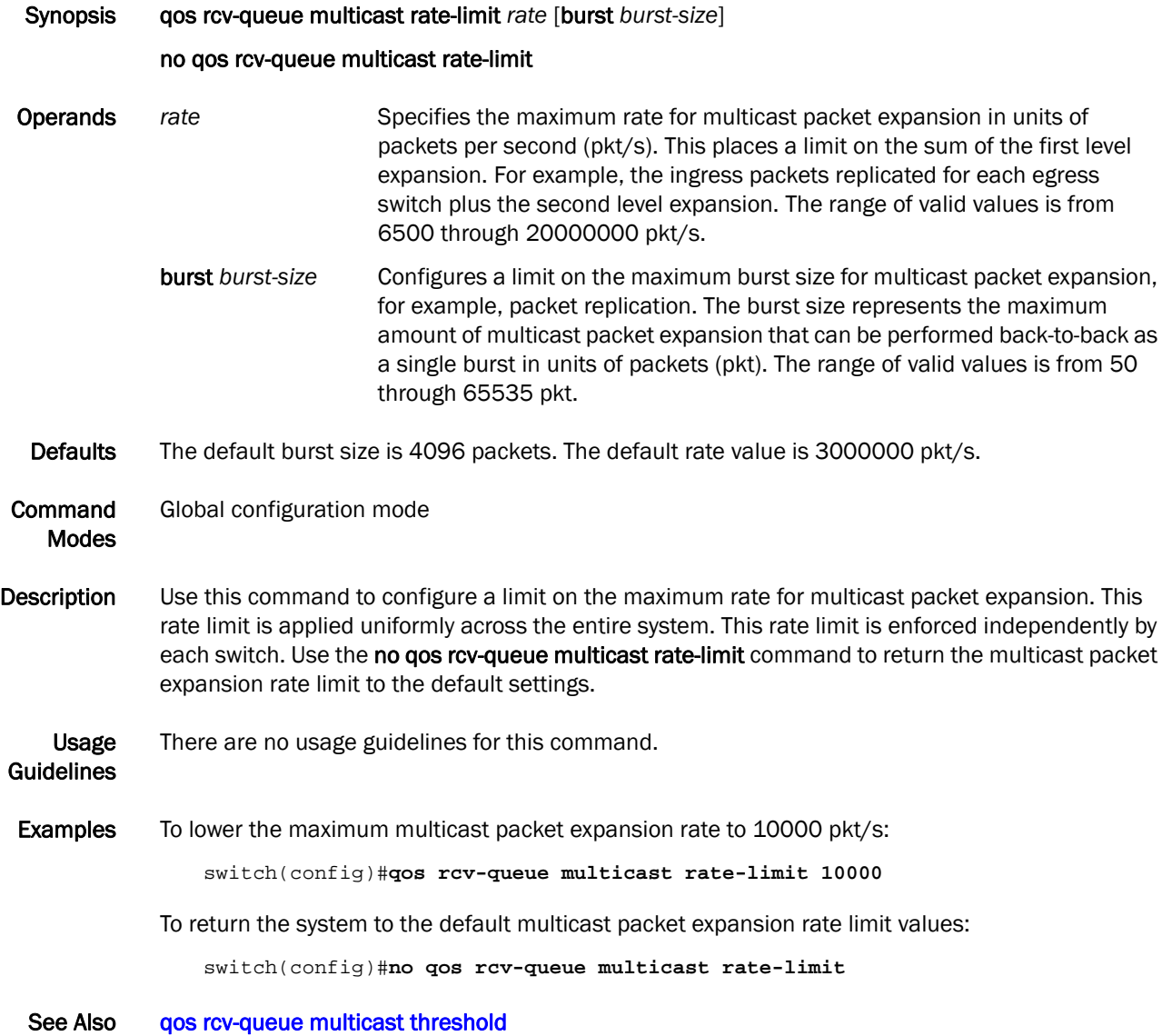
# qos rcv-queue multicast threshold

Configures a limit on the maximum queue depth for multicast packet expansion queues.

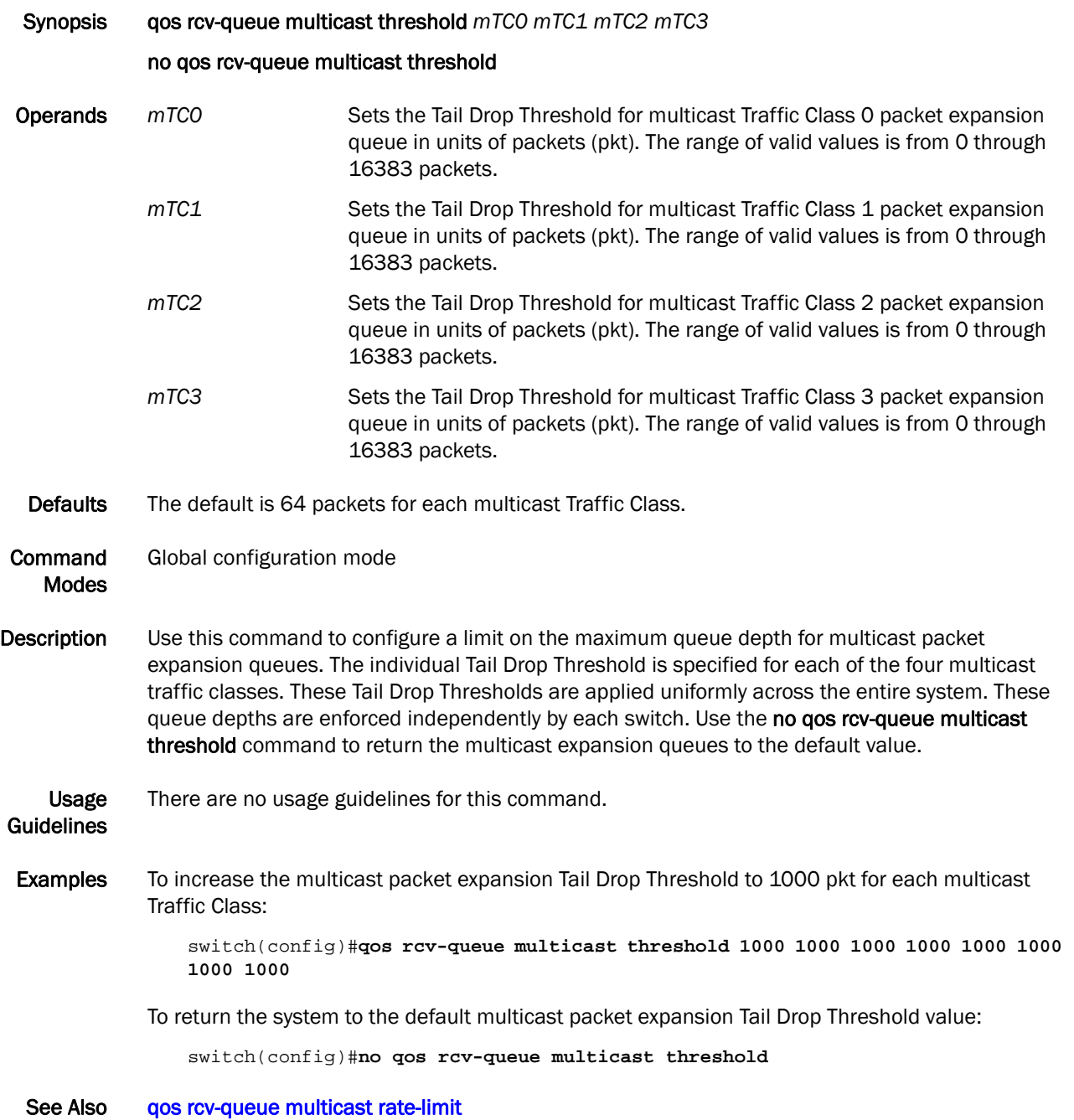

### qos trust cos

Specifies the interface QoS trust mode for incoming traffic.

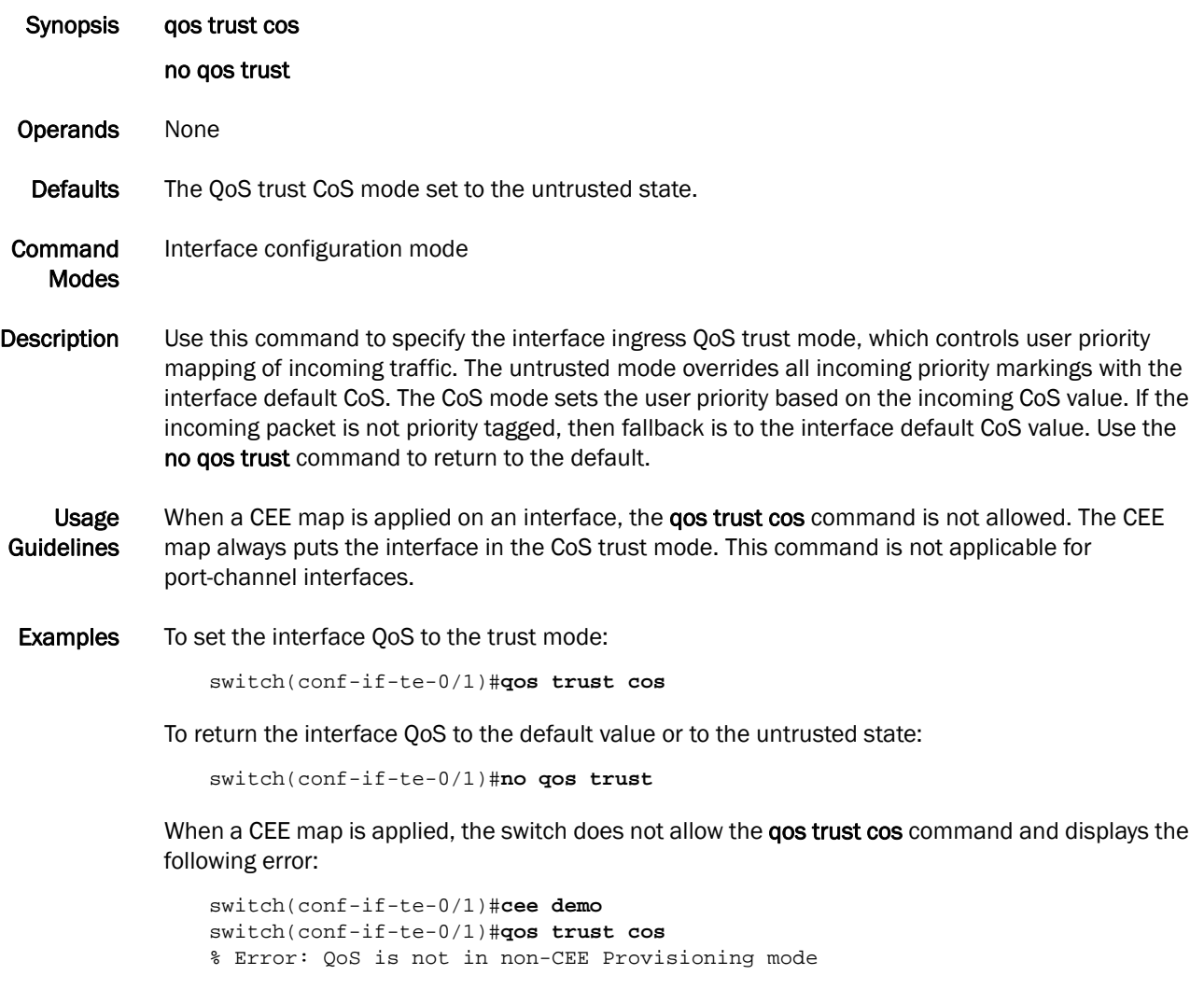

See Also [qos cos](#page-135-0), [show qos interface](#page-203-0)

# quit

Exits the current mode and moves down to the previous mode.

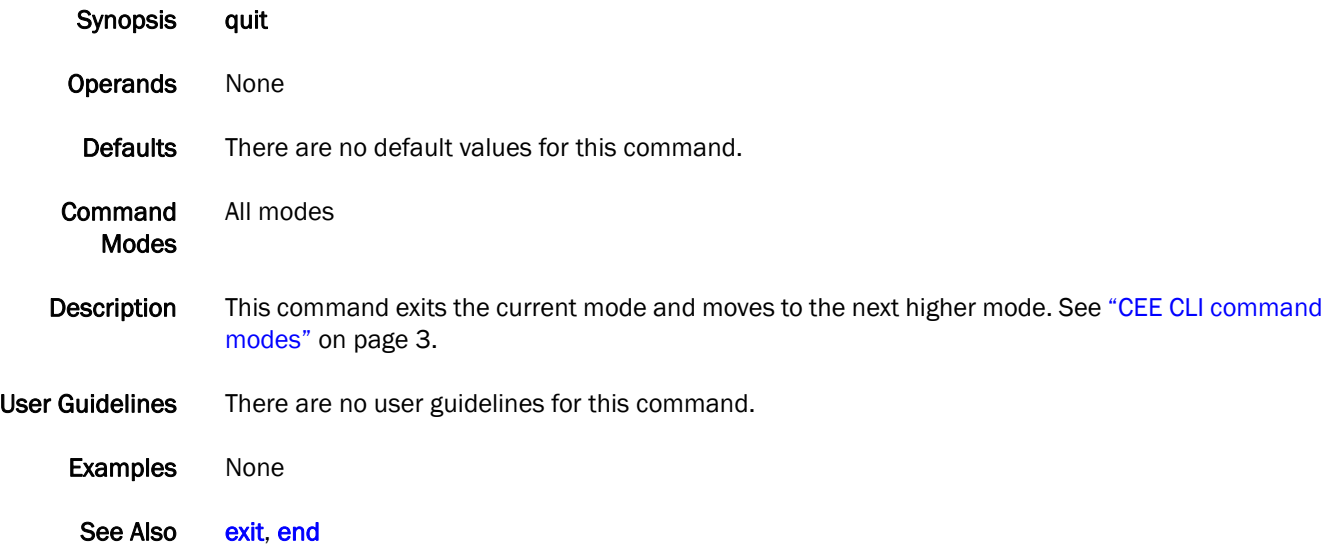

# 2 region

# <span id="page-147-0"></span>region

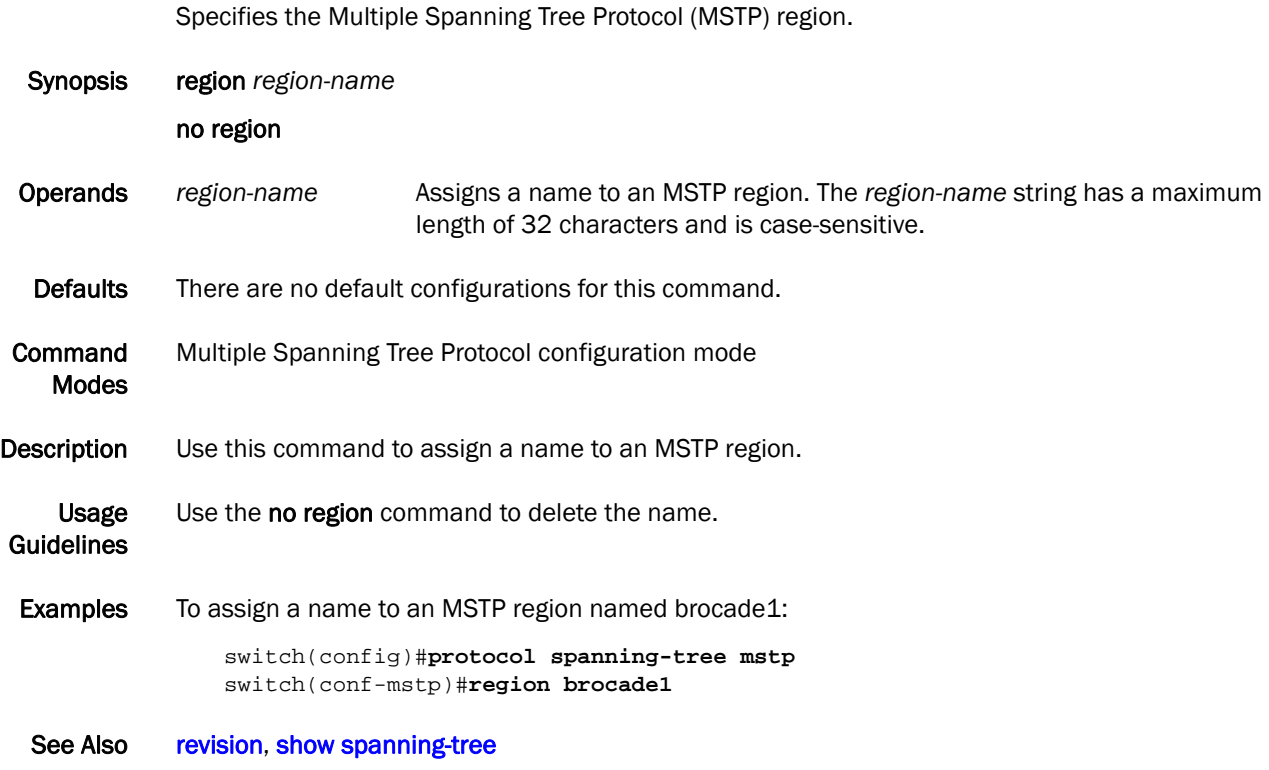

#### rename

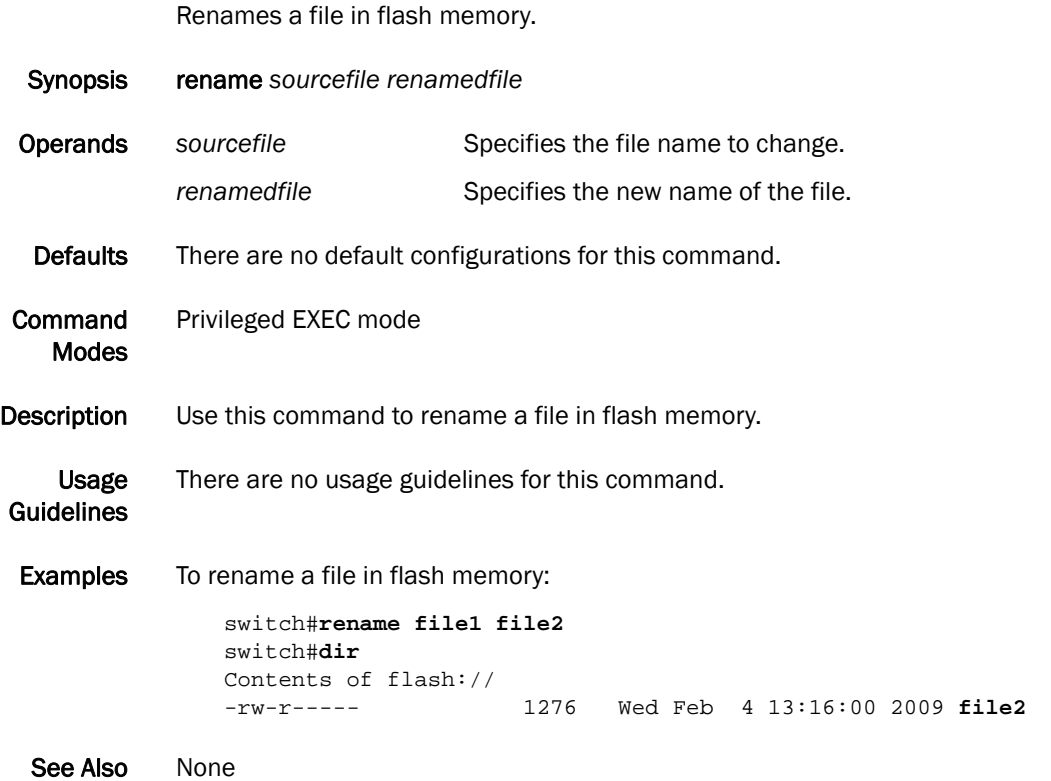

#### <span id="page-149-0"></span>resequence access-list mac

Specifies the renumbering of the rules in a MAC ACL.

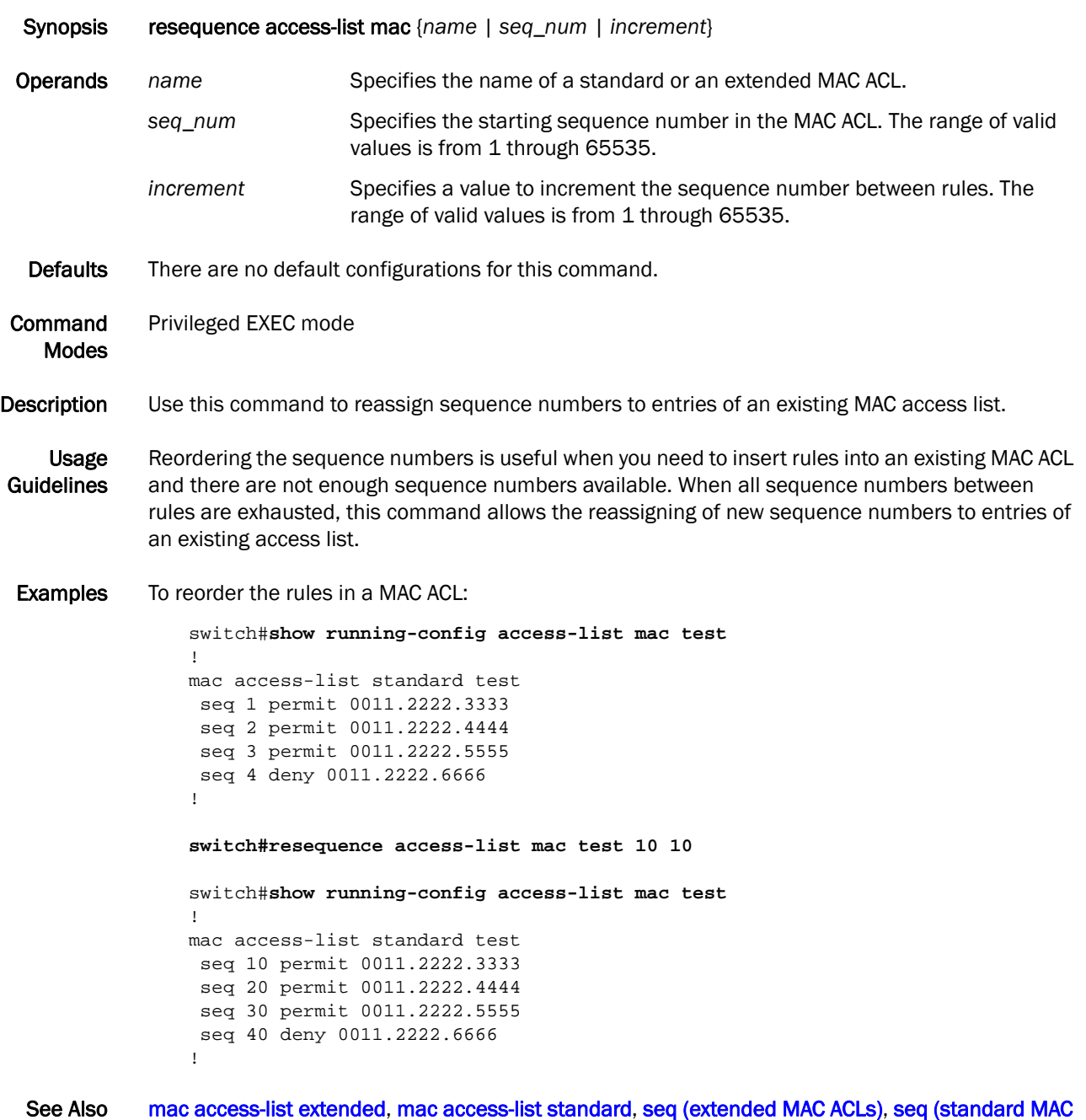

[ACLs\)](#page-156-0)

#### <span id="page-150-0"></span>revision

Assigns a version number to the Multiple Spanning Tree Protocol (MSTP) configuration.

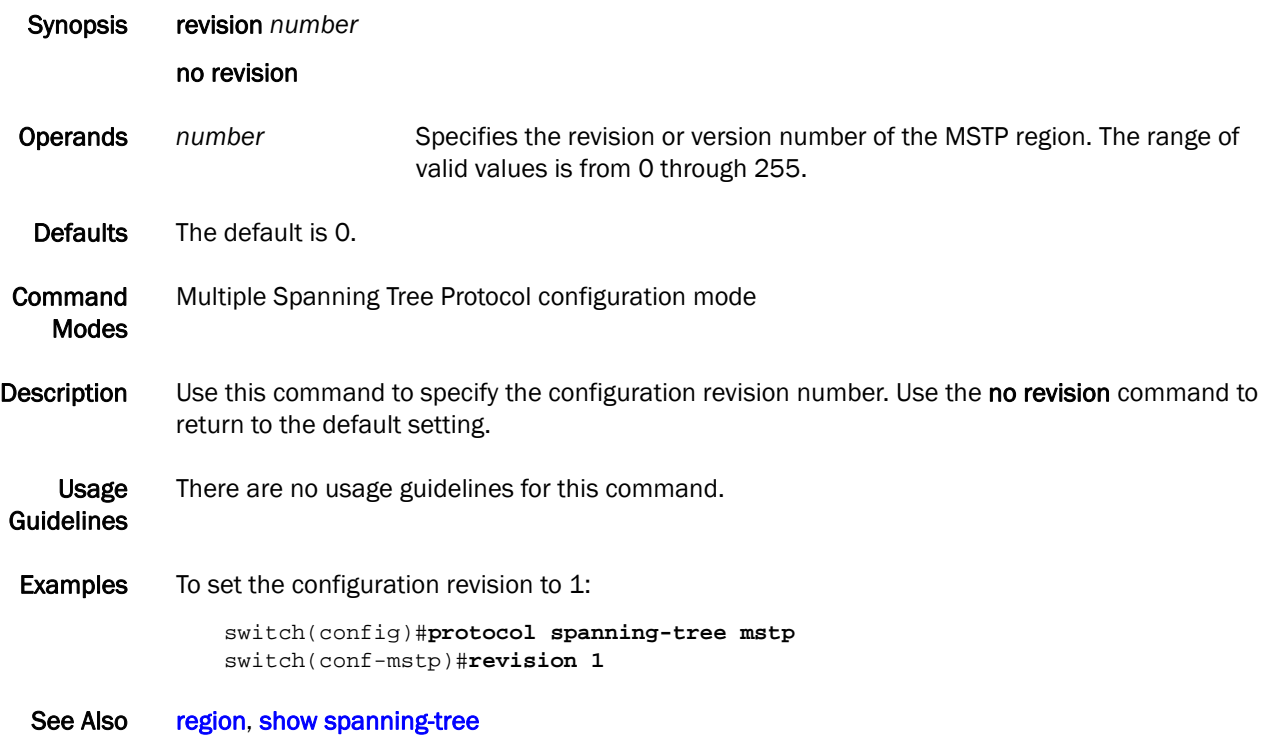

#### rmon alarm

Sets alarm conditions.

Synopsis rmon alarm *index snmp\_oid* interval *seconds* {absolute | delta} rising-threshold *value* event *number* falling-threshold *value* event *number* owner *name*

> no rmon alarm index *snmp\_oid* interval *seconds* {absolute | delta} rising-threshold *value* event *number* [falling-threshold *value* event *number* owner *name*

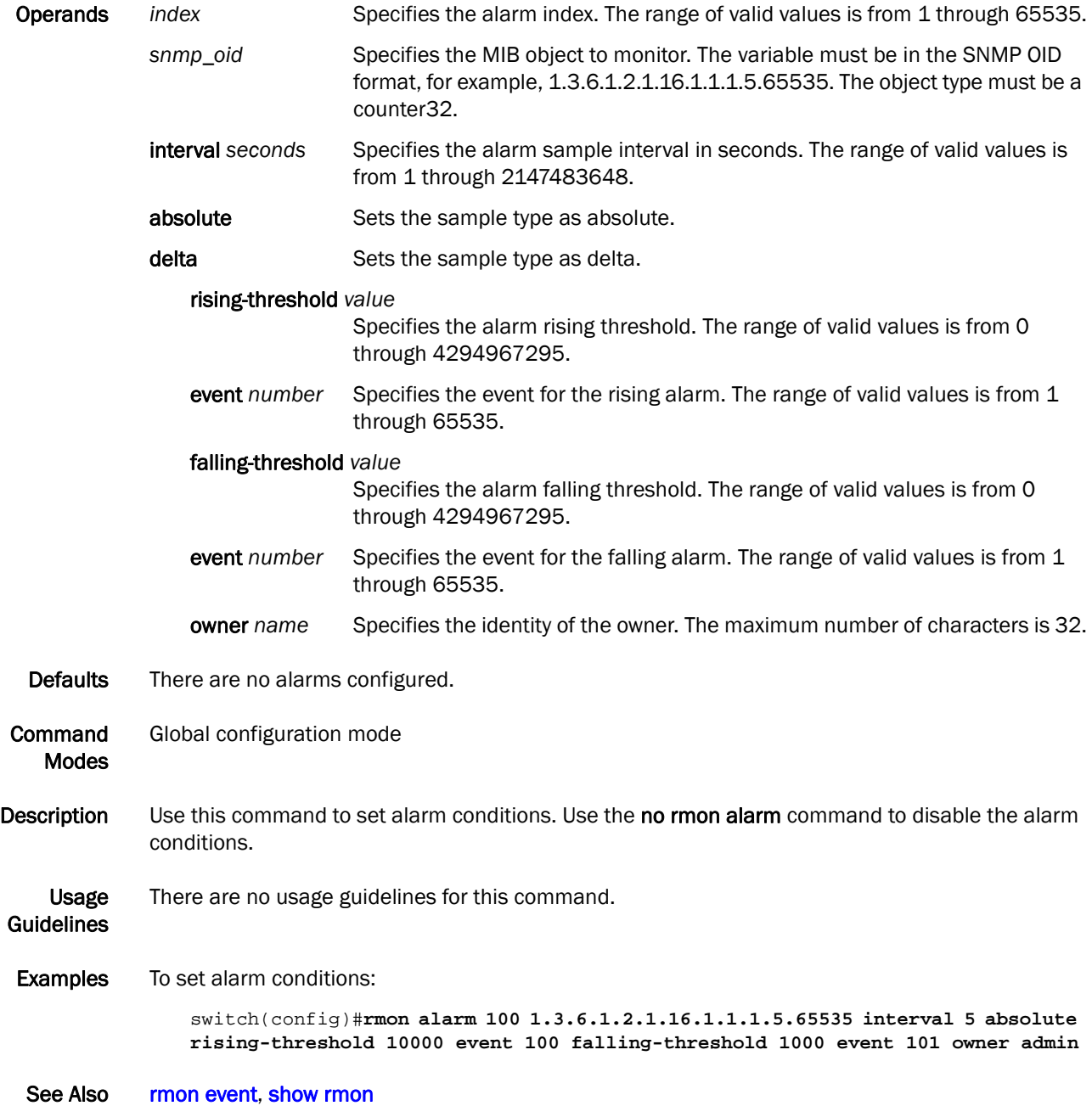

#### rmon collection

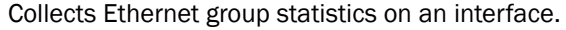

Synopsis rmon collection {stats *number* [owner *name*] | history *index* {buckets *number |* interval *seconds |*  owner *name*}

no rmon collection stats *number* [owner *name*]

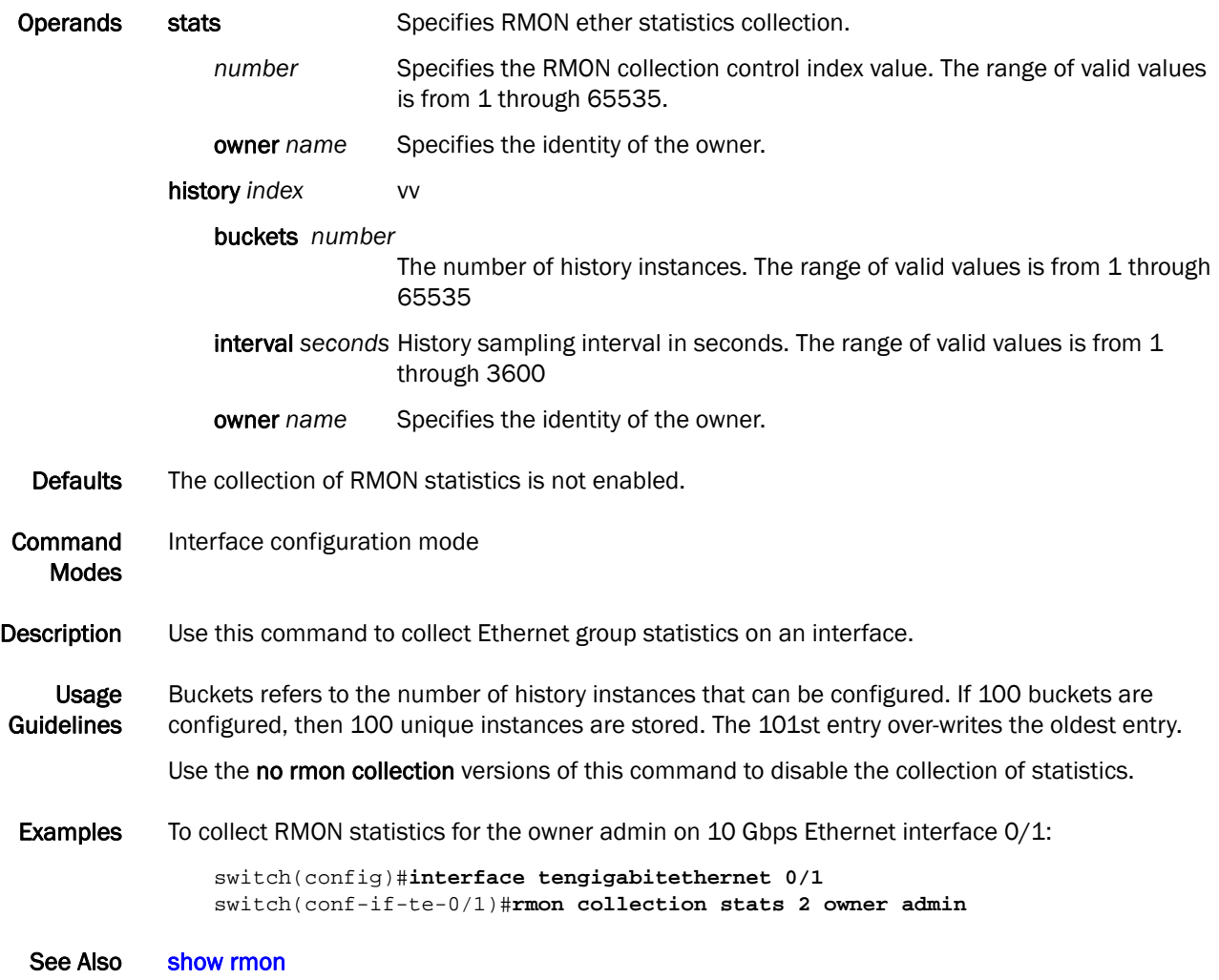

#### <span id="page-153-0"></span>rmon event

Adds or removes an event in the RMON event table associated to the RMON alarm number. Synopsis rmon event *index* [description *word*] [log] [owner *name*] [trap *word*] no rmon event *index* [description *word*] [log] [owner *name*] [trap *word*] Operands *index* Specifies the RMON event number. The range of valid values is from 1 through 65535. description *word* Specifies a description of the event. log Generates an RMON log when an event is triggered. owner *name* Specifies the owner of the event. The maximum number of characters is 32. trap *word* Specifies the SNMP community or string name to identify this trap. Defaults There are no events configured. **Command** Modes Global configuration mode Description Use this command to add or remove an event in the RMON event table that is associated with an RMON alarm number. Use the no rmon event command to remove the event configuration. Usage Guidelines There are no usage guidelines for this command. **Examples** To configure an RMON event: switch(config)#**rmon event 2 log description "My Errorstoday" owner gjack** See Also [show rmon](#page-209-0)

#### <span id="page-154-0"></span>seq (extended MAC ACLs)

Inserts a rule anywhere in the MAC ACL.

Synopsis seq *value* {deny | permit} {any | host *MAC \_ACL*| *MAC\_ACL*} {any | host *MAC \_ACL| MAC \_ACL*} {*EtherType |*arp |fcoe | ipv4} [count]

no seq *value*

Operands *value* Specifies the sequence number for the rule. The range of valid values is from 0 through 65535. permit Specifies rules to permit traffic. deny Specifies rules to deny traffic. any Specifies any source MAC address. host *MAC\_ACL* Specifies a host-specific source MAC address for which to set permit or deny conditions. Use the format HHHH.HHHH.HHHH. *MAC\_ACL* Specifies any source MAC address for which to set permit or deny conditions. Use the format HHHH.HHHH.HHHH. any Specifies any destination MAC address. host *MAC\_ACL* Specifies a host-specific destination address for which to set permit or deny conditions. Use the format HHHH.HHHH.HHHH. *MAC\_ACL* Specifies any destination address for which to set permit or deny conditions. Use the format HHHH.HHHH.HHHH. *Ethertype* Specifies the protocol number for which to set the permit or deny conditions. The range of valid values is from 1536 through 65535. arp Specifies to permit or deny the Address Resolution Protocol (0x0806). fcoe Specifies to permit or deny the Fibre Channel over Ethernet Protocol (0x8906). ipv4 Specifies to permit or deny the IPv4 protocol (0x0800). count Enables the counting of the packets matching the rule. Defaults By default, no MAC ACLs are configured. Command Modes Feature Access Control List configuration mode Description Use this command to insert a rule anywhere in the MAC ACL; it configures rules to match and permits or drops traffic based on the source and destination MAC addresses, and the protocol type. You can also enable counters for a specific rule. There are 255 ACL counters supported per port

Usage Guidelines The first set of {any | host *MAC\_ACL* | *MAC\_ACL*} parameters is specific to the source MAC address. The second set of {any | host *MAC\_ACL* | *MAC\_ACL*} parameters is specific to the destination MAC address.

group. Use the no seq *value* command to remove a rule from the MAC ACL.

Examples To create a rule in a extended MAC ACL to permit or drop IPv4 traffic from the source MAC address 0022.3333.4444 to the destination MAC address 0022.3333.5555 and to enable the counting of packets:

> switch(conf-macl-ext)#**seq 100 deny 0022.3333.4444 0022.3333.5555 ipv4 count** switch(conf-macl-ext)#**seq 1000 permit 0022.3333.4444 0022.3333.5555 ipv4 count**

To delete a rule from a extended MAC ACL:

switch(conf-macl-ext)#**no seq 100**

See Also [deny \(extended ACLs\)](#page-55-0), [permit \(extended ACLs\),](#page-124-0) [resequence access-list mac](#page-149-0)

# <span id="page-156-0"></span>seq (standard MAC ACLs)

Inserts a rule anywhere in the MAC ACL.

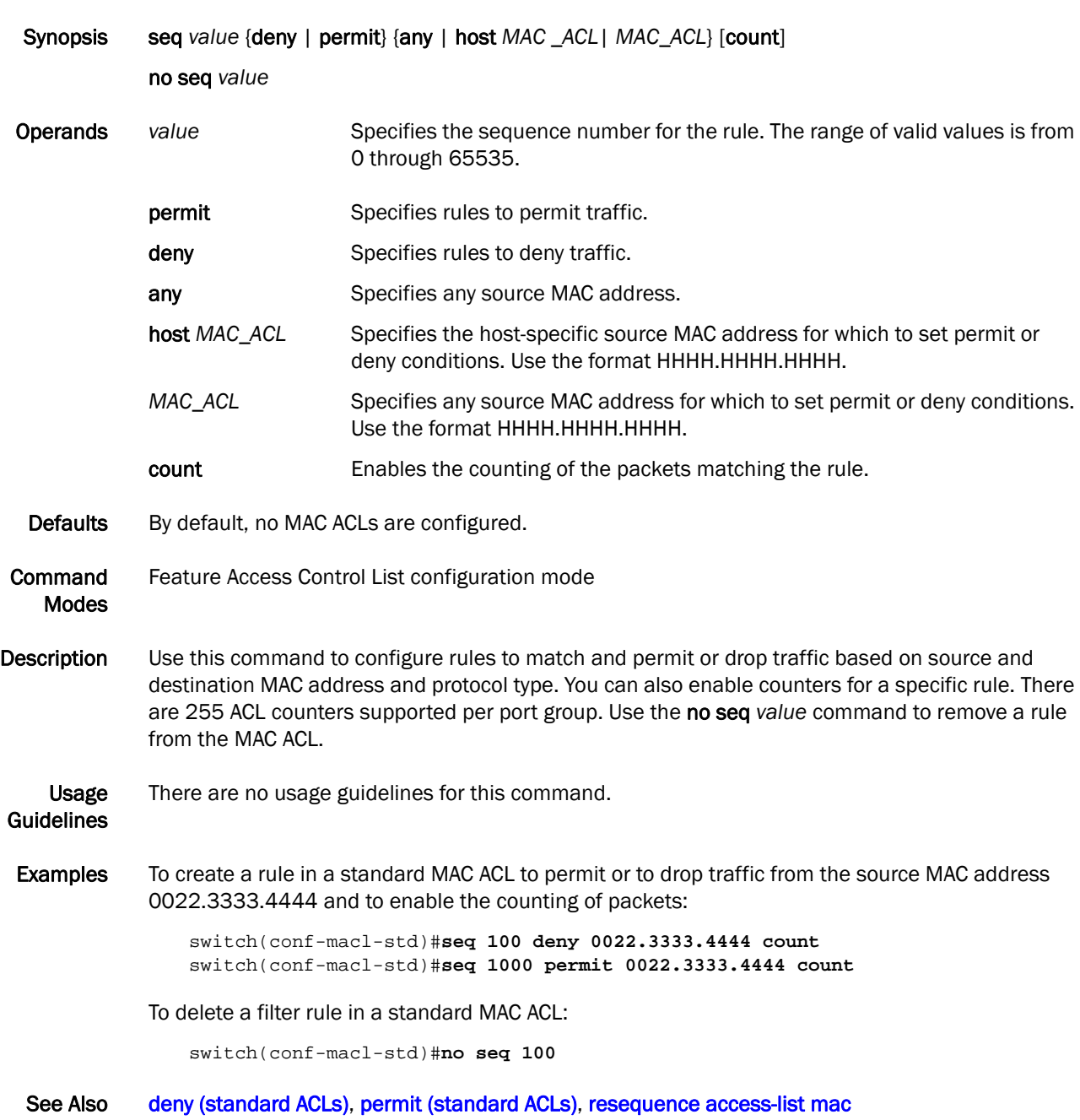

# show accounting

Displays the audit logs.

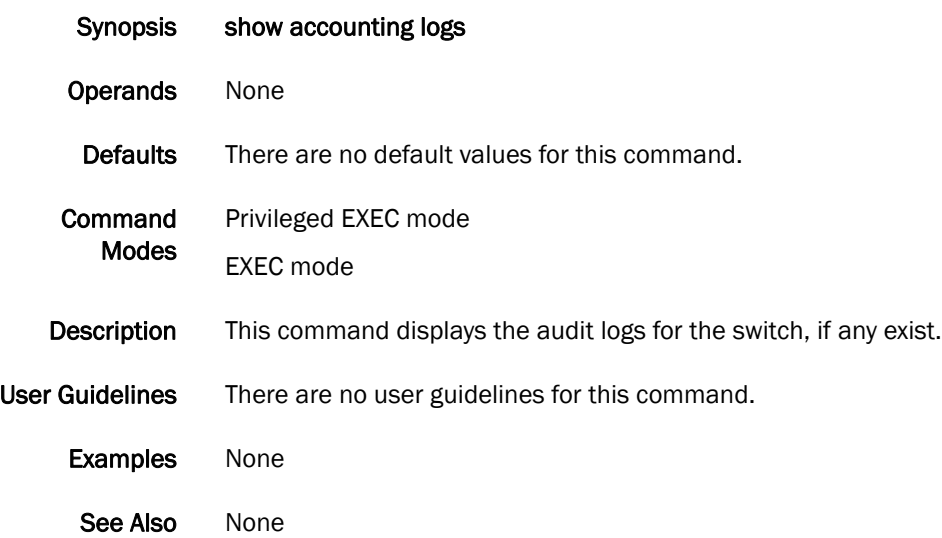

### <span id="page-158-0"></span>show calendar

Displays the current date and time based on the switch hardware clock.

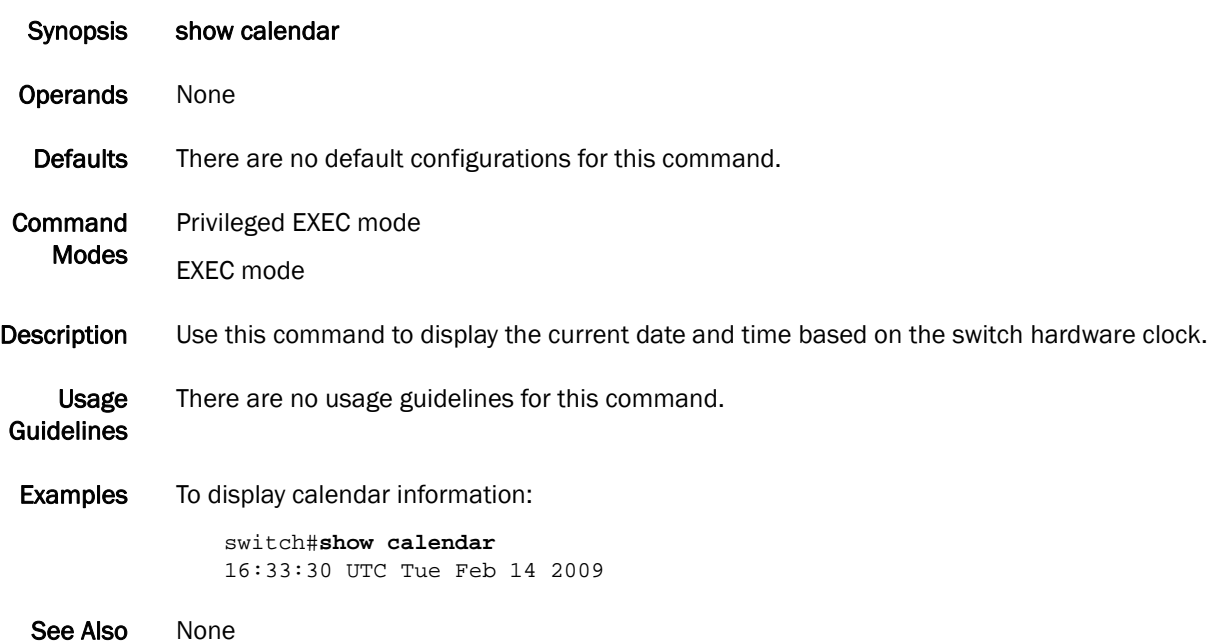

#### show cee maps

Displays information on the defined CEE maps.

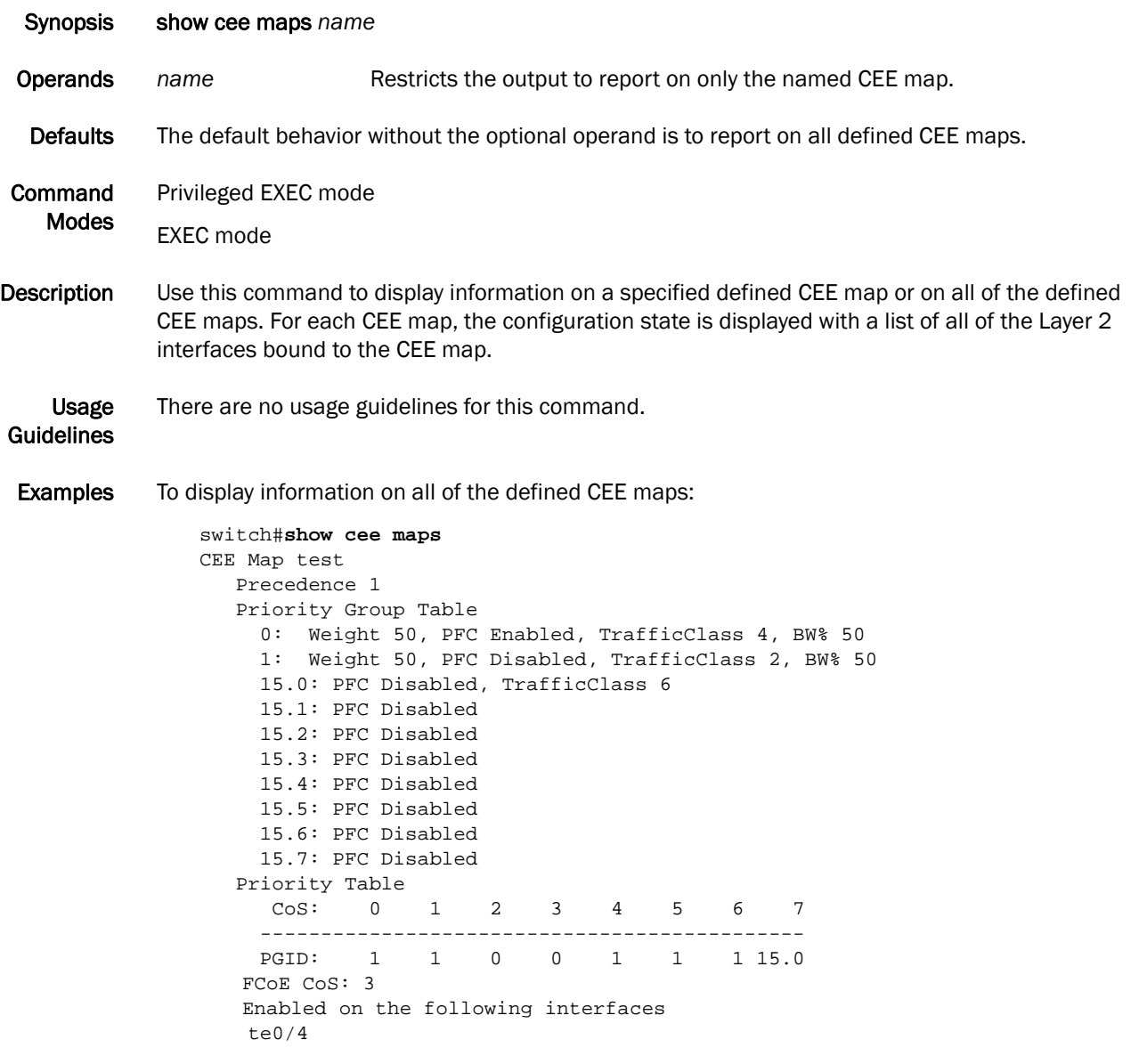

See Also [cee](#page-32-0), [cee-map](#page-33-0)

### show clock

Displays the time and date from the system clock.

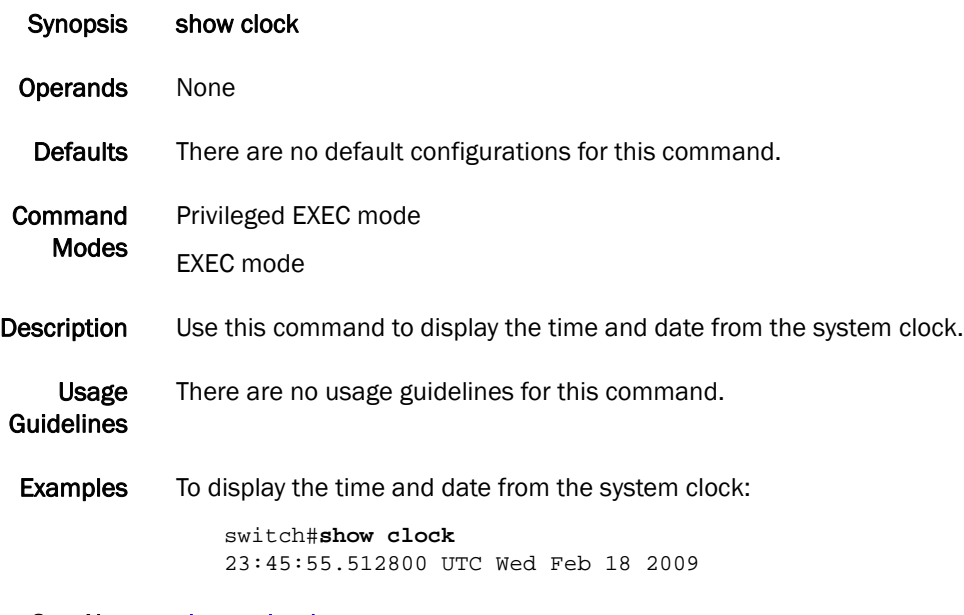

See Also [show calendar](#page-158-0)

# show debug ip igmp

Displays the IGMP packets received and transmitted, as well as related events.

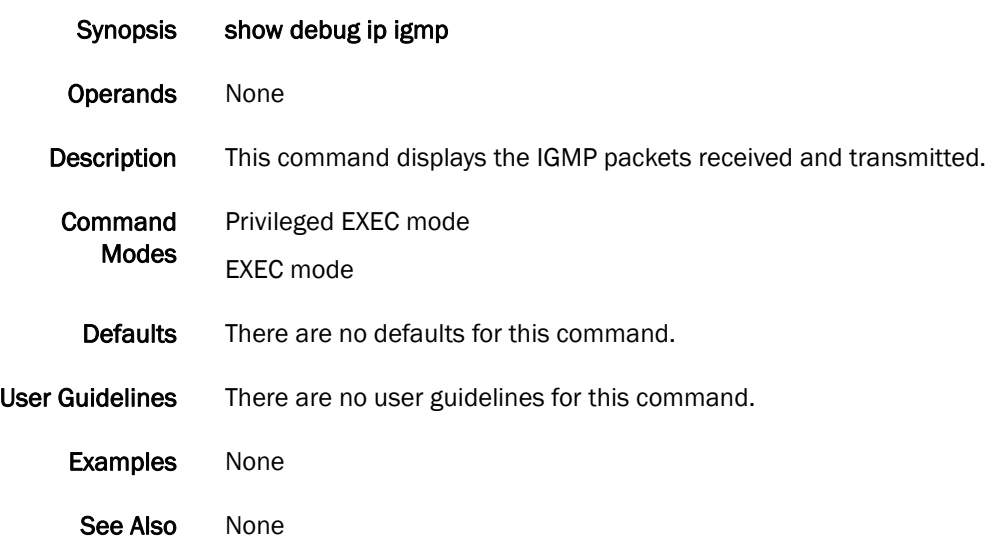

# show debug lacp

Displays the LACP debugging status on the switch.

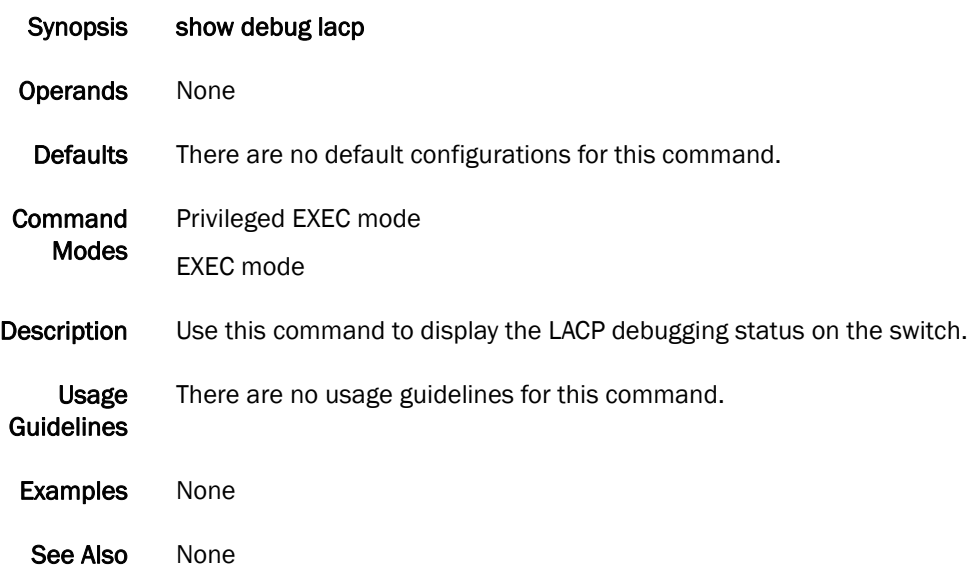

# show debug lldp

Displays the LLDP debugging status on the switch.

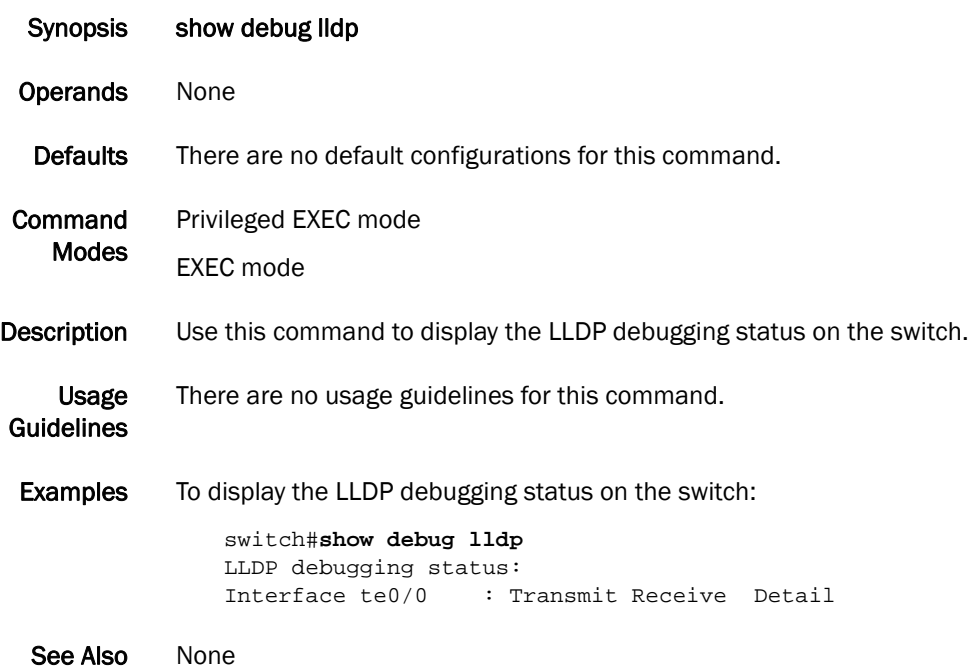

# show debug spanning-tree

Displays the STP debugging status on the switch.

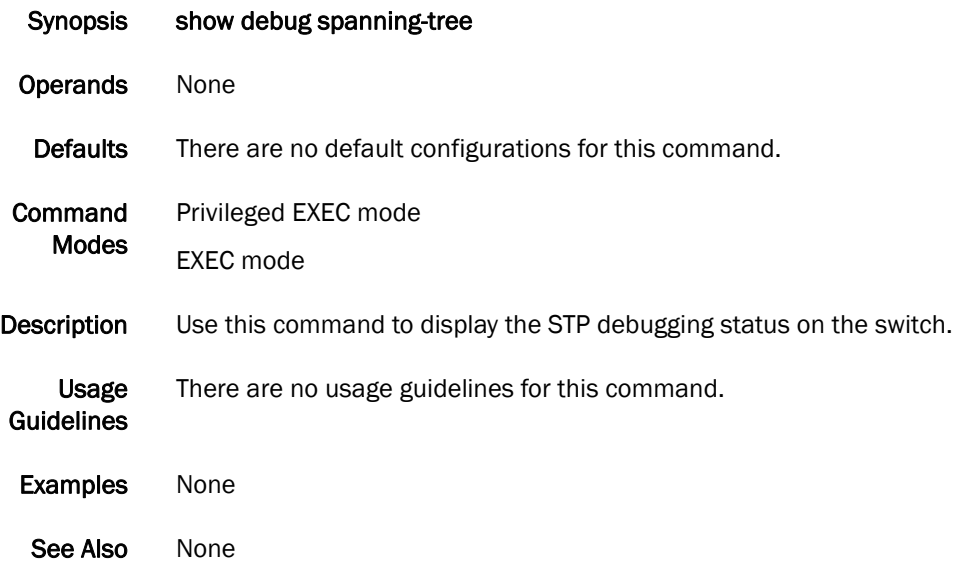

### show dot1x

Displays the overall state of dot1x on the system.

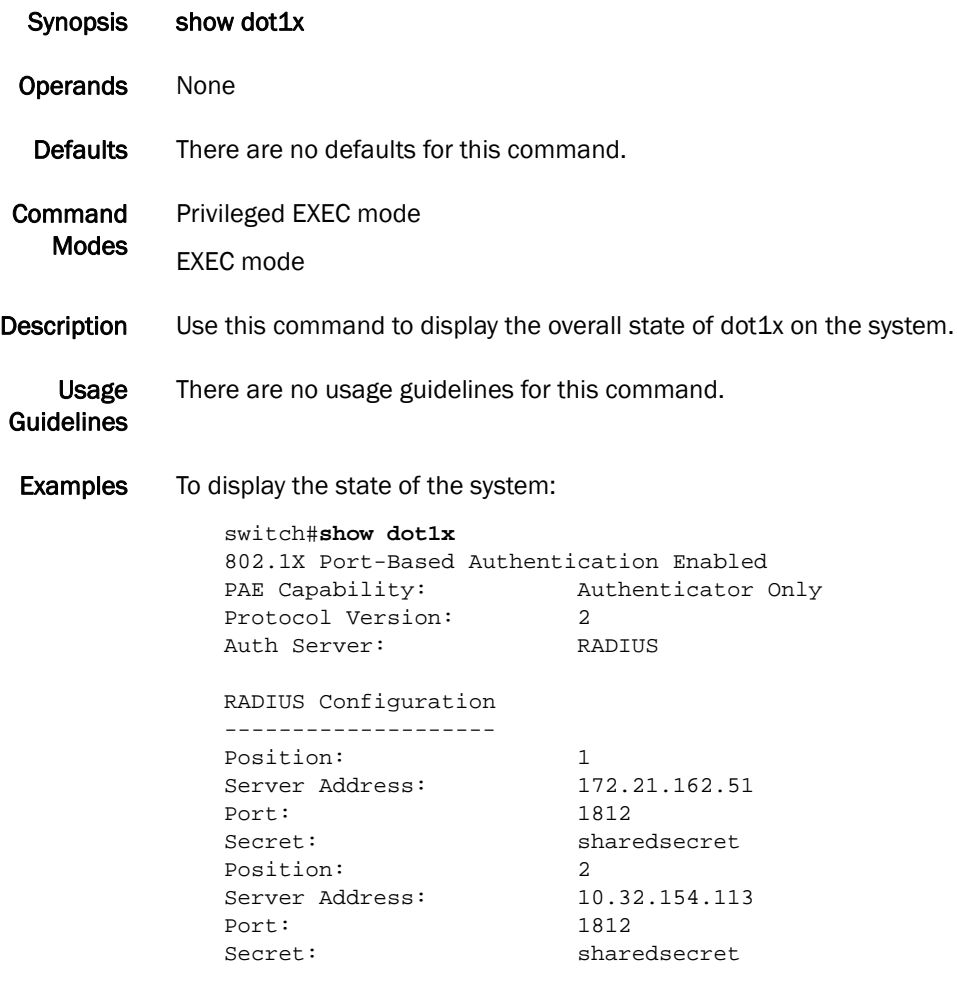

### show dot1x all

Displays detailed 802.1X information for all of the ports.

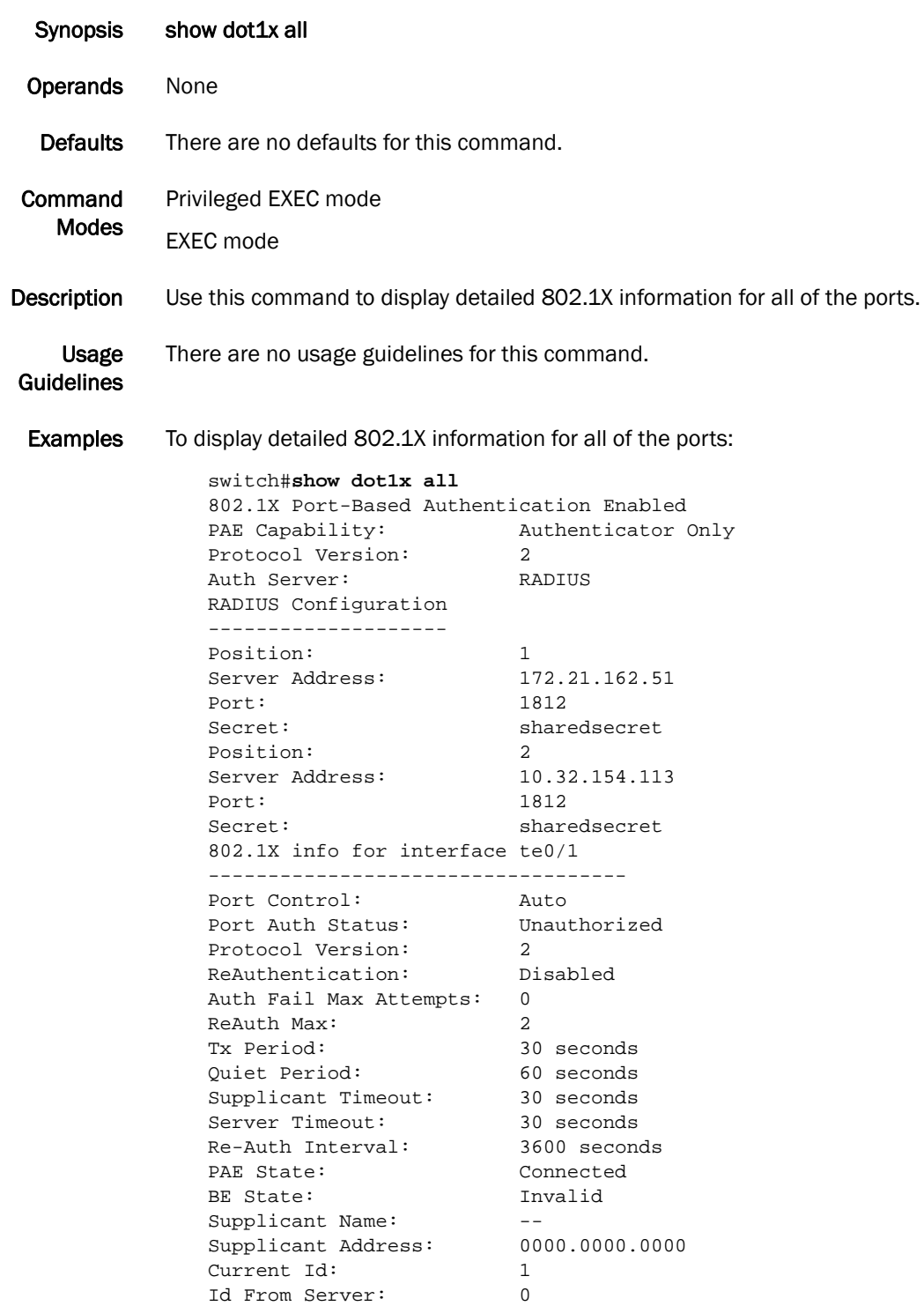

### show dot1x diagnostics interface

Displays all diagnostics information for the authenticator associated with a port.

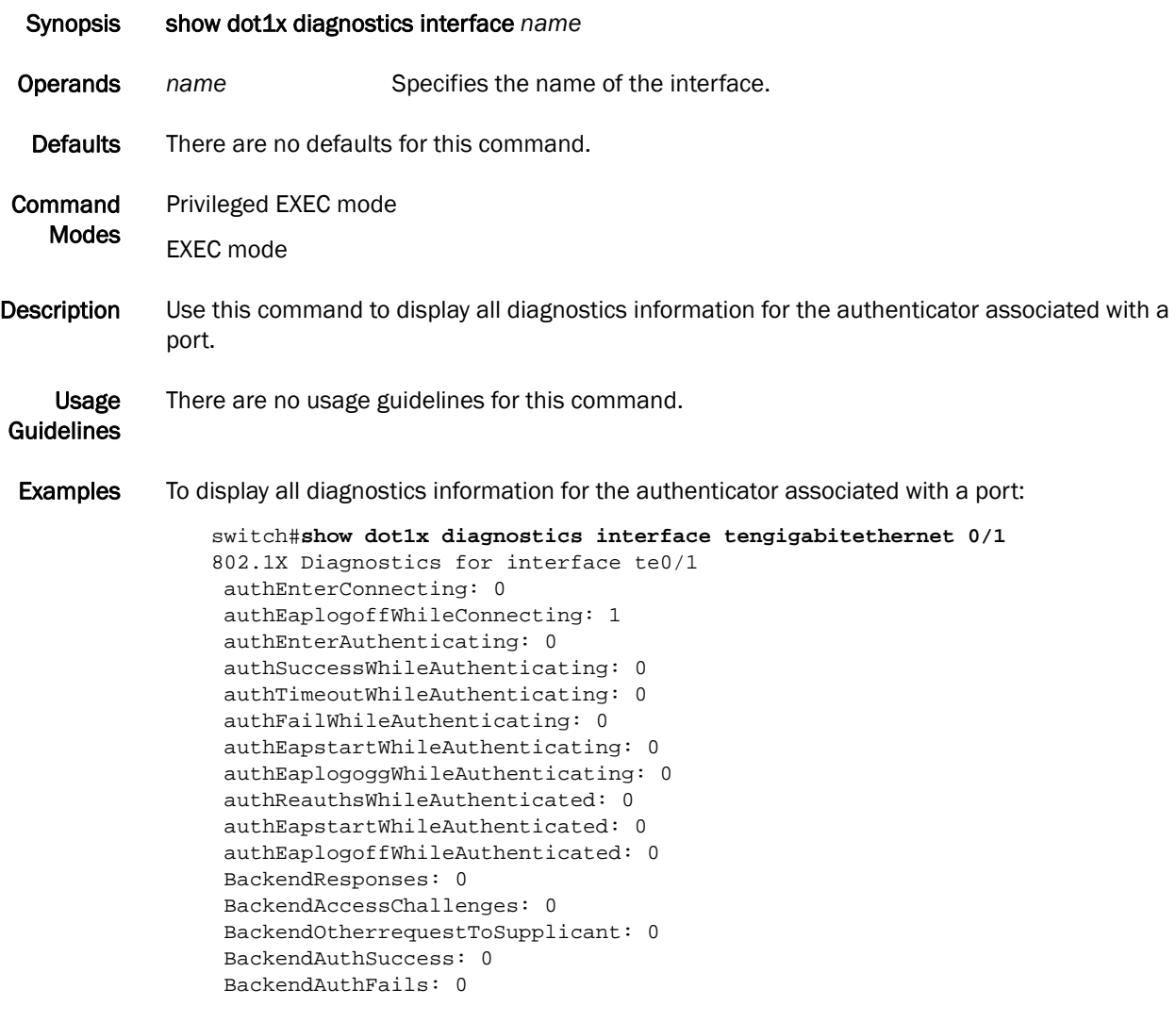

### show dot1x interface

Displays the state of a specified interface.

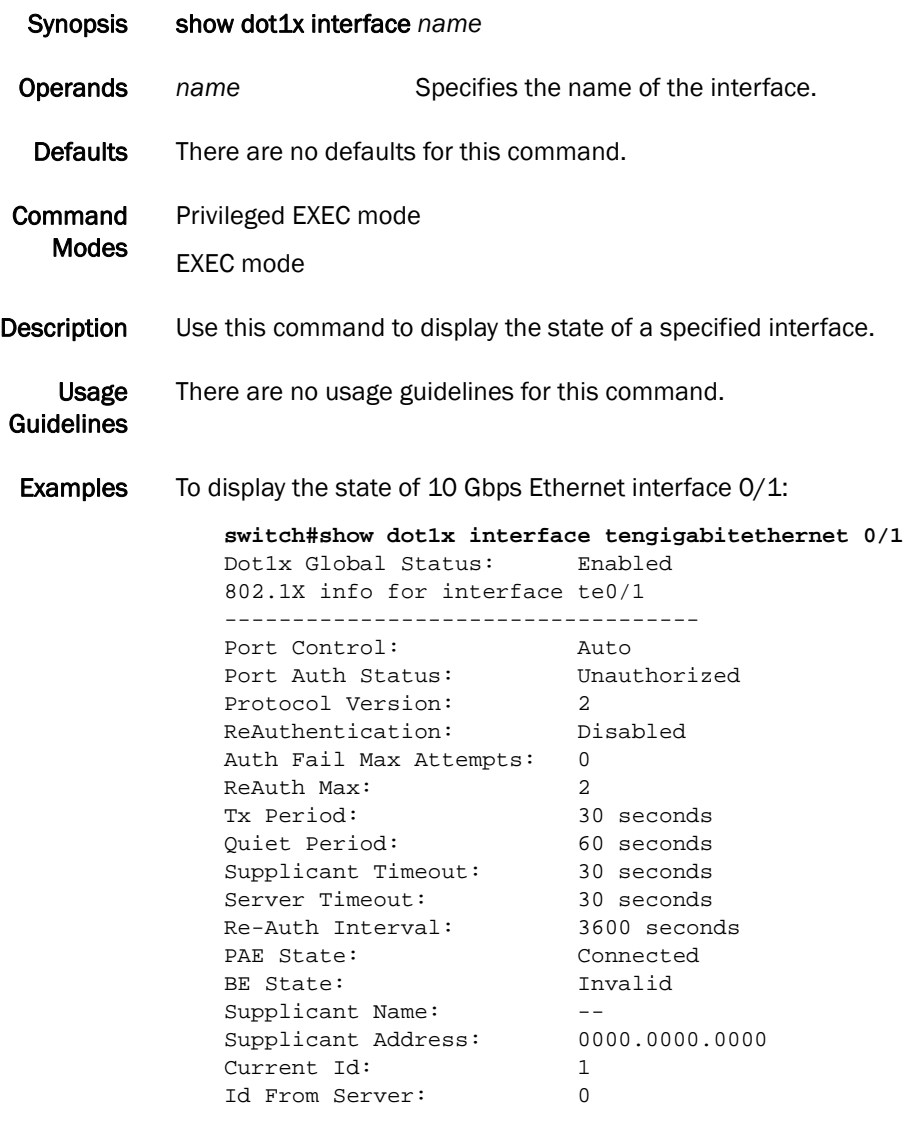

### show dot1x session-info interface

Displays all statistical information of an established session.

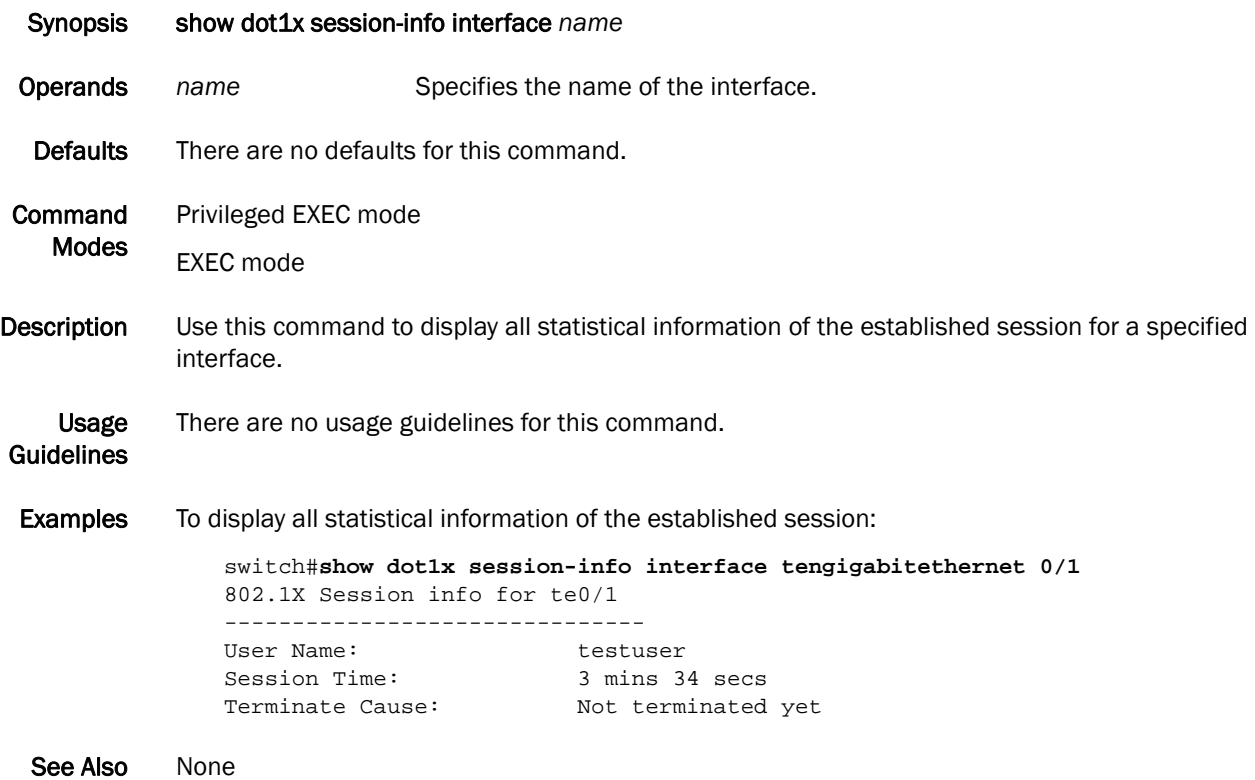

### show dot1x statistics interface

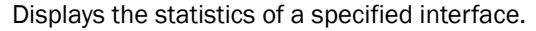

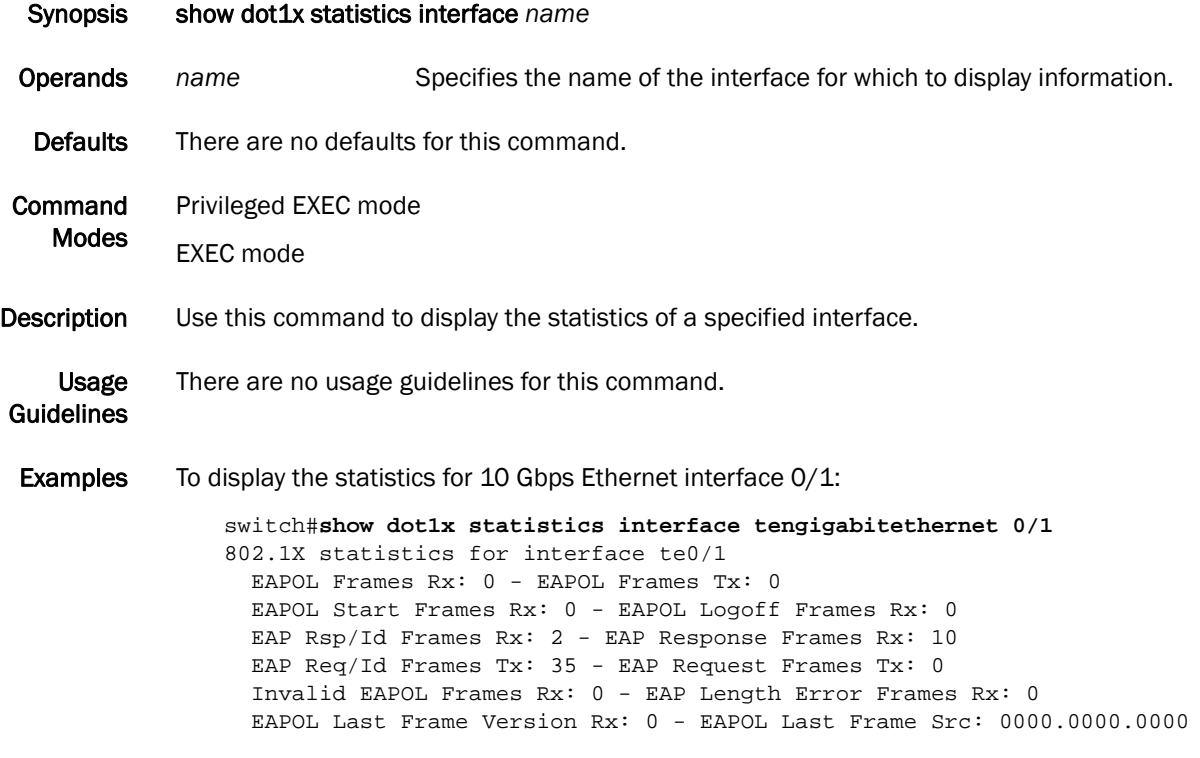

#### show environment

Displays fan, temperature, redundant power system (RPS) availability, and power information for the switch.

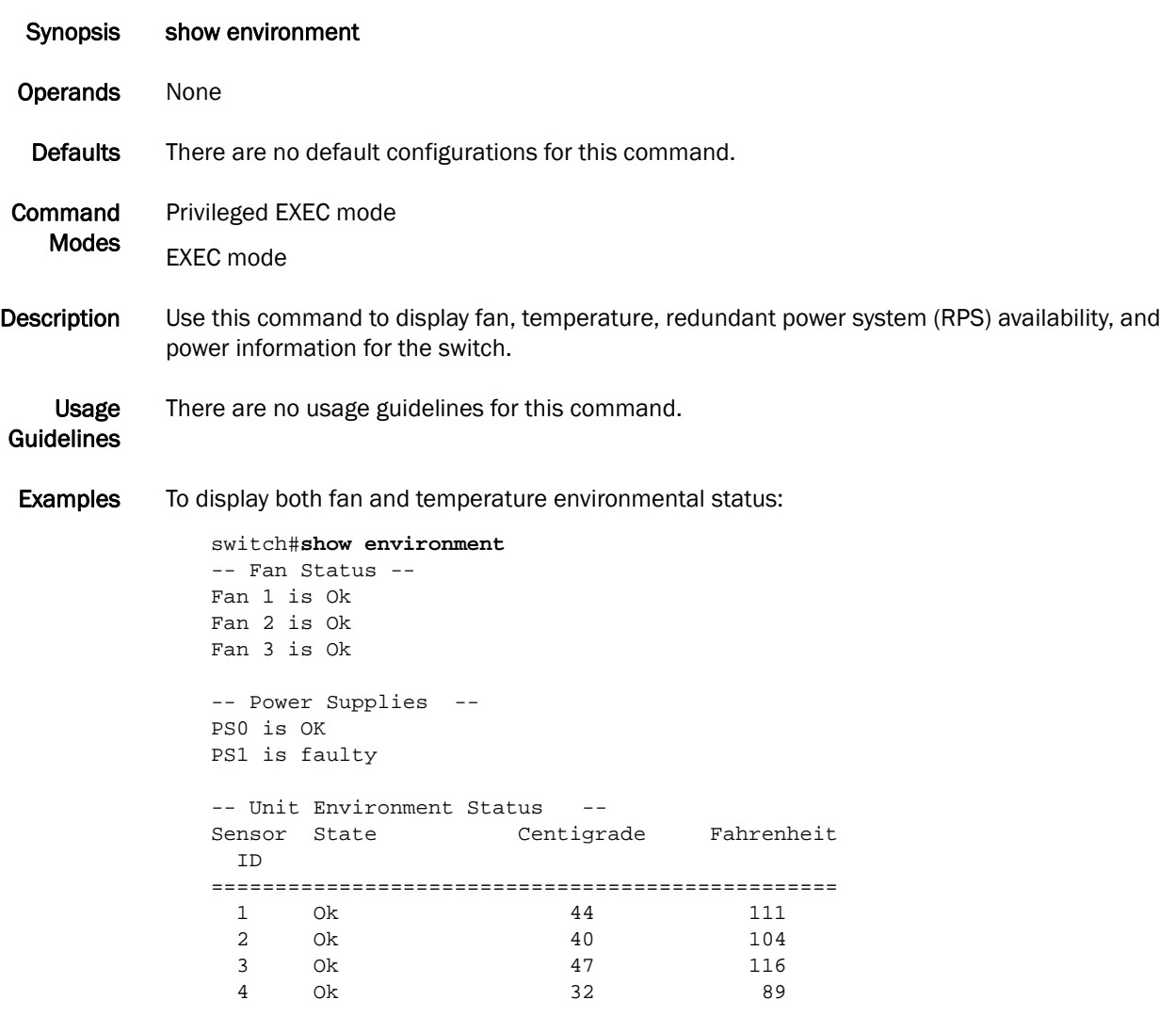

### show file

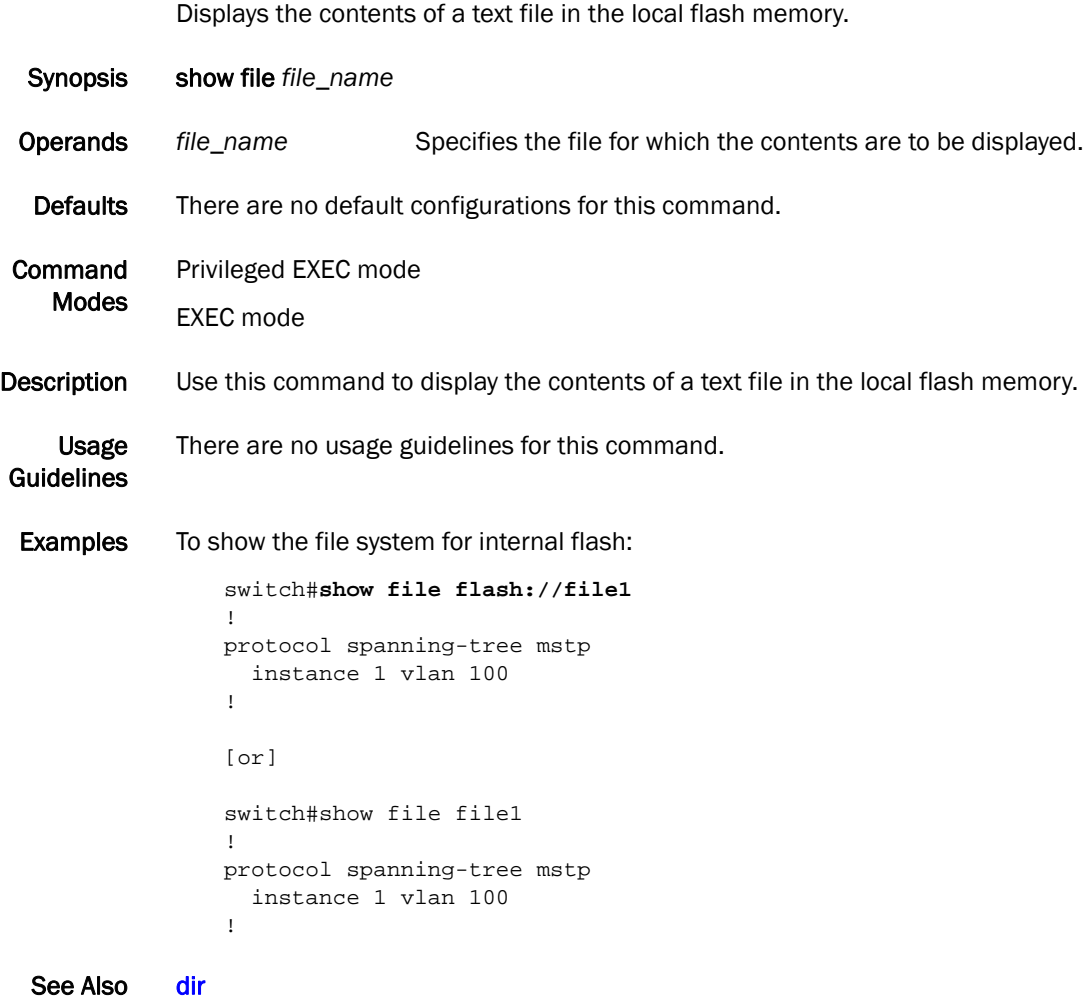

# show history

Displays the session command history.

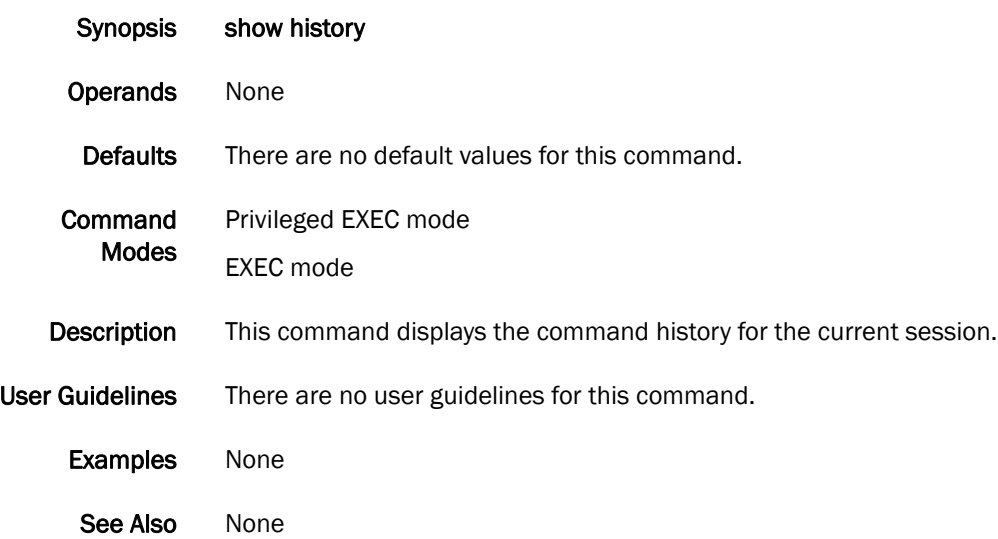

## show interface

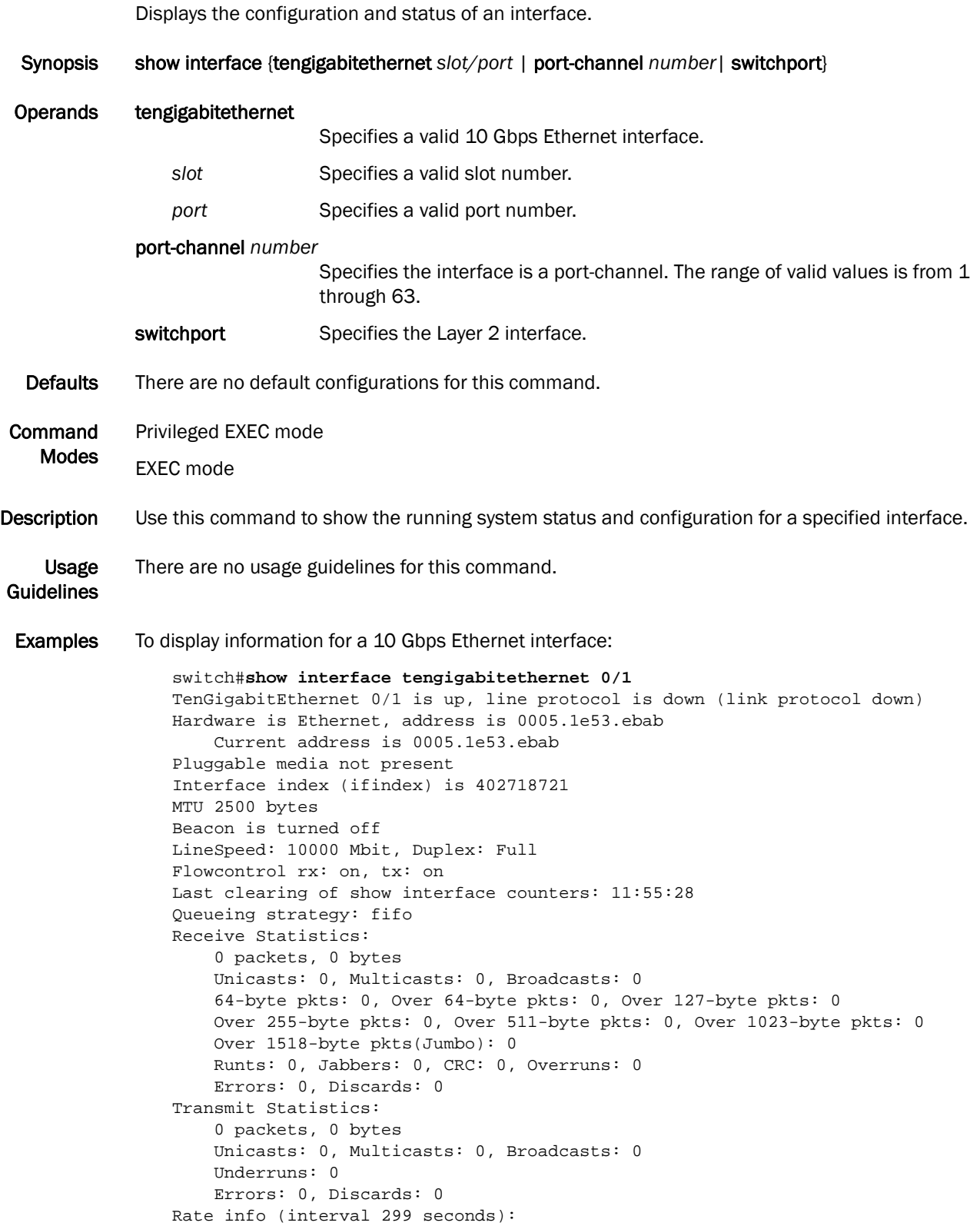

 Input 0.000000 Mbits/sec, 0 packets/sec, 0.00% of line-rate Output 0.000000 Mbits/sec, 0 packets/sec, 0.00% of line-rate Time since last interface status change: 11:55:28

To display Layer 2 information for all interfaces:

switch#**show interface switchport**

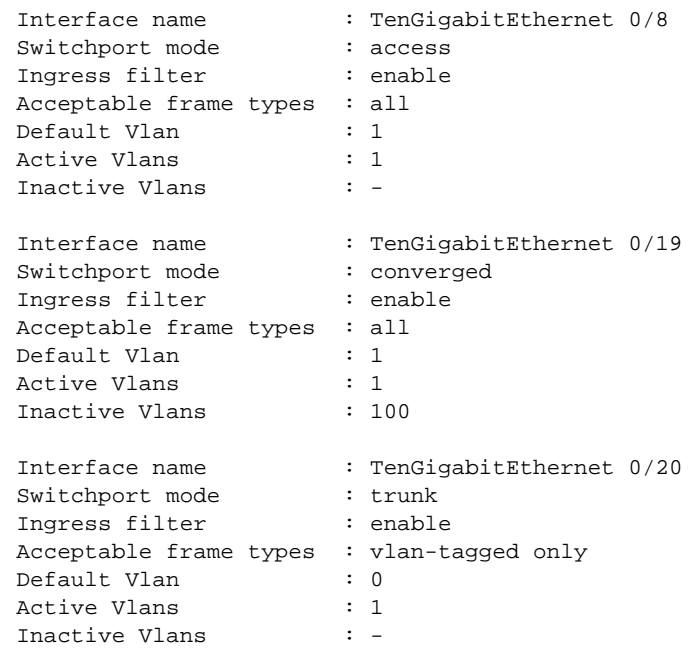

#### show ip igmp groups

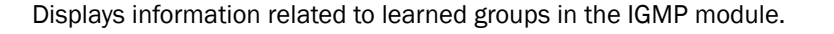

- Synopsis show ip igmp groups {*A.B.C.D* |detail} {interface [detail] | interface tengigabitethernet *slot/port* [detail] | interface port-channel *number* [detail] | [interface vlan *vlan\_id* [detail]}
- Operands *A.B.C.D* Specifies the group address, as a subnet number in dotted decimal format (for example, 10.0.0.1), as the allowable range of addresses included in the multicast group.
	- detail **Displays the IGMPv3 source information.**

#### interface tengigabitethernet

Specifies a valid 10 Gbps Ethernet interface.

- slot **Specifies a valid slot number.**
- port Specifies a valid port number.
- detail Displays the IGMPv3 source information.
- interface port-channel *number*

Specifies the interface is a port-channel. The range of valid values is from 1 through 63.

detail Displays the IGMPv3 source information.

#### interface vlan *vlan\_id*

Specifies which VLAN interface to display the snooping configuration-related information. The range of valid values is from 1 through 3583.

- detail **Displays the IGMPv3 source information.**
- Defaults There are no defaults for this command.
- Command Modes Privileged EXEC mode

EXEC mode

- Description Use this command to display the IGMP database, including configured entries for either all groups on all interfaces, or all groups on specific interfaces, or specific groups on specific interfaces.
	- Usage There are no usage guidelines for this command.
- Examples None

Guidelines

# show ip igmp interface

Displays IGMP information for the specified interface.

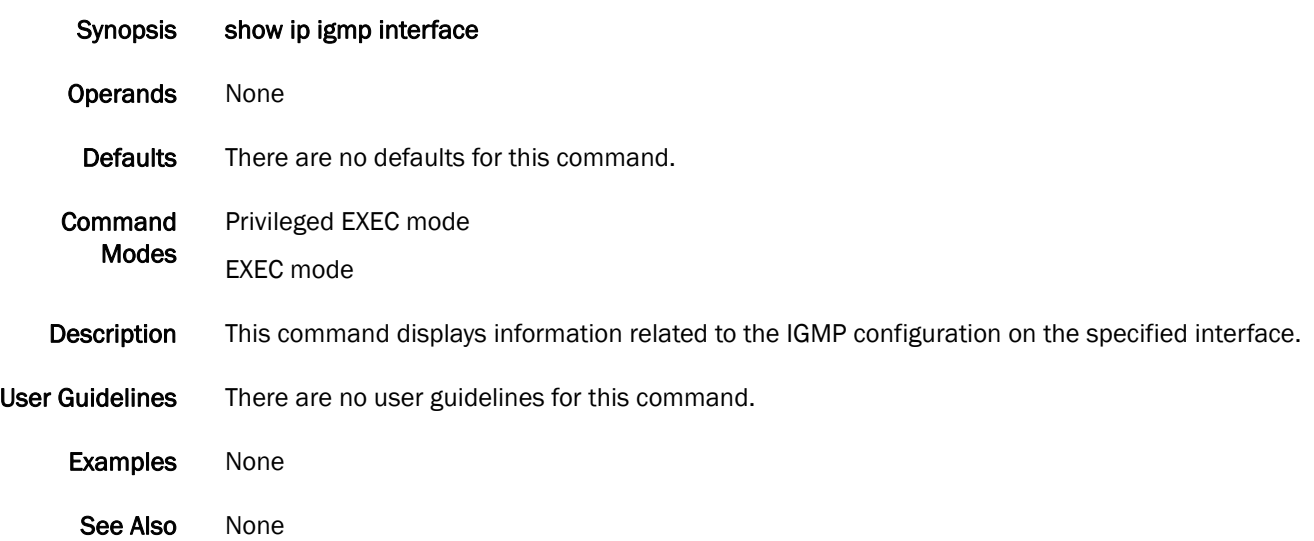

# show ip igmp mrouter

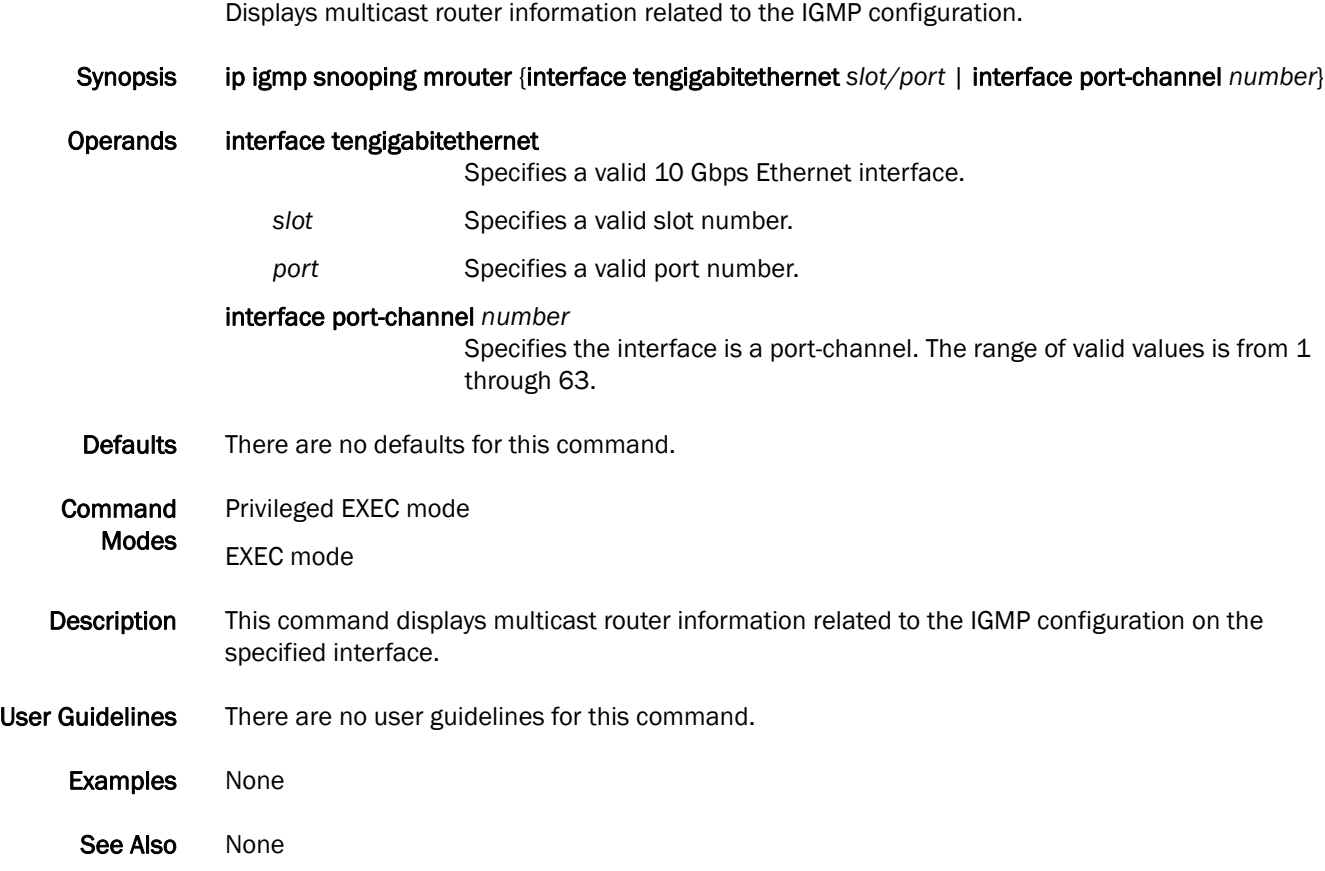

# show ip igmp snooping

Displays IGMP snooping information.

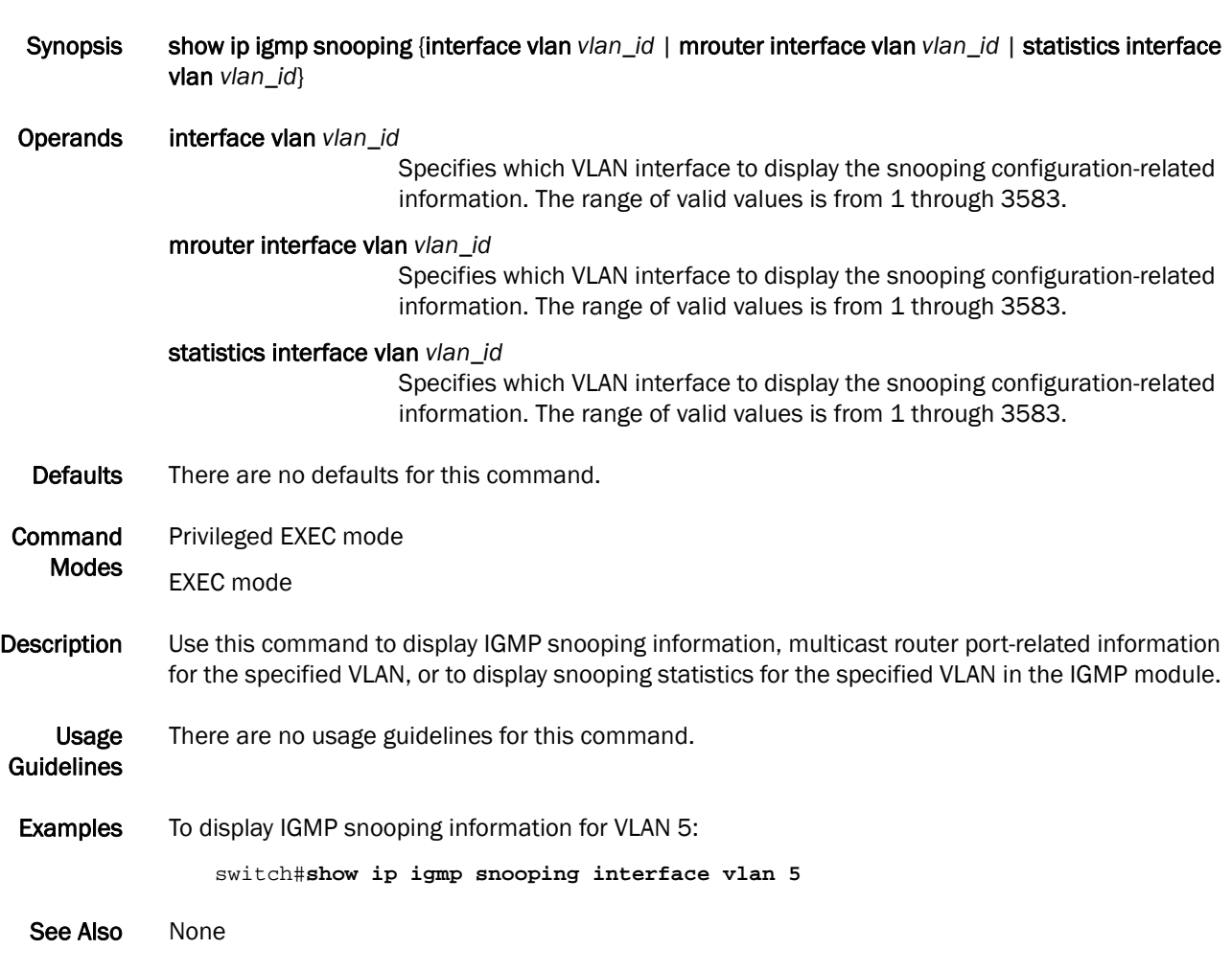
## show ip interface

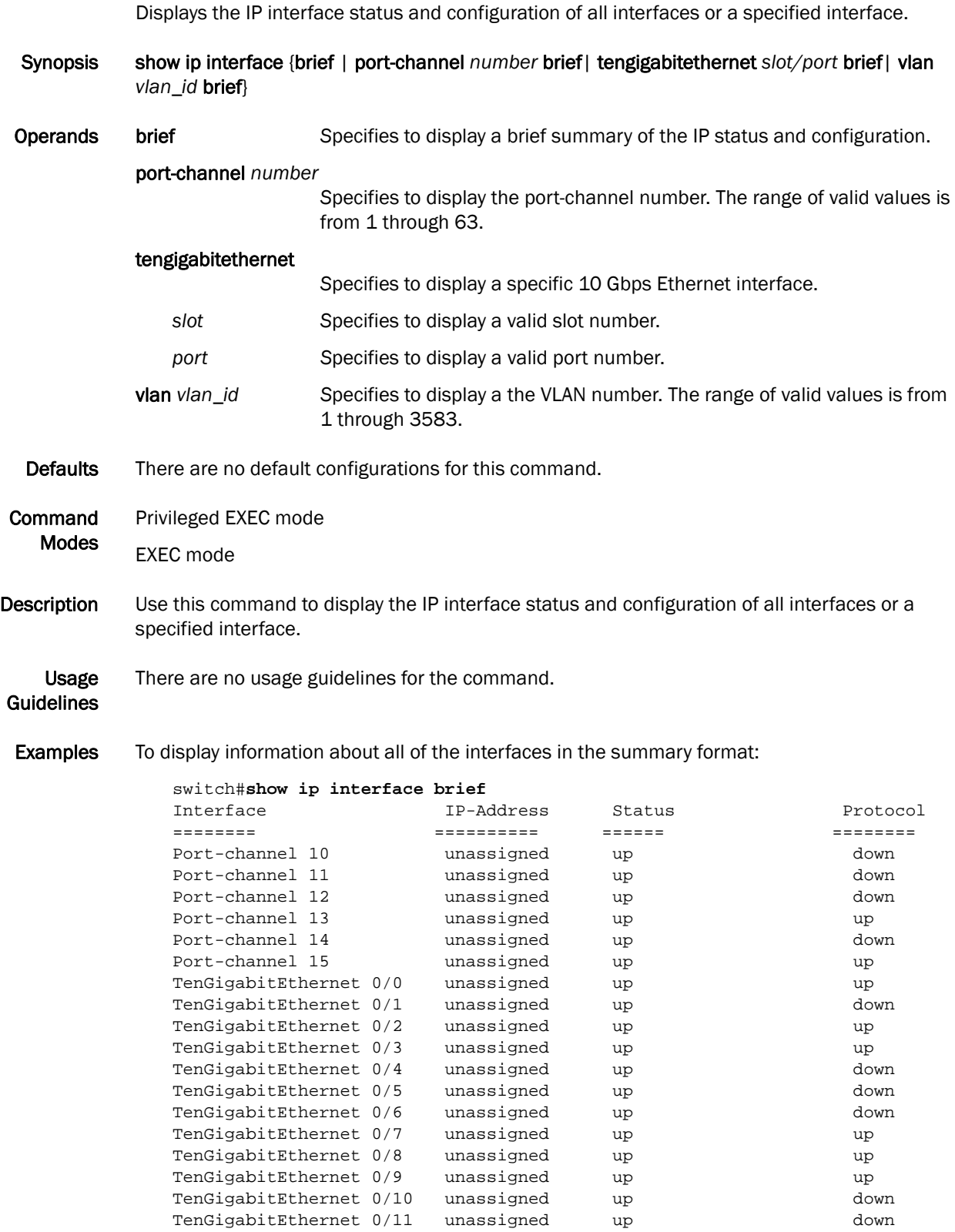

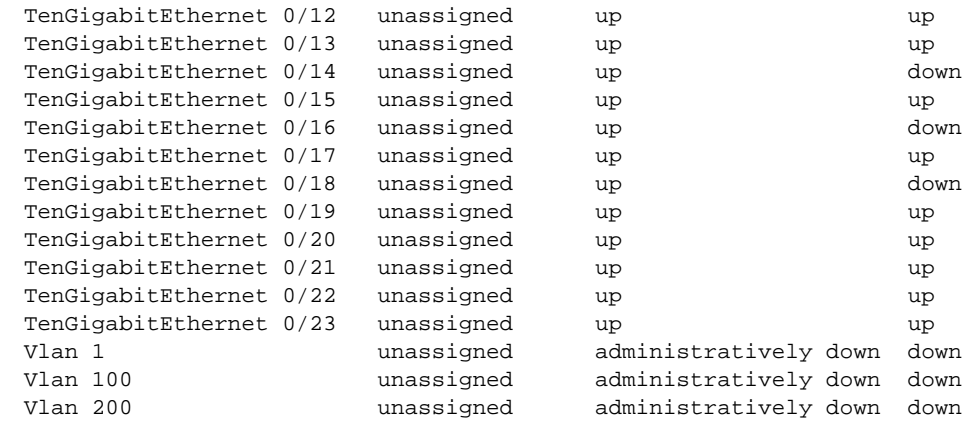

See Also [show interface](#page-174-0)

## show lacp counter

Displays the Link Aggregation Control Protocol (LACP) counters on all port-channels or a specified interface.

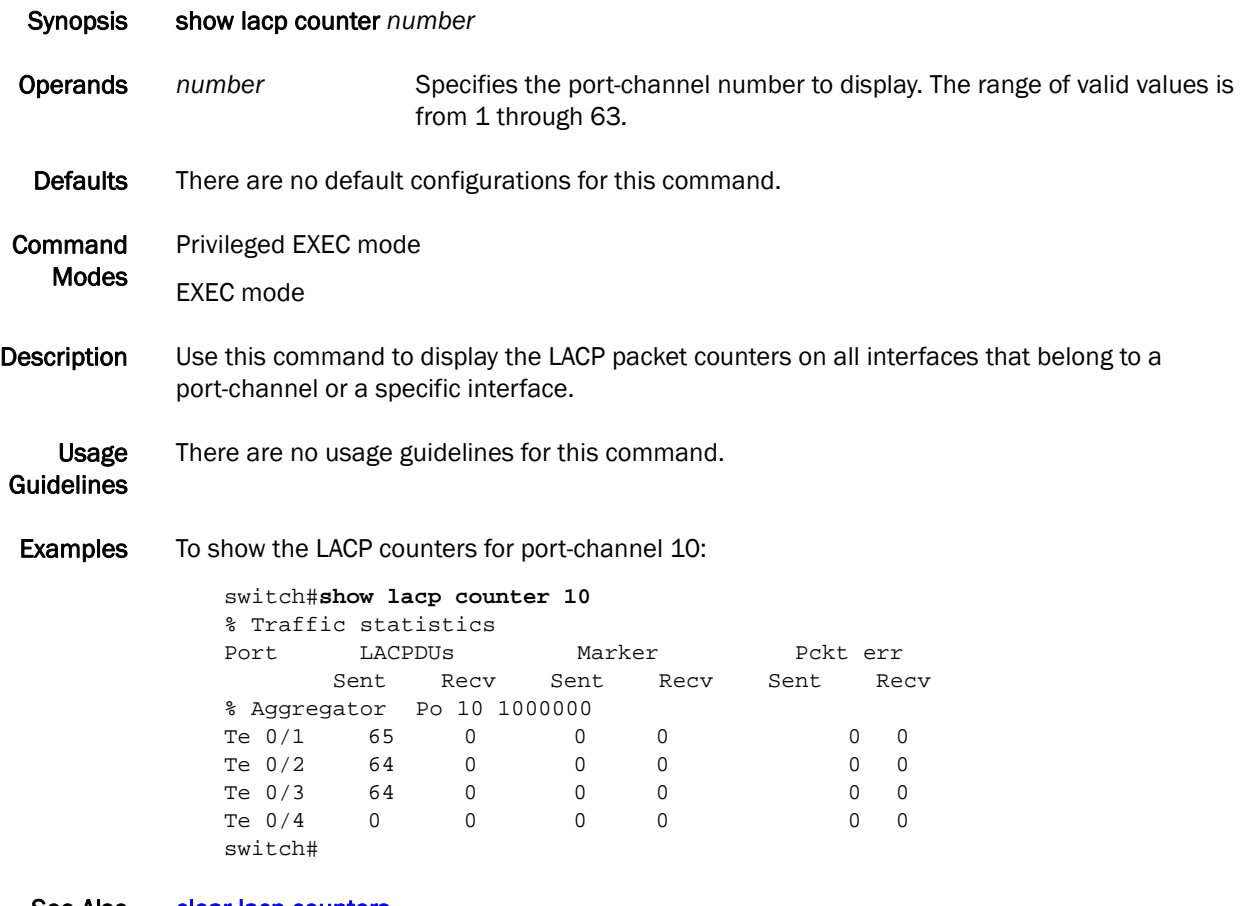

See Also [clear lacp counters](#page-43-0)

# show lacp sys-id

Displays the Link Aggregation Control Protocol (LACP) system ID and priority information.

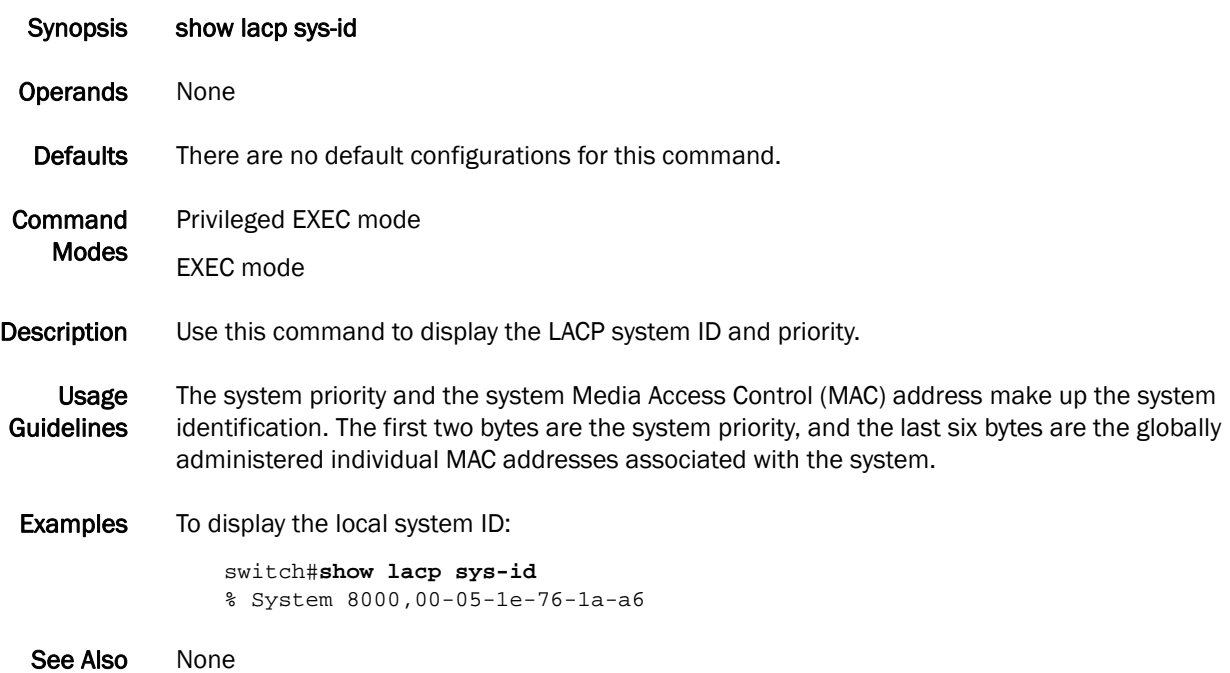

## show line

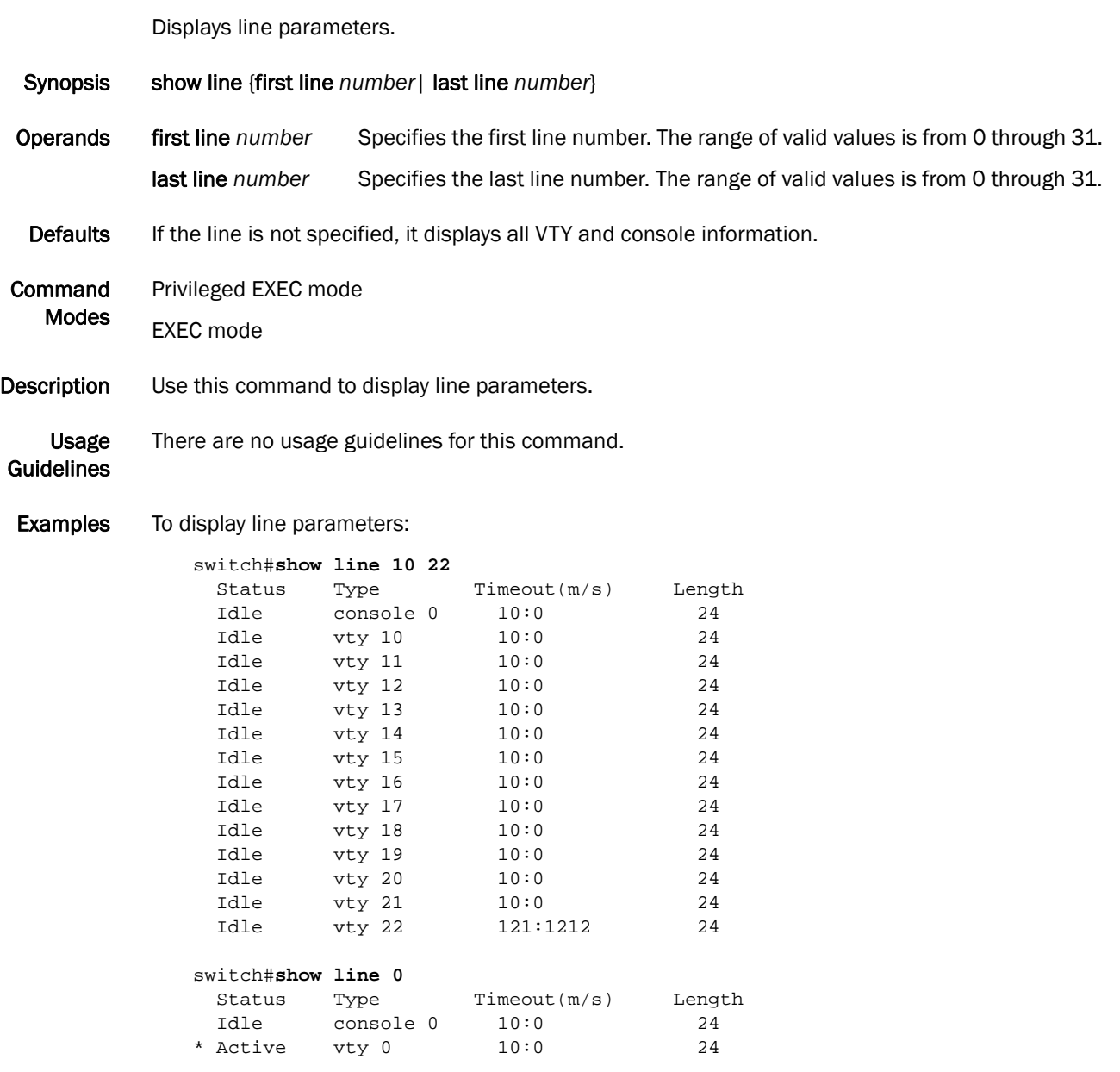

See Also [exec-timeout](#page-80-0), [line console](#page-107-0), [line vty](#page-108-0)

## <span id="page-185-0"></span>show lldp

Displays the global information for LLDP.

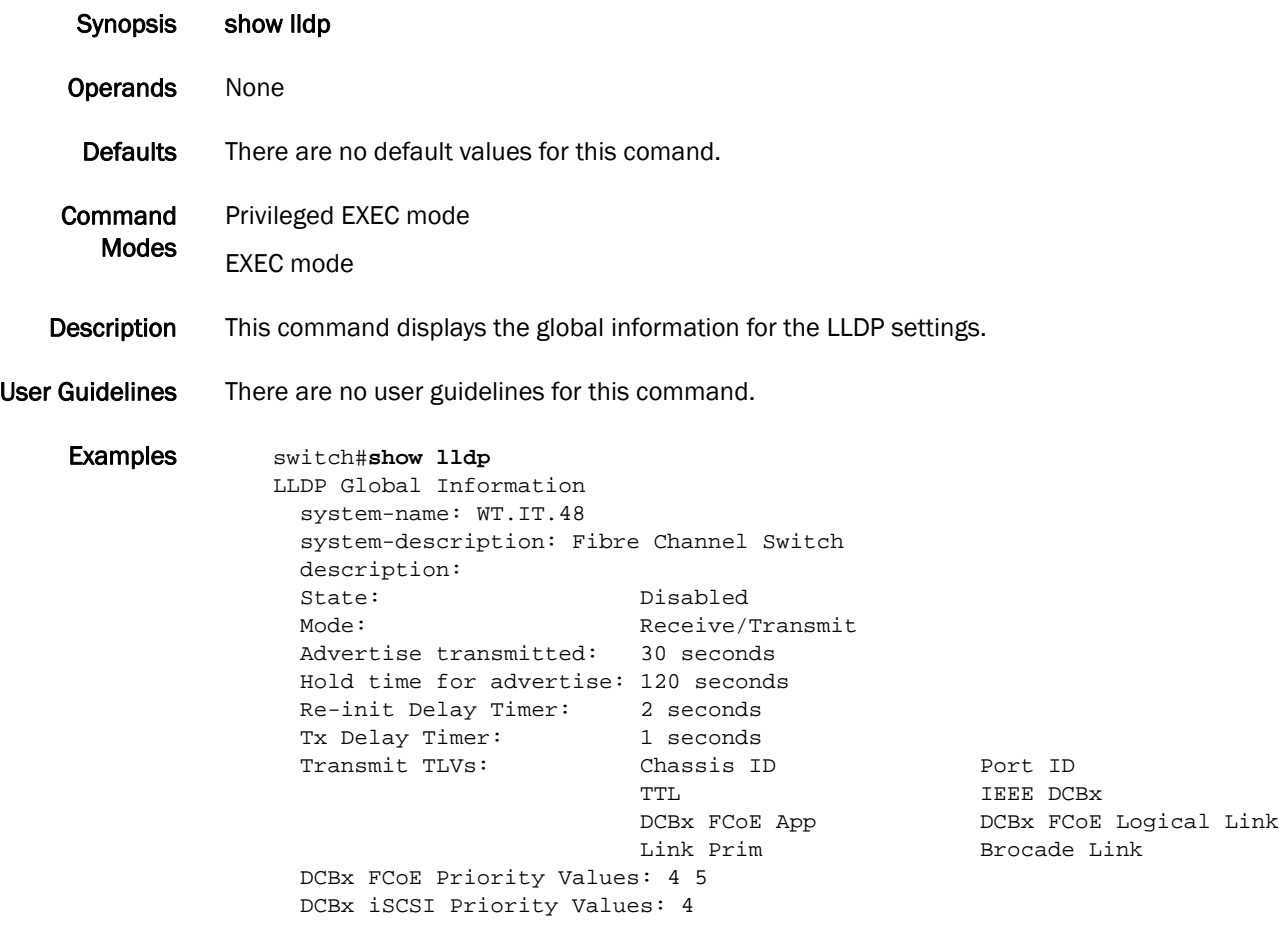

See Also [show lldp interface,](#page-186-0) [show lldp neighbors,](#page-187-0) [show lldp statistics](#page-189-0)

## <span id="page-186-0"></span>show lldp interface

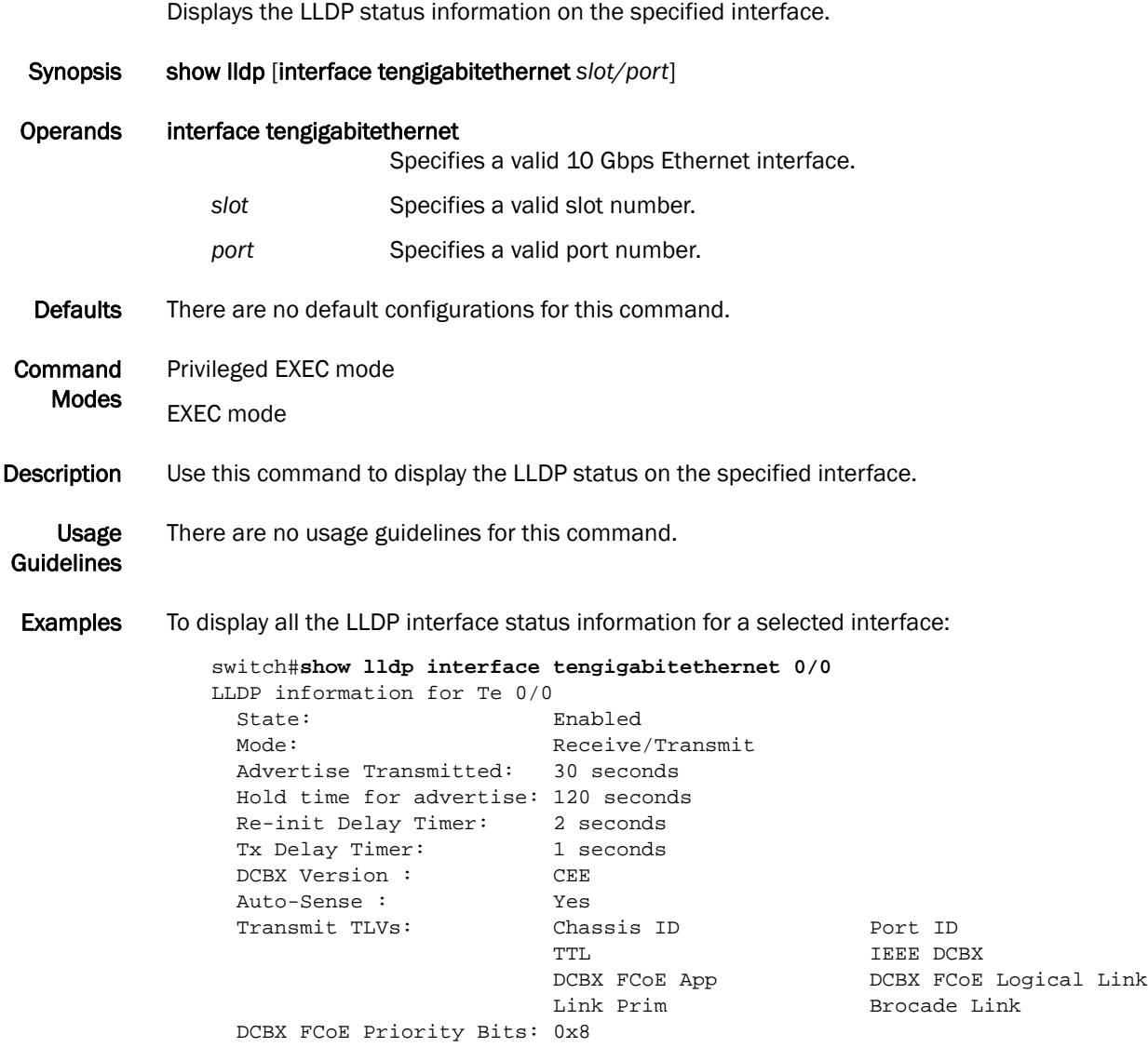

See Also [show lldp,](#page-185-0) [show lldp neighbors,](#page-187-0) [show lldp statistics](#page-189-0)

# <span id="page-187-0"></span>show lldp neighbors

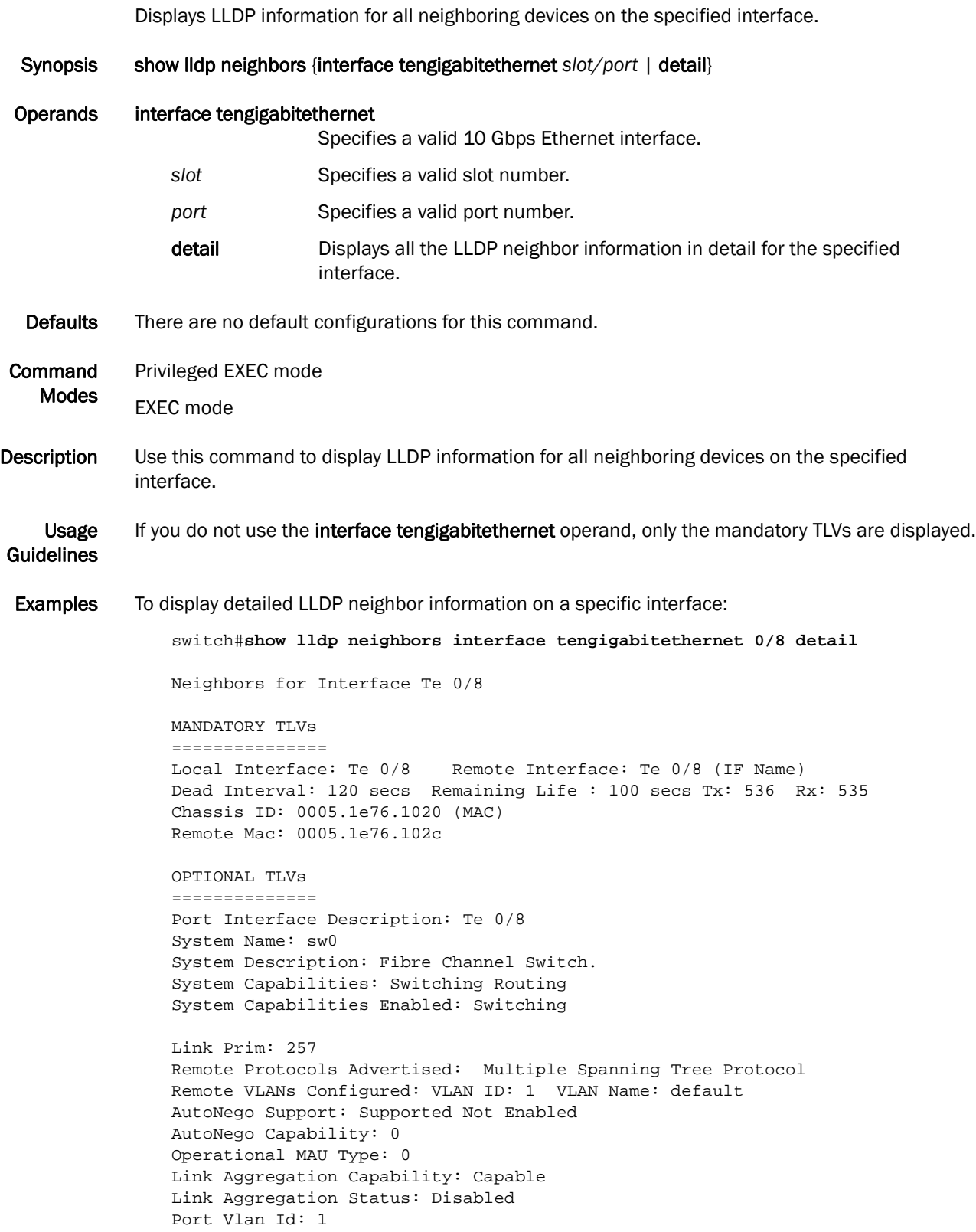

```
Port & Protocol Vlan Flag: Supported Not enabled
Port & Protocol Vlan Id: 0
Link Aggregation Port Id: 0
Max Frame Size: 2500
Management Address: 10.32.152.21 (IPv4)
Interface Numbering: 2
Interface Number: 0x4080100 (67633408)
OID: 0x100f99b4
DCBX TLVs
===========
DCBX Version : pre-CEE
DCBX Ctrl OperVersion: 0 MaxVersion: 0 SeqNo: 2 AckNo: 1
DCBX ETS OperVersion: 0 MaxVersion: 0 EN: 1 Will: 0 Err: 0
Pri-Map: 15 15 15 15 15 15 15 15
BWG ID: 00 Percentage: 000
BWG ID: 01 Percentage: 000
BWG ID: 02 Percentage: 000
BWG ID: 03 Percentage: 000
BWG ID: 04 Percentage: 000
BWG ID: 05 Percentage: 000
BWG ID: 06 Percentage: 000
BWG ID: 07 Percentage: 000
DCBX PFC OperVersion: 0 MaxVersion: 0 EN: 1 Will: 0 Err: 0
Admin-Map: 0xf0
FCoE App OperVersion: 0 MaxVersion: 0 EN: 1 Will: 0 Err: 0
User-Pri-Map: 0x00
FCoE LLS OperVersion: 0 MaxVersion: 0 EN: 1 Will: 0 Err: 0
Logic Link Status: Down
LAN LLS OperVersion: 0 MaxVersion: 0 EN: 1 Will: 0 Err: 0
Logic Link Status: Up
switch#
```
See Also [show lldp,](#page-185-0) [show lldp interface](#page-186-0), [show lldp statistics](#page-189-0)

# <span id="page-189-0"></span>show lldp statistics

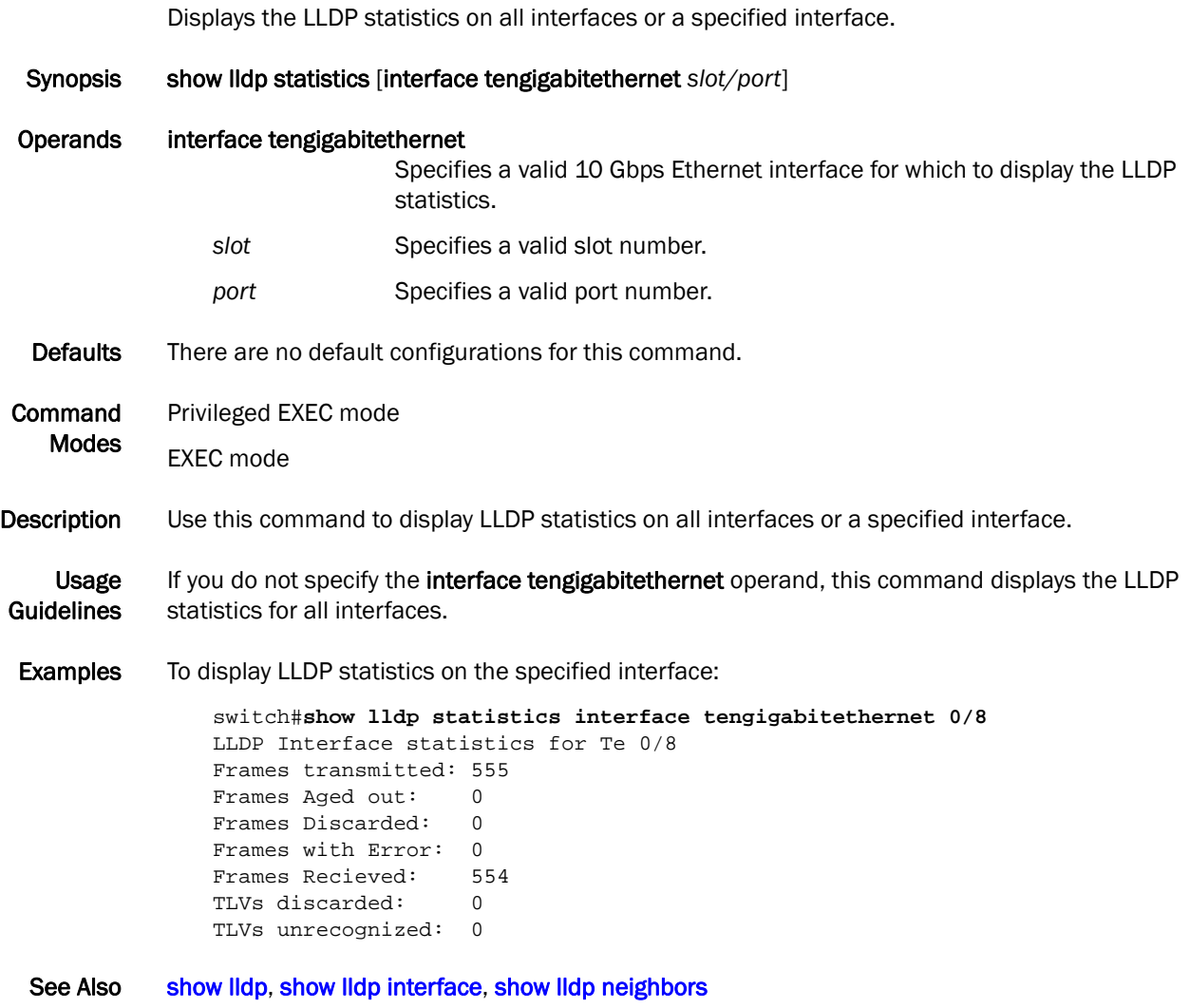

# show logging

Displays the internal syslog buffer of the switch.

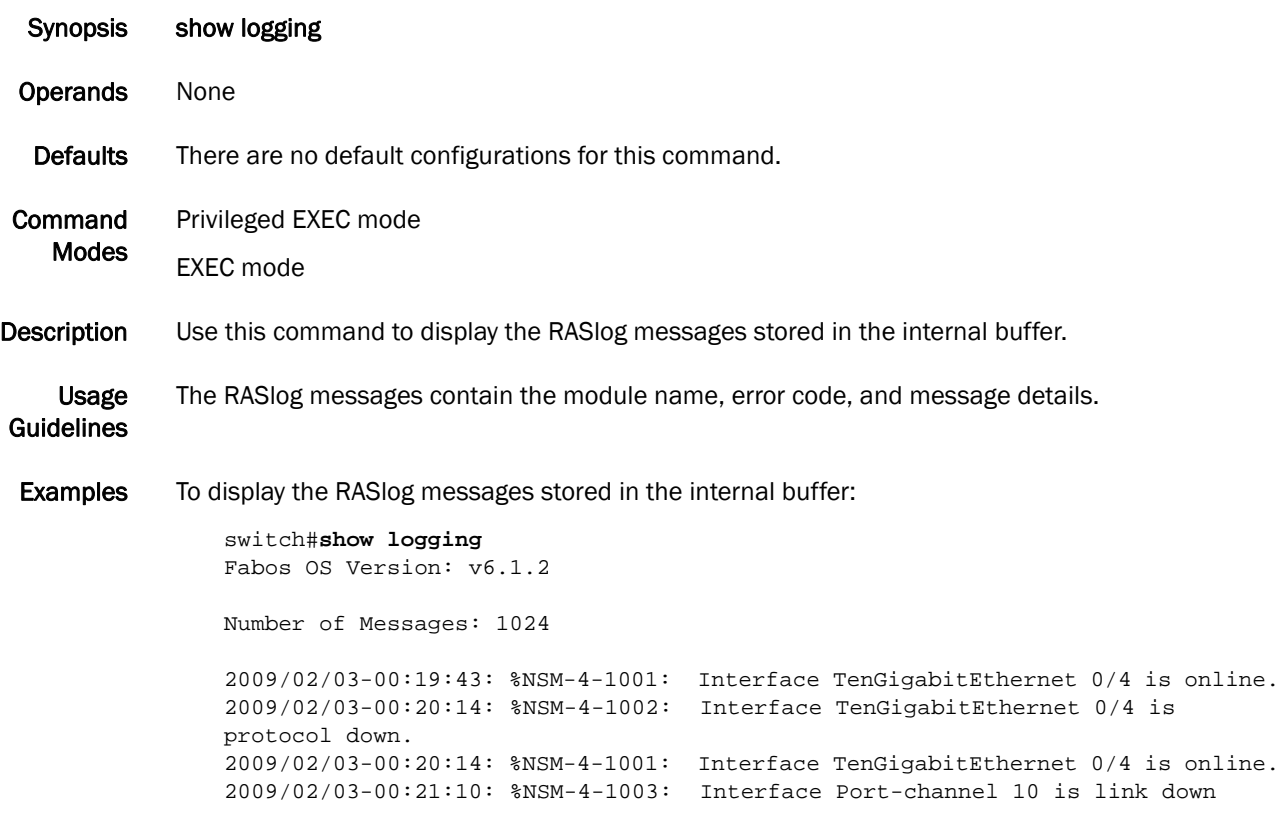

See Also None

#### show mac access-group

Displays the current MAC ACL mapping to interfaces.

Synopsis show mac access-group {interface port-channel *number* | tengigabitethernet *slot/port* | vlan *vlan\_id*} Operands interface Specifies the interface for which to display the MAC ACL mapping. port-channel *number* Specifies the port-channel number. The range of valid values is from 1 through 63. tengigabitethernet Specifies a valid 10 Gbps Ethernet interface. slot **Specifies a valid slot number.** port Specifies a valid port number. vlan *vlan\_id* Specifies the VLAN number. The range of valid values is from 1 through 3583. Defaults There are no default configurations for this command. Command Modes Privileged EXEC mode EXEC mode **Description** Use this command to display the current MAC ACL mapping to interfaces. Usage Guidelines If you do not specify an interface, this command shows MAC ACL mapping for all interfaces. Examples To display the current MAC ACL mapping for 10 Gbps Ethernet interface  $O/1$ : switch#**show mac access-group interface tengigabitethernet 0/1** Interface Te 0/1 Inbound access-list is std\_acl To display the current MAC ACL mapping for interface VLAN 100: switch#**show mac access-group interface vlan 100** Interface Vl 100 Inbound access-list is ext\_acl To display the current MAC ACL mapping for 10 Gbps Ethernet interface 0/7 where there is no ACL applied: switch#**show mac access-group interface tengigabitethernet 0/7** Interface Te 0/7 Inbound access-list is not set See Also [show running-config,](#page-211-0) [show statistics access-list mac](#page-223-0)

#### show mac-address-table

Displays a specific MAC address table static and dynamic entry or the MAC address table static and dynamic entries for a specific interface or VLAN.

Synopsis show mac-address-table {address *mac-addr* | aging-time | count | dynamic | {interface tengigabitethernet *slot/port* | port-channel *number*} | linecard interface tengigabitethernet *slot/port* | static | vlan *vlan\_id* }

#### Operands address *mac-address*

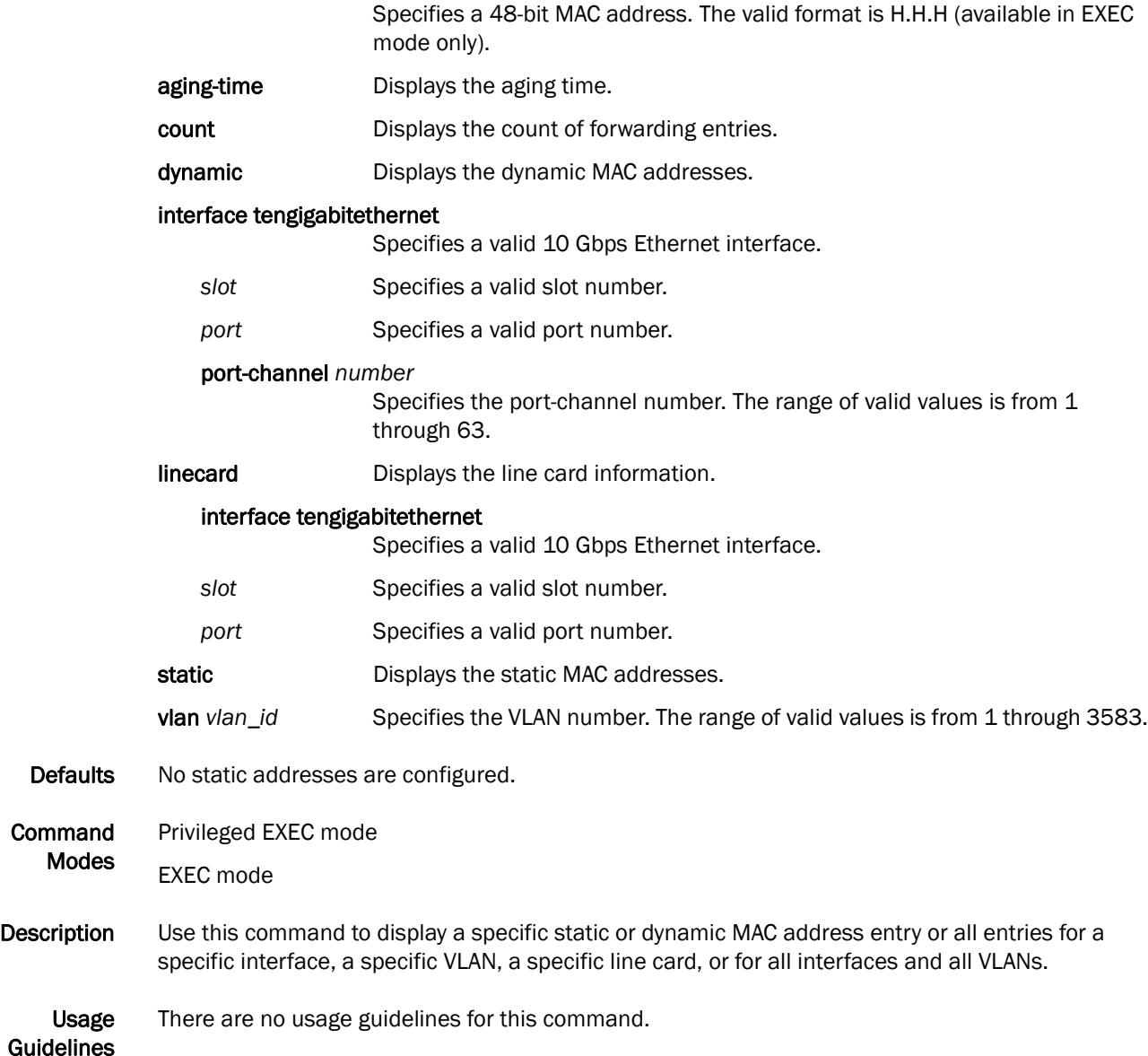

**Examples** To display a specific MAC address in the table:

switch#**show mac-address-table address 0011.2222.3333** VlanId Mac-address Type State Ports 100 0011.2222.3333 Static Inactive Te 0/1 Total MAC addresses : 1

To display the aging time for a specific MAC address table:

switch#**show mac-address-table aging-time** MAC Aging-time : 300 seconds

To display a dynamic MAC address table:

```
switch#show mac-address-table dynamic
VlanId Mac-address Type State Ports
100 0011.2222.5555 Dynamic Inactive Te 0/1
100 0011.2222.6666 Dynamic Inactive Te 0/1
Total MAC addresses : 2
```

```
See Also None
```
#### <span id="page-194-0"></span>show media

Displays the SFP information for all the interfaces present on a switch.

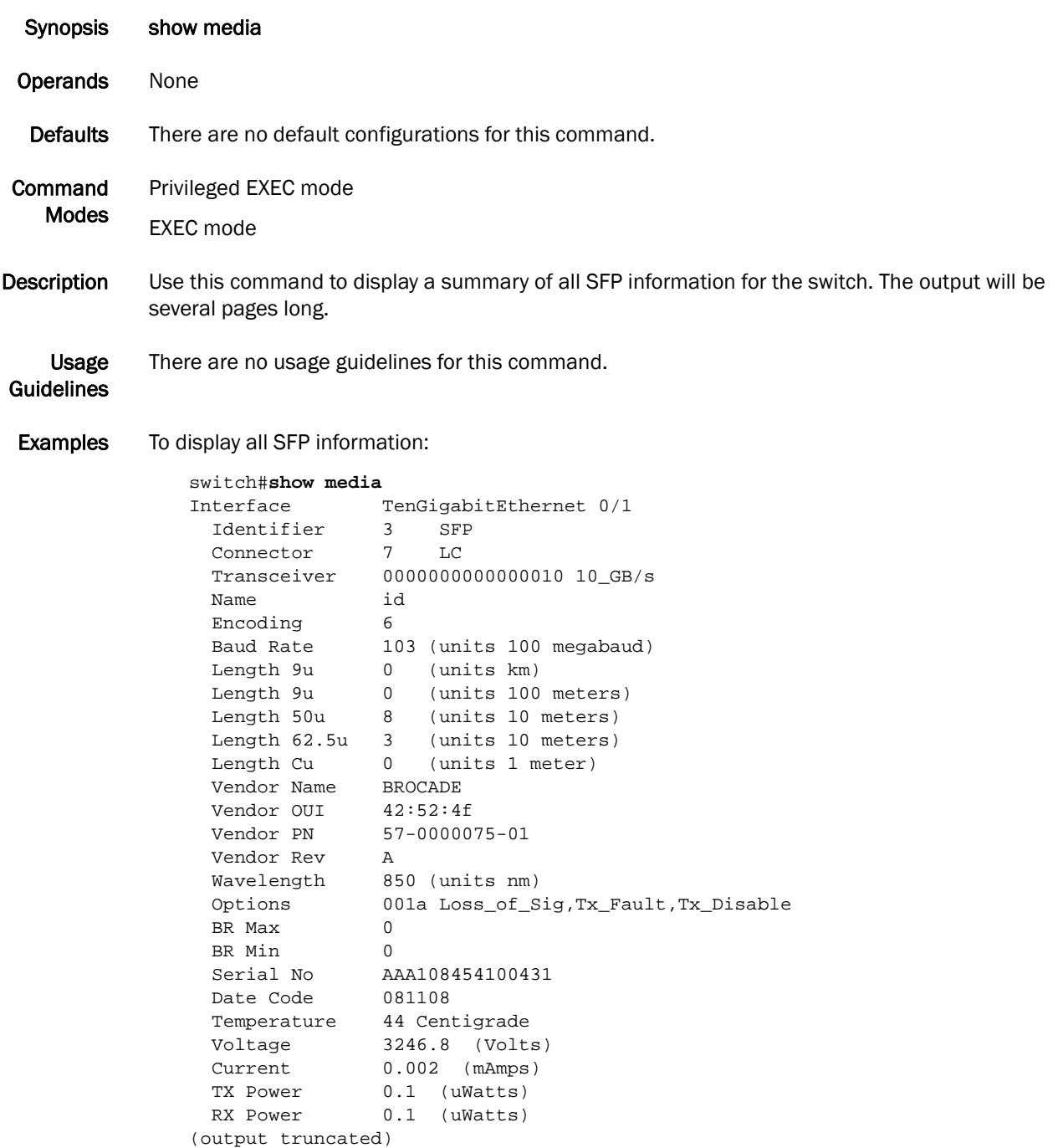

#### See Also [show media interface,](#page-195-0) [show media linecard](#page-196-0)

## <span id="page-195-0"></span>show media interface

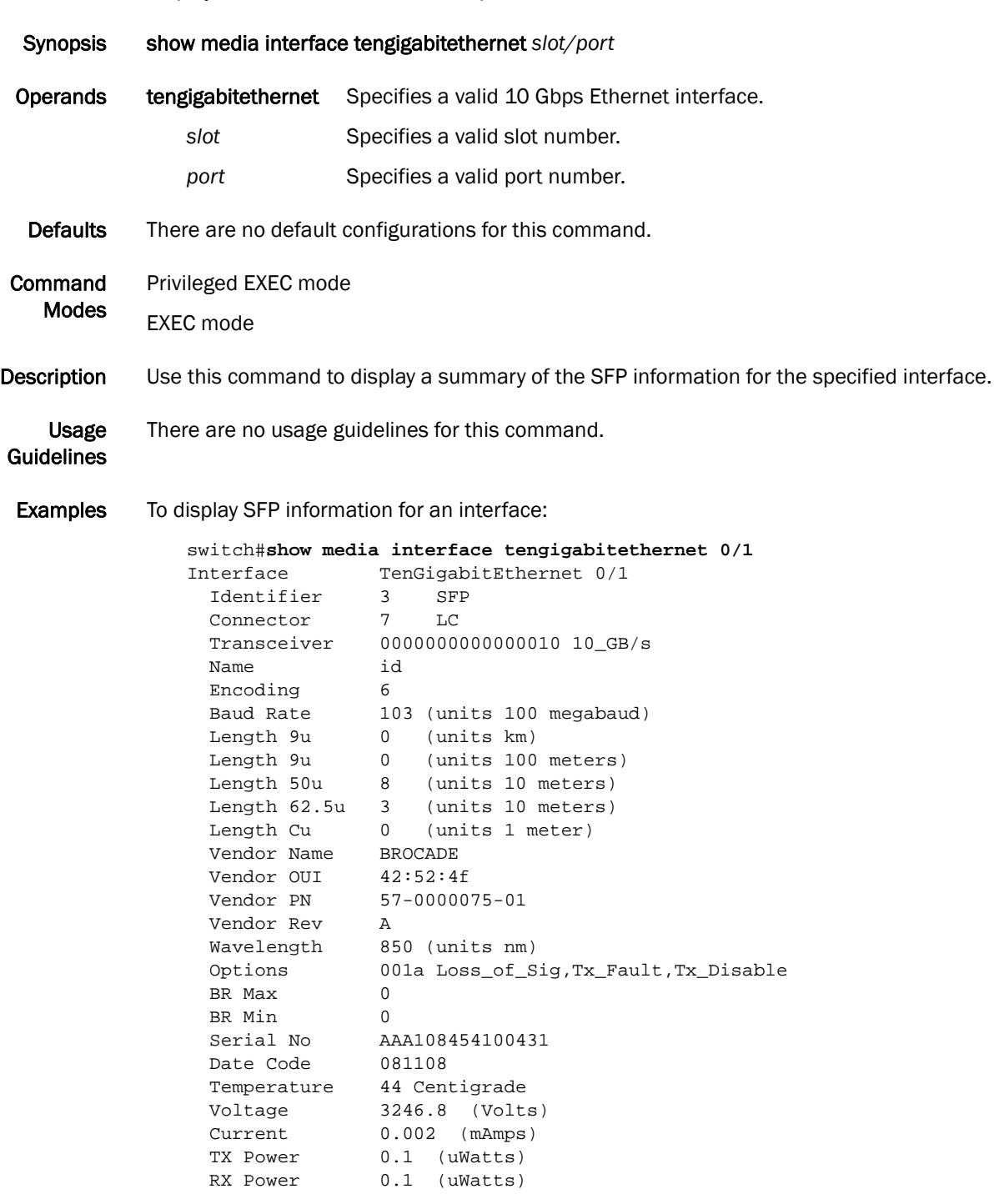

Displays the SFP information for a specific interface.

See Also [show media,](#page-194-0) [show media linecard](#page-196-0)

#### <span id="page-196-0"></span>show media linecard

Displays the SFP information for all the interfaces of a specific line card.

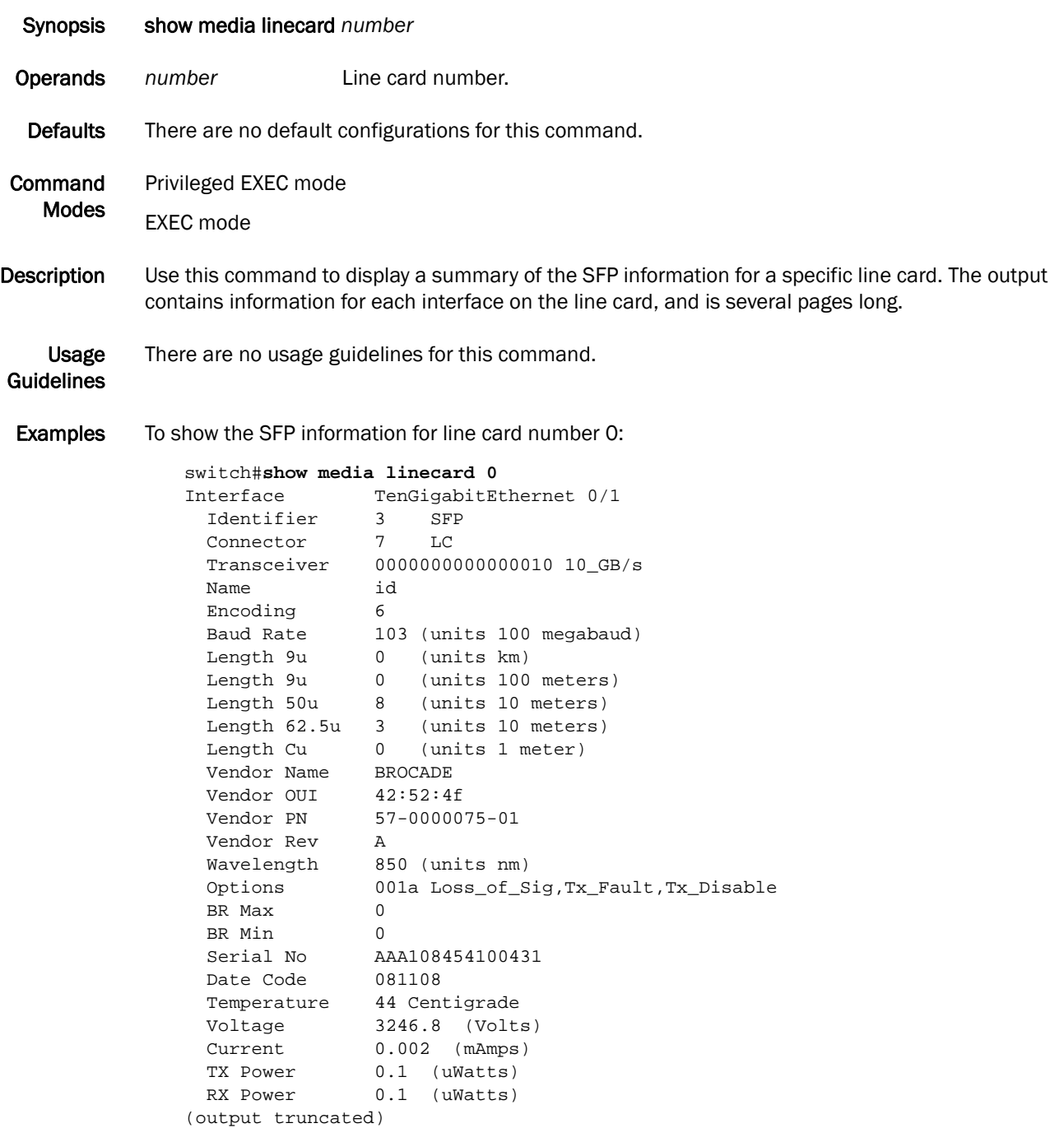

See Also [show media,](#page-194-0) [show media interface](#page-195-0)

# show port-channel

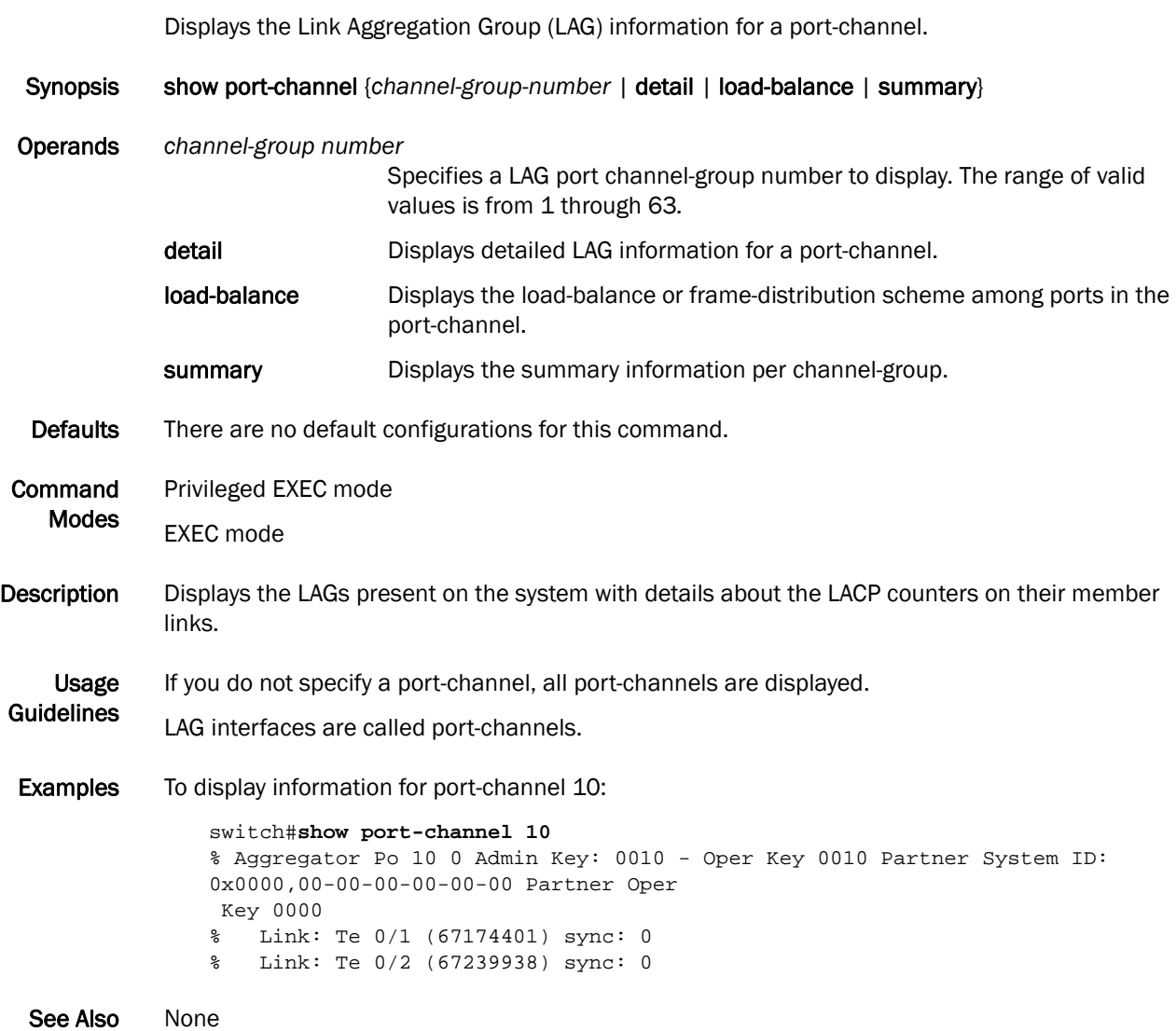

## show power supply

Displays the current status of the power supply.

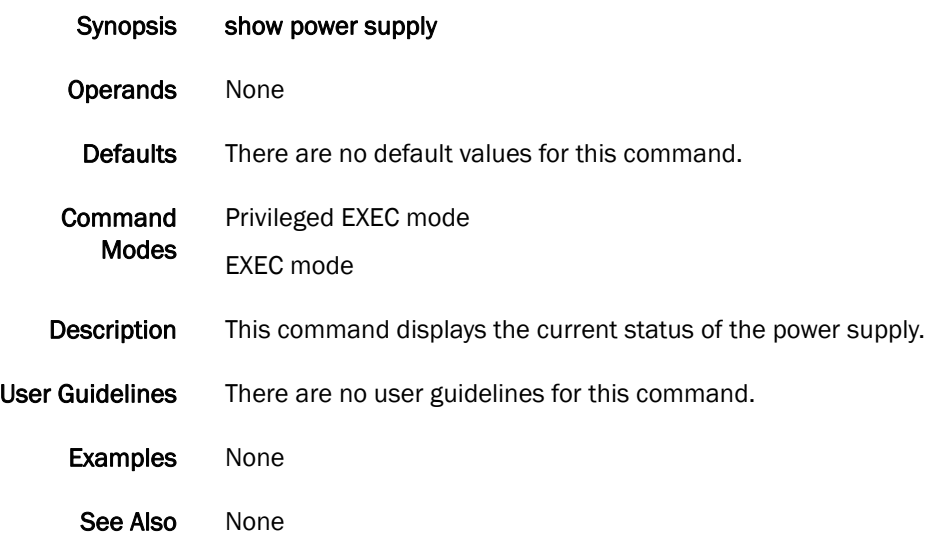

# show privilege

Displays the privilege level of the current status.

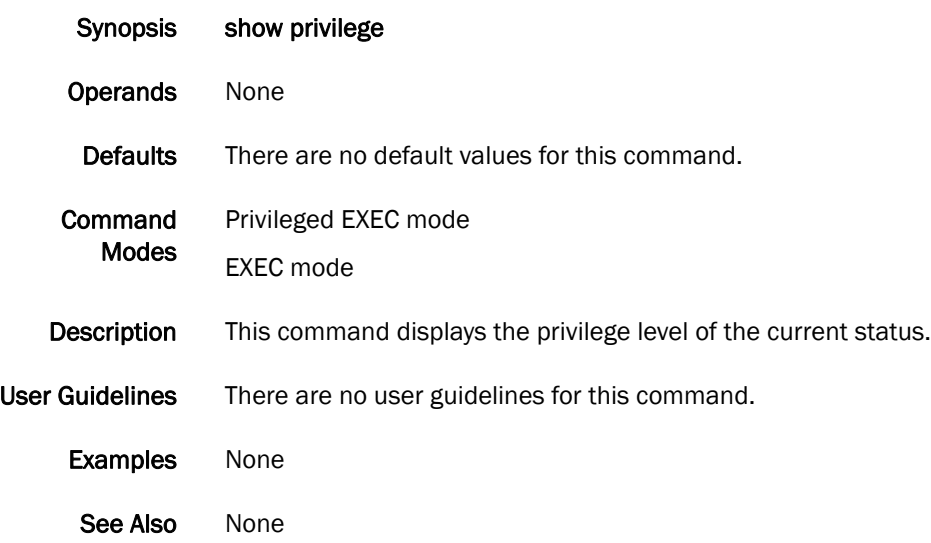

#### show processes cpu

**Guidelines** 

Displays information about the active processes in the switch and their corresponding CPU utilization statistics.

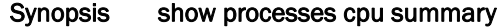

Operands summary Shows a summary of CPU usage by all processes.

Defaults There are no default configurations for this command.

- Command Modes Privileged EXEC mode EXEC mode
- **Description** Use this command to display information about the active processes in the switch and their corresponding CPU utilization statistics.

Usage There are no usage guidelines for this command.

**Examples** To show the information for all processes:

switch#**show processes cpu summary** CPU Utilization current: 0.90%; One minute: 0.00%; Five minutes: 0.00%; Fifteen minutes: 0.00%

To show CPU usage information by individual processes:

```
switch#show processes cpu
CPU Utilization current: 0.90%; One minute: 0.00%; Five minutes: 0.00%; 
Fifteen minutes: 0.00%<br>PID Process
                         CPU% State Started
    1 init 0.00 S 14:18:35 Feb 19, 2009<br>2 ksoftirqd/0 0.00 S 14:18:35 Feb 19, 2009
                        0.00 S 14:18:35 Feb 19, 2009<br>0.00 S 14:18:35 Feb 19, 2009
     3 events/0 0.00 S 14:18:35 Feb 19, 2009
     4 khelper 0.00 S 14:18:35 Feb 19, 2009
                        0.00 S 14:18:35 Feb 19, 2009<br>0.00 S 14:18:35 Feb 19, 2009
    40 kblockd/0 0.00 S 14:18:35 Feb 19, 2009
   73 pdflush 0.00 S 14:18:35 Feb 19, 2009
```
See Also None

#### show processes memory

Displays the memory usage information based on processes running in the system.

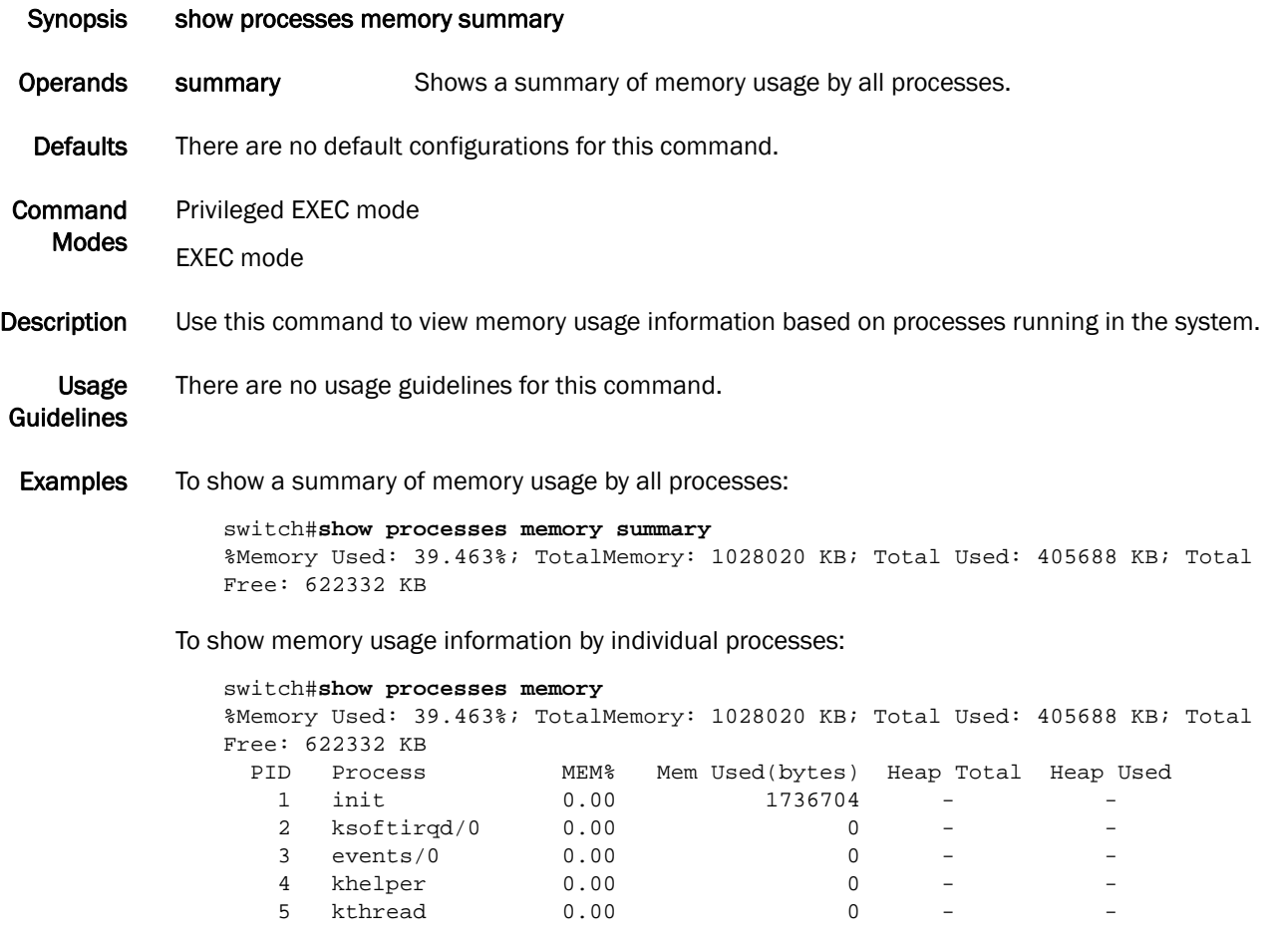

See Also None

# show qos flowcontrol interface

Displays all of the configured flow control information for an interface.

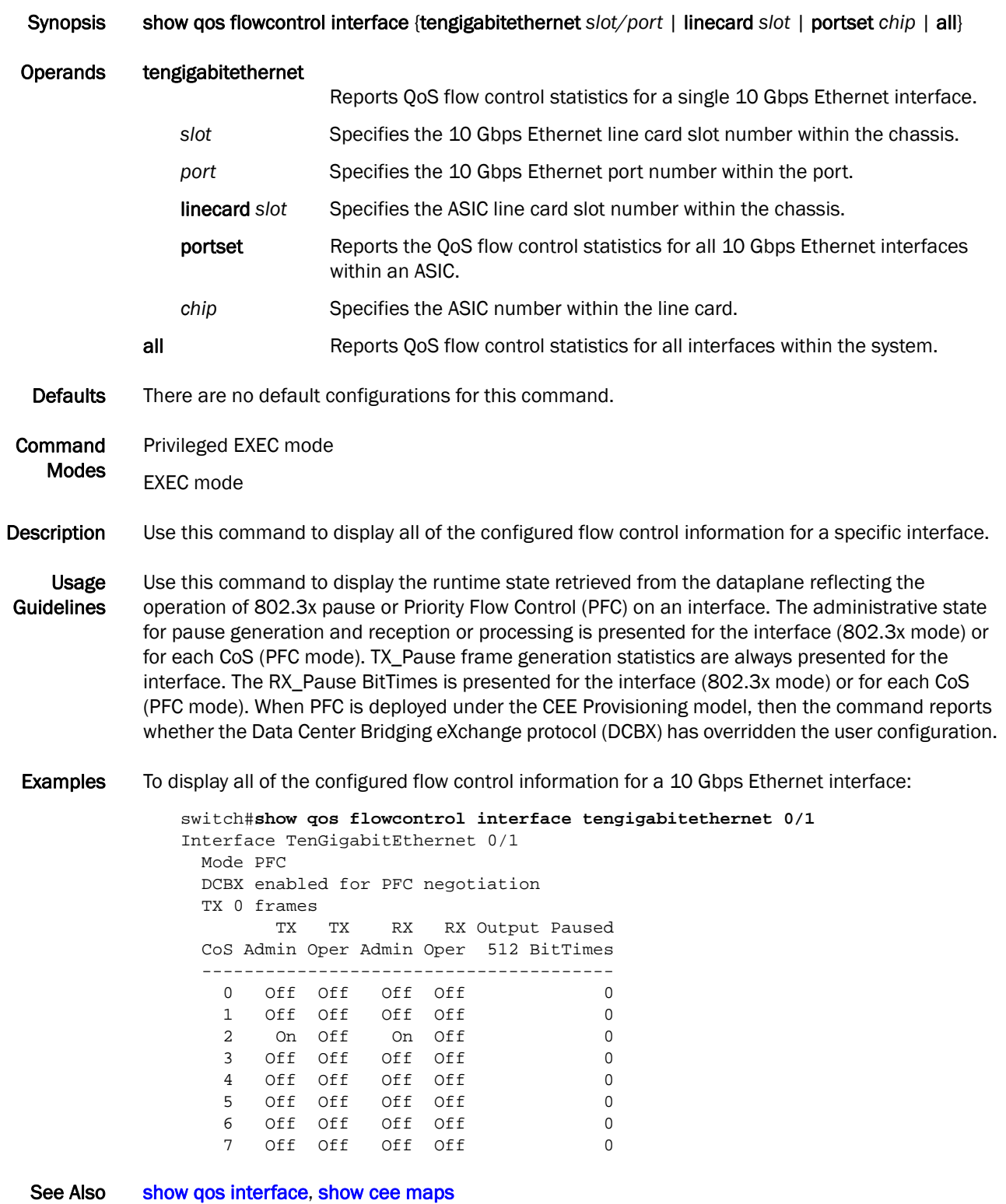

# <span id="page-203-0"></span>show qos interface

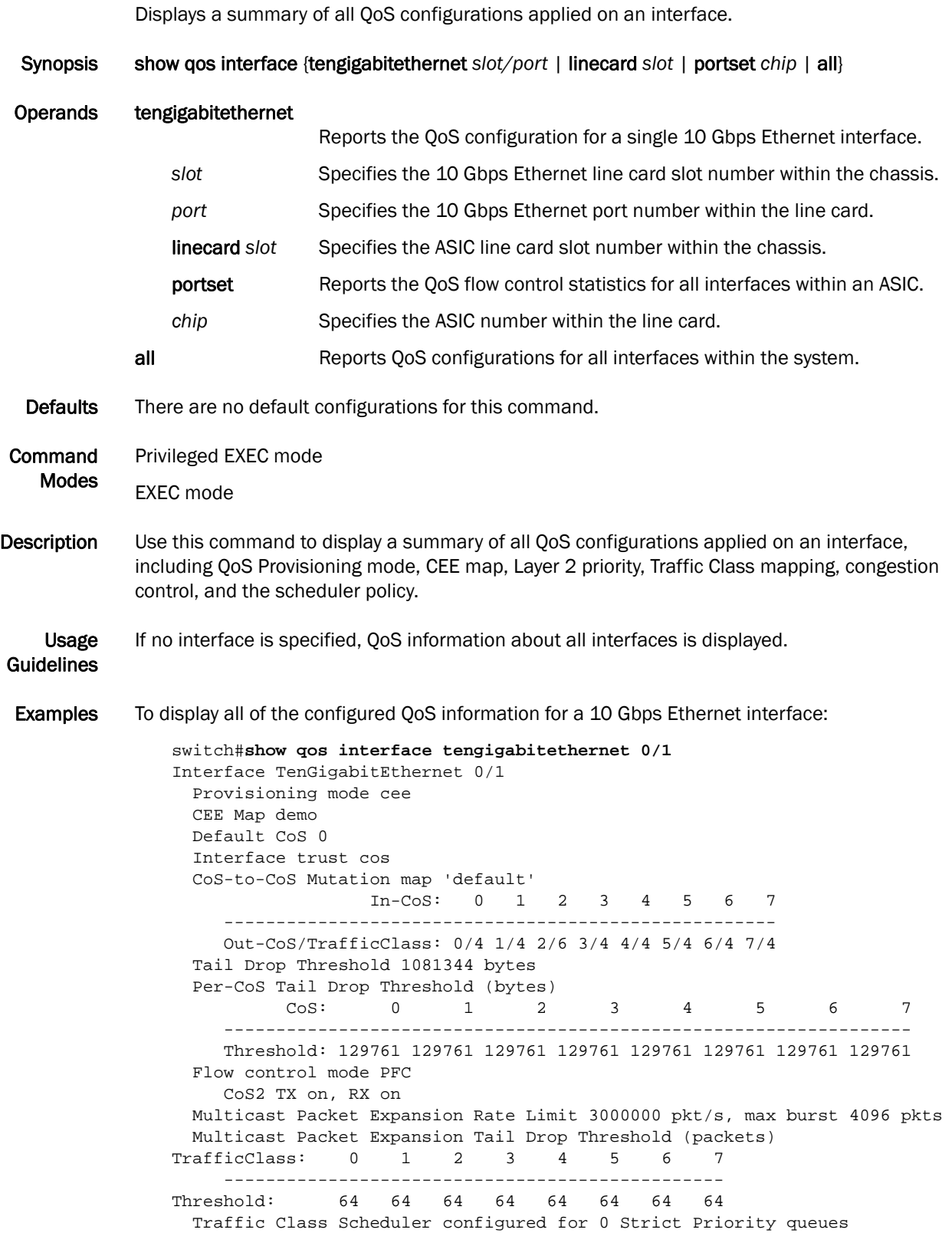

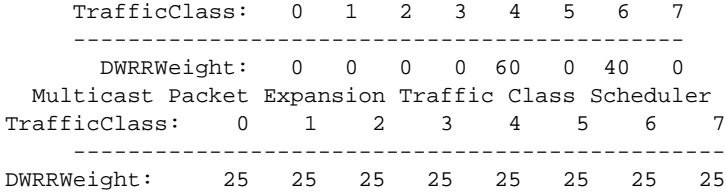

See Also [cee-map](#page-33-0), [priority-table](#page-129-0)

## show qos maps

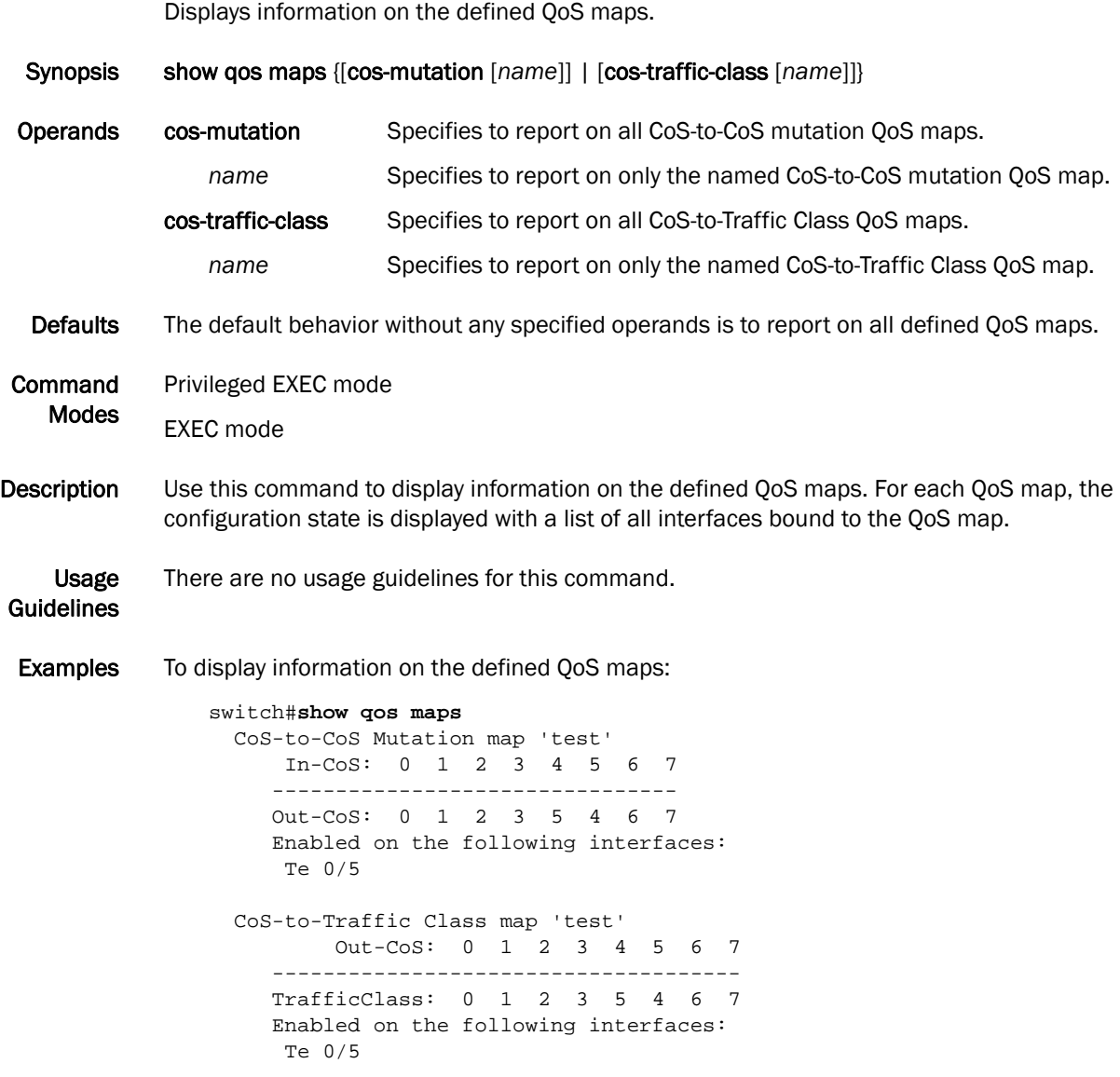

See Also [qos map cos-mutation](#page-138-0), [show qos interface](#page-203-0)

#### show qos queue interface

Displays the runtime state retrieved from the interface reflecting the number of packets and bytes sent and received for each priority.

Synopsis show qos queue interface {tengigabitethernet *slot/port* | all}

| <b>Operands</b>                   | tengigabitethernet                                                                                                    |                                                                            |                                                              |                                                                                                    |          |          |  |
|-----------------------------------|----------------------------------------------------------------------------------------------------|----------------------------------------------------------------------------|--------------------------------------------------------------|----------------------------------------------------------------------------------------------------|----------|----------|--|
|                                   | Specifies the 10 Gbps Ethernet interface.                                                                                                    |                                                                            |                                                              |                                                                                                    |          |          |  |
|                                   | slot<br>Specifies the 10 Gbps Ethernet interface line card slot number.                                                                                             |                                                                            |                                                              |                                                                                                    |          |          |  |
|                                   | port                                                                                                    | Specifies the 10 Gbps Ethernet interface port number within the line card. |                                                              |                                                                                                    |          |          |  |
|                                   | all                                                                                                    |                                                                            | Reports QoS statistics for all interfaces within the system. |                                                                                                    |          |          |  |
| <b>Defaults</b>                   | There are no default configurations for this command.                                                                                                    |                                                                            |                                                              |                                                                                                    |          |          |  |
| Command                           | Privileged EXEC mode                                                                                                    |                                                                            |                                                              |                                                                                                    |          |          |  |
| <b>Modes</b>                      | <b>EXEC</b> mode                                                                                                    |                                                                            |                                                              |                                                                                                    |          |          |  |
| <b>Description</b>                | Use this command to display the runtime state retrieved from the interface reflecting the number of<br>packets and bytes sent and received for each priority.       |                                                                            |                                                              |                                                                                                    |          |          |  |
| <b>Usage</b><br><b>Guidelines</b> | For a stand-alone switch, all ASICs are considered as slot number zero (0).                                                                                         |                                                                            |                                                              |                                                                                                    |          |          |  |
| <b>Examples</b>                   | To display the queueing information for a 10 Gbps Ethernet interface:<br>switch#show gos queue interface tengigabitethernet 0/2<br>Interface TenGigabitEthernet 0/2 |                                                                            |                                                              |                                                                                                    |          |          |  |
|                                   |                                                                                                    |                                                                            |                                                              |                                                                                                    |          |          |  |
|                                   |                                                                                                    | <b>RX</b>                                                                  | RX                                                           |                                                                                                    | TX       | ТX       |  |
|                                   | $\cos$                                                                                                    | Packets                                                                    | Bytes                                                        | TC and the set of the set of the set of the set of the set of the set of the set of the set of the set of the set of the set of the set of the set of the set of the set of the set of the set of the set of the set of the se | Packets  | Bytes    |  |
|                                   | 0                                                                                                    | 680458                                                                     | 87098624                                                     | 0                                                                                                    | 0        | 0        |  |
|                                   | 1                                                                                                    | 0                                                                          | 0                                                            | $\mathbf{1}$                                                                                                    | 32318    | 0        |  |
|                                   | 2                                                                                                    | 0                                                                          | 0                                                            | 2                                                                                                    | 0        | 0        |  |
|                                   | 3                                                                                                    | 0                                                                          | 0                                                            | 3                                                                                                    | 0        | 0        |  |
|                                   | 4                                                                                                    | 0                                                                          | $\Omega$                                                     | 4                                                                                                    | $\Omega$ | 0        |  |
|                                   | 5                                                                                                    | 0                                                                          | 0                                                            | 5                                                                                                    | 0        | 0        |  |
|                                   | 6                                                                                                    | 0                                                                          | 0                                                            | 6                                                                                                    | 0        | 0        |  |
|                                   | 7                                                                                                    | 0                                                                          | $\Omega$                                                     | 7                                                                                                    | $\Omega$ | $\Omega$ |  |

See Also [qos map cos-mutation](#page-138-0), [cee-map](#page-33-0)

## <span id="page-207-0"></span>show qos rcv-queue interface

Displays a summary of all QoS configurations applied to a Layer 2 interface.

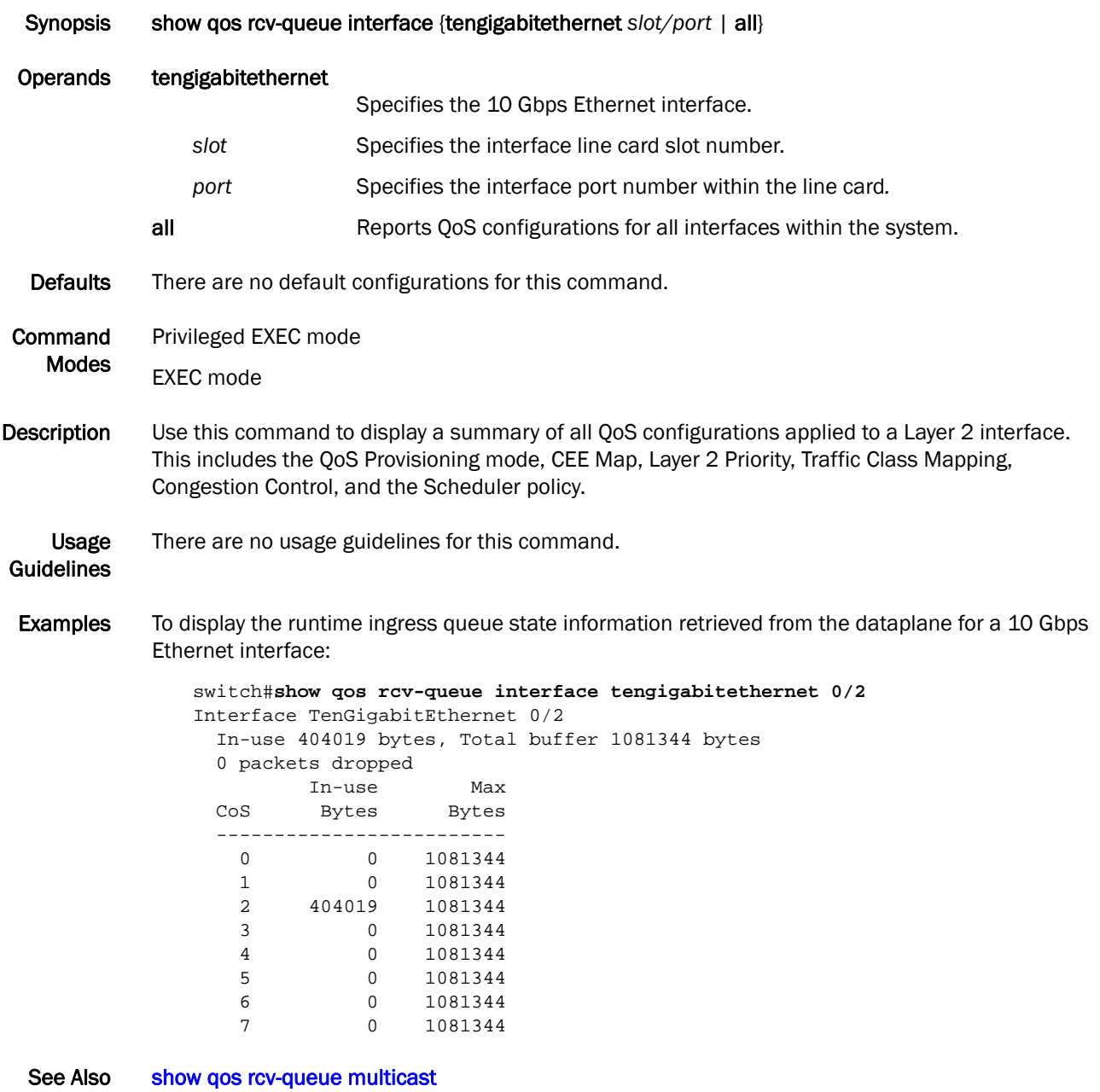

## <span id="page-208-0"></span>show qos rcv-queue multicast

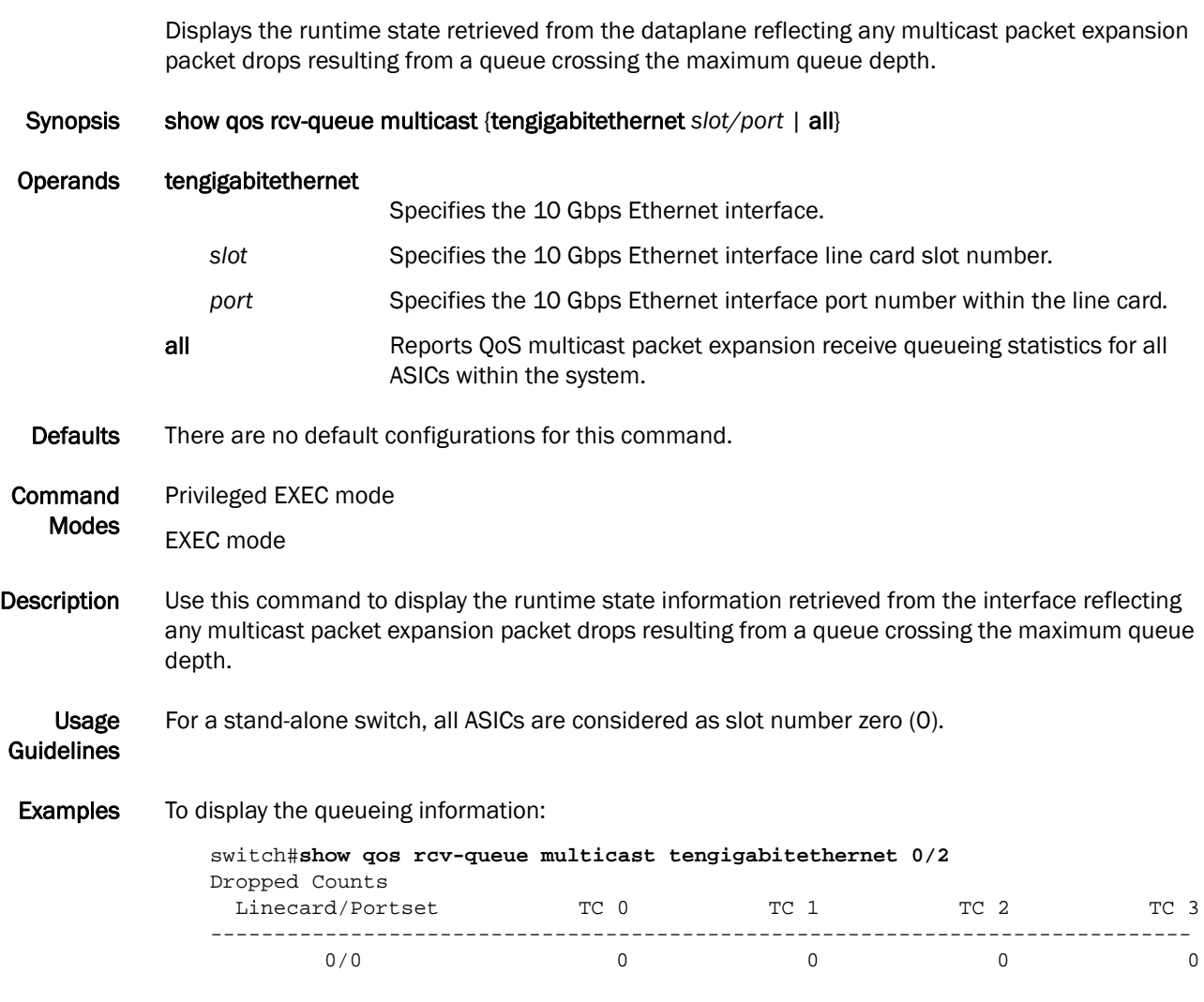

See Also [show qos rcv-queue interface](#page-207-0)

#### show rmon

Displays the current RMON status on the switch.

Synopsis show rmon alarms [*number* [brief]] {events [*number* [brief]] | | history [*event\_number*] | history statistics [*event\_number*] | logs [*event\_number*] | statistics [*number* [brief]]}

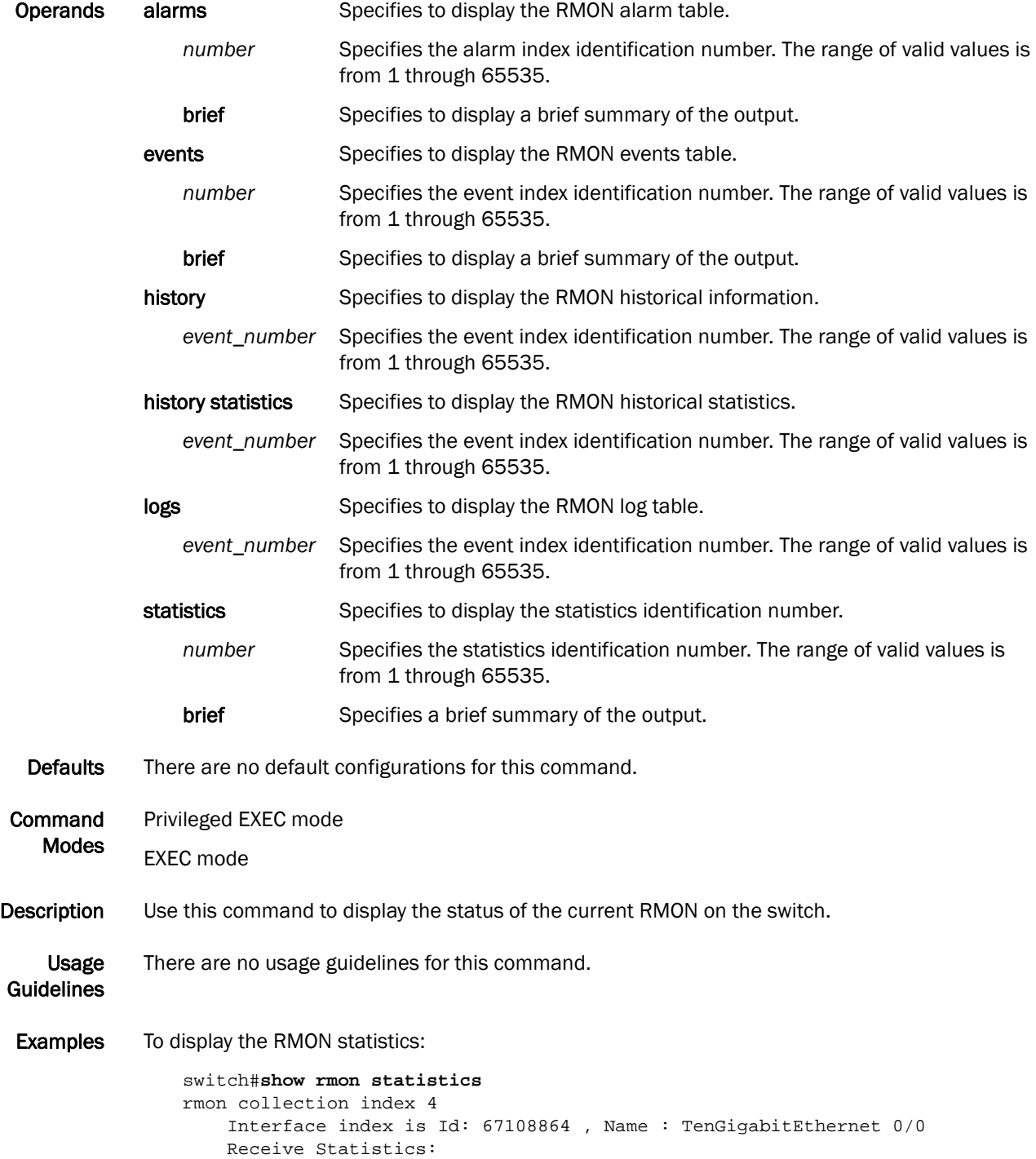

 218903 packets, 14015626 bytes, 0 packs dropped Multicasts: 218884, Broadcasts: 18 Under-size : 0, Jabbers: 0, CRC: 0 Fragments: 0, Collisions: 0 64 byte pkts: 218722, 65-127 byte pkts: 174 128-255 byte pkts: 0, 256-511 byte pkts: 6 512-1023 byte pkts: 0, 1024-1518 byte pkts: 0 Over 1518-byte pkts(Oversize - Jumbo): 0 Owner: RMON\_SNMP Status: ok(1)

To display the RMON events:

```
switch#show rmon events
event Index = 4 
         Description "My Description" 
         Event type Log & SnmpTrap 
         Event community name admin 
        Last Time Sent = 00:00:00 Owner admin
```
See Also [rmon alarm,](#page-151-0) [rmon collection,](#page-152-0) [rmon event](#page-153-0)

# <span id="page-211-0"></span>show running-config

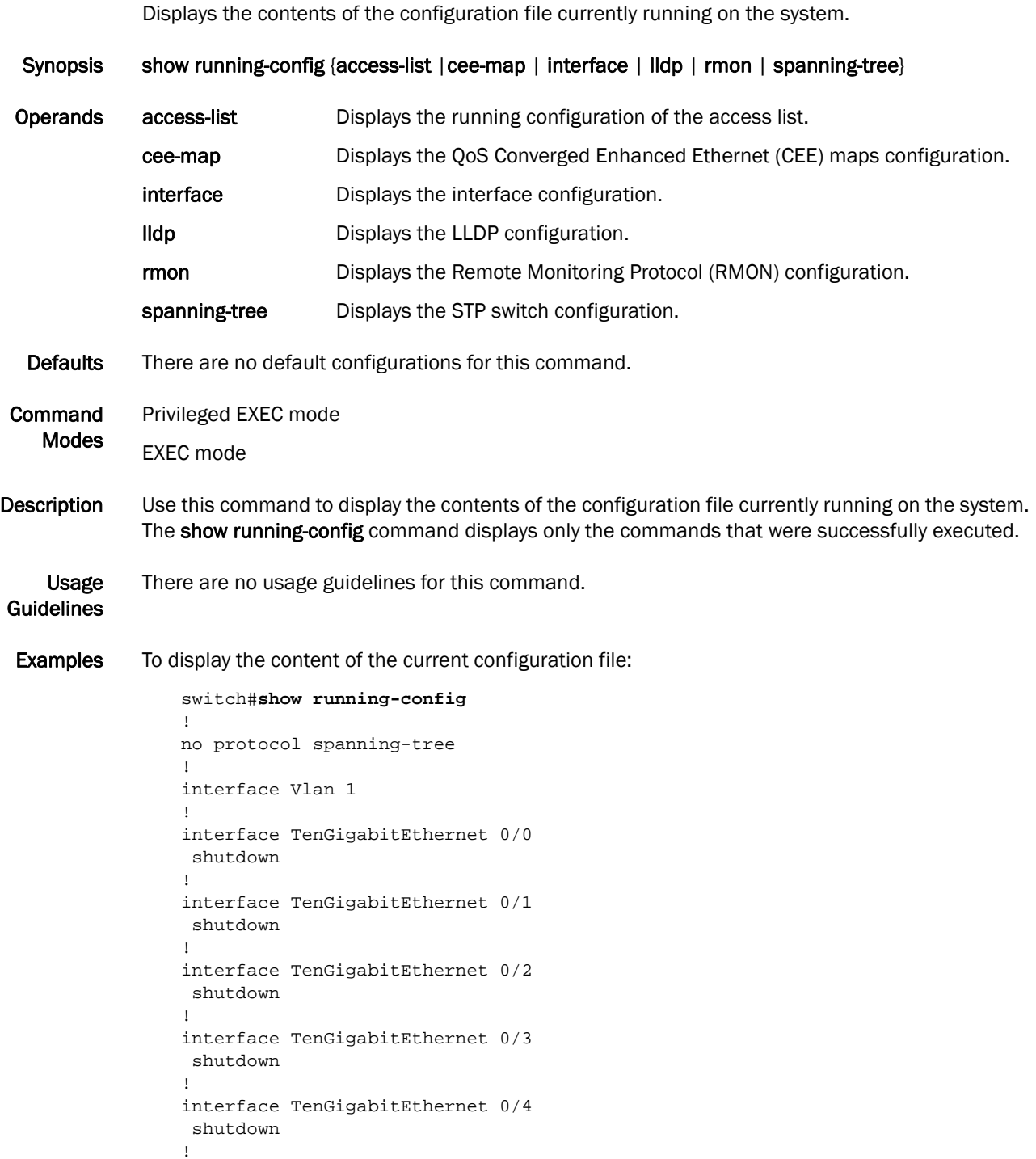

See Also [show startup-config](#page-222-0)

# show running-config igmp

Displays the IGMP configuration.

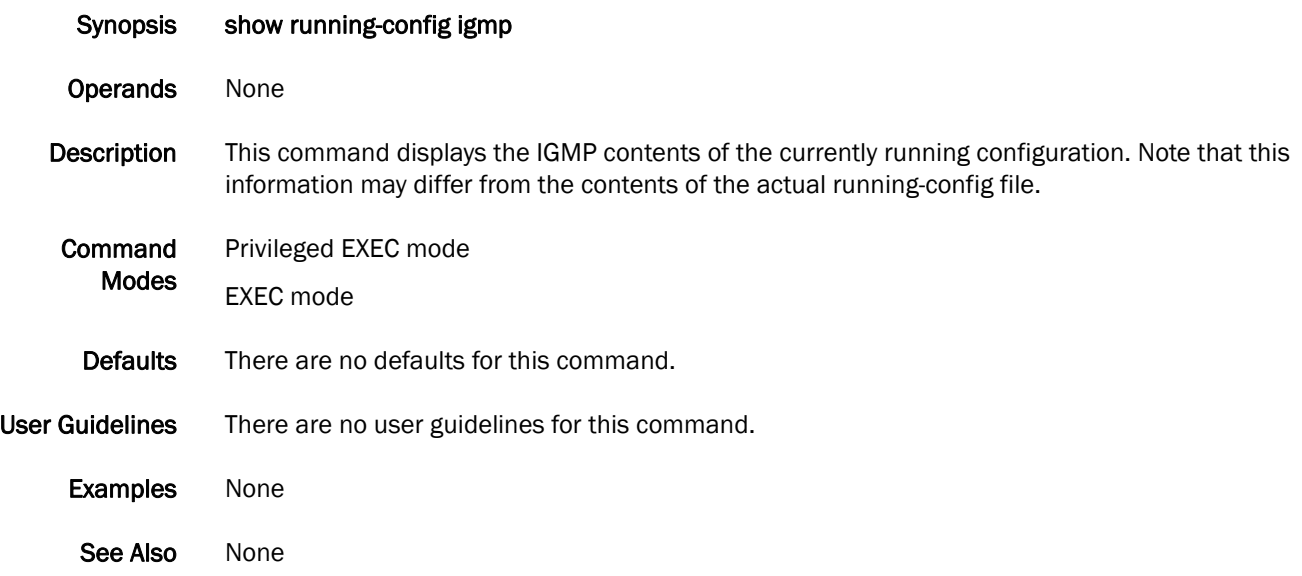

# show spanning-tree

Displays all Spanning Tree Protocol information.

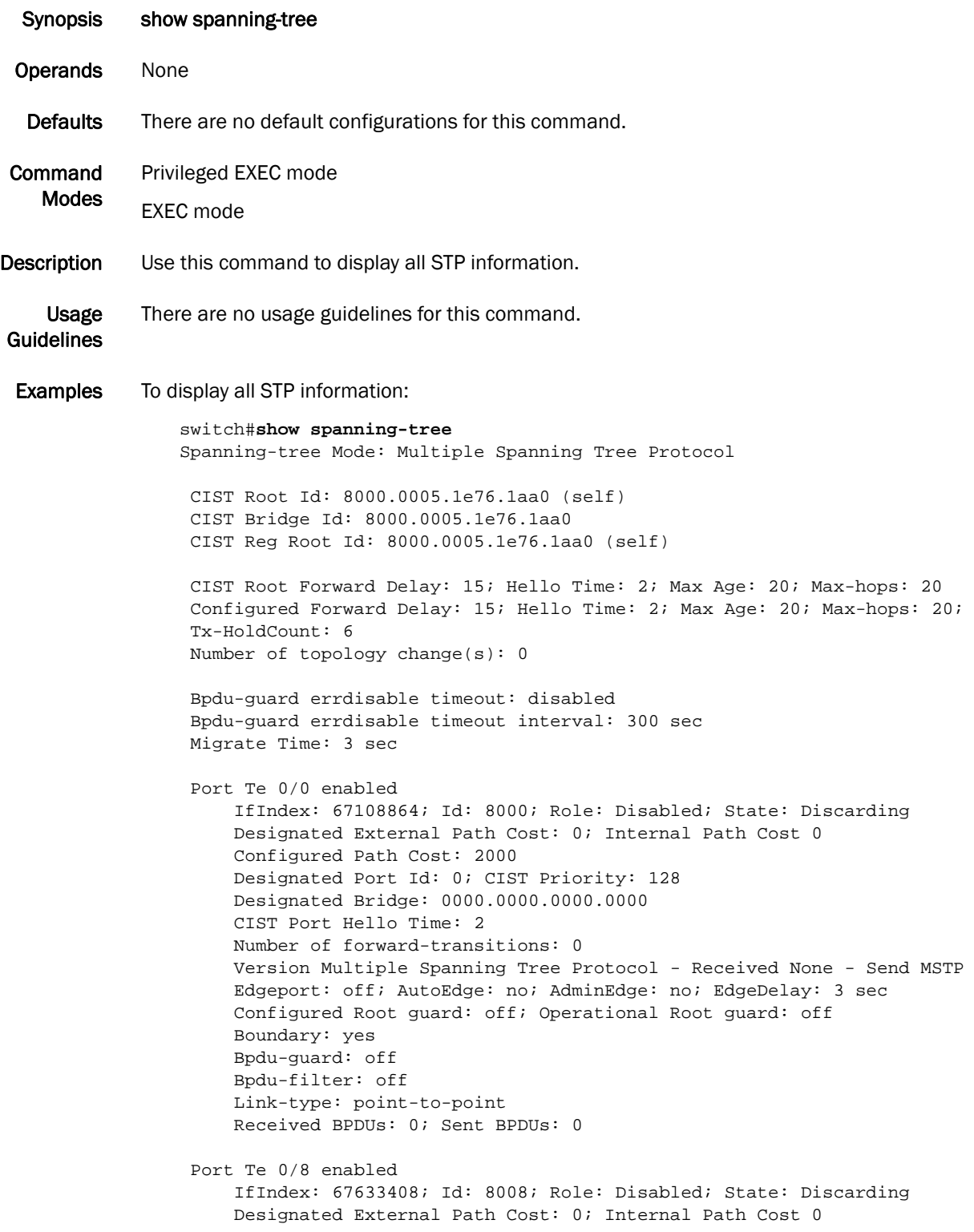

```
 Configured Path Cost: 2000
    Designated Port Id: 0; CIST Priority: 128
    Designated Bridge: 0000.0000.0000.0000
    CIST Port Hello Time: 2
    Number of forward-transitions: 0
    Version Multiple Spanning Tree Protocol - Received None - Send MSTP
    Edgeport: off; AutoEdge: no; AdminEdge: no; EdgeDelay: 3 sec
    Configured Root guard: off; Operational Root guard: off
    Boundary: yes
    Bpdu-guard: off
    Bpdu-filter: off
    Link-type: point-to-point
    Received BPDUs: 0; Sent BPDUs: 0
 Port Te 0/19 enabled
    IfIndex: 68354563; Id: 8013; Role: Disabled; State: Discarding
    Designated External Path Cost: 0; Internal Path Cost 0
    Configured Path Cost: 2000
    Designated Port Id: 0; CIST Priority: 128
    Designated Bridge: 0000.0000.0000.0000
    CIST Port Hello Time: 2
    Number of forward-transitions: 0
    Version Multiple Spanning Tree Protocol - Received None - Send MSTP
    Edgeport: off; AutoEdge: no; AdminEdge: no; EdgeDelay: 3 sec
    Configured Root guard: off; Operational Root guard: off
    Boundary: yes
    Bpdu-guard: off
    Bpdu-filter: off
    Link-type: point-to-point
    Received BPDUs: 0; Sent BPDUs: 0
 Port Te 0/20 enabled
     IfIndex: 68420100; Id: 8014; Role: Disabled; State: Discarding
    Designated External Path Cost: 0; Internal Path Cost 0
    Configured Path Cost: 2000
    Designated Port Id: 0; CIST Priority: 128
    Designated Bridge: 0000.0000.0000.0000
    CIST Port Hello Time: 2
    Number of forward-transitions: 0
    Version Multiple Spanning Tree Protocol - Received None - Send MSTP
    Edgeport: off; AutoEdge: no; AdminEdge: no; EdgeDelay: 3 sec
    Configured Root guard: off; Operational Root guard: off
    Boundary: yes
    Bpdu-guard: off
    Bpdu-filter: off
    Link-type: point-to-point
    Received BPDUs: 0; Sent BPDUs: 0
```
See Also [show spanning-tree interface](#page-216-0)

# show spanning-tree brief

Displays the status and parameters of the Spanning Tree Protocol.

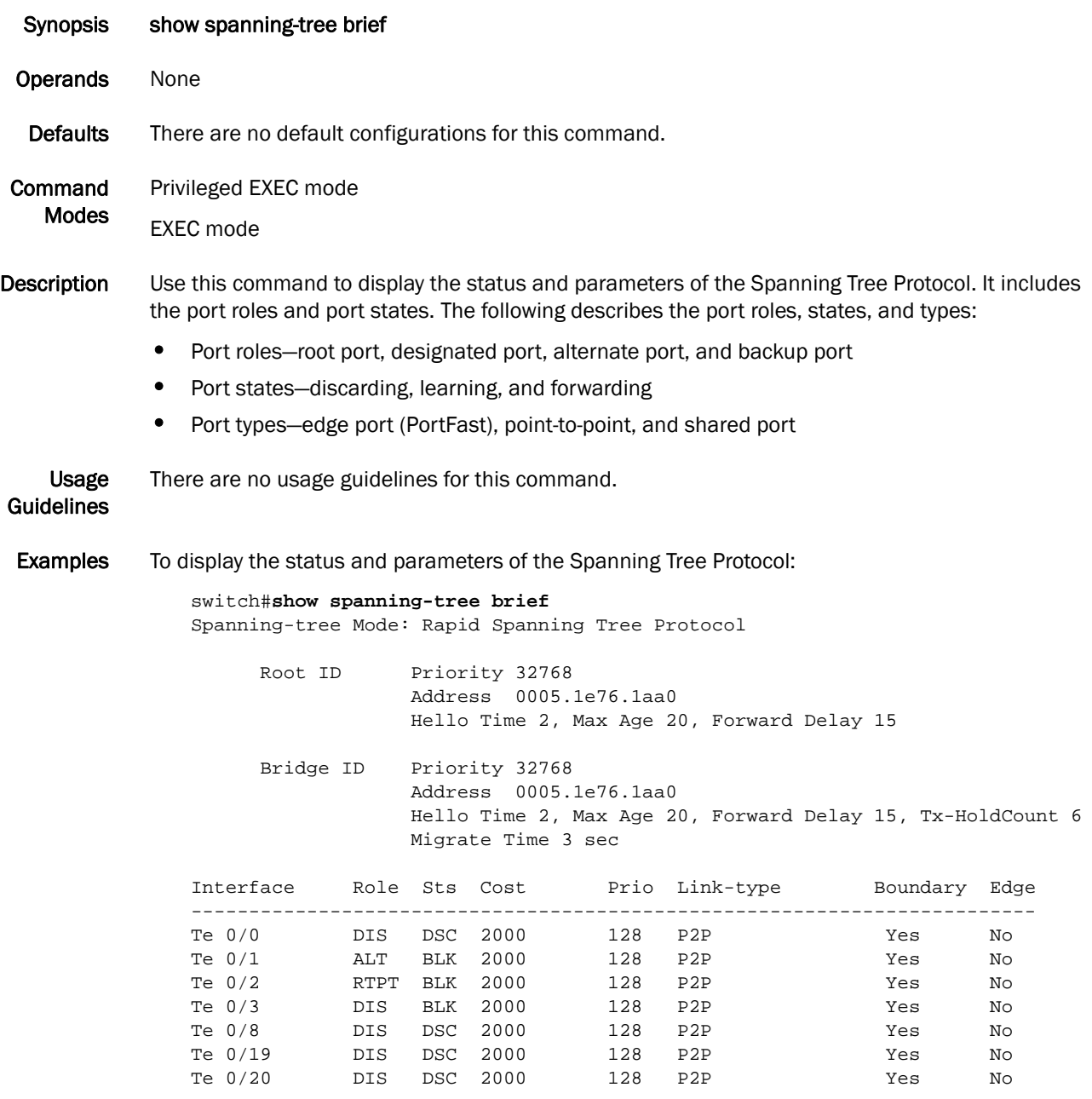

See Also [show spanning-tree interface](#page-216-0)
### show spanning-tree interface

Displays the state of the Spanning Tree Protocol for all named port-channels or 10 Gbps Ethernet interfaces.

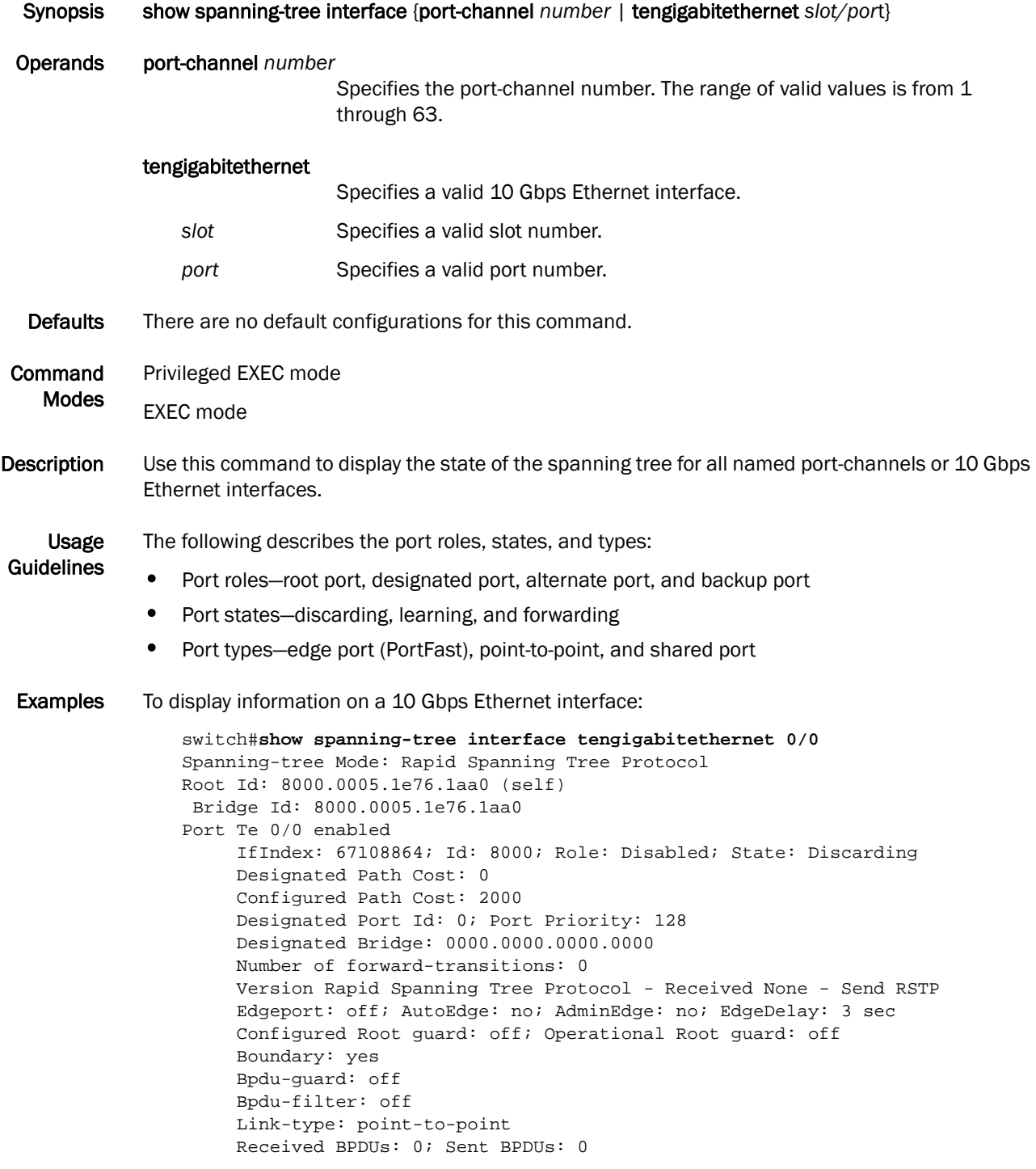

See Also [show spanning-tree brief](#page-215-0)

#### <span id="page-217-0"></span>show spanning-tree mst brief

Displays the status and parameters of the Multiple Spanning Tree Protocol (MSTP) instance information in brief.

| <b>Synopsis</b>            | show spanning-tree mst brief                                                                                                    |
|----------------------------|----------------------------------------------------------------------------------------------------|
| <b>Operands</b>            | None                                                                                                    |
| <b>Defaults</b>            | There are no default configurations for this command.                                                                                                    |
| Command<br>Modes           | Privileged EXEC mode<br><b>EXEC</b> mode                                                                                                    |
| Description                | Use this command to display the status and parameters of the Multiple Spanning Tree Protocol<br>(MSTP) instance information. It includes the port roles, port states, and port types.                                                                                                    |
| Usage<br><b>Guidelines</b> | The following describes the port roles, states, and types:<br>٠<br>Port roles-root port, designated port, alternate port, and backup port<br>٠<br>Port states-discarding, learning, and forwarding<br>٠<br>Port types—edge port (PortFast), point-to-point, and shared port                                                                                      |
| <b>Examples</b>            | To display the status and parameters of the MSTP instance information:<br>switch#show spanning-tree mst brief<br>Spanning-tree Mode: Multiple Spanning Tree Protocol<br>CIST Root ID<br>Priority 32768<br>Address 0005.1e76.1aa0<br>CIST Bridge ID Priority 32768<br>Address 0005.1e76.1aa0<br>CIST Regional Root ID Priority 32768<br>Address 0005.1e76.1aa0    |
|                            | Configured Hello Time 2, Max Age 20, Forward Delay 15<br>Max Hops 20, Tx-HoldCount 6<br>CIST Root Hello Time 2, Max Age 20, Forward Delay 15, Max Hops 20<br>CIST Root path cost 0                                                                                                    |
|                            | Interface Role Sts Cost Prio Link-type Boundary Edge                                                                                                    |
|                            | Te $0/0$<br>DSC 2000<br>128<br>DIS<br>P2P<br>Yes<br>No<br>Te $0/1$<br>2000<br>128<br>ALT<br>BLK<br>P2P<br>Yes<br>No<br>RTPT BLK 2000<br>Te $0/2$<br>128<br>P2P<br>Yes<br>No<br>Te $0/3$<br>DIS<br>BLK 2000<br>128<br>P2P<br>Yes<br>No<br>Te $0/8$<br>DIS<br>DSC<br>2000<br>128<br>P2P<br>Yes<br>No<br>Te $0/19$<br>DIS<br>DSC<br>2000<br>128<br>P2P<br>Yes<br>No |
|                            | Te $0/20$<br>DIS<br>DSC<br>2000<br>128<br>P <sub>2P</sub><br>Yes<br>No                                                                                                    |

See Also [show spanning-tree mst instance](#page-220-0), [show spanning-tree mst interface](#page-221-0)

### <span id="page-218-0"></span>show spanning-tree mst detail

Displays details on an interface for the active Multiple Spanning Tree Protocol (MSTP) instance running.

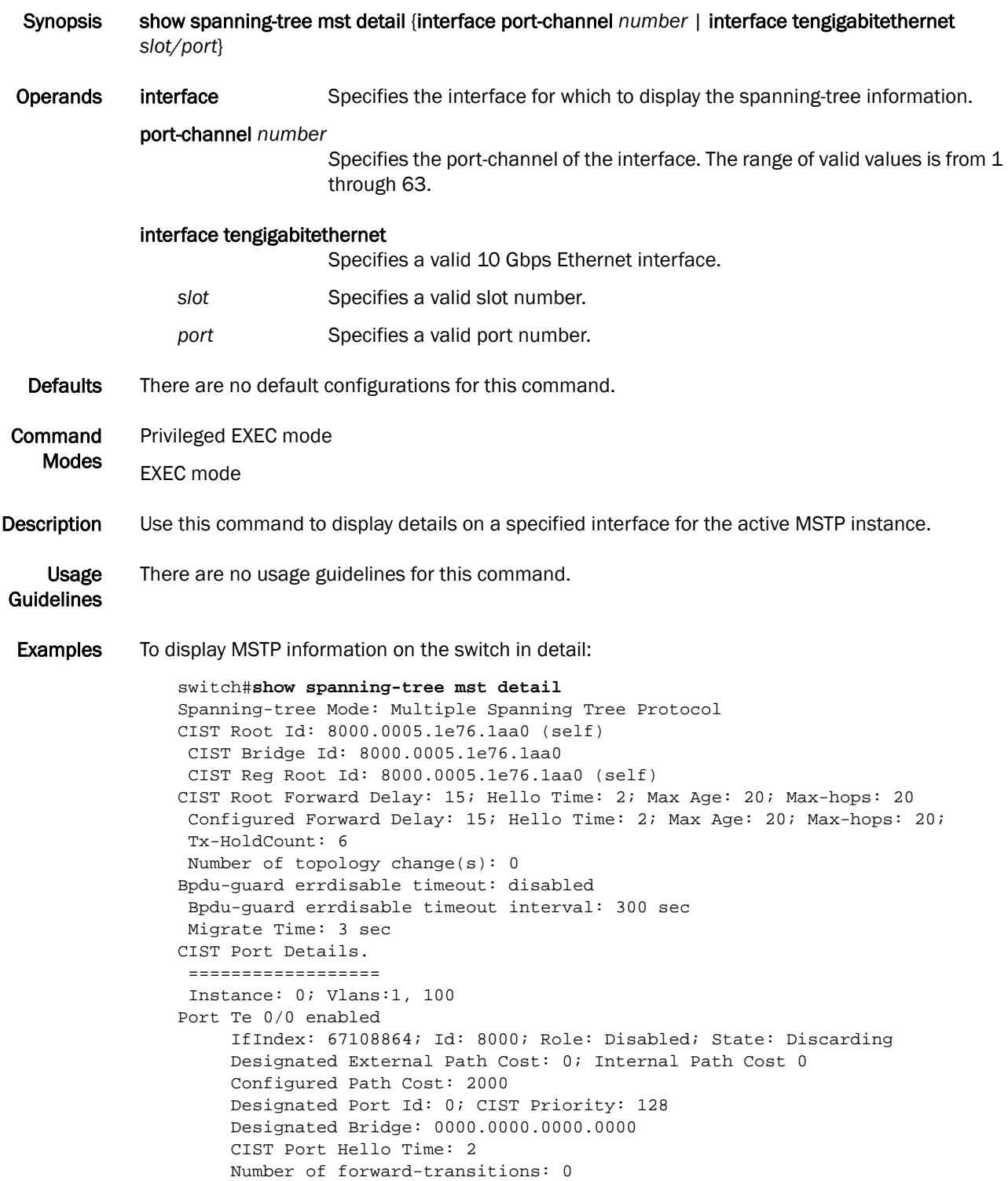

```
 Version Multiple Spanning Tree Protocol - Received None - Send MSTP
      Edgeport: off; AutoEdge: no; AdminEdge: no; EdgeDelay: 3 sec
      Configured Root guard: off; Operational Root guard: off
      Boundary: yes
      Bpdu-guard: off
      Bpdu-filter: off
      Link-type: point-to-point
      Received BPDUs: 0; Sent BPDUs: 0
Port Te 0/8 enabled
      IfIndex: 67633408; Id: 8008; Role: Disabled; State: Discarding
      Designated External Path Cost: 0; Internal Path Cost 0
      Configured Path Cost: 2000
     Designated Port Id: 0; CIST Priority: 128
     Designated Bridge: 0000.0000.0000.0000
      CIST Port Hello Time: 2
     Number of forward-transitions: 0
      Version Multiple Spanning Tree Protocol - Received None - Send MSTP
      Edgeport: off; AutoEdge: no; AdminEdge: no; EdgeDelay: 3 sec
      Configured Root guard: off; Operational Root guard: off
      Boundary: yes
     Bpdu-guard: off
     Bpdu-filter: off
      Link-type: point-to-point
     Received BPDUs: 0; Sent BPDUs: 0
Port Te 0/19 enabled
      IfIndex: 68354563; Id: 8013; Role: Disabled; State: Discarding
      Designated External Path Cost: 0; Internal Path Cost 0
      Configured Path Cost: 2000
     Designated Port Id: 0; CIST Priority: 128
     Designated Bridge: 0000.0000.0000.0000
      CIST Port Hello Time: 2
     Number of forward-transitions: 0
      Version Multiple Spanning Tree Protocol - Received None - Send MSTP
      Edgeport: off; AutoEdge: no; AdminEdge: no; EdgeDelay: 3 sec
      Configured Root guard: off; Operational Root guard: off
      Boundary: yes
     Bpdu-guard: off
     Bpdu-filter: off
     Link-type: point-to-point
      Received BPDUs: 0; Sent BPDUs: 0
Port Te 0/20 enabled
      IfIndex: 68420100; Id: 8014; Role: Disabled; State: Discarding
      Designated External Path Cost: 0; Internal Path Cost 0
      Configured Path Cost: 2000
      Designated Port Id: 0; CIST Priority: 128
      Designated Bridge: 0000.0000.0000.0000
      CIST Port Hello Time: 2
      Number of forward-transitions: 0
      Version Multiple Spanning Tree Protocol - Received None - Send MSTP
      Edgeport: off; AutoEdge: no; AdminEdge: no; EdgeDelay: 3 sec
      Configured Root guard: off; Operational Root guard: off
      Boundary: yes
      Bpdu-guard: off
      Bpdu-filter: off
      Link-type: point-to-point
      Received BPDUs: 0; Sent BPDUs: 0
MSTI details.
```

```
show spanning-tree mst instance show spanning-tree mst interface
```
# <span id="page-220-0"></span>show spanning-tree mst instance

Displays information on a specified Multiple Spanning Tree Protocol (MSTP) instance.

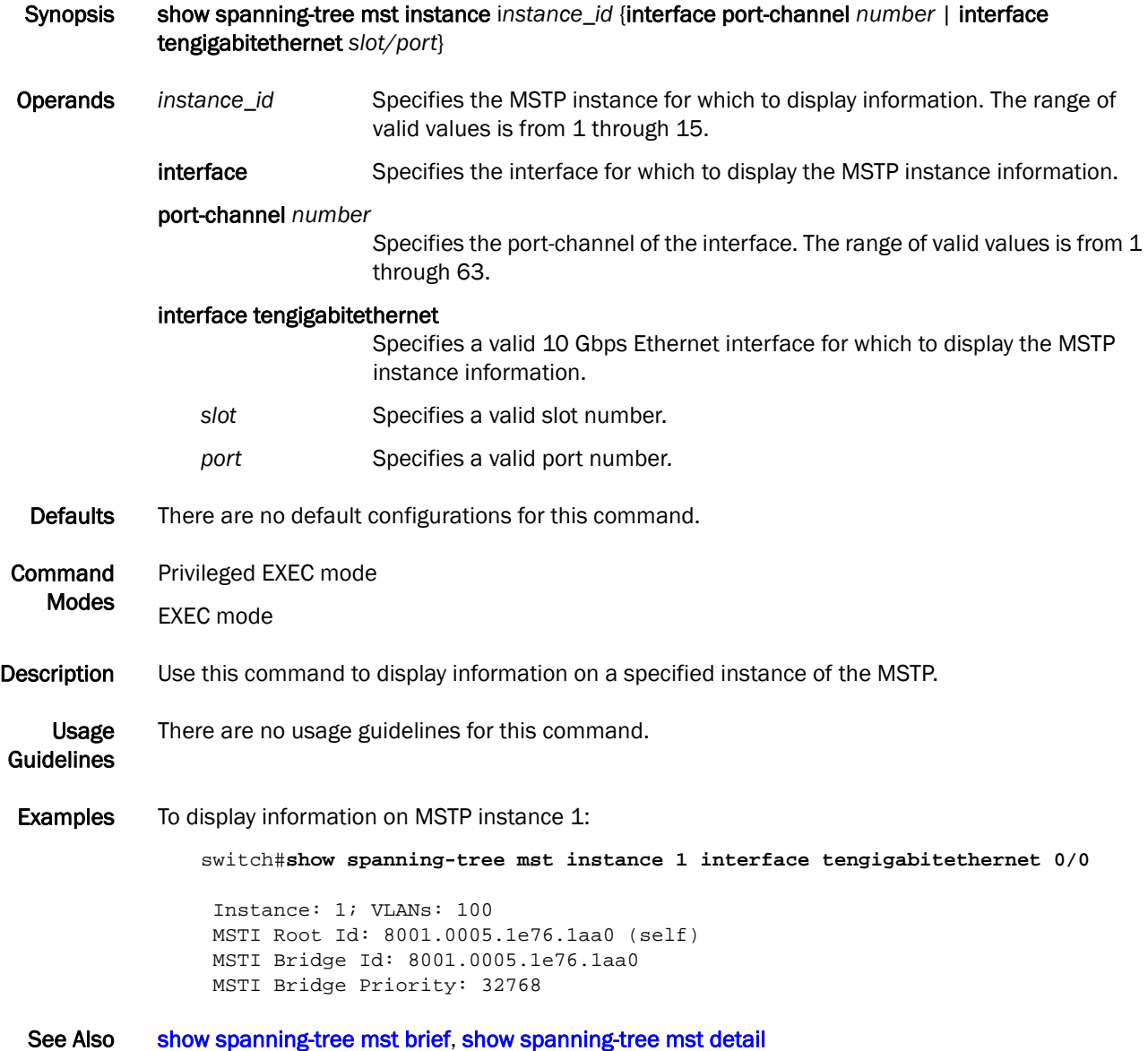

#### <span id="page-221-0"></span>show spanning-tree mst interface

Displays information for a specified interface for a Multiple Spanning Tree Protocol (MSTP) instance.

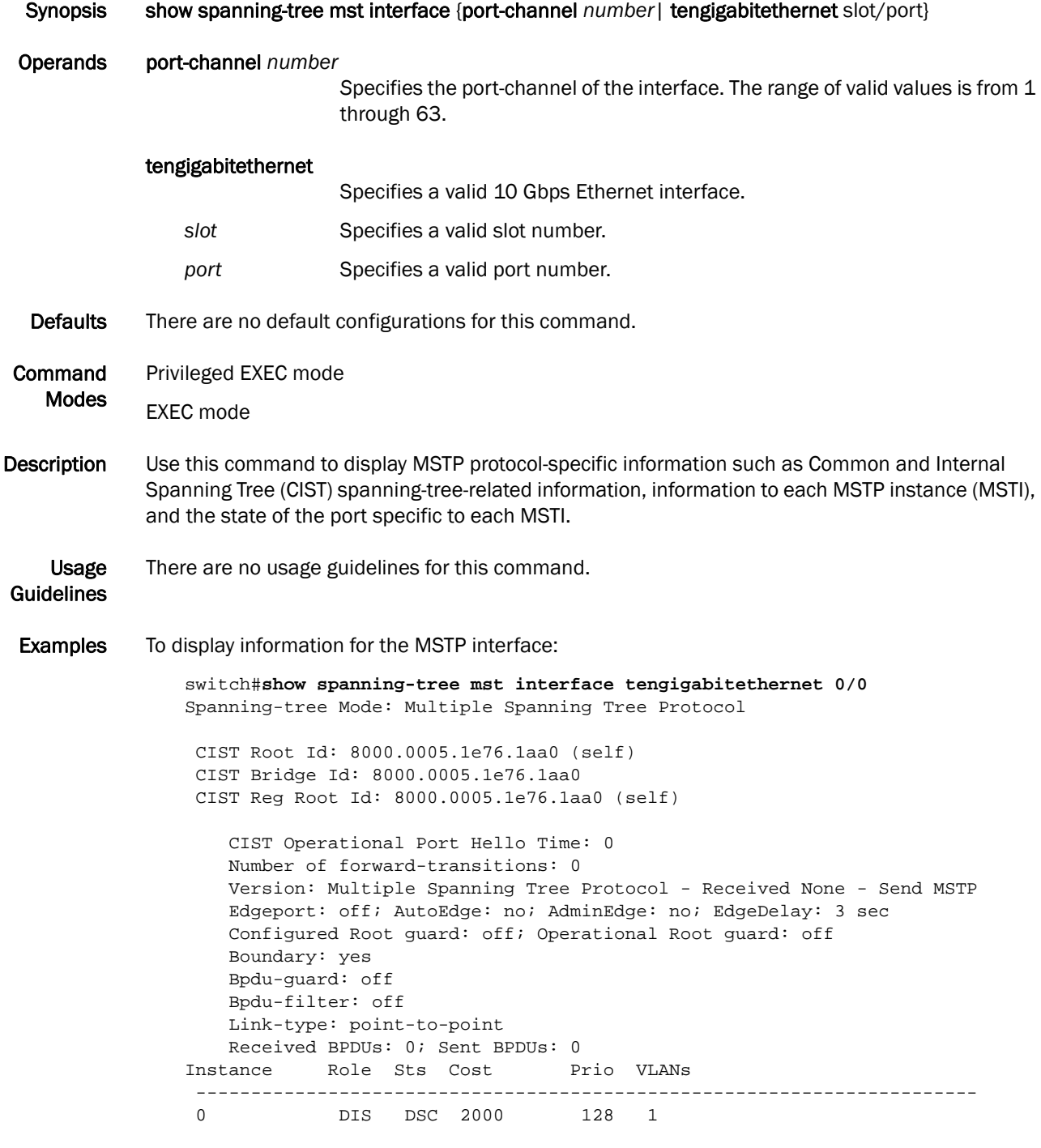

See Also [show spanning-tree brief](#page-215-0), [show spanning-tree mst brief](#page-217-0)

### show startup-config

Displays the content of the startup configuration file.

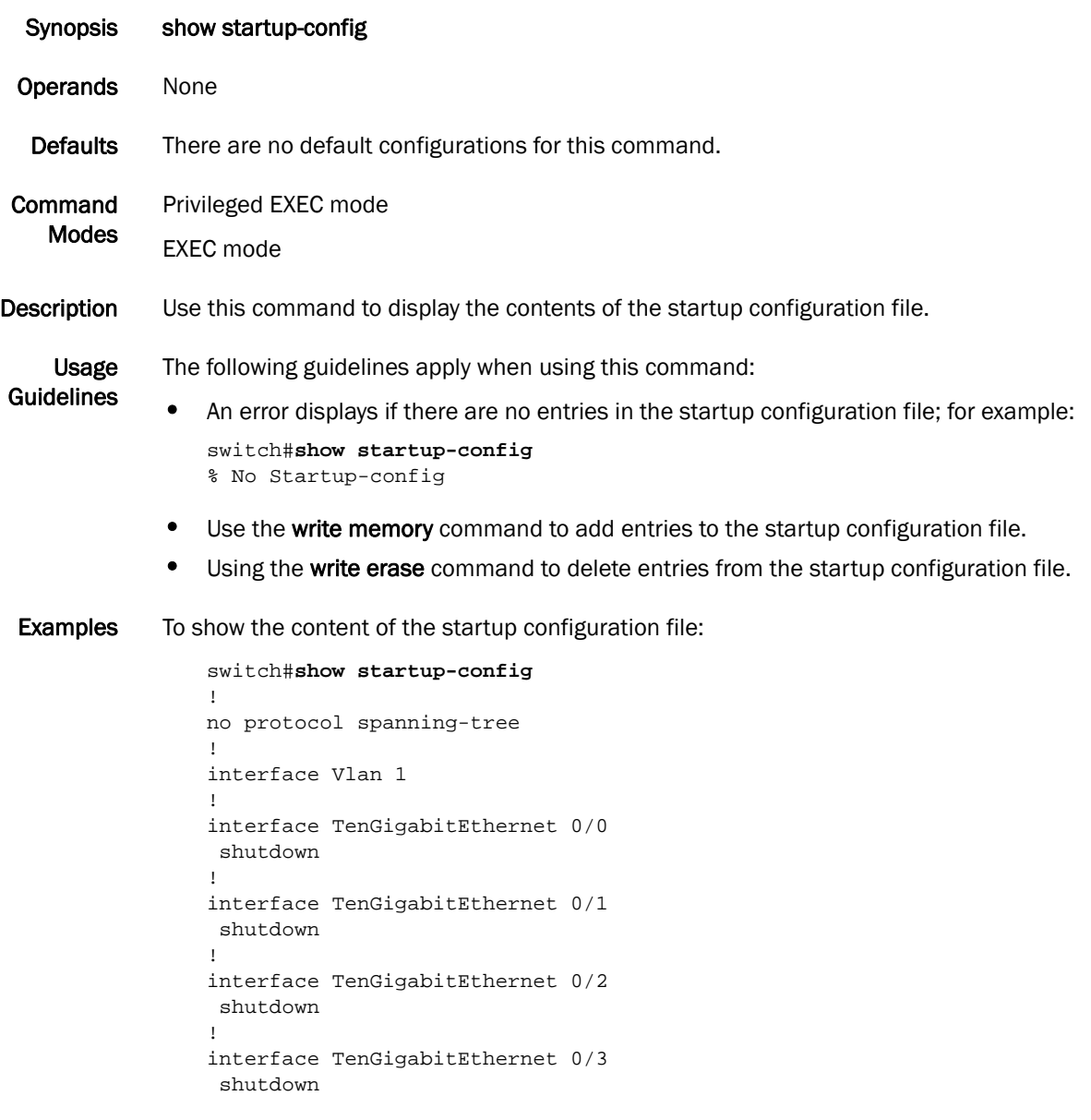

See Also [write erase,](#page-260-0) [write memory](#page-261-0)

#### show statistics access-list mac

Shows active MAC ACL rules in the switch and if the rules have counters enabled.

Synopsis show statistics access-list mac *name* {interface port-channel *number* | tengigabitethernet *slot/port* | vlan *vlan\_id*} Operands *name* Specifies a unique name for the MAC ACL. interface Specifies the interface for which to display the statistics. port-channel *number* Specifies the port-channel number. The range of valid values is from 1 through 63. tengigabitethernet Specifies a valid 10 Gbps Ethernet interface. slot **Specifies a valid slot number.** *port* Specifies a valid port number. vlan *vlan\_id* Specifies the VLAN number. The range of valid values is from 1 through 3583. Defaults There are no default configurations for this command. Command Modes Privileged EXEC mode EXEC mode Description Use this command to display the active rules on the switch and whether those rules have counters enabled. Usage Guidelines There are no usage guidelines for this command. Examples To display the statistics for standard and extended MAC ACL applied on two interfaces, 10 Gbps Ethernet interface and VLAN 100: switch#**show statistics access-list mac std\_acl** mac access-list standard std\_acl on interface Te 0/1 seq 10 deny 0011.2222.3333 count (6312 frames) seq 20 deny 0011.2222.4444 count (20 frames) seq 30 deny 0011.2222.5555 seq 40 deny 0011.2222.6666 count (100000 frames) switch#**show statistics access-list mac ext\_acl** mac access-list extended ext\_acl on interface Vl 100 seq 10 deny 0011.2222.2222 0022.2222.2222 ipv4 count (4350 frames) seq 20 deny 0011.2222.2222 0022.2222.2222 fcoe count (0 frames) seq 30 deny 0011.2222.2222 0022.2222.2222 arp seq 40 deny 0011.2222.2222 0022.2222.2222 10000 count (560 frames) If the rule is not written into the hardware, the output displays as in the following example:

seq 8 permit 00c0.e000.0080 count (unwritten)

If the rule is written into the hardware, but the counters are not enabled for that rule, the output displays as in the following example:

seq 9 permit 00c0.e000.0090 count (uncounted)

See Also [show running-config,](#page-211-0) [show mac access-group](#page-191-0)

# <span id="page-225-0"></span>show system

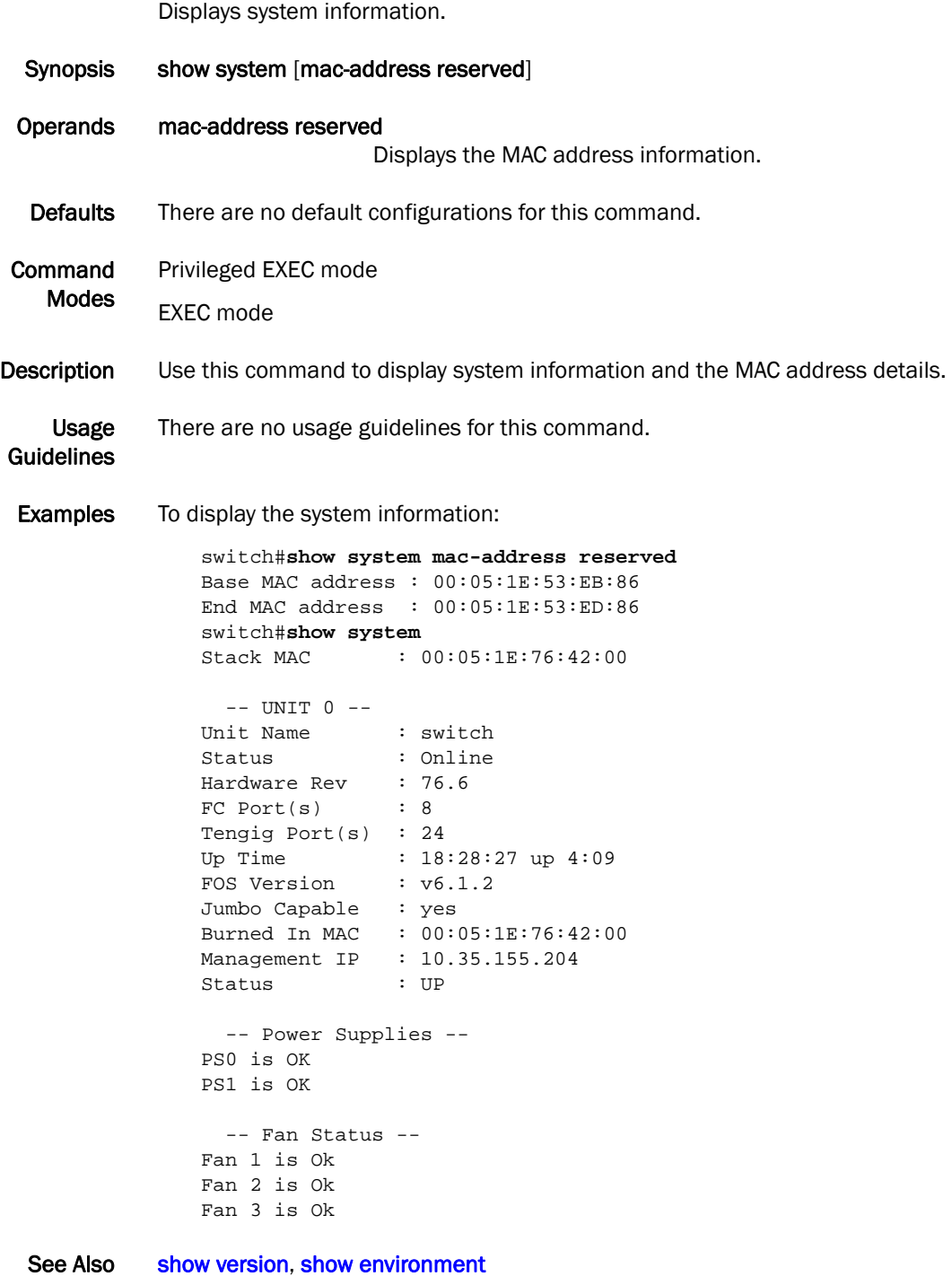

# show tech-support

Displays output for troubleshooting.

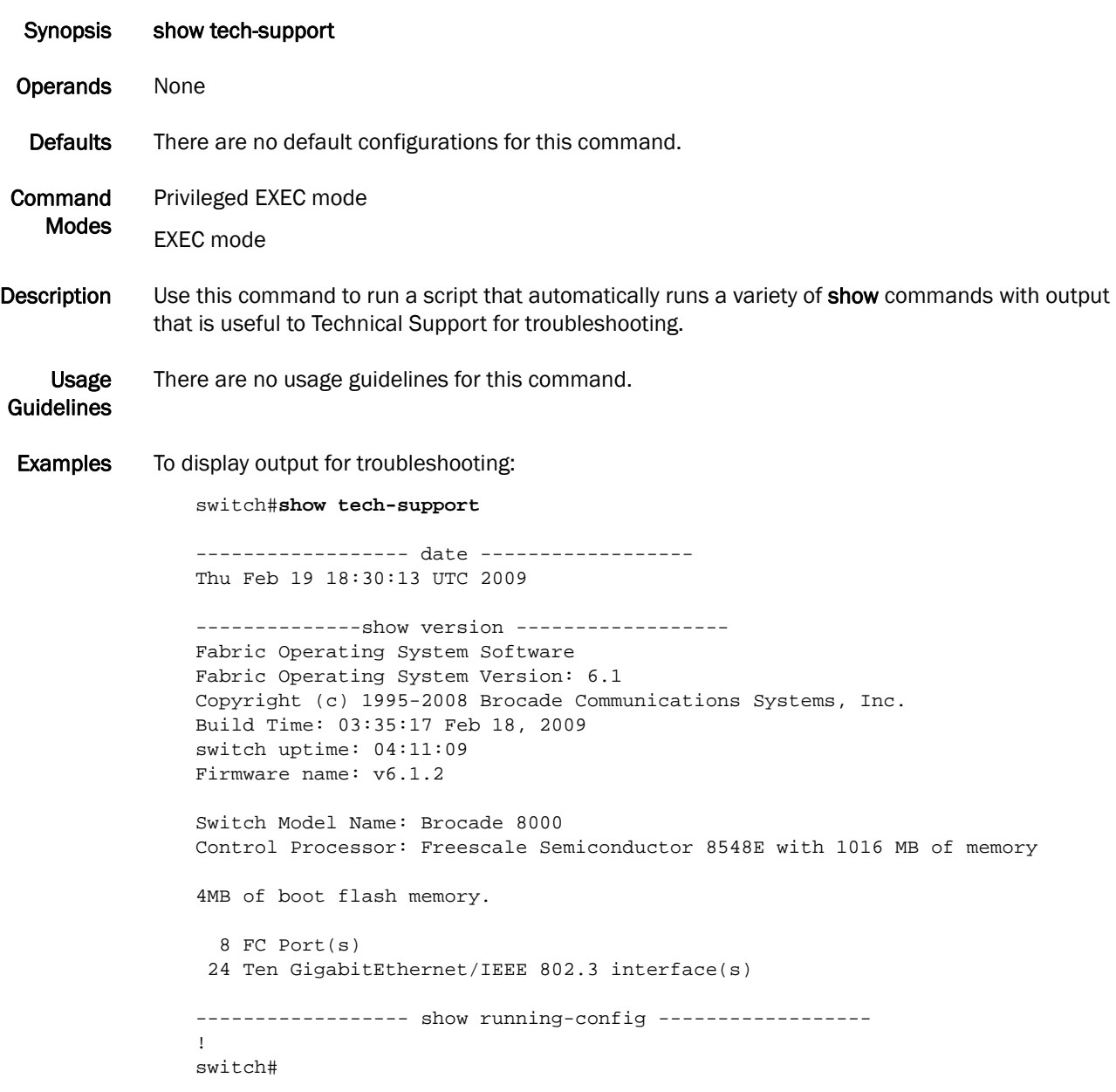

See Also None

#### show users

Displays information on all users currently logged in to the switch.

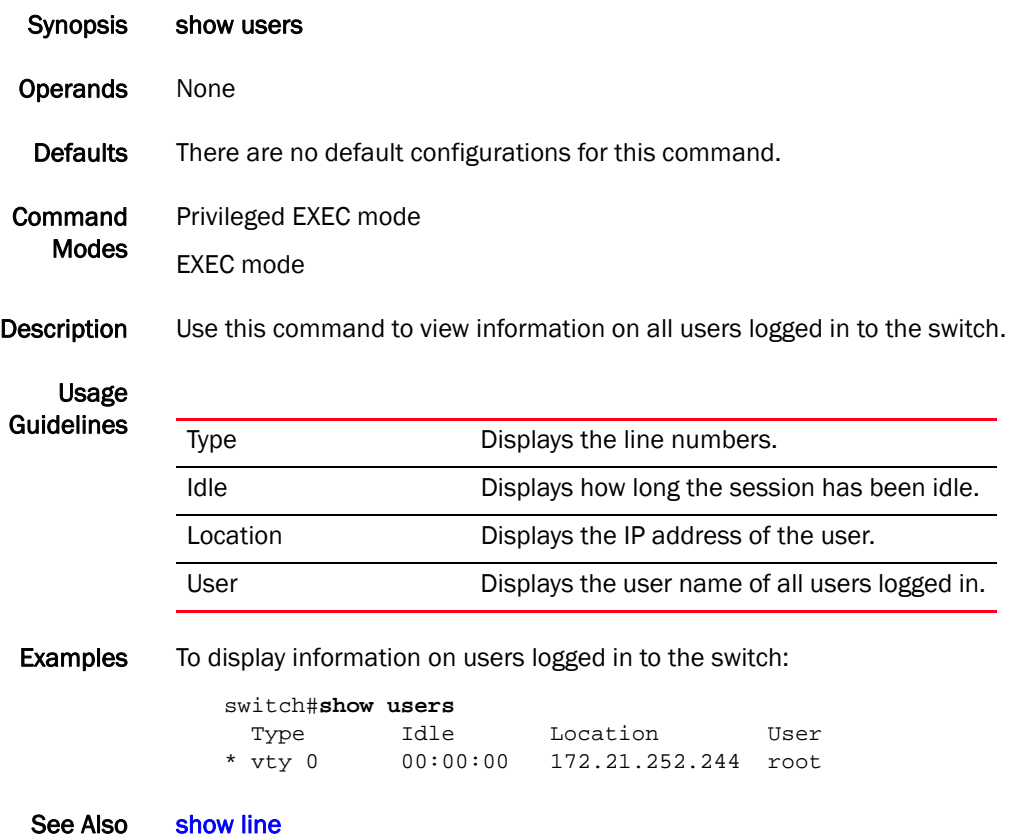

#### <span id="page-228-0"></span>show version

Displays version information for the hardware and software.

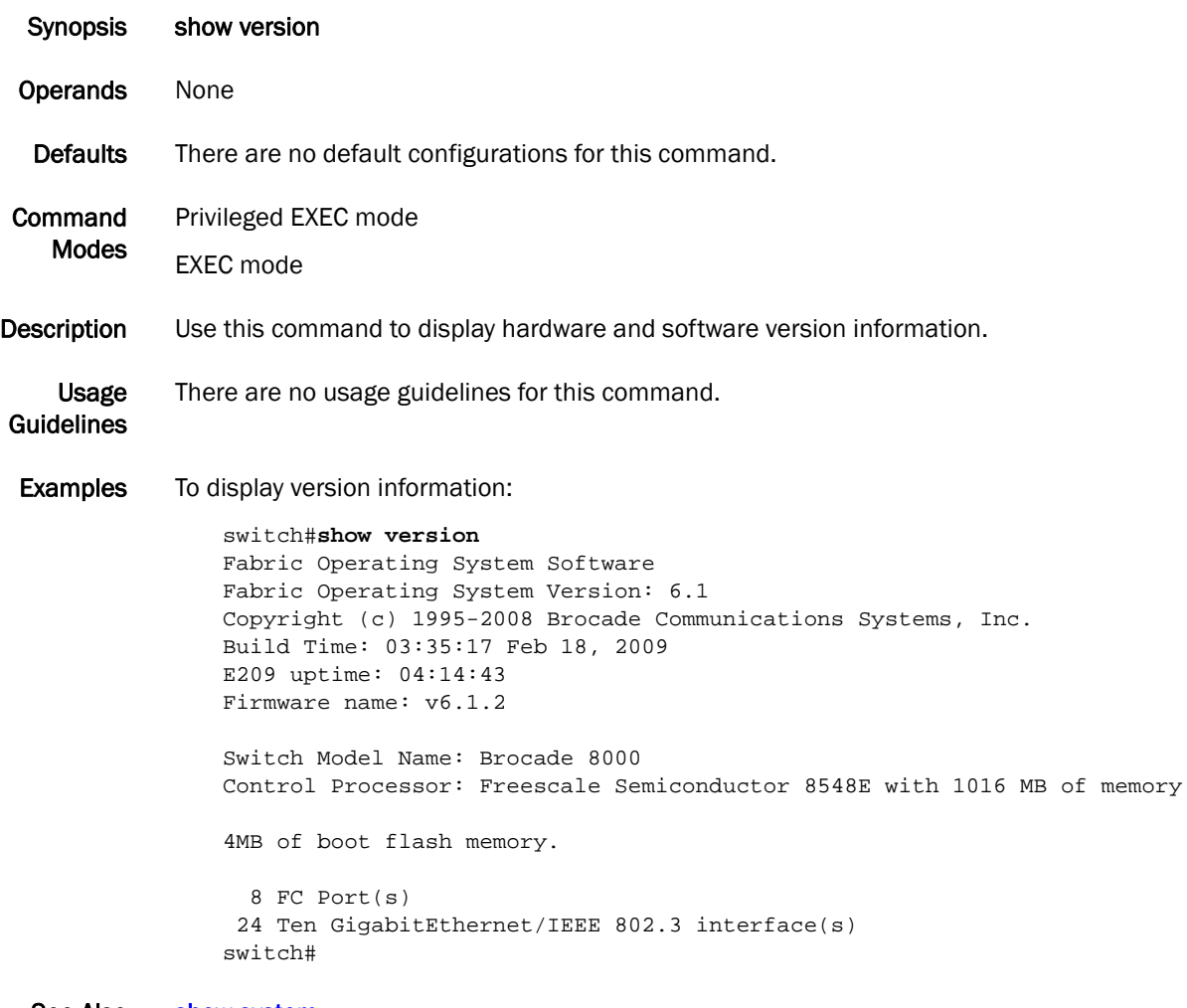

See Also [show system](#page-225-0)

### <span id="page-229-0"></span>show vlan

Displays information about a specific VLAN interface.

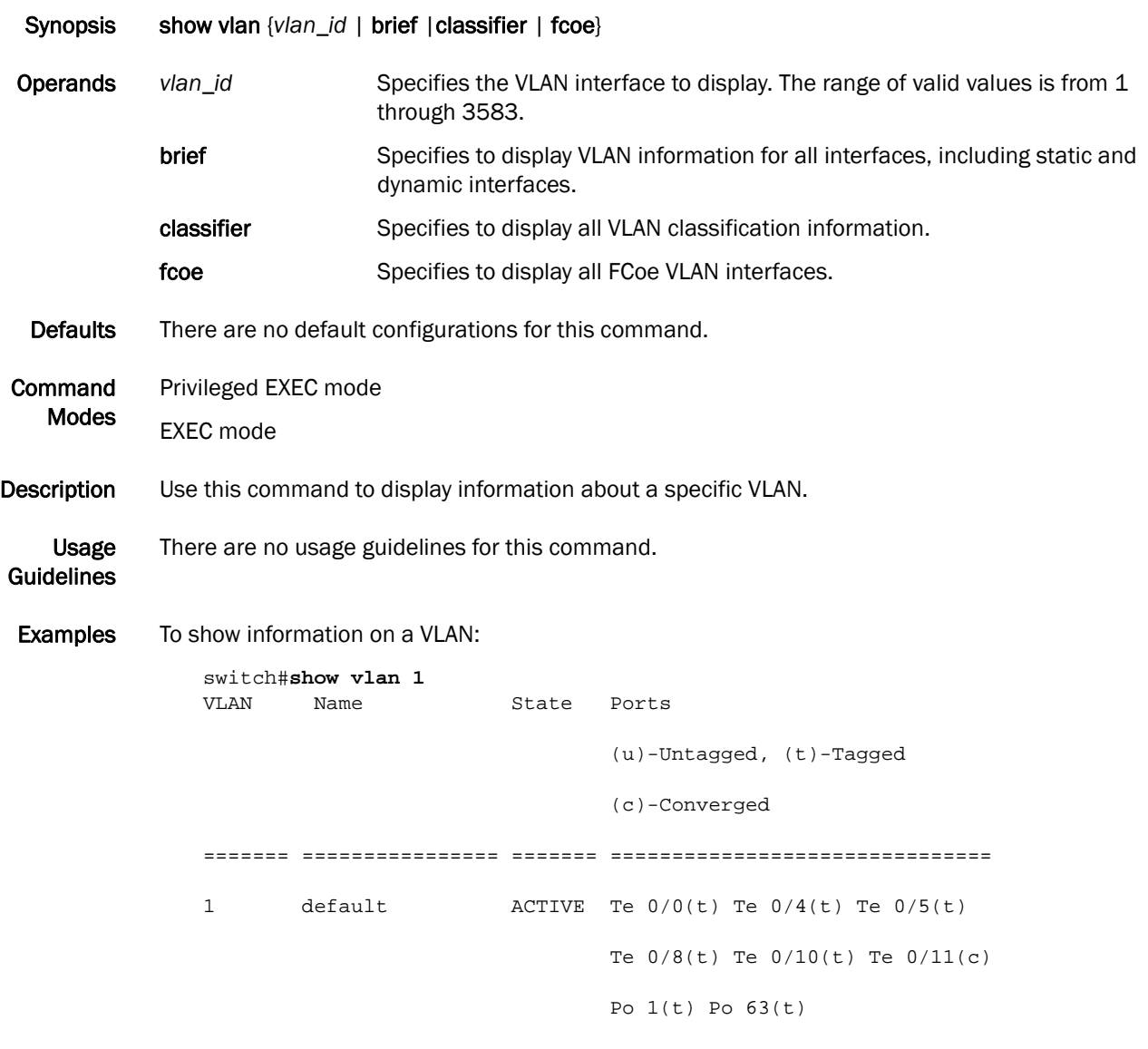

See Also None

### show vlan classifier

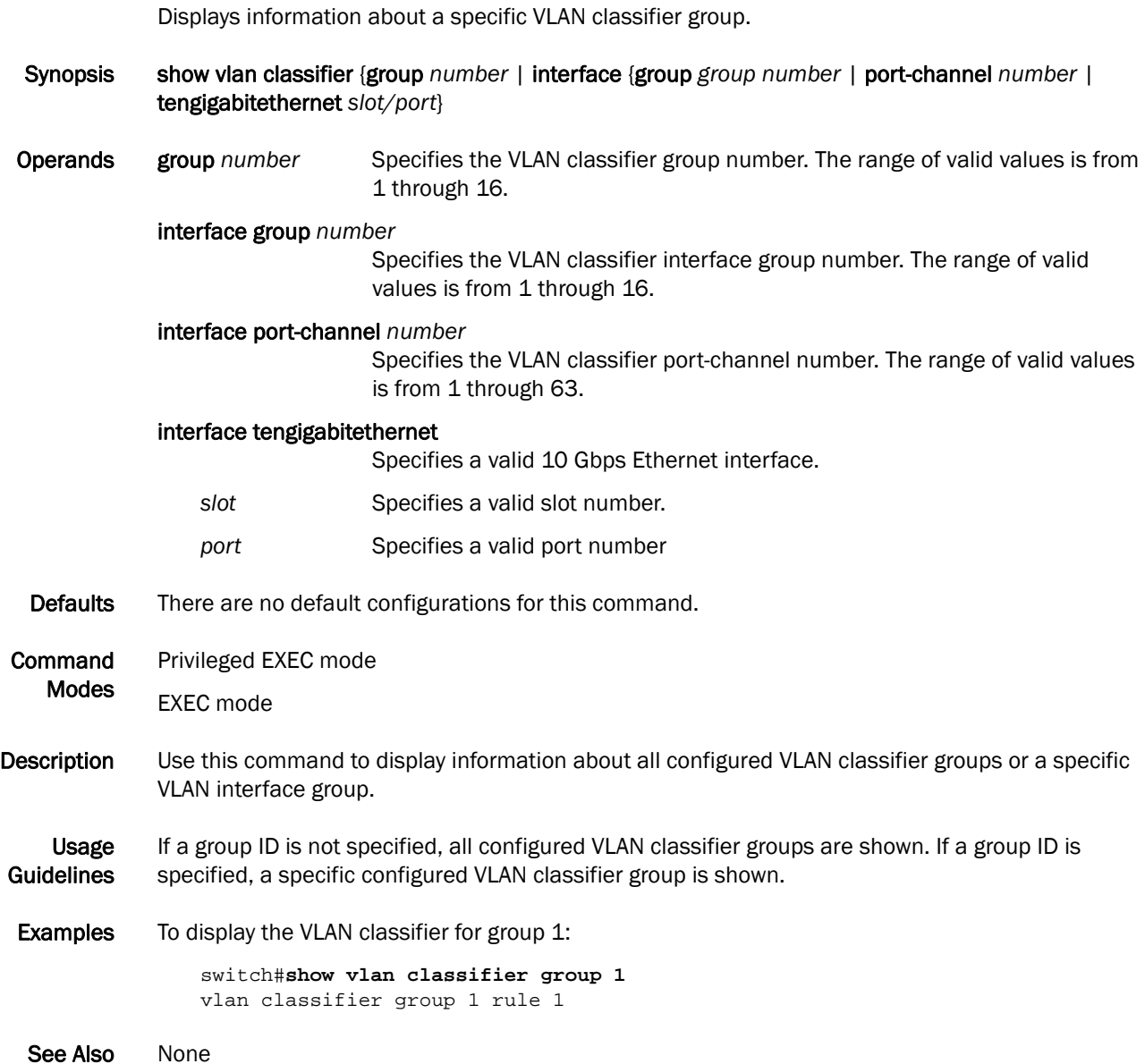

# shutdown (interface)

Disables the selected interface.

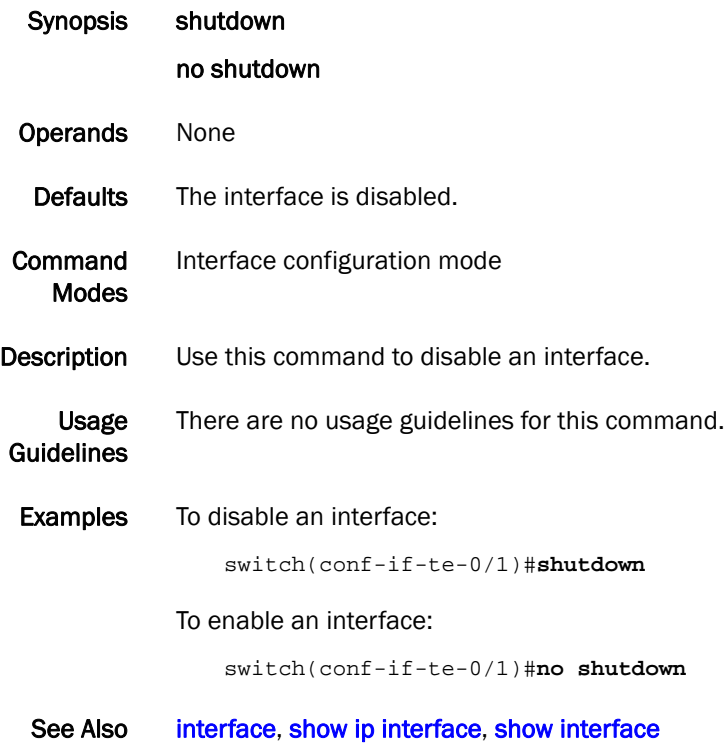

# shutdown (Spanning Tree Protocol)

Disables the Multiple Spanning Tree Protocol (MSTP), Rapid Spanning Tree Protocol (RSTP), or the Spanning Tree Protocol (STP) globally.

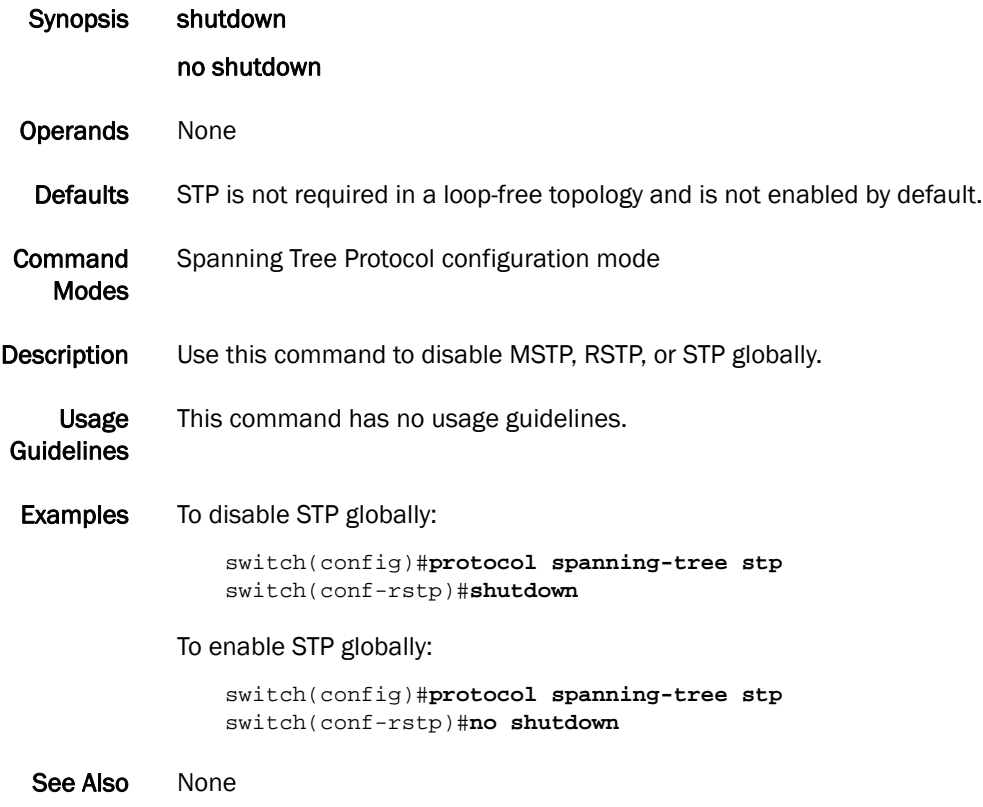

# <span id="page-233-0"></span>spanning-tree autoedge

Enables automatic edge detection.

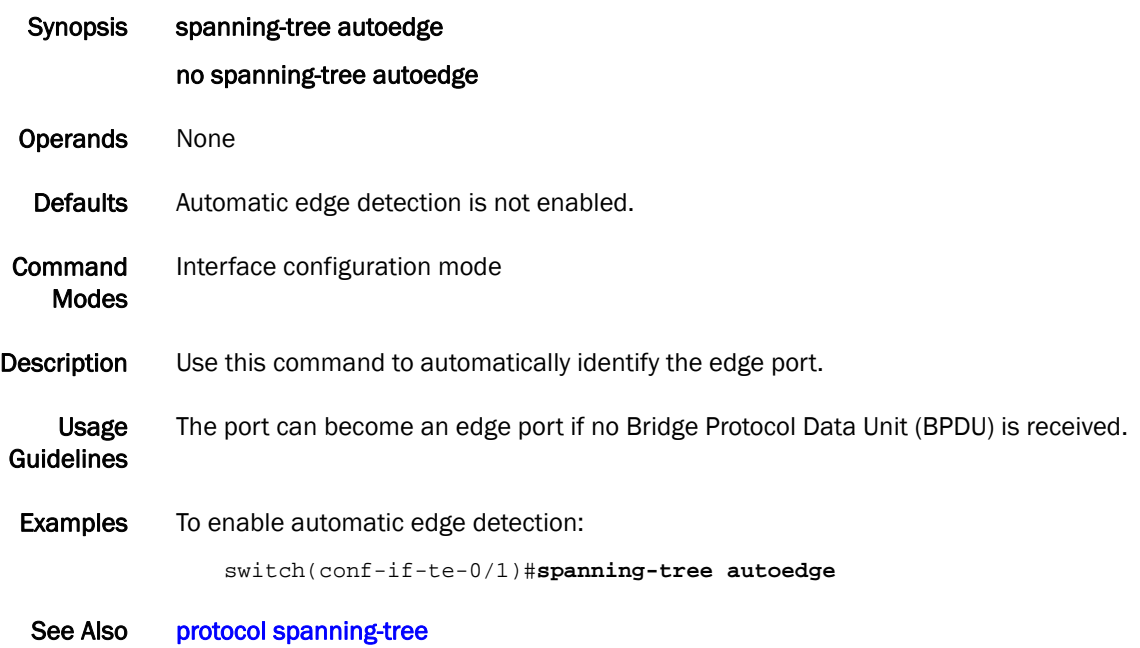

*218 Converged Enhanced Ethernet Command Reference 53-1002164-01*

# <span id="page-234-0"></span>spanning-tree cost

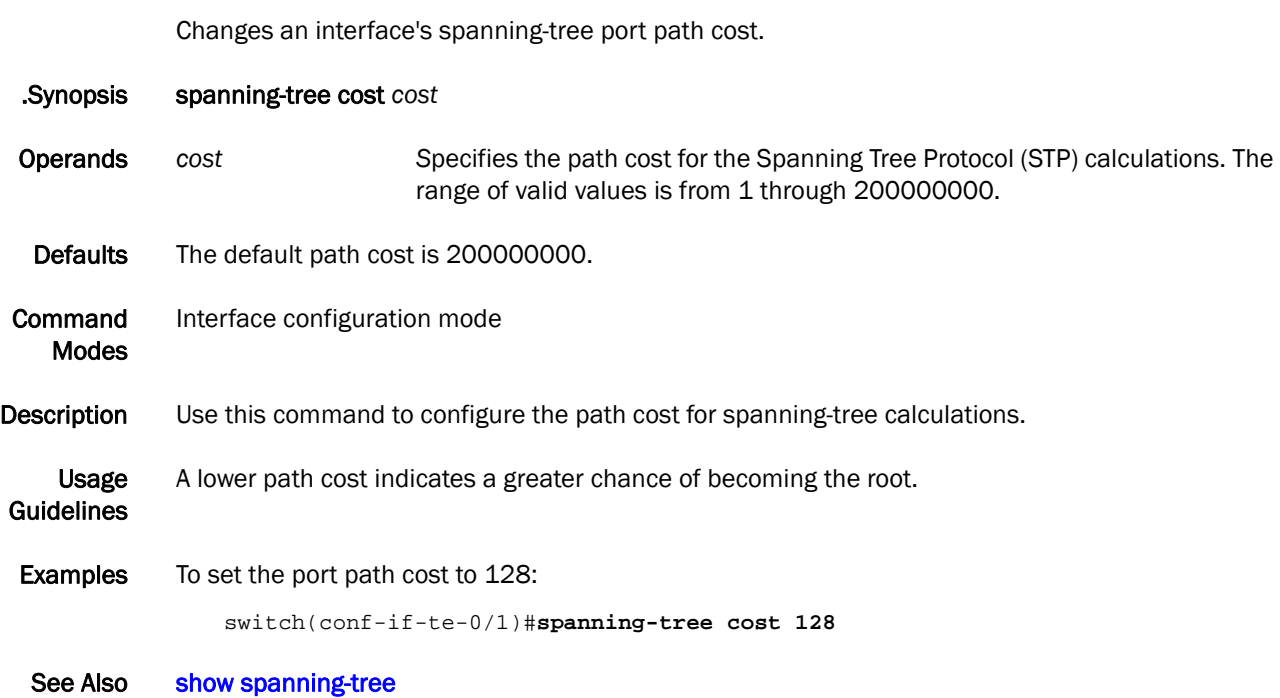

### spanning-tree edgeport

Enables the edge port on an interface to allow the interface to quickly transition to the forwarding state.

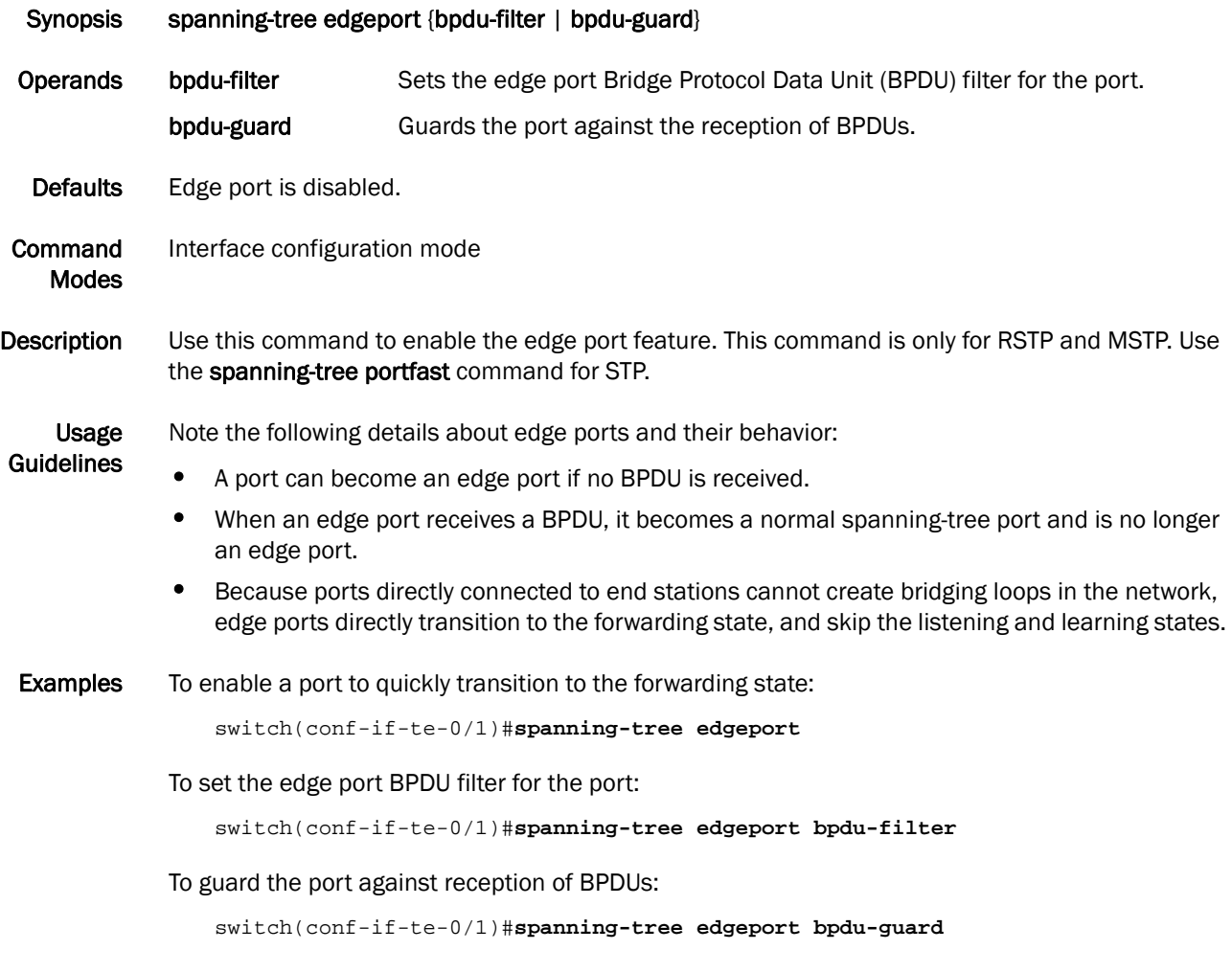

#### See Also [spanning-tree autoedge](#page-233-0)

### spanning-tree guard root

Enables the guard root to restrict which interface is allowed to be the spanning-tree root port or the path to the root for the switch.

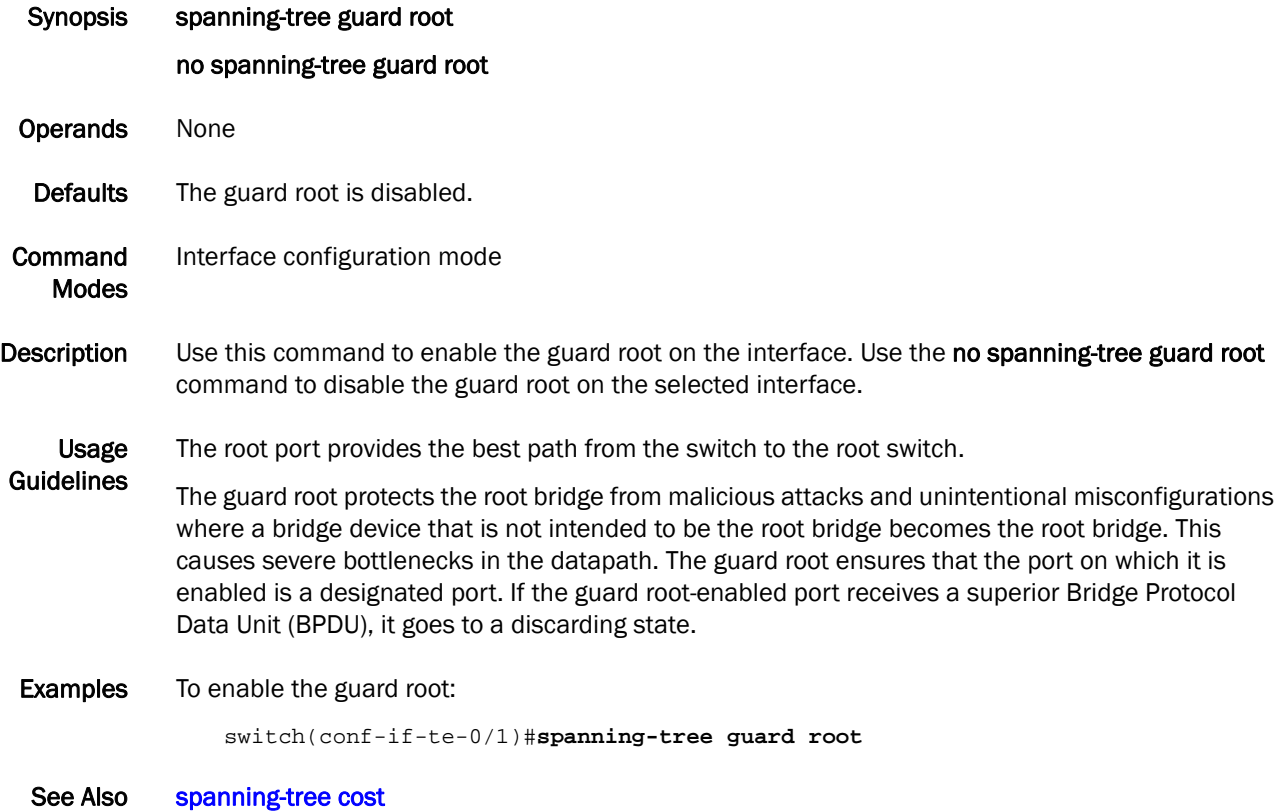

# spanning-tree hello-time

Configures the hello-time in seconds on the interface.

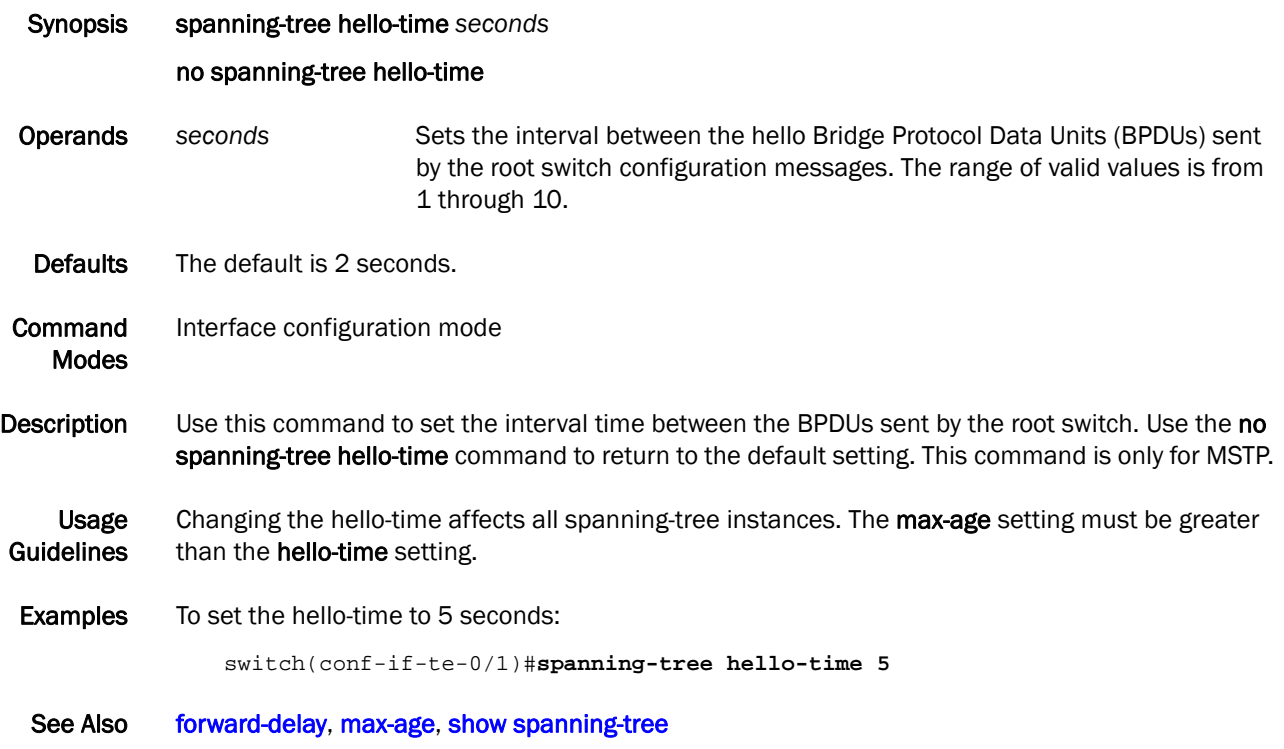

# spanning-tree instance

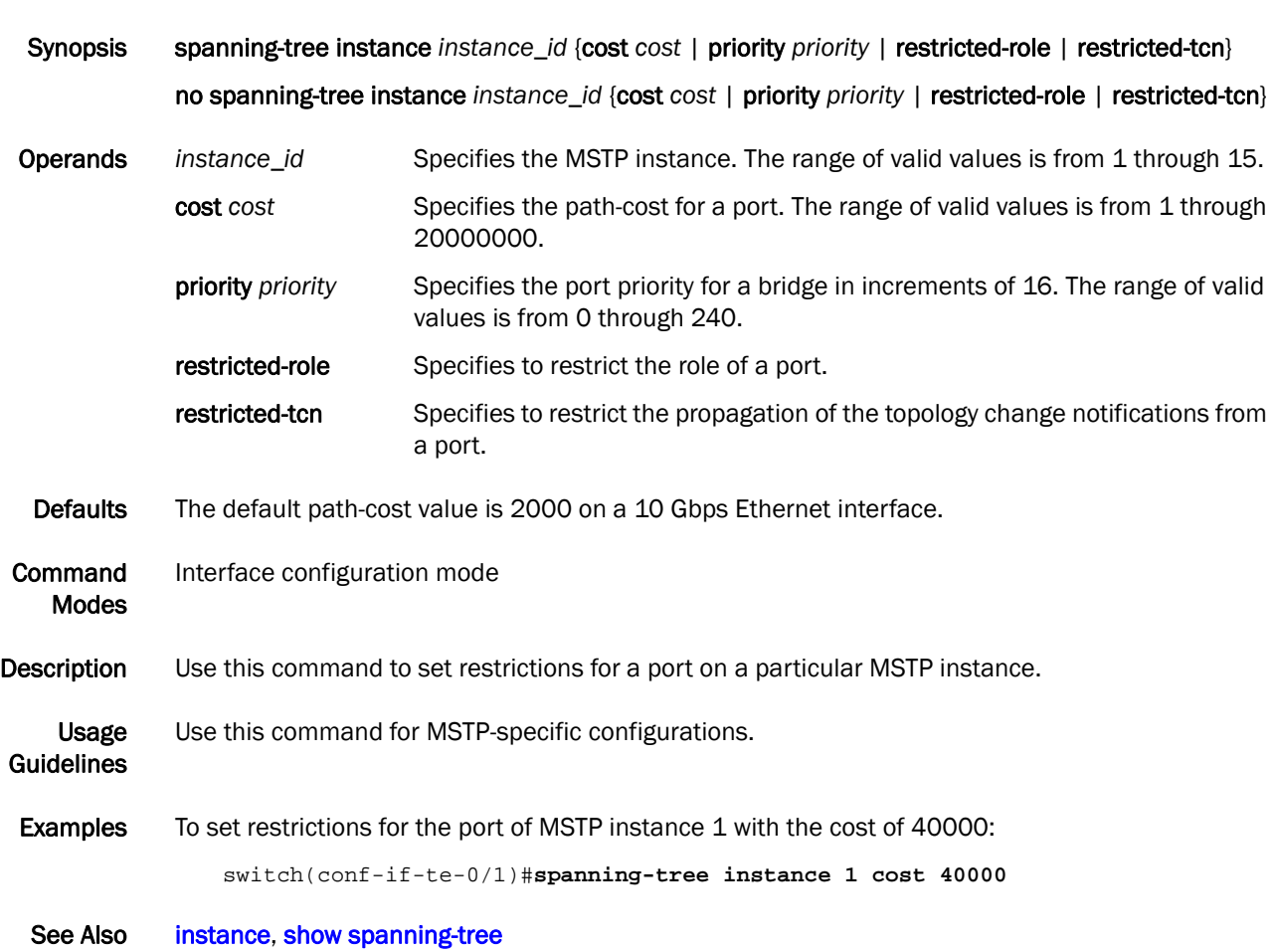

Sets restrictions for the port of a particular MSTP instance.

# spanning-tree link-type

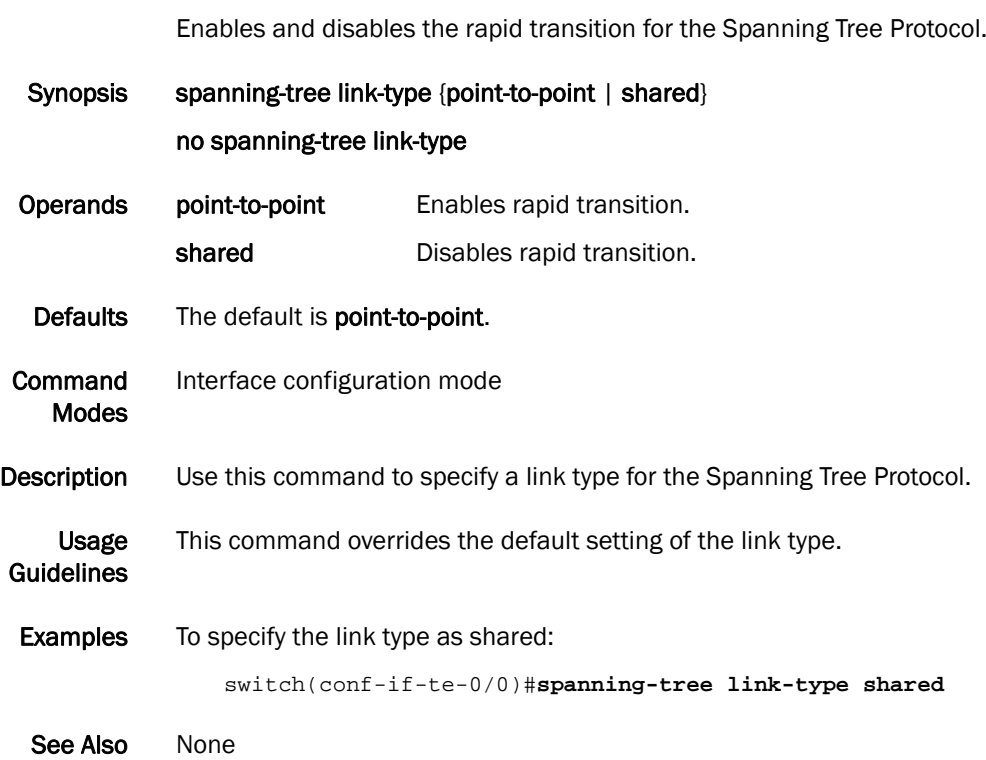

### spanning-tree portfast

Enables the Port Fast feature on an interface to allow the interface to quickly transition to the forwarding state.

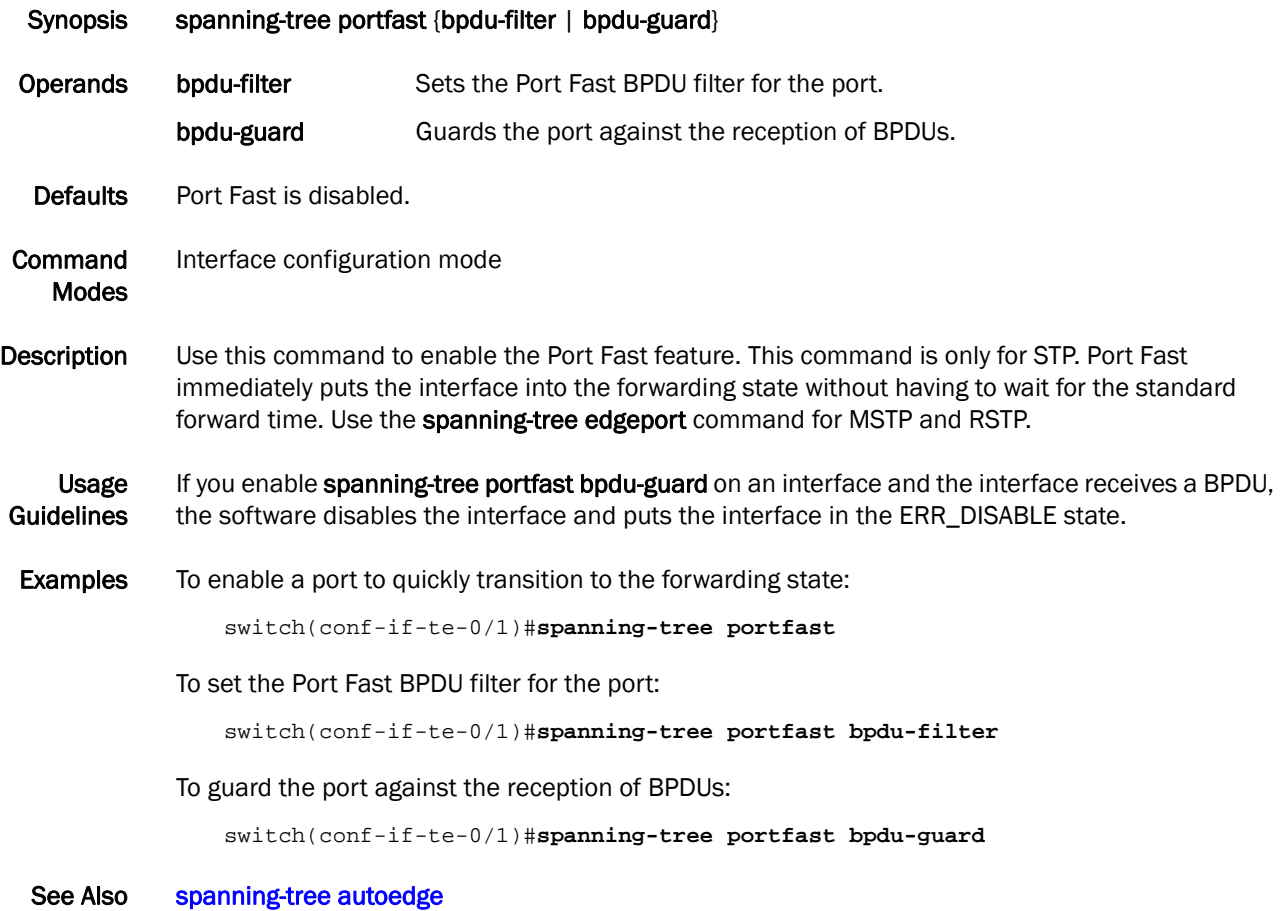

# spanning-tree priority

Changes an interface's STP port priority.

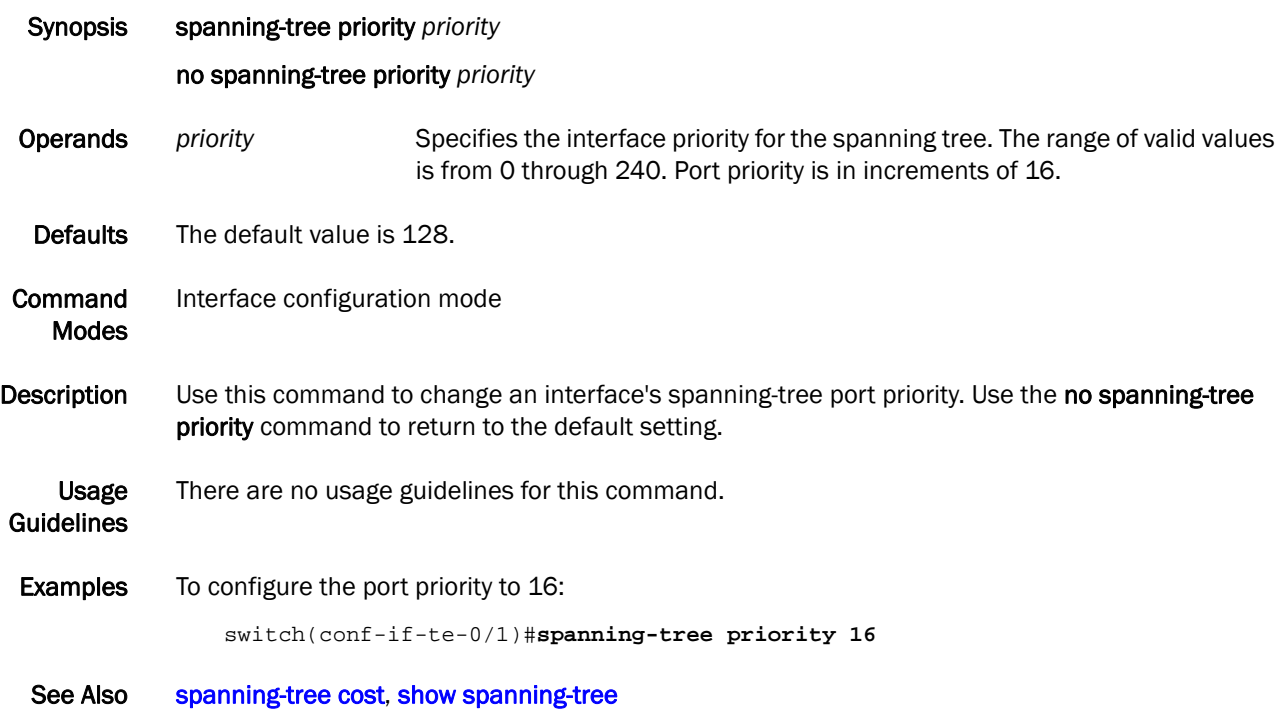

# spanning-tree restricted-role

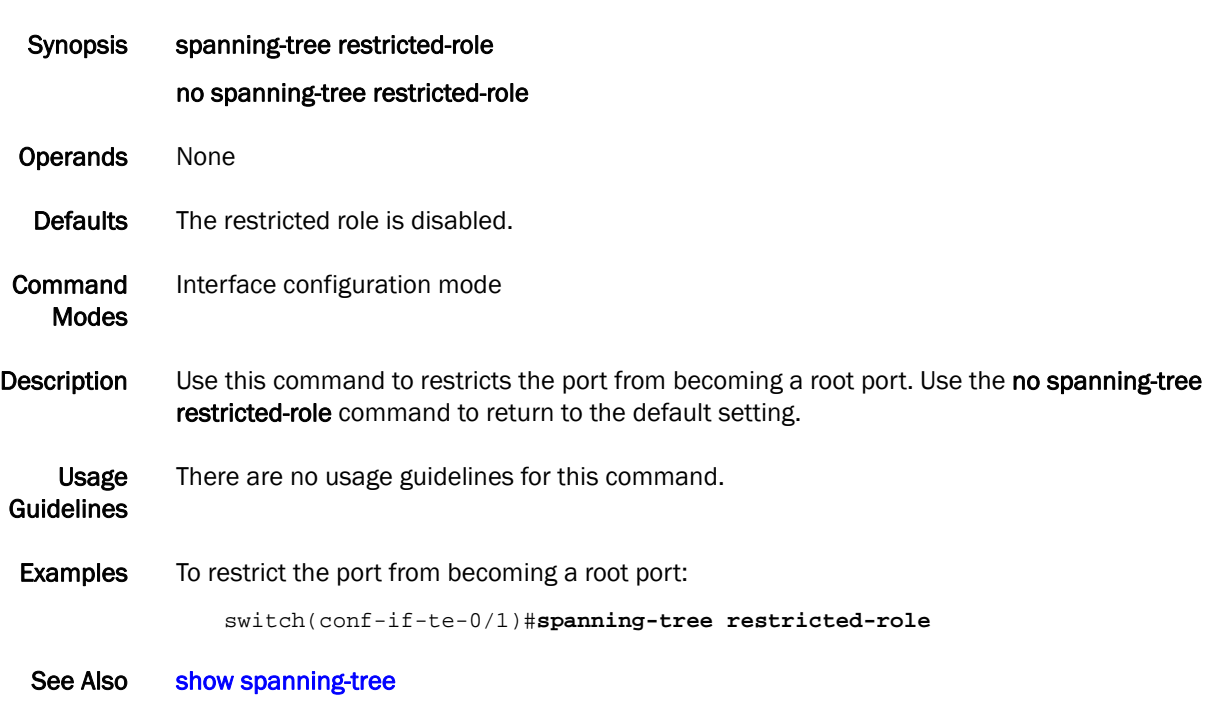

Restricts the role of the port from becoming a root port.

# spanning-tree restricted-tcn

Restricts the topology change notification (TCN) Bridge Protocol Data Units (BPDUs) sent on the port.

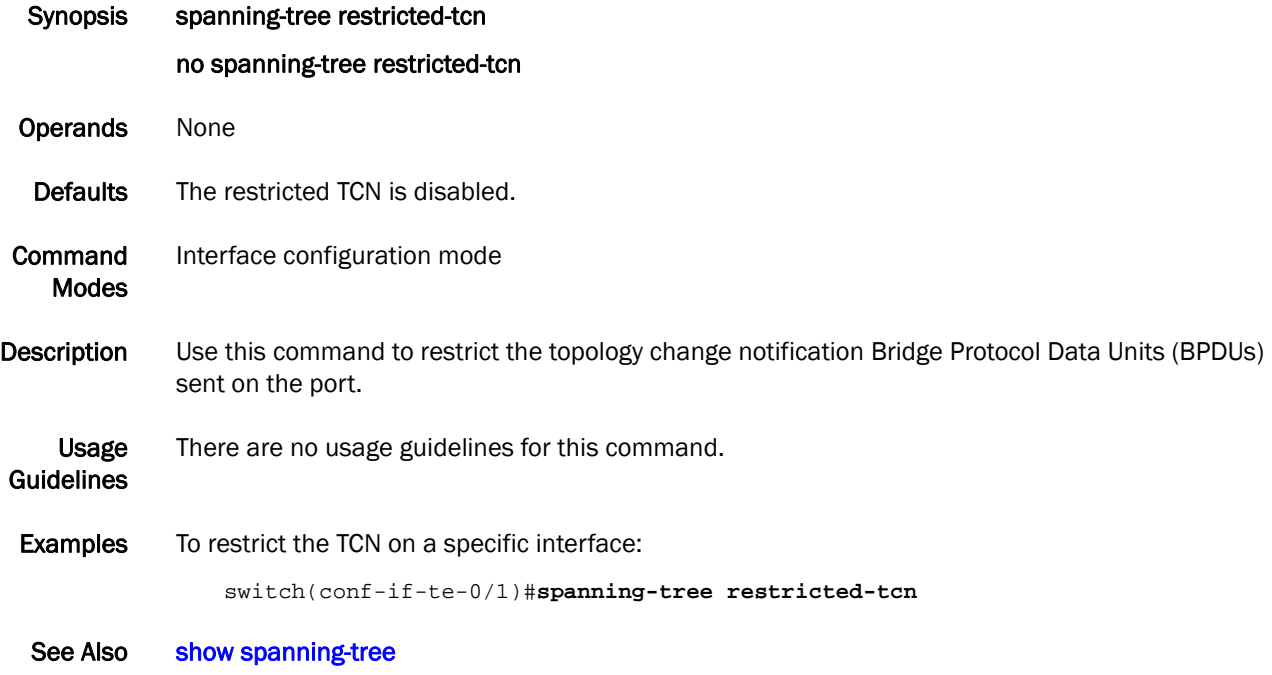

# spanning-tree shutdown

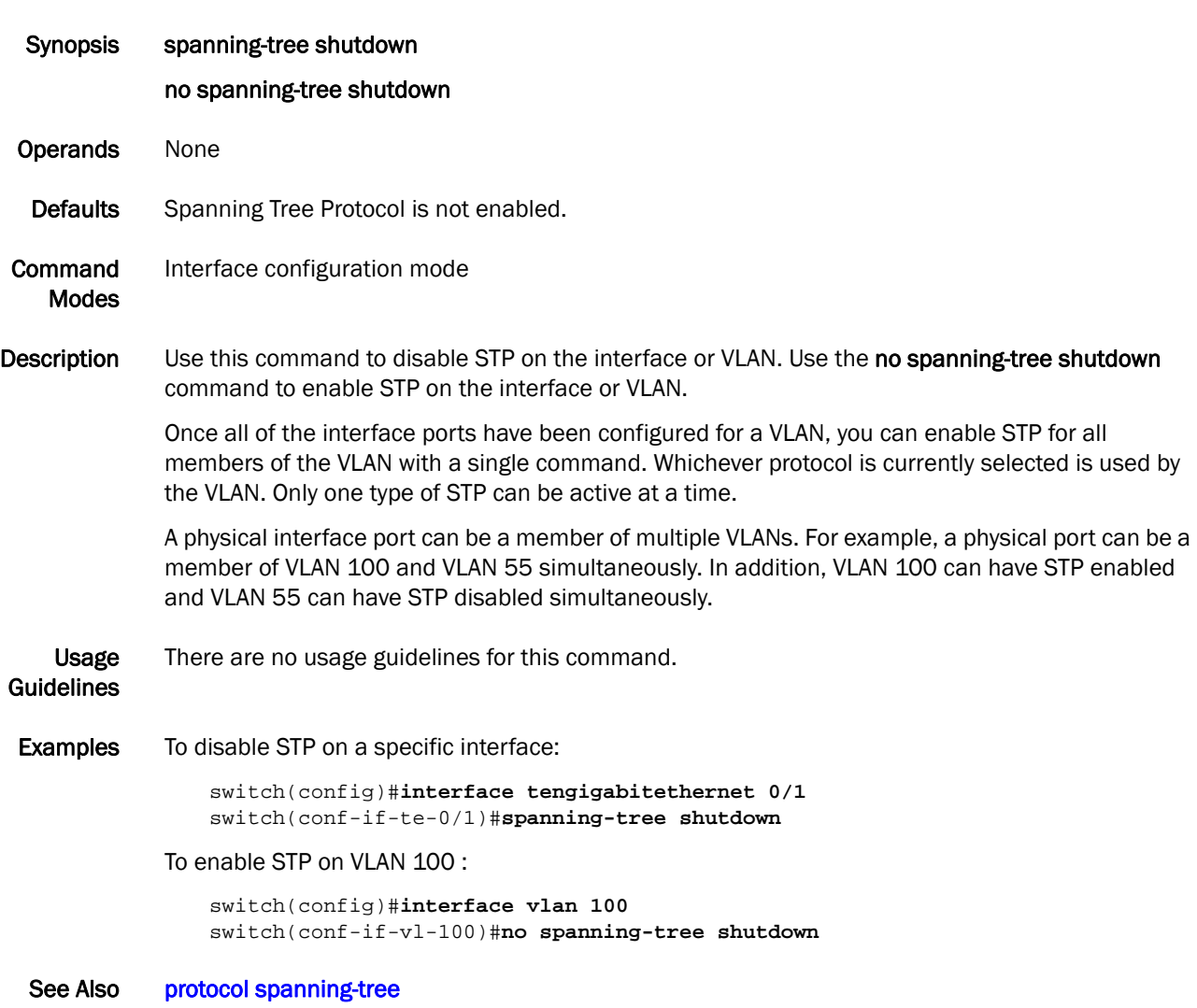

Enables or disables Spanning Tree Protocol (STP) on the interface.

# spanning-tree tc-flush-standard

Flushes the Media Access Control (MAC) address based on the optimal scheme.

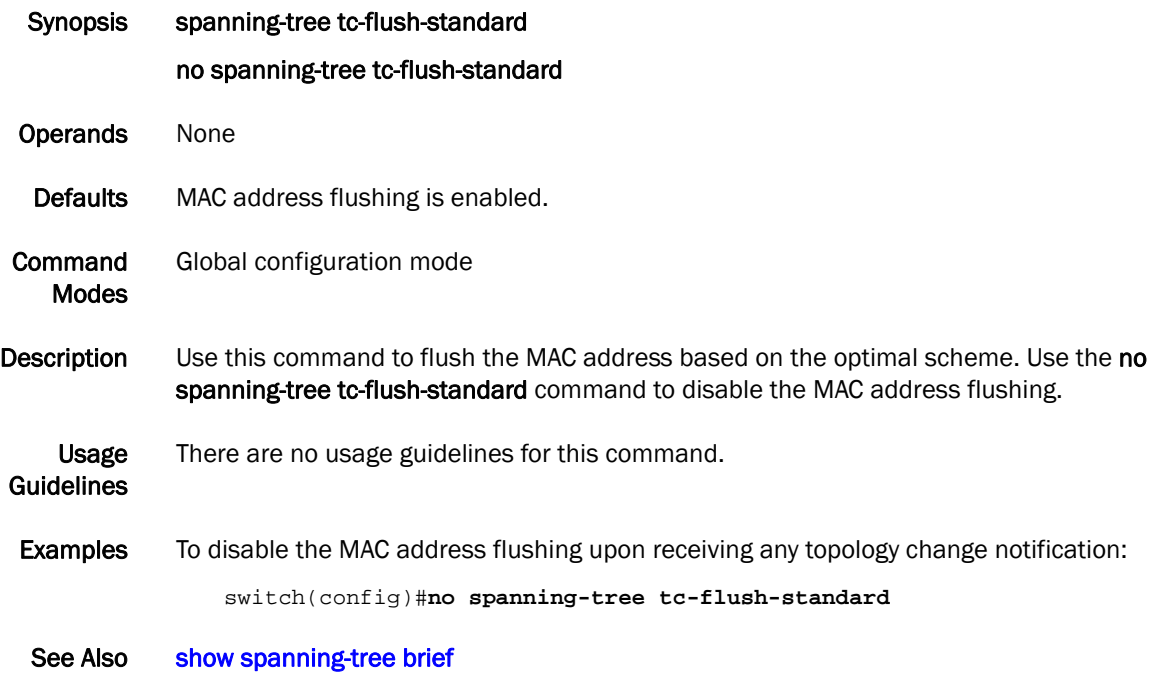

### switchport

Puts the interface to Layer 2 mode and sets the switching characteristics of the Layer 2 interface to the defaults.

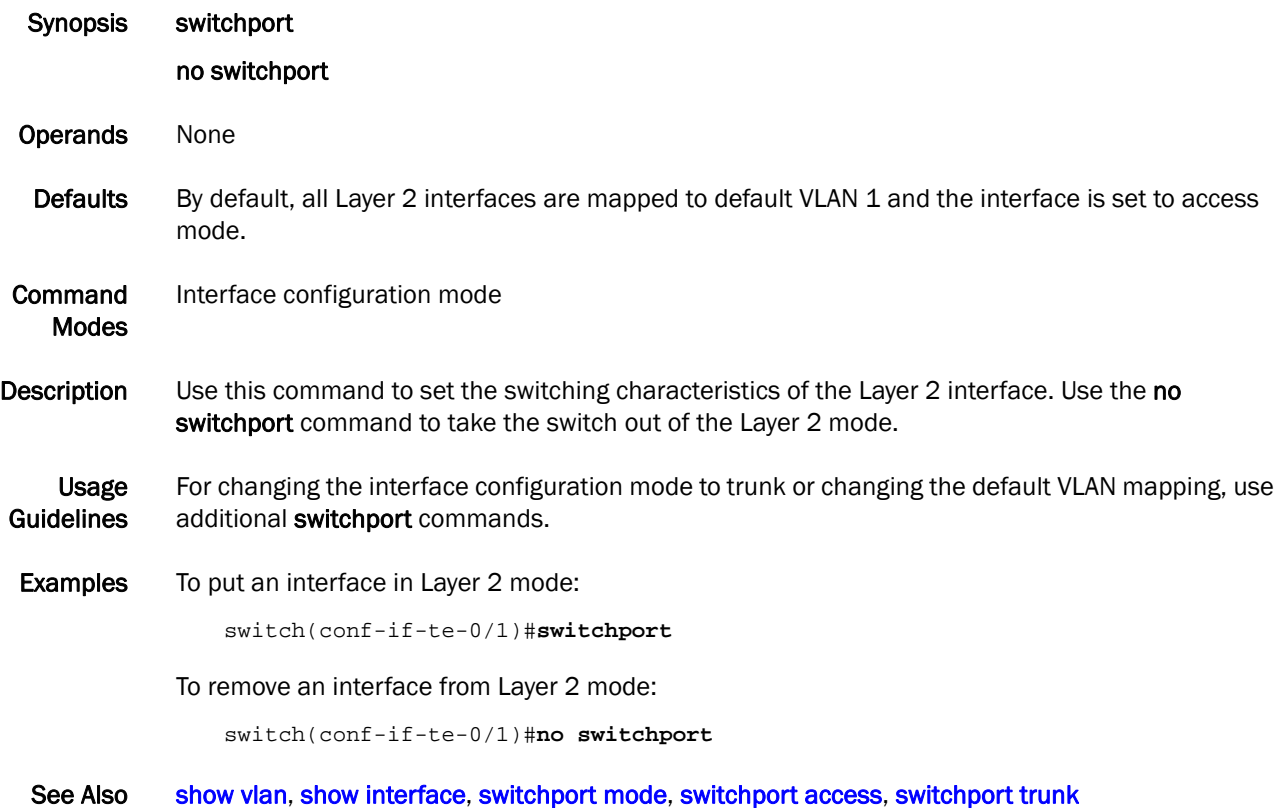

# <span id="page-247-0"></span>switchport access

Sets the Layer 2 interface as access.

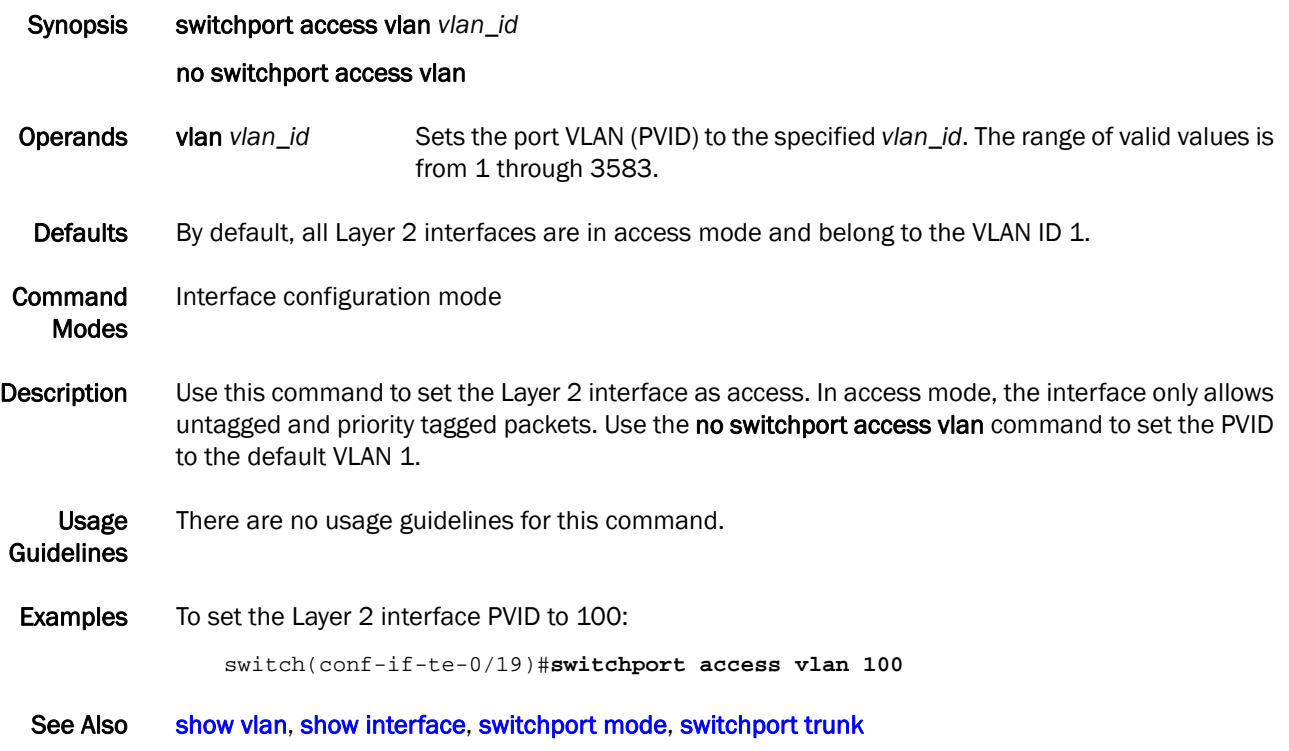

### switchport converged

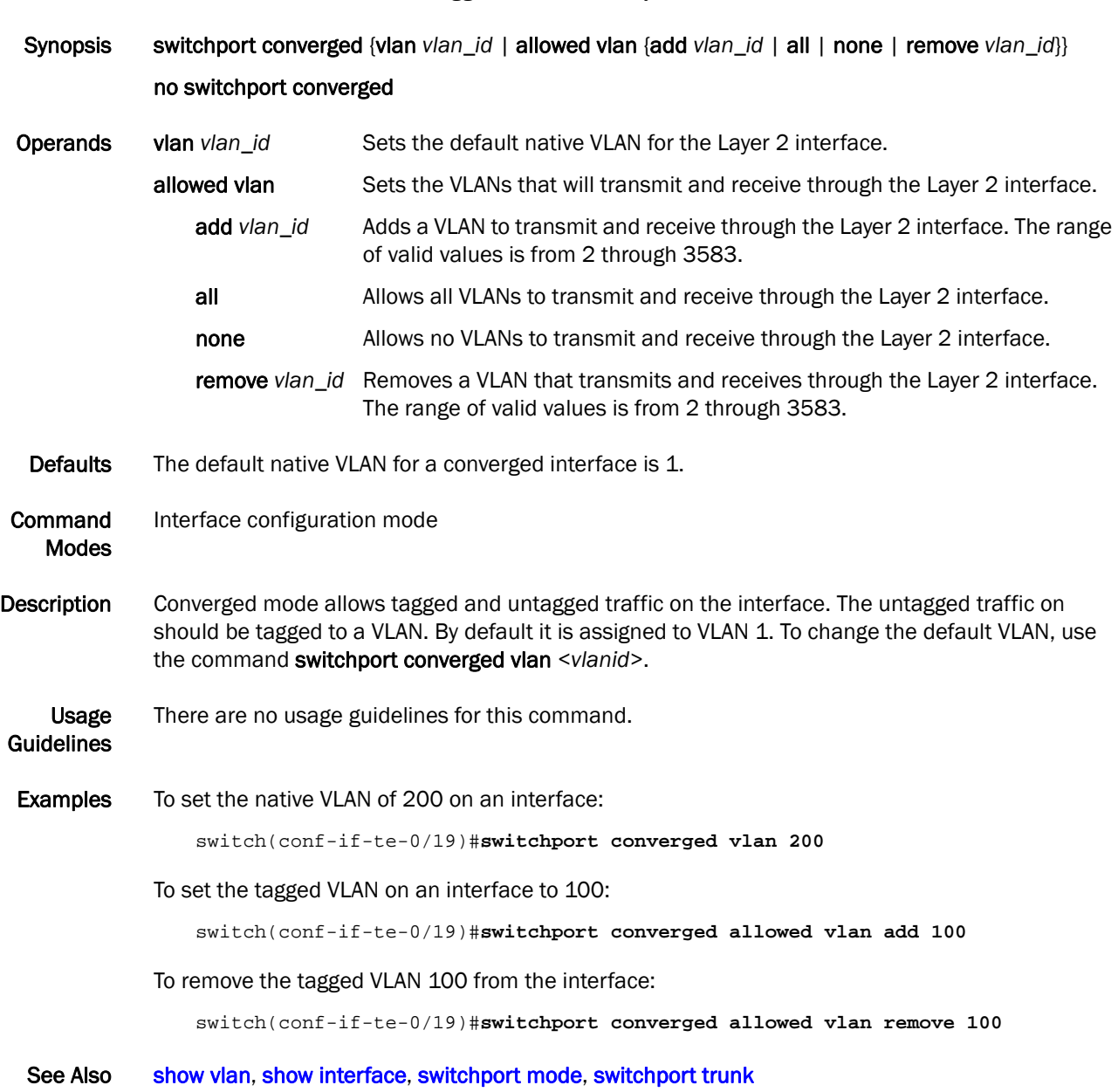

Adds or removes native and tagged VLANs on a Layer 2 interface.

# <span id="page-249-0"></span>switchport mode

Sets the mode of the Layer 2 interface.

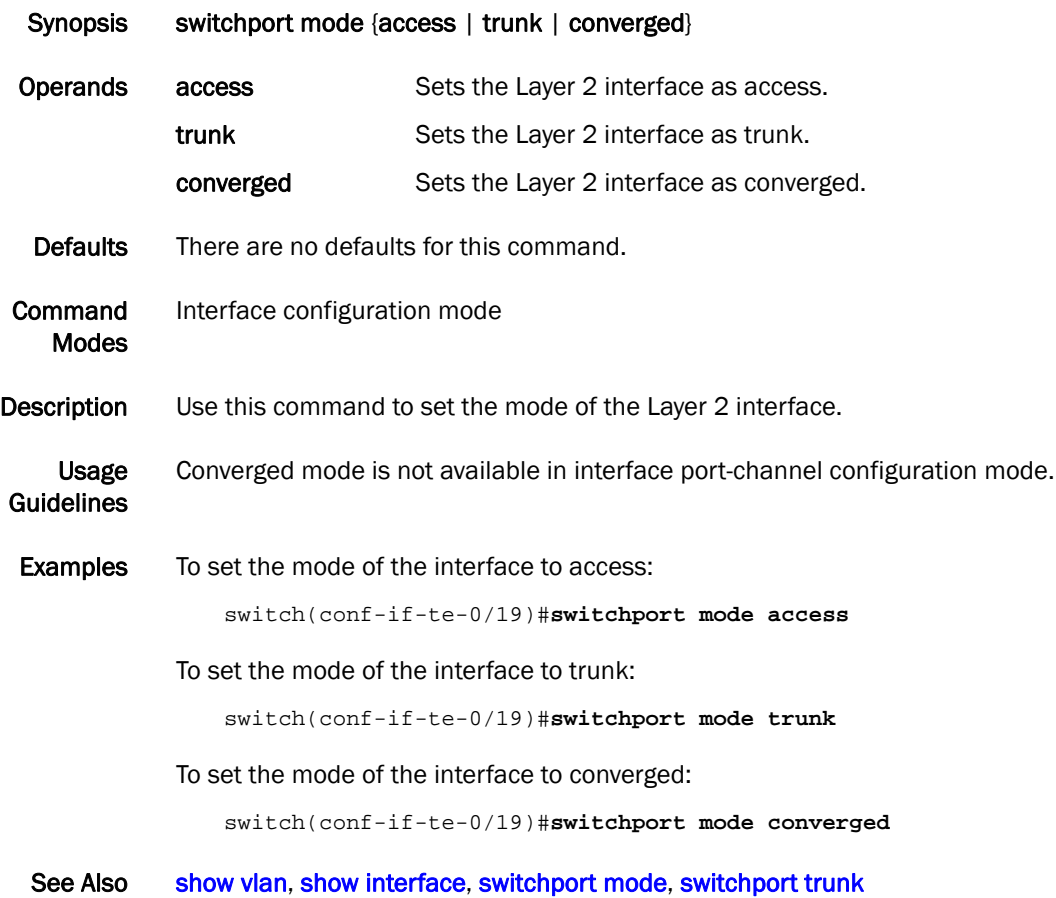

# <span id="page-250-0"></span>switchport trunk

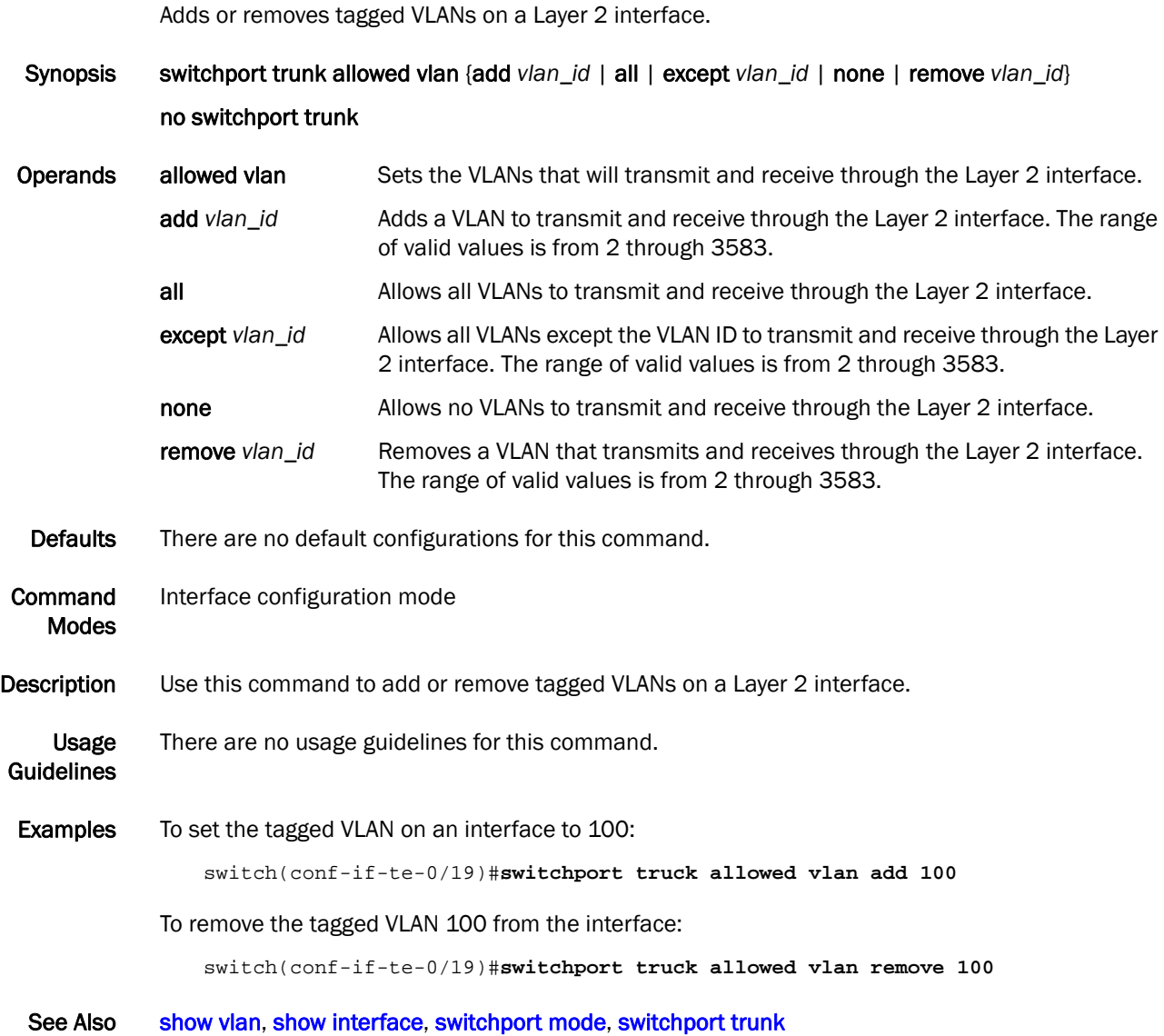

# system-description

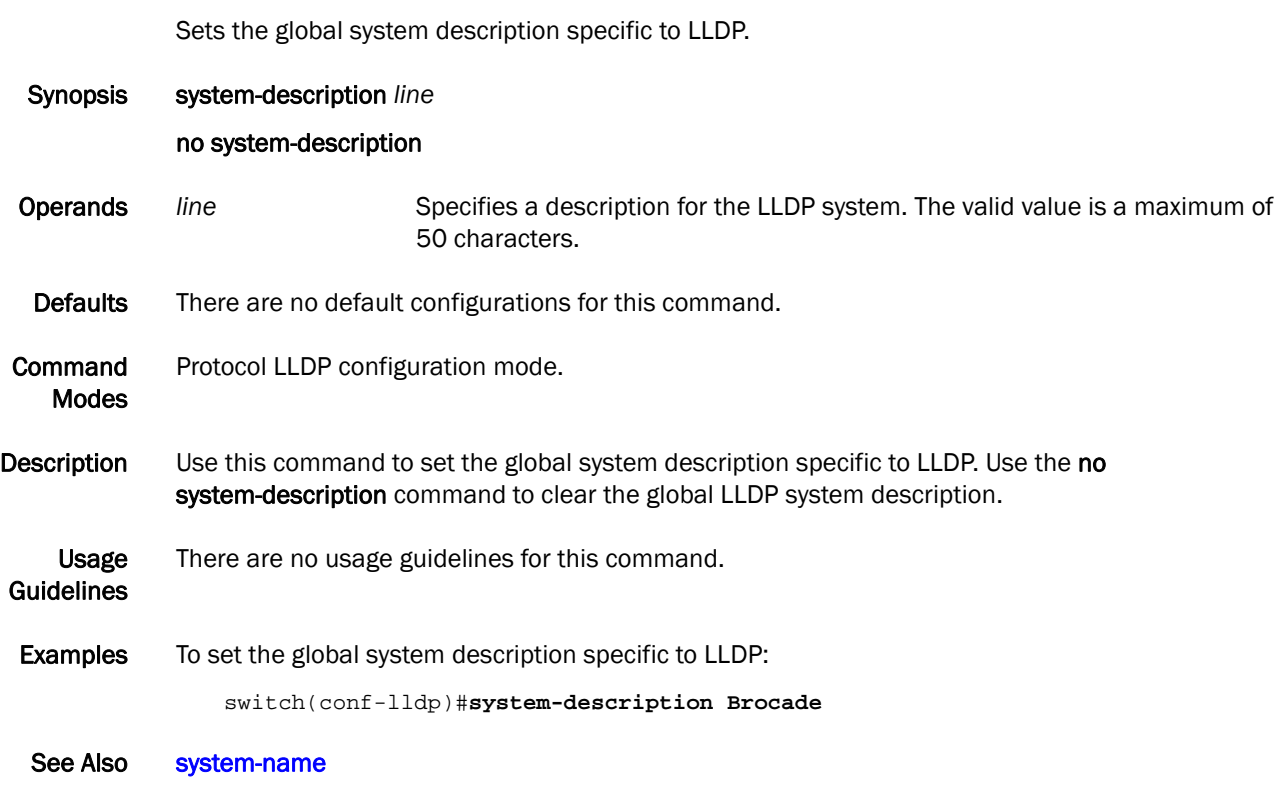
#### system-name

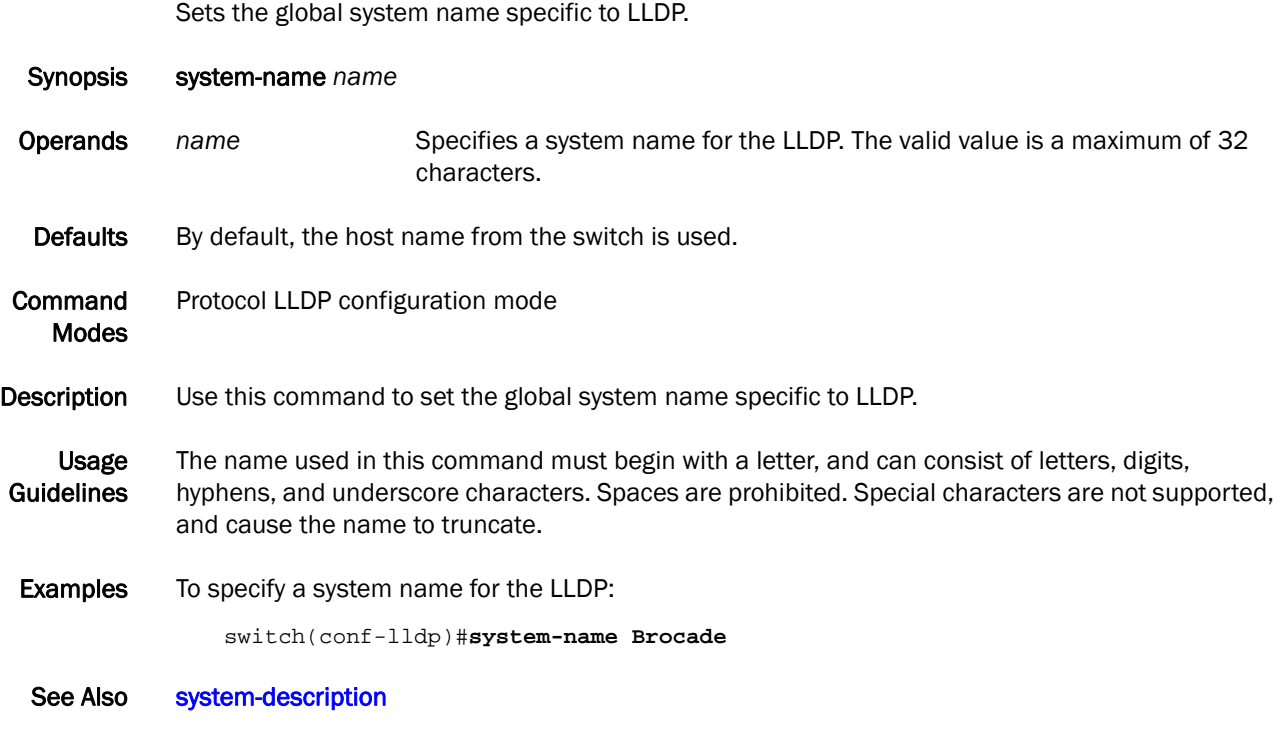

# terminal length

Sets the number of lines to display on a screen.

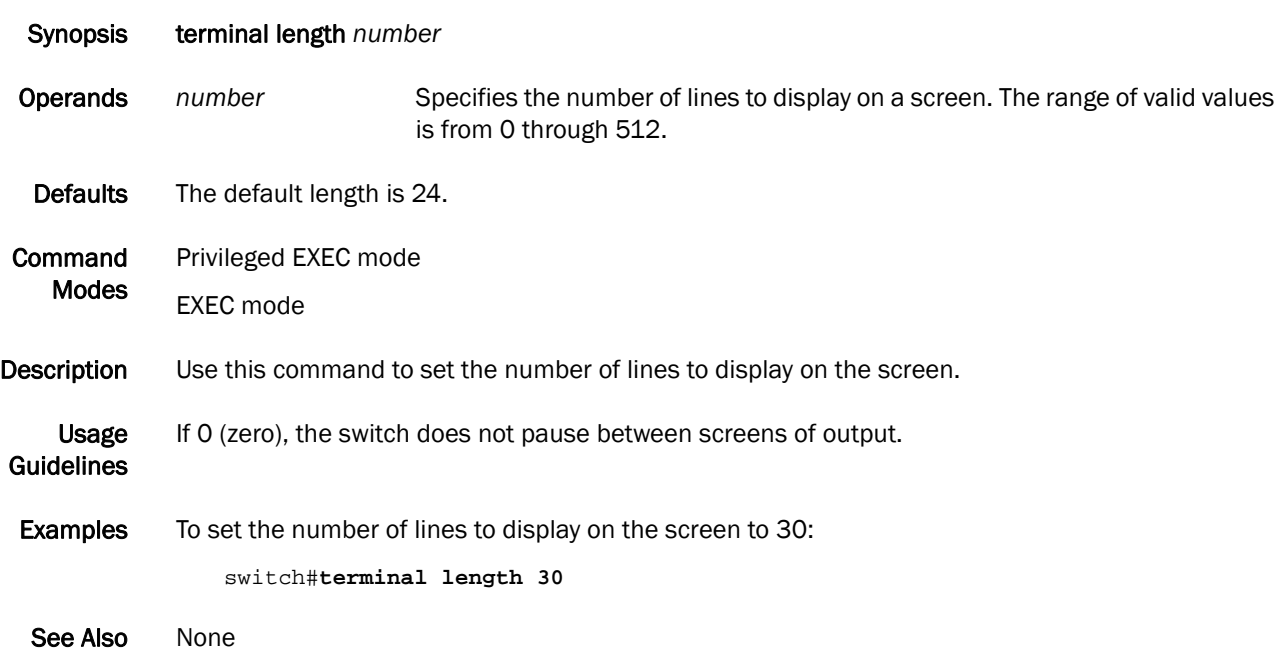

### terminal monitor

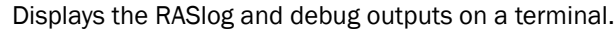

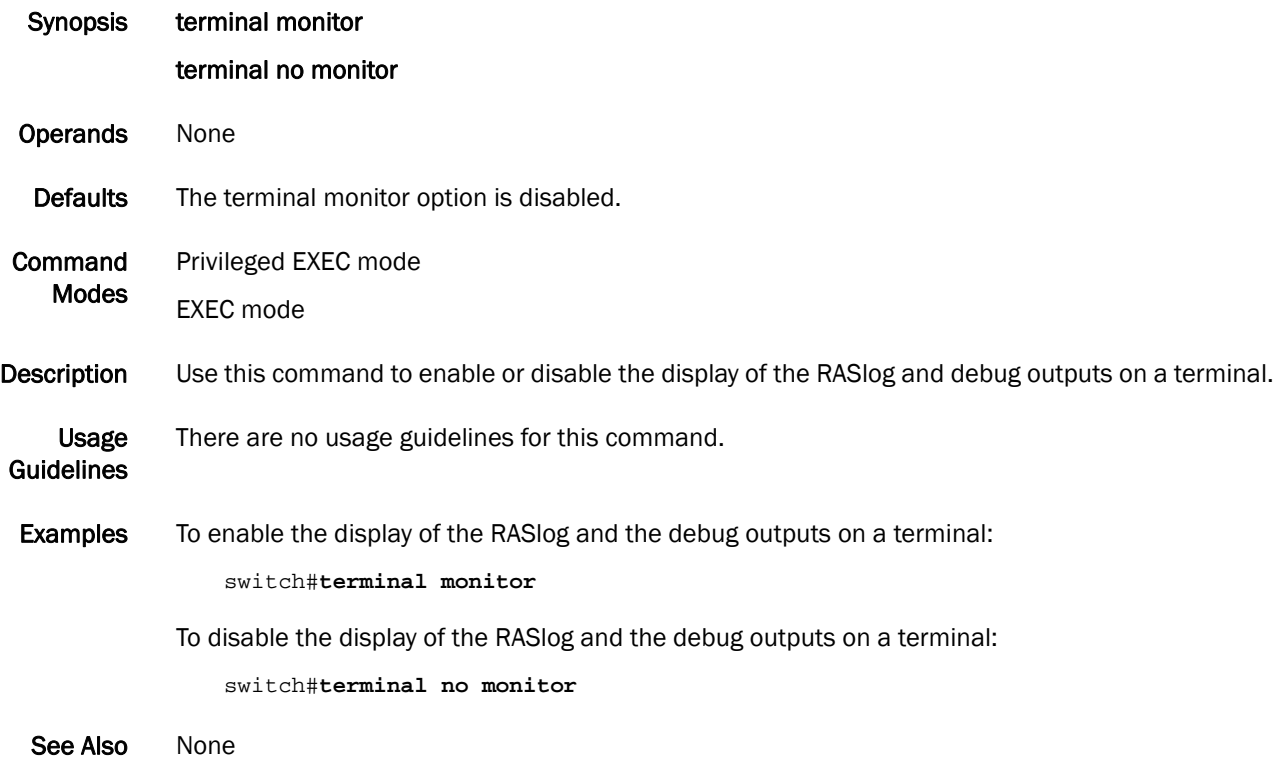

### transmit-holdcount

Configures the maximum number of Bridge Protocol Data Units (BPDUs) transmitted per second for the Multiple Spanning Tree Protocol (MSTP) and the Rapid Spanning Tree Protocol (RSTP).

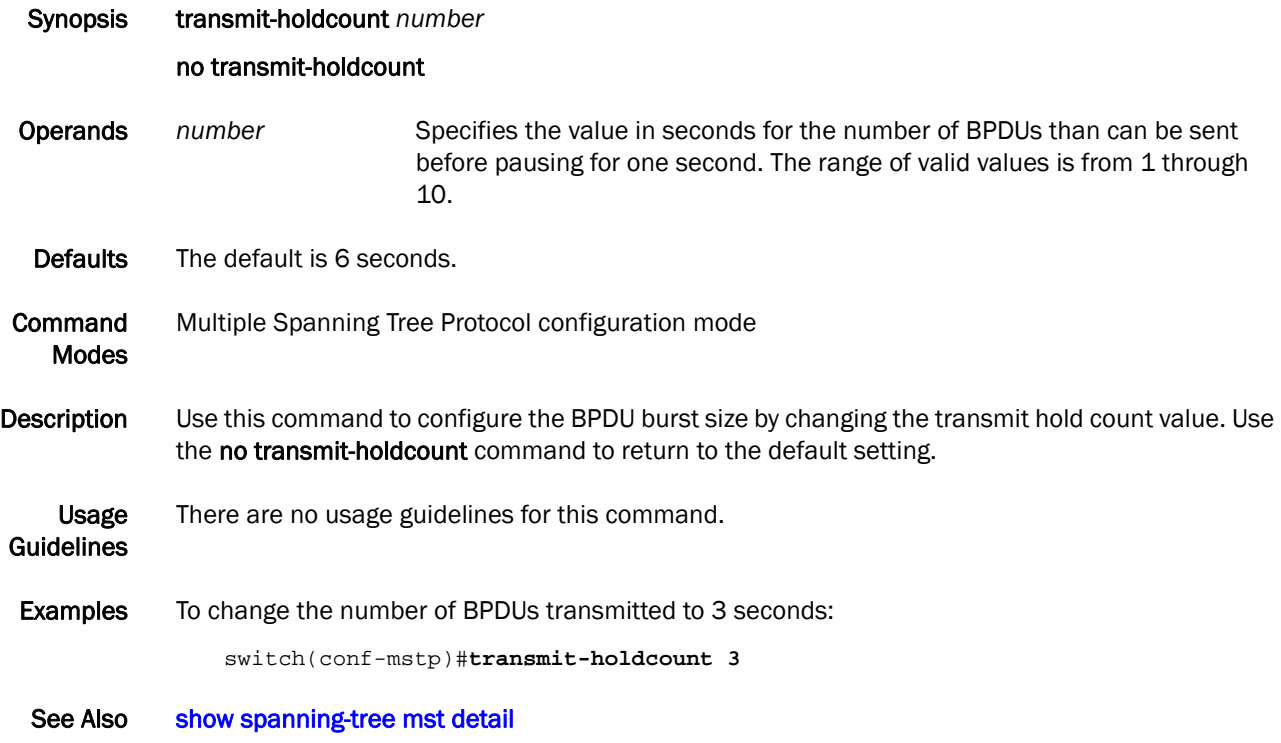

### undebug

Exits debug mode.

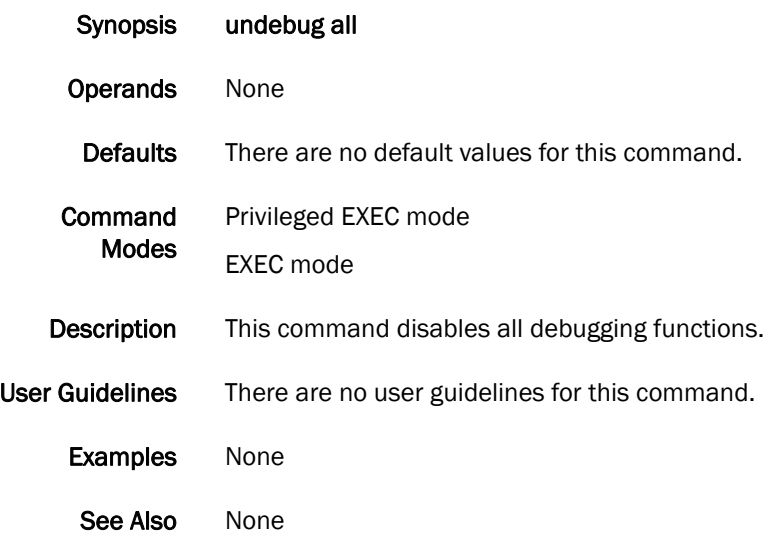

# vlan classifier activate group

Activates a VLAN classifier group.

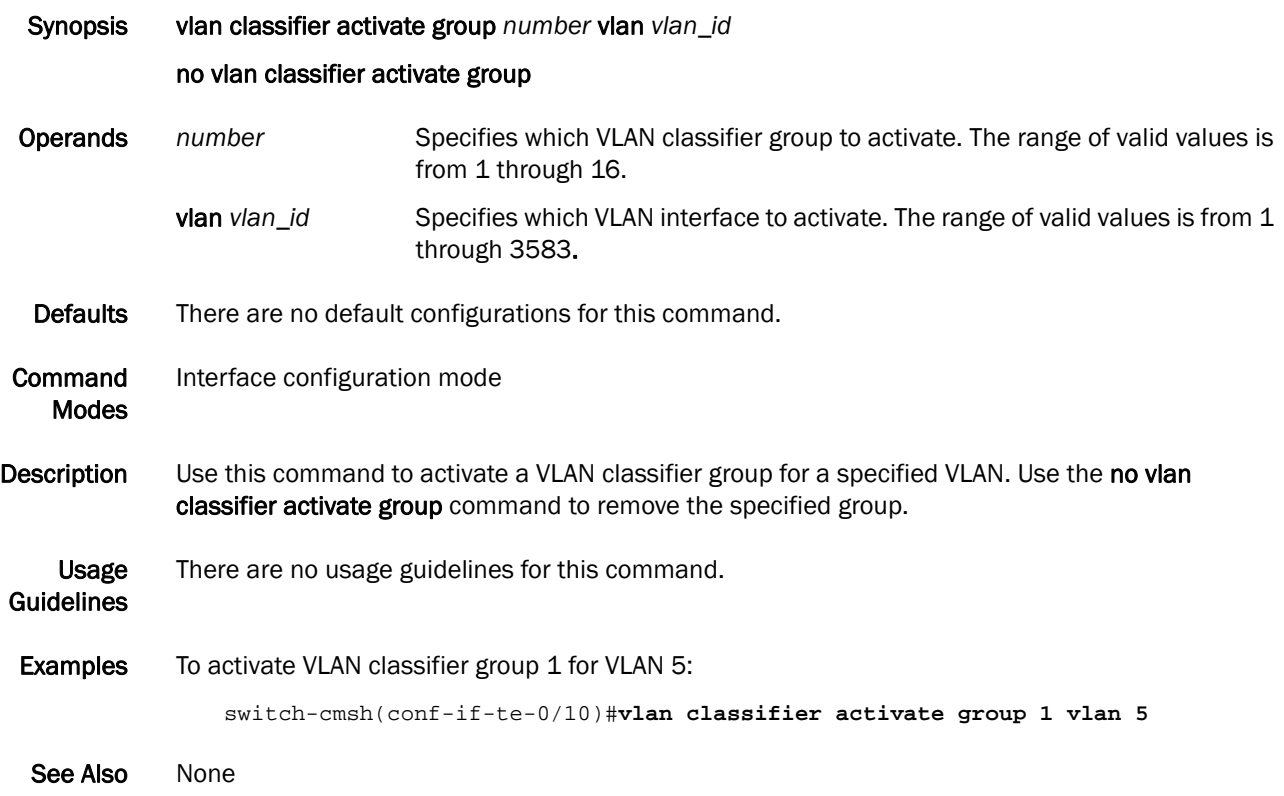

# vlan classifier group

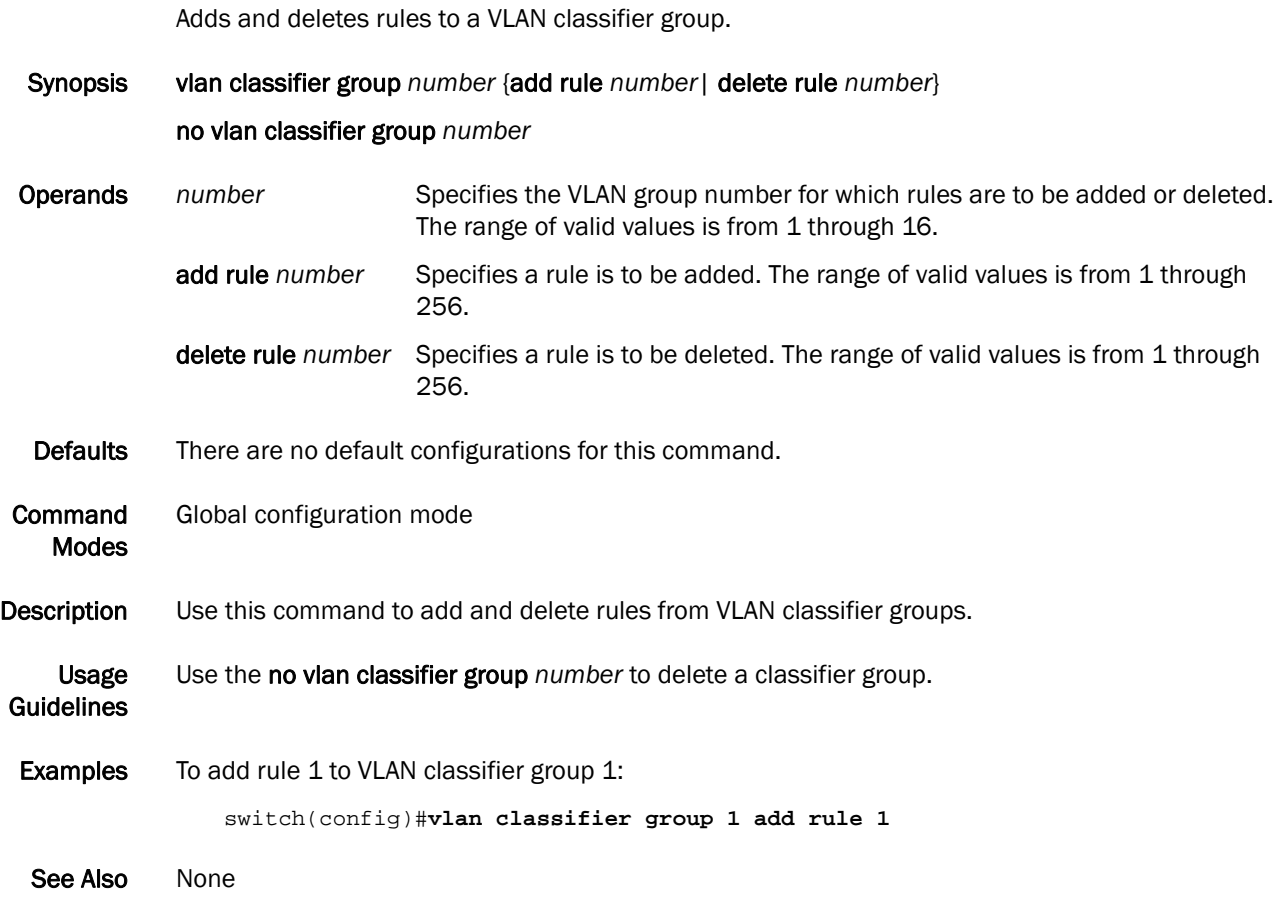

### vlan classifier rule

Creates a VLAN classifier rule.

Synopsis vlan classifier rule *rule\_id* [mac *mac\_address*] {proto {*hex\_addr* encap {ethv2 | nosnapllc | snapllc} | arp encap {ethv2 | nosnapllc | snapllc} | ip encap {ethv2 | nosnapllc | snapllc} | ipv6 encap {ethv2 | nosnapllc | snapllc}

no vlan classifier rule

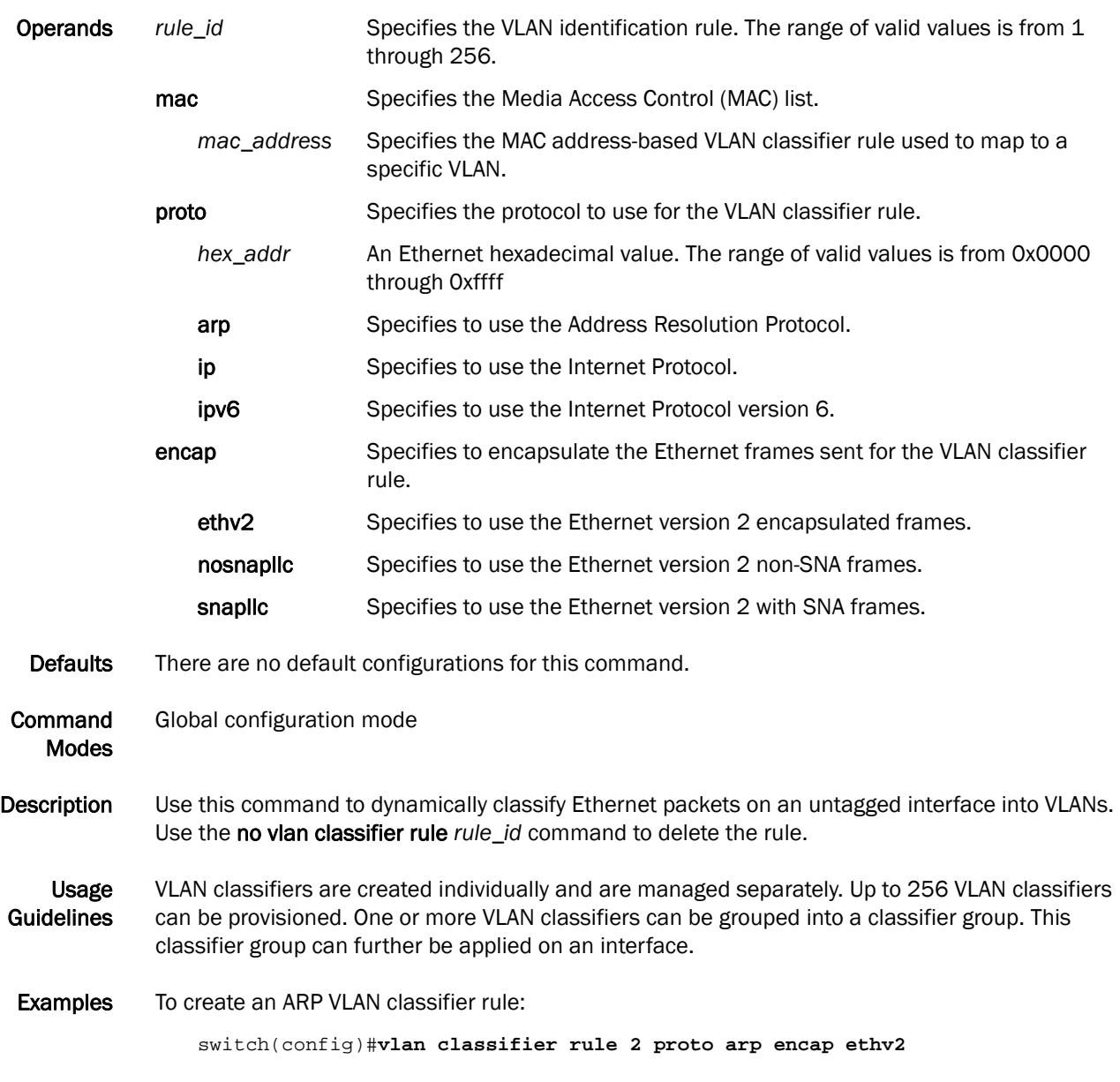

See Also [show vlan](#page-229-0)

#### <span id="page-260-0"></span>write erase

Removes the startup configuration from the switch.

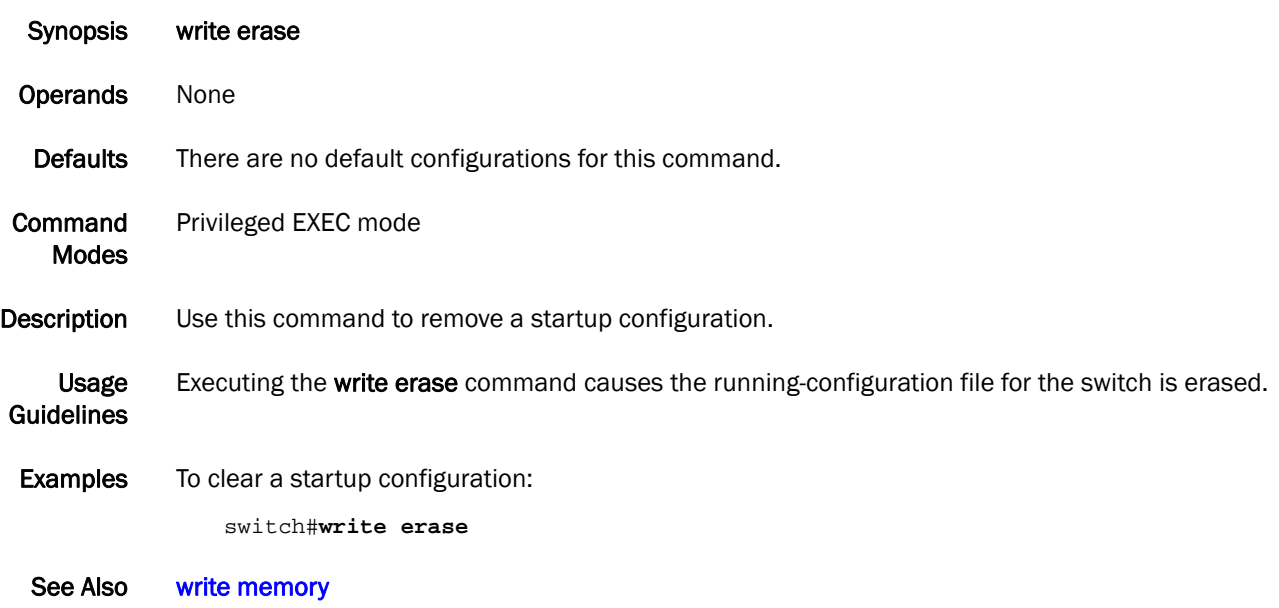

### <span id="page-261-0"></span>write memory

Copies the current running configuration to the startup configuration file.

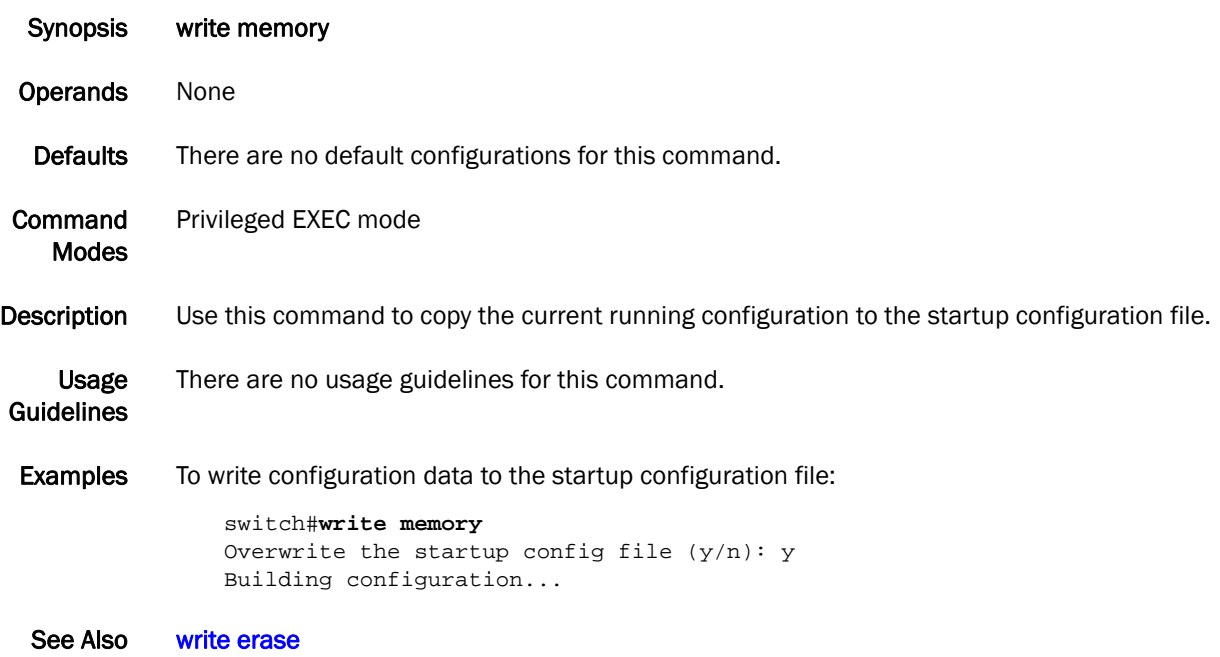